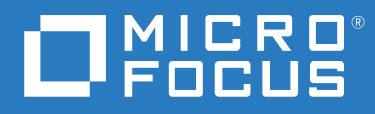

# ZENworks 2020 Update 1 Referência de Utilitários de Linha de Comando

**Junho de 2020**

# **Informações legais**

Para saber mais sobre informações legais, marcas registradas, isenções de responsabilidade, garantias, exportação e outras restrições de uso, direitos restritos do Governo dos EUA, política de patente e conformidade com FIPS, consulte [https://](https://www.microfocus.com/about/legal/) [www.microfocus.com/about/legal/.](https://www.microfocus.com/about/legal/)

#### **© Copyright 2008 – 2020 Micro Focus ou uma de suas afiliadas.**

As garantias exclusivas para os produtos e serviços da Micro Focus e de suas afiliadas e licenciantes ("Micro Focus") estão descritas nas declarações de garantia que acompanham esses produtos e serviços. Nenhuma informação nos termos deste documento deve ser interpretada como garantia adicional. A Micro Focus não será responsável por erros técnicos ou editoriais contidos neste documento. As informações constantes neste documento estão sujeitas à mudança sem aviso prévio.

# **Índice**

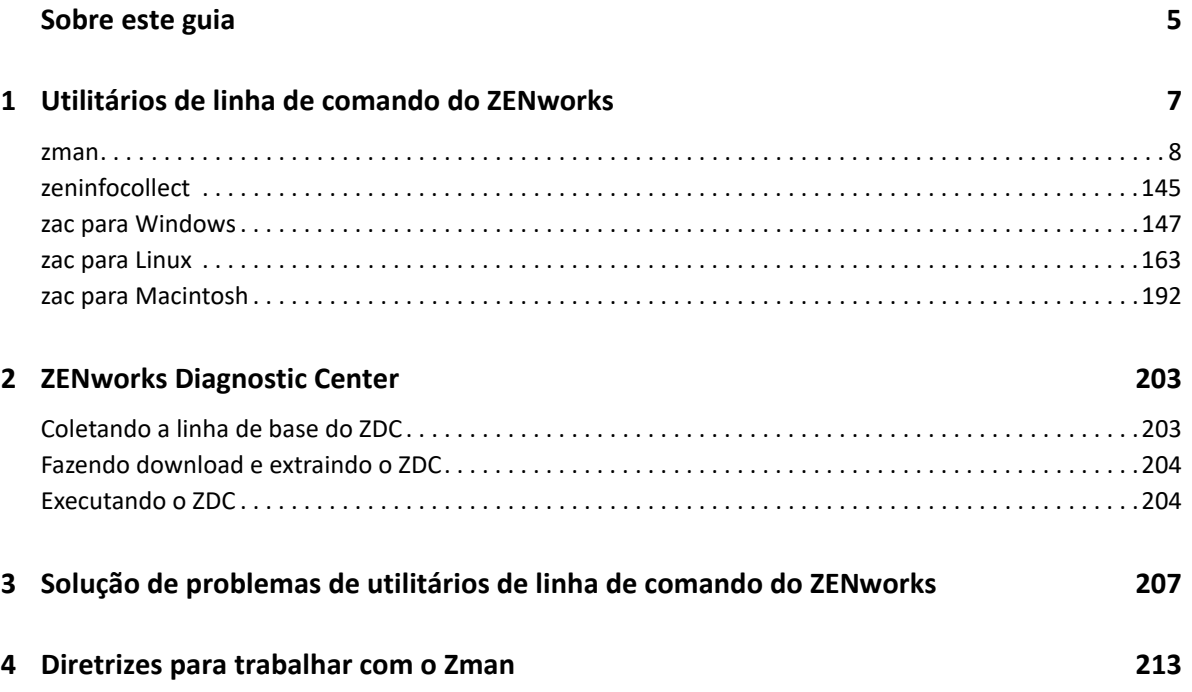

# <span id="page-4-0"></span>**Sobre este guia**

Esta *Referência de Utilitários de Linha de Comando do ZENworks* inclui informações para ajudá-lo a usar os utilitários do Micro Focus ZENworks, como zman, zac e zeninfocollect.

As informações deste guia estão organizadas da seguinte maneira:

- [Capítulo 1, "Utilitários de linha de comando do ZENworks" na página 7](#page-6-1)
- [Capítulo 2, "ZENworks Diagnostic Center" na página 203](#page-202-2)
- [Capítulo 3, "Solução de problemas de utilitários de linha de comando do ZENworks" na](#page-206-1)  [página 207](#page-206-1)
- [Capítulo 4, "Diretrizes para trabalhar com o Zman" na página 213](#page-212-1)

# **Público**

Este guia destina-se aos administradores do ZENworks.

# **Comentários**

Gostaríamos de receber seus comentários e suas sugestões sobre este manual e sobre as outras documentações incluídas no produto. Use o recurso User Comments (Comentários do Usuário) na parte inferior de cada página da documentação online.

# **Documentação adicional**

O ZENworks Configuration Management é suportado por documentação adicional (nos formatos PDF e HTML), que pode ser utilizada para que você conheça e implemente o produto. Para consultar a documentação adicional, acesse o [site de documentação do ZENworks na Web.](http://www.novell.com/documentation/zenworks-2020)

# <span id="page-6-0"></span>1 **ZENworks** <sup>1</sup>**Utilitários de linha de comando do**

<span id="page-6-1"></span>As seções a seguir apresentam informações sobre os utilitários de linha de comando do Micro Focus ZENworks:

- ["zman\(1\)" na página 8](#page-7-0)
- ["zeninfocollect\(1\)" na página 145](#page-144-0)
- ["zac para Windows\(1\)" na página 147](#page-146-0)
- ["zac para Linux\(1\)" na página 163](#page-162-0)
- ["zac para Macintosh\(1\)" na página 192](#page-191-0)

# <span id="page-7-0"></span>**zman(1)**

# **Nome**

zman - A interface de linha de comando para gerenciar produtos Micro Focus ZENworks, incluindo Gerenciamento de Bens, Gerenciamento de Configurações, Gerenciamento de Segurança de Endpoint e Criptografia de Disco Cheio.

# **Descrição**

A interface de linha de comando zman permite acesso rápido à maioria das operações de gerenciamento do ZENworks. Ao utilizar comandos zman em scripts, é possível automatizar várias tarefas de gerenciamento do ZENworks.

As seções seguintes fornecem informações sobre todos os comandos incluídos nos produtos ZENworks Os comandos aplicam-se a todos os produtos, com as seguintes exceções:

- **Comandos do ZENworks Asset Management:** Aplicáveis apenas ao ZENworks Asset Management.
- **Comandos de Bundle do ZENworks:** Aplicáveis apenas ao ZENworks Configuration Management.
- **Comandos de Criação de Imagens do ZENworks:** Aplicáveis apenas ao ZENworks Configuration Management.
- **Comandos do ZENworks Endpoint Security Management:** Aplicáveis apenas ao ZENworks Endpoint Security Management.
- **Comandos do ZENworks Full Disk Encryption:** Aplicáveis apenas ao ZENworks Full Disk Encryption.

# **Sintaxe**

zman <categoria>-<comando> [-opções] [argumentos]

Em geral, os comandos do zman têm uma forma abreviada e outra extensa. A forma extensa é montada na forma categoria-ação. Por exemplo, o comando registration-list lista todos os registros em uma pasta de registro. Há vários comandos, mas você se lembrará facilmente da maioria deles por estarem agrupados em categorias (estação de trabalho, servidor, bundle, política, administrador, registro etc.) e porque a maioria das ações executadas neles (listar, criar, modificar, apagar) são comuns.

A forma abreviada do comando usa apenas uma letra de cada palavra da forma longa. Dessa maneira, admin-list é abreviado para al. Há algumas exceções a essa regra para manter a exclusividade dos nomes abreviados. Por exemplo, bc é a forma abreviada de bundle-create, enquanto bcp é a forma abreviada de bundle-copy.

Um comando é composto de opções e argumentos. É possível especificar opções em qualquer local no comando. Os argumentos dependem da posição.

# **Opções**

As opções são de dois tipos: switches e opções com flag. Os dois tipos têm uma forma abreviada e uma forma extensa. A forma abreviada é precedida de um único hífen, e a forma extensa é precedida de dois hifens. Por exemplo, -n e --namefilter são as formas abreviada e extensa de uma opção com flag usada para filtrar a exibição dos resultados por nome para o comando bundle-list.

**Switch:** Um parâmetro que não tem nenhum valor. Sua presença em si transmite o significado. Por exemplo, quando o switch –recursive é especificado em bundle-list, isso indica que o conteúdo das subpastas também deve ser exibido.

**Opção marcada:** Este parâmetro é usado para definir o valor de uma opção. O valor é fornecido seguido de um espaço ou de um sinal de igual após o flag abreviado ou extenso da opção. Exemplo: zman bundle-list -namefilter "bundle\*" -r

# **Argumentos**

Em geral, os argumentos de um comando são ordenados da mesma forma que o próprio comando. Por exemplo, no caso de server-add-bundle, primeiro é atribuído um nome ao servidor e depois ao bundle.

# **Guia de utilização**

Esta seção contém um guia para as convenções e a formatação gerais de comandos.

# **Administradores**

Todas as ações do zman são regidas pelos limites de acesso estabelecidos pelo administrador. A conta de Administrador inicial criada durante a instalação inicial tem direitos a todos os objetos. As contas de administrador adicionais que você criar terão direitos apenas leitura por padrão. Essas contas devem receber explicitamente direitos a quaisquer objetos que devam gerenciar.

# **Ajuda**

A interface de linha de comando do zman fornece ajuda em vários níveis. Canalize a ajuda por meio do comando more nativo do sistema operacional para criar uma saída rolável.

 No nível mais alto, lista todas as categorias de comandos disponíveis no zman e as opções globais dos comandos.

Exemplo: zman

 Em todos os níveis de categoria, lista todos os comandos disponíveis no zman organizados por categorias (estação de trabalho, servidor, bundle, política etc.).

Exemplo: zman -h

- Para cada categoria, lista os comandos disponíveis específicos de determinada categoria. Exemplo: zman policy /?
- No nível de cada comando, fornece aplicação, ajuda detalhada e exemplos sobre um comando específico.

```
Exemplo: zman policy-list --help
```
 $\bullet$  -h e --help são as diversas opções de Ajuda disponíveis.

#### **Pastas**

Se nenhuma pasta for especificada para os comandos que utilizam um argumento de pasta, o comando terá como destino a pasta root. Para especificar um caminho de pasta, liste cada pasta da raiz separada por uma barra (/). Por exemplo, se você tiver uma pasta chamada pasta1 na raiz, contendo uma subpasta chamada subpasta1, faça referência a essa pasta como pasta1/ subpasta1. Cada pasta especificada já deverá existir.

#### **Argumentos obrigatórios e opcionais**

Os argumentos delimitados por parênteses ( ) são obrigatórios, e os delimitados por colchetes [ ] são opcionais.

## **Reticências (...)**

As reticências indicam que um comando aceita várias entradas do último tipo de argumento. Os argumentos devem ser separados por espaço ou vírgulas, dependendo do comando. Por exemplo:

zman server-add-bundle [opções] (servidor) (bundle) [...]

As reticências indicam que server-add-bundle pode aceitar vários bundles. Na ajuda no nível do comando, o argumento de várias entradas é indicado como [(bundle) (bundle) ... (bundle)] para ficar mais claro.

Todos os comandos com várias entradas do último argumento também têm a opção -f|-folder. Essa opção será conveniente se todas as entradas do argumento estiverem na mesma pasta. O caminho das entradas são calculados em relação ao caminho dessa pasta. Por exemplo:

```
zman server-add-bundle servidor1 pasta_bundle/bundle1 pasta_bundle/
bundle2
```
também pode ser indicado como:

zman server-add-bundle servidor bundle1 bundle2 --folder pasta\_bundle

#### **Caminho dos objetos do ZENworks**

Se o argumento obrigatório for o caminho de um objeto do ZENworks, o caminho deverá ser especificado em relação à pasta raiz desse objeto, separado por uma barra (/), a menos que na ajuda do comando seja especificada a inserção do caminho absoluto. Por exemplo:

zman server-add-bundle pasta\_servidor/servidor pasta\_bundle/bundle1

em que os caminhos absolutos dos argumentos são:

```
/dispositivos/servidores/pasta_servidor/servidor e /bundles/
pasta_bundle/bundle1
```
#### **Exportando objetos para um arquivo**

Você pode usar os comandos zman, como bundle-export-to-file, policy-export-tofile e settings-export-to-file, para exportar bundles, políticas e definições de configurações, respectivamente, para um arquivo especificado no formato XML. O arquivo é criado com o nome e extensão especificados. Se a extensão de arquivo não for especificada, .xml será adicionada por padrão. Você pode usar esses arquivos para criar bundles, políticas e configurações.

# **Serviço zman**

Agora é possível executar o zman como serviço. A execução do zman como serviço permite trabalhar com os comandos zman no modo de serviço, o que reduz o tempo de execução dos comandos.

Os comandos do serviço zman são agrupados dentro da categoria shell e incluem o seguinte:

- "[zman shell-start-as-service \(ssas\) \[opções\]" na página 11](#page-10-0)
- "[zman shell-stop-service \(sss\)" na página 11](#page-10-1)
- "[zman shell-status \(ssts\)" na página 11](#page-10-2)

#### <span id="page-10-0"></span>**zman shell-start-as-service (ssas) [opções]**

Inicia o serviço zman.

Aceita as seguintes opções:

-s ou --servicePort: Especifique a porta para execução do servidor zman. A porta padrão é 2020

#### <span id="page-10-1"></span>**zman shell-stop-service (sss)**

Para o serviço zman.

#### <span id="page-10-2"></span>**zman shell-status (ssts)**

Exibe o status do serviço zman.

Para executar os comandos zman como serviço, faça o seguinte:

- Antes de iniciar o serviço zman, execute o comando zman admin-store-credential(asc) para gravar as credenciais. O serviço zman usa as credenciais gravadas para executar os comandos zman no modo de serviço.
- Se você executar qualquer comando zman que exija caminhos de arquivo no modo de serviço, especifique o caminho completo do arquivo, e não o caminho relativo do arquivo. Por padrão, o diretório de trabalho é inicializado no local em que o serviço zman é iniciado.
- Se você estiver executando o zman como serviço, verifique se o serviço será reiniciado após a conclusão da atualização de sistema no servidor.

Os seguintes comandos zman são executados como processos separados, mesmo quando o serviço zman está em execução:

```
zman shell-stop-service (sss)
zman admin-create(ac)
zman admin-store-credential(asc)
zman certificate-authority-export(cae)
zman certificate-authority-import(cai)
zman zenserver-backup(zsb)
zman zenserver-restore(zsr)
```
# **Lista de comandos**

- ["Comandos do Asset Management" na página 13](#page-12-0)
- ["Comandos de configurações de auditoria" na página 14](#page-13-0)
- ["Comandos do administrador" na página 15](#page-14-0)
- ["Comandos de atribuição" na página 18](#page-17-0)
- ["Comando de lote" na página 18](#page-17-1)
- ["Comandos de bundles" na página 19](#page-18-0)
- ["Comandos de configurações de bundle" na página 35](#page-34-0)
- ["Comandos da autoridade de certificação" na página 37](#page-36-0)
- ["Comandos de credenciais" na página 38](#page-37-0)
- ["Comandos de conteúdo" na página 39](#page-38-0)
- ["Comandos de banco de dados" na página 40](#page-39-0)
- ["Comandos de implantação" na página 41](#page-40-0)
- ["Comandos de descoberta" na página 42](#page-41-0)
- ["Comandos de grupo dinâmico" na página 43](#page-42-0)
- ["Comandos do Gerenciamento de Segurança de Endpoint" na página 45](#page-44-0)
- ["Comandos de Criptografia de Disco Cheio" na página 47](#page-46-0)
- ["Comandos de recurso" na página 49](#page-48-0)
- ["Comando Hotlist" na página 49](#page-48-1)
- ["Comandos do Intel AMT" na página 50](#page-49-0)
- ["Comando de criação de imagens" na página 51](#page-50-0)
- ["Comandos de inventário" na página 52](#page-51-0)
- ["Comandos de licença" na página 53](#page-52-0)
- ["Comandos de local" na página 54](#page-53-0)
- ["Comandos de mensagem" na página 58](#page-57-0)
- ["Comandos de ambiente de rede" na página 60](#page-59-0)
- ["Comando de registro no Atendimento ao Cliente da Micro Focus" na página 62](#page-61-0)
- ["Comandos de dispositivo móvel" na página 63](#page-62-0)
- ["Comandos de objeto" na página 68](#page-67-0)
- ["Comandos do servidor principal" na página 69](#page-68-0)
- ["Comandos de políticas" na página 69](#page-68-1)
- ["Comandos de configurações de política" na página 77](#page-76-0)
- ["Comandos de consulta" na página 79](#page-78-0)
- ["Comandos de fila" na página 79](#page-78-1)
- ["Comandos de registro" na página 80](#page-79-0)
- ["Comandos de função" na página 84](#page-83-0)
- ["Comandos de conjuntos de regras" na página 86](#page-85-0)
- ["Comandos de satélite" na página 92](#page-91-0)
- ["Comandos do servidor" na página 99](#page-98-0)
- ["Comandos de configurações" na página 113](#page-112-0)
- ["Comandos de inscrição" na página 114](#page-113-0)
- ["Comandos de atualização do sistema/atualização de reconhecimento do produto" na](#page-117-0)  [página 118](#page-117-0)
- ["Comandos do usuário" na página 122](#page-121-0)
- ["Comandos de estação de trabalho" na página 128](#page-127-0)
- ["Comandos do servidor ZENworks" na página 137](#page-136-0)
- ["Opções globais" na página 138](#page-137-0)
- ["Segurança" na página 139](#page-138-0)
- ["Arquivos" na página 140](#page-139-0)
- ["Códigos de saída" na página 140](#page-139-1)
- ["Comandos do ZeUS" na página 143](#page-142-0)

# <span id="page-12-0"></span>**Comandos do Asset Management**

Esses comandos são usados para carregar arquivos de registro de compra e atualizar o mecanismo de conformidade. Eles se aplicam apenas ao ZENworks Asset Management.

- "[asset-management-import-contract|amic \(-f|--fileName=Filepath\)" na](#page-12-1)  [página 13](#page-12-1)
- "[asset-management-load-purchase-record \(amlpr\)" na página 13](#page-12-2)
- "[asset-management-refresh-compliance-data \(amrcd\)" na página 14](#page-13-1)

### <span id="page-12-1"></span>**asset-management-import-contract|amic (-f|--fileName=Filepath)**

Importa um contrato para um arquivo. O comando coloca a tarefa de importação na fila para ser processada pelo carregador. O carregador carrega os contratos da fila.

O comando é assíncrono, o que significa que o zman retorna imediatamente e não espera a importação ser concluída. Isso acontece porque o comando pode ser executado por muito tempo. É possível verificar o andamento da importação pelo arquivo de registro criado pelo comando.

Aceita a seguinte opção:

-f, --filename=[Caminho do arquivo]: Especifique o caminho completo do arquivo separado por vírgula (.csv ou .txt) a ser importado.

#### <span id="page-12-2"></span>**asset-management-load-purchase-record (amlpr)**

Carrega um arquivo de registro de compra. O Carregador de Registro de Compra procura o arquivo de registro de compra para carregar no servidor principal, na pasta ZENWORKS\_HOME/ temp/PurchaseRecordImport/uploaded. Se você ainda não usou o Carregador de Registro de Compra do ZENworks Control Center, precisa criar essa pasta.

Esse comando é assíncrono, o que significa que o zman retorna imediatamente e não espera o comando ser concluído. Isso acontece porque o comando pode ser executado por muito tempo. Você pode verificar o status desse processo no ZENworks Control Center.

#### <span id="page-13-1"></span>**asset-management-refresh-compliance-data (amrcd)**

Executa o mecanismo de conformidade do software para atualizar os dados de conformidade da licença do software.

Esse comando é assíncrono, o que significa que o zman retorna imediatamente e não espera o comando ser concluído. Isso acontece porque o comando pode ser executado por muito tempo. Você pode verificar o status desse processo no ZENworks Control Center.

# <span id="page-13-0"></span>**Comandos de configurações de auditoria**

Esses comandos são usados para importar e exportar detalhes de configuração de auditoria. Os comandos de auditoria começam com audit-, no formato longo, ou com a letra a, no formato curto. Os seguintes comandos aceitam os flags de opção listados na seção Opções Globais. Eles também aceitam as opções individuais listadas com cada um deles.

- "[audit-settings-export-to-file|asetf \[-s|--source=dispositivo de](#page-13-2)  origem ou caminho da pasta do dispositivo] [-a|- [auditEventStatus=Status do evento\] \[-t|--type=Type\] \[-e|--effective\]](#page-13-2)  (caminho do arquivo XML) [<nome das configurações> <nome das [configurações>... <nome das configurações>\]" na página 14](#page-13-2)
- "[audit-settings-import-from-file \(asiff\)\[opções\] \(caminho do arquivo](#page-14-1)  [XML\) \[dispositivo de destino ou caminho da pasta do](#page-14-1)  [dispositivo\]\[...\]" na página 15](#page-14-1)

<span id="page-13-2"></span>**audit-settings-export-to-file|asetf [-s|--source=dispositivo de origem ou caminho da pasta do dispositivo] [-a|--auditEventStatus=Status do evento] [-t|--type=Type] [-e|--effective] (caminho do arquivo XML) [<nome das configurações> <nome das configurações>... <nome das configurações>]**

Exporta as configurações de modificação e evento de auditoria do agente para um arquivo XML de uma zona, pasta de dispositivo ou nível de dispositivo.

-s, --source=<dispositivo de origem ou caminho da pasta do dispositivo>: Caminho do dispositivo ou da pasta do dispositivo relativo a /Devices do qual as configurações devem ser exportadas. Se não for especificado, as configurações serão exportadas do nível da Zona de Gerenciamento.

-a, --auditEventStatus=<Status do evento>: Status do evento enabled, disabled ou all. O padrão é all.

-t, --type=<Tipo>: O tipo de evento pode ser AgentEvents, ChangeEvents ou all. O valor padrão é all.

-e, --effective: Se especificado, as configurações efetivas serão recuperadas; do contrário, apenas as configurações definidas ou anuladas no caminho de origem serão recuperadas.

(caminho do arquivo XML): O arquivo no qual os dados de configurações serão armazenados no formato XML. Se o arquivo não existir, um novo arquivo será criado.

[nome das configurações][...]: Nomes das configurações a serem exportadas. Se não for especificado, todas as configurações serão exportadas. Se for especificado, as configurações efetivas serão recuperadas, senão, apenas as configurações definidas ou anuladas no caminho de origem serão recuperadas.

## <span id="page-14-1"></span>**audit-settings-import-from-file (asiff)[opções] (caminho do arquivo XML) [dispositivo de destino ou caminho da pasta do dispositivo][...]**

Importa as configurações de modificação e evento de auditoria do agente de um arquivo XML de uma zona, pasta de dispositivo ou nível de dispositivo.

(caminho do arquivo XML): Arquivo XML que inclui as informações de configurações exportadas. Use audit-settings-export-to-file (asetf) para exportar as informações de configurações em um arquivo XML.

[dispositivo de destino ou caminho da pasta do dispositivo][...]: Caminho do dispositivo ou da pasta do dispositivo relativo a /Dispositivos no qual as configurações devem ser definidas. Se não for especificado, as configurações serão definidas no nível da Zona de Gerenciamento.

# <span id="page-14-0"></span>**Comandos do administrador**

Esses comandos são usados para criar e gerenciar contas de administrador. Os comandos de administrador começam com admin- na forma extensa ou a letra a na forma abreviada.

Todos os comandos abaixo aceitam os flags de opções listados na seção [Opções Globais.](#page-137-0) Eles também aceitam as opções individuais listadas com cada um deles.

- "[admin-clear-credential \(acc\)" na página 15](#page-14-2)
- "[admin-create \(ac\) <administrador ou usuário> \[opções\]" na página 15](#page-14-3)
- $*$  "admin-delete (ad) <nome do administrador do ZENworks>  $[...]$ " na [página 16](#page-15-0)
- "[admin-list \(al\) \[opções\]" na página 16](#page-15-1)
- "[admin-list-roles \(alr\) <nome do administrador do ZENworks>](#page-15-2)  [\[opções\]" na página 16](#page-15-2)
- "[admin-rename \(ar\) <nome do administrador do ZENworks> \(novo nome\)"](#page-15-3)  [na página 16](#page-15-3)
- "[admin-rights-delete \(ard\) <nome do administrador do ZENworks>](#page-15-4)  [\[opções\] \[caminho do objeto\]" na página 16](#page-15-4)
- \* "admin-rights-info (ari) <nome do administrador do ZENworks> [\[caminho do objeto\] \[opções\]" na página 16](#page-15-5)
- "[admin-rights-set \(ars\) <nome do administrador do ZENworks>](#page-16-0)  [\[categoria de direitos\] \[caminho do objeto\] \[...\] \[opções\]" na](#page-16-0)  [página 17](#page-16-0)
- "[admin-store-credential \(asc\) <nome do administrador do ZENworks>"](#page-16-1)  [na página 17](#page-16-1)

#### <span id="page-14-2"></span>**admin-clear-credential (acc)**

Limpa o nome de usuário e a senha do ZENworks armazenados, usando o comando adminstore-credential. Após a execução dos comandos, é sempre recomendável e mais seguro apagar as credenciais armazenadas.

#### <span id="page-14-3"></span>**admin-create (ac) <administrador ou usuário> [opções]**

Cria uma conta de administrador do ZENworks.

(administrador ou usuário) – Nome do administrador ou caminho completo de um usuário em uma origem de usuário.

Aceita as seguintes opções:

- -f, --fullname=[nome completo] Nome completo do administrador do ZENworks.
- -a, --assign-same-rights Concede ao novo administrador os mesmos direitos do administrador que executa este comando.

O comando solicitará a senha do administrador, para evitar que ela seja digitada em texto sem criptografia. Se a conta do administrador basear-se em um usuário, ela usará as mesmas credenciais definidas na origem de usuário e, portanto, o comando não solicitará senha.

## <span id="page-15-0"></span>**admin-delete (ad) <nome do administrador do ZENworks> [...]**

Apaga uma conta de administrador do ZENworks.

(nome do administrador do ZENworks) [...] – Nome do administrador do ZENworks. Será possível usar o curinga \* nos nomes de objetos se ele estiver entre aspas. Tenha cuidado ao usar curingas para apagar objetos.

```
admin-list (al) [opções]
```
Lista todas as contas de administrador do ZENworks.

Aceita as seguintes opções:

- -n, --namefilter=[string de filtro] Exibe os resultados correspondentes ao nome especificado. Para usar os curingas \* e ?, podem ser usados se estiverem entre aspas.
- -s, --scrollsize=[tamanho da rolagem] Número de resultados a serem exibidos de cada vez.

## <span id="page-15-2"></span>**admin-list-roles (alr) <nome do administrador do ZENworks> [opções]**

Lista as funções atribuídas a uma conta de administrador do ZENworks.

Aceita a seguinte opção:

- -l, --longnames Exibe os nomes para os direitos. Por padrão, é exibida a forma abreviada dos nomes de direito.
- <span id="page-15-3"></span>**admin-rename (ar) <nome do administrador do ZENworks> (novo nome)**

Renomeia uma conta de administrador do ZENworks.

## <span id="page-15-4"></span>**admin-rights-delete (ard) <nome do administrador do ZENworks> [opções] [caminho do objeto]**

Apaga os direitos atribuídos a uma conta do administrador do ZENworks.

[caminho do objeto] [...] – Caminho completo do objeto do ZENworks, iniciando com barra (/). Aceita a seguinte opção:

-c, --category=[categoria de direitos] – Nome da categoria dentro da qual os direitos são agrupados. Para ver a lista de categorias, execute zman admin-rights-set --help | more.

# <span id="page-15-5"></span>**admin-rights-info (ari) <nome do administrador do ZENworks> [caminho do objeto] [opções]**

Exibe os direitos atribuídos a uma conta de administrador do ZENworks.

[caminho do objeto] [...] – Caminho completo do objeto do ZENworks, iniciando com barra (/).

Aceita as seguintes opções:

- -c, --category=[categoria de direitos] Nome da categoria dentro da qual os direitos são agrupados. Para ver a lista de categorias, execute zman admin-rights-set --help | more.
- -e, --effective Exibe os direitos efetivos do administrador. Os direitos efetivos incluem direitos herdados de funções designadas ao administrador. Se essa opção não estiver especificada, os direitos designados diretamente ao administrador são exibidos.
- -l, --longnames Exibe os nomes para os direitos. Por padrão, é exibida a forma abreviada dos nomes de direito.

**Observação:** Esse comando lista os direitos atribuídos à conta de administrador. No entanto, para listar os direitos de uma conta de grupo de administradores, o caminho do objeto não deve ser incluído no comando.

## <span id="page-16-0"></span>**admin-rights-set (ars) <nome do administrador do ZENworks> [categoria de direitos] [caminho do objeto] [...] [opções]**

Permite ou recusa direitos a uma conta de administrador do ZENworks

[categoria de direitos] – Nome da categoria sob a qual os direitos são agrupados. Para ver a lista de categorias, execute zman admin-rights-set --help | more.

[caminho do objeto] [...] – Caminho completo do objeto do ZENworks, iniciado com barra (/), em que deve ser assegurado o uso obrigatório dos direitos. Para ver as pastas raiz dos tipos de objeto permitidos aos quais é possível atribuir direitos em cada categoria de direitos, execute zman admin-rights-modify --help | more.

Aceita as seguintes opções:

- -a, --allow=[direito][...] Uma lista separada por vírgulas com os nomes extensos ou abreviados dos direitos a serem permitidos. Para ver os direitos de cada categoria, execute zman admin-rights-set --help | more.
- -A, --allow-all Permite todos os direitos da categoria Direitos.
- -d, --deny=[direito][...] Uma lista separada por vírgulas com os nomes extensos ou abreviados dos direitos a serem negados. Para ver os direitos de cada categoria, execute zman adminrights-set --help | more.
- -D, --deny-all Nega todos os direitos da categoria Direitos.
- -f, --folder=[folder name] Caminho completo de uma pasta. Se for especificado, o caminho dos objetos será determinado em relação a essa pasta. Isso pode ser usado para especificar vários objetos sob a mesma pasta.

-H, --help – Exibe a ajuda detalhada sobre as categorias de direitos disponíveis, bem como as formas extensa e abreviada dos nomes de direitos em cada categoria. Se o nome de uma categoria for especificado, será fornecida a ajuda referente a essa categoria.

## <span id="page-16-1"></span>**admin-store-credential (asc) <nome do administrador do ZENworks>**

Armazena o nome de usuário e a senha do ZENworks para utilização com todos os comandos, para que não seja necessário digitar credenciais para cada comando. As credenciais são armazenadas no diretório pessoal do usuário que efetuou login e usadas apenas para esse usuário. No Linux, verifique se o usuário tem um diretório pessoal. Se você compartilhar o mesmo login efetuado na máquina com outros administradores do ZENworks, limpe suas credenciais usando o comando admin-clear-credential depois de executar os comandos.

# <span id="page-17-0"></span>**Comandos de atribuição**

Esses comandos são usados para calcular as atribuições de todos os dispositivos na zona. Os comandos de atribuição começam com assignments-, na forma extensa, ou com a letra a, na forma abreviada.

Todos os comandos abaixo aceitam os flags de opções listados na seção [Opções Globais](#page-137-0).

- "[assignments-compute-effective-assignments \(area\)" na página 18](#page-17-2)
- "[assignments-bundle-status-recompute \(absr\)" na página 18](#page-17-3)

### <span id="page-17-2"></span>**assignments-compute-effective-assignments (area)**

Executa o cálculo de atribuição eficaz de todos os dispositivos gerenciados na zona.

## <span id="page-17-3"></span>**assignments-bundle-status-recompute (absr)**

Calcula o status das atribuições de bundle de todos os dispositivos gerenciados na zona.

# <span id="page-17-1"></span>**Comando de lote**

É um comando utilitário usado para executar uma lista de comandos zman de um arquivo de texto. Os comandos são executados com mais rapidez já que o login no ZENworks é efetuado somente uma vez, e não para cada comando. Os comandos de lote começam com batch- na forma extensa ou com a letrab na forma abreviada.

Esse comando aceita os flags de opções listados na seção [Opções globais.](#page-137-0) Ele também aceita opções individuais, listadas com o comando.

 "[batch-execute \(bex\) \(caminho do arquivo\) \[...\] \[opções\]" na](#page-17-4)  [página 18](#page-17-4)

## <span id="page-17-4"></span>**batch-execute (bex) (caminho do arquivo) [...] [opções]**

Executa comandos zman a partir de arquivos de texto em um lote (não confundir com arquivos de lote do Windows).

(caminho do arquivo) [...] – Caminho dos arquivos de texto que contêm os comandos zman a serem executados. As linhas que começam com  $#$ , rem, REM,  $i \in \frac{\pi}{3}$  consideradas comentários e não são processadas. Para ver um arquivo de exemplo, consulte BatchExecuteCommands.txt localizado em:

**No Windows:** %ZENWORKS\_HOME%\Novell\Zenworks\share\zman\samples\batch

**No Linux:** /opt/novell/zenworks/share/zman/samples/batch

Aceita a seguinte opção:

-e, --exit-on-failure – Interrompe a execução dos comandos e encerra quando há falha parcial ou total de um comando. A falha parcial ocorre quando um comando que usa vários argumentos indica erro no processamento de um ou mais desses argumentos. Por exemplo, no caso de bundle-delete, se um dos argumentos não for encontrado ou for apagado, o comando falhará parcialmente. Por padrão, os comandos do arquivo são executados continuamente sem verificação de falhas.

Exemplos:

Para executar comandos zman em vários arquivos:

```
zman bex c:\filetxt c:\filetxt
```
Os arquivos são executados na ordem de entrada.

 Para executar comandos zman em vários arquivos, mas sair em caso de falha em um comando:

zman bex /home/user1/file1 /home/user1/file2 -e

Os arquivos são executados na ordem de entrada.

# <span id="page-18-0"></span>**Comandos de bundles**

Esses comandos são usados para criar, modificar e gerenciar bundles. Os comandos de bundle começam com bundle-na forma extensa, ou com a letra b na forma abreviada.

Todos os comandos abaixo aceitam os flags de opções listados na seção [Opções Globais.](#page-137-0) Eles também aceitam as opções individuais listadas com cada um deles. Esses comandos se aplicam apenas ao ZENworks Configuration Management.

- "[bundle-add-actions \(baa\) \(caminho do bundle\) \(arquivo XML de ação\)](#page-20-0)  [\[...\] \[opções\]" na página 21](#page-20-0)
- "[bundle-assign \(ba\) \(tipo de dispositivo ou usuário\) \(bundle ou](#page-20-1)  [grupo de bundles\) \(caminho do objeto Dispositivo ou Usuário\) \[...\]](#page-20-1)  [\[opções\]" na página 21](#page-20-1)
- "[bundle-copy \(bcp\) \(caminho do bundle\) \(nome do bundle\) \[pasta pai\]](#page-22-0)  [\[opções\]" na página 23](#page-22-0)
- "[bundle-create \(bc\) \(nome do bundle\) \(arquivo XML do bundle\) \[pasta](#page-22-1)  [pai\] \[opções\]" na página 23](#page-22-1)
- "[bundle-delete \(bd\) \(caminho do objeto Bundle\) \[...\]\[opções\]" na](#page-23-0)  [página 24](#page-23-0)
- "[bundle-delete-version \(bdv\) \(caminho do bundle\) \[número de versão](#page-23-1)  [do bundle\] \[opções\]" na página 24](#page-23-1)
- "[bundle-disable \(bdl\) \(caminho do bundle\) \[...\] \[opções\]" na](#page-24-0)  [página 25](#page-24-0)
- "[bundle-enable \(bel\) \(caminho do bundle\) \[...\] \[opções\]" na](#page-24-1)  [página 25](#page-24-1)
- "[bundle-export-actions \(bea\) \(caminho do bundle\) \(caminho do arquivo](#page-24-2)  [XML\) \(tipo de conjunto de ações\) \[posições da ação\] \[...\]" na](#page-24-2)  [página 25](#page-24-2)
- "[bundle-export-to-file \(betf\) \(caminho do bundle\) \(caminho do](#page-24-3)  [arquivo XML\) \[versão do bundle\]\[-c|--export-content\]" na página 25](#page-24-3)
- "[bundle-folder-create \(bfc\) \(nome da pasta\) \[pasta pai\] \[opções\]" na](#page-25-0)  [página 26](#page-25-0)
- "[bundle-group-add \(bga\) \(caminho do grupo de bundles\) \(caminho do](#page-25-1)  [bundle\) \[...\] \[opções\]" na página 26](#page-25-1)
- "[bundle-group-create \(bgc\) \(nome do grupo\) \[pasta pai\] \[opções\]" na](#page-25-2)  [página 26](#page-25-2)
- "[bundle-group-members \(bgm\) \(caminho do grupo de bundles\) \[opções\]"](#page-25-3)  [na página 26](#page-25-3)
- "[bundle-group-remove \(bgr\) \(caminho do grupo de bundles\) \(caminho do](#page-25-4)  [bundle\) \[...\] \[opções\]" na página 26](#page-25-4)
- "[bundle-increment-version \(biv\) \(caminho do bundle\) \[...\] \[opções\]"](#page-26-0)  [na página 27](#page-26-0)
- "[bundle-list \(bl\) \[opções\] \[pasta\]" na página 27](#page-26-1)
- "[bundle-list-actions \(bla\) \(caminho do bundle\) \[tipo de conjunto de](#page-26-2)  [ações\]" na página 27](#page-26-2)
- "[bundle-list-assignments \(blas\) \(bundle ou grupo de bundles\)](#page-26-3)  [\[opções\]" na página 27](#page-26-3)
- "[bundle-list-groups \(blg\) \(caminho do bundle\) \[opções\]" na página 27](#page-26-4)
- "[bundle-list-version \(blv\) \(caminho do bundle\)" na página 28](#page-27-0)
- "[bundle-move \(bmv\) \(caminho do objeto Bundle\) \[caminho da pasta de](#page-27-1)  [destino\]" na página 28](#page-27-1)
- "[bundle-remove-actions \(bra\) \(caminho do bundle\) \(tipo de conjunto](#page-27-2)  [de ações\) \[posições da ação\] \[...\]" na página 28](#page-27-2)
- "[bundle-rename \(br\) \(caminho do objeto Bundle\) \(novo nome\) \[opções\]"](#page-27-3)  [na página 28](#page-27-3)
- "[bundle-relocate-actions \(brla\) \(caminho do bundle\) \(tipo de](#page-28-0)  [conjunto de ações\) \(Tipo de conjunto de ações de destino\) \[<posições](#page-28-0)  [da ação>, <posições da ação>,...,<posições da ação>\]" na página 29](#page-28-0)
- "[bundle-reorder-actions \(broa\) \(caminho do bundle\) \(tipo de conjunto](#page-28-1)  [de ações\) \(posição atual\) \(nova posição\)" na página 29](#page-28-1)
- "[bundle-sandbox-create \(bsc\) \(caminho do bundle\) \[versão do bundle\]](#page-28-2)  [\[opções\]" na página 29](#page-28-2)
- "[bundle-sandbox-publish \(bsp\) \(caminho do bundle\) \[opções\]" na](#page-29-0)  [página 30](#page-29-0)
- "[bundle-sandbox-publish-to-newbundle \(bsptn\) \(caminho do bundle](#page-29-1)  [original\) \(nome do novo bundle\) \[pasta pai\] \[opções\]" na página 30](#page-29-1)
- "[bundle-sandbox-revert \(bsr\) \(caminho do bundle\)" na página 31](#page-30-0)
- "[bundle-unassign \(bua\) \(tipo de dispositivo ou usuário\) \(bundle ou](#page-30-1)  [grupo de bundles\) \(caminho do objeto Dispositivo ou Usuário\) \[...\]](#page-30-1)  [\[opções\]" na página 31](#page-30-1)
- "[bundle-update-assignment \(bupa\) \(tipo de dispositivo ou usuário\)](#page-31-0)  [\(bundle ou grupo de bundles\) \(caminho do objeto Dispositivo ou](#page-31-0)  [Usuário\) \[...\] \[opções\]" na página 32](#page-31-0)
- "[bundle-view-advanced-deployment-status \(bvads\) \(caminho do bundle\)](#page-32-0)  [\[opções\]" na página 33](#page-32-0)
- "[bundle-view-assignment-schedule \(bvas\) \(tipo de dispositivo ou](#page-33-0)  [usuário\) \(bundle ou grupo de bundles\) \(caminho do objeto Dispositivo](#page-33-0)  [ou Usuário\)" na página 34](#page-33-0)
- "[bundle-view-summary-totals \(bvst\) \(caminho do bundle\) \[opções\]" na](#page-33-1)  [página 34](#page-33-1)
- "[linux-export-actions \(lea\) \(Tipo de Ação\) \(caminho do Arquivo XML](#page-34-1)  [de Ação\) \(Caminho do local dos Arquivos de Conteúdo\) \[opções\]" na](#page-34-1)  [página 35](#page-34-1)
- "[bundle-appdata-calculation \(bac\) \(caminho do bundle ou GUID do](#page-34-2)  [bundle\) \[...\]" na página 35](#page-34-2)

# <span id="page-20-0"></span>**bundle-add-actions (baa) (caminho do bundle) (arquivo XML de ação) [...] [opções]**

Adiciona ações a um bundle.

(action XML file) [...] – Os arquivos XML que contêm informações sobre as ações a serem adicionadas. As ações são agrupadas sob um destes conjuntos de ações: Implantação, Instalar, Iniciar, Verificar, Desinstalar, Terminar. O arquivo XML contém um elemento ActionSet com informações sobre as ações a serem adicionadas a um conjunto de ações. Vários arquivos XML podem ser fornecidos como entrada para adicionar ações a diferentes conjuntos de ações do bundle. É possível criar arquivos XML, exportando ações de um bundle existente com o comando bundle-export-actions.

Aceita a seguinte opção:

-a, --actioninfo=[conteúdo e dependência para ações] – Arquivo XML que contém informações de conteúdo e de dependência de bundle para ações que têm conteúdo de arquivo ou dependência de outro bundle. Por exemplo, para a Ação Instalar MSI, o arquivo MSI a ser instalado é o conteúdo do arquivo. A Ação Instalar Bundle usa outro bundle como dependência, de modo que também seja necessário especificar esses dados para o funcionamento correto dessas ações. Para obter o gabarito do formato XML, consulte ActionInfo.xml localizado em:

**No Windows:** %ZENWORKS\_HOME%\Novell\Zenworks\share\zman\samples\bundles **No Linux:** /opt/novell/zenworks/share/zman/samples/bundles

**Observação:** Se você escolher o tipo de conjunto de ações como Desinstalar, as opções seguintes não serão suportadas para bundles do Linux e bundles de Patch do Linux: DaysBeforeUninstallWhenNotUsed, DisplayUninstallMessage, IgnoreUninstallAfterUnassociation, IgnoreChainedDependencies e AllowToCancelUninstall.

<span id="page-20-1"></span>**bundle-assign (ba) (tipo de dispositivo ou usuário) (bundle ou grupo de bundles) (caminho do objeto Dispositivo ou Usuário) [...] [opções]**

Atribui um bundle ou grupo de bundles a um ou mais objetos Dispositivo ou Usuário.

(tipo de dispositivo ou usuário) – Valores válidos: device (dispositivo), server (servidor), workstation (estação de trabalho) e user (usuário).

(caminho do objeto Dispositivo ou Usuário) [...] – Caminho do objeto Dispositivo ou Usuário relativo à pasta raiz do tipo de dispositivo ou de usuário especificado.

Aceita as seguintes opções:

- -f, --folder=[pasta de bundles] Caminho de uma pasta de bundles relativo a /Bundles. Se essa opção for especificada, o caminho dos objetos Bundle será determinado em relação a essa pasta. Isso pode ser usado para especificar vários objetos Bundle sob a mesma pasta.
- -I, --icon-location=[arquivo XML da localização do aplicativo] O arquivo XML que contém as localizações em que deve ser inserido o ícone do aplicativo de bundle. Para saber o formato de arquivo XML, consulte IconLocation.xml localizado em:

**No Windows:** %ZENWORKS\_HOME%\Novell\Zenworks\share\zman\samples\bundles **No Linux:** /opt/novell/zenworks/share/zman/samples/bundles

- -d, --distribution-schedule=[arquivo XML da programação de distribuição] Arquivo XML que contém a programação de distribuição.
- -l, --launch-schedule=[arquivo XML da programação de início] Arquivo XML que contém a programação de inicialização.
- -a, --availability-schedule=[arquivo XML da programação de disponibilidade] Arquivo XML que contém a programação de disponibilidade. Para obter os gabaritos de arquivo XML de programação, consulte os arquivos XML localizados em:
- **No Windows:** %ZENWORKS\_HOME%\Novell\Zenworks\share\zman\samples\ schedules

**No Linux:** /opt/novell/zenworks/share/zman/samples/schedules

- -i, --install-immediately Instala o bundle imediatamente após a distribuição. Para usar essa opção, especifique também a programação de distribuição. A programação de distribuição pode ser especificada através da opção --distribution-schedule, --distribute-now ou - distribute-on-device-refresh.
- -L, --launch-immediately Inicia o bundle imediatamente após a instalação. Para usar essa opção, especifique também a programação de distribuição. A programação de distribuição pode ser especificada através da opção --distribution-schedule, --distribute-now ou - distribute-on-device-refresh.
- -n, --distribute-now Define a programação de distribuição para distribuir o bundle imediatamente. Se essa opção for especificada, as opções de atualização --distributionschedule e --distribute-on-device-refresh serão ignoradas. As opções --distribute-now, - distribute-on-device-refresh e --distribution-schedule são mutuamente exclusivas e usadas para definir a programação de distribuição. A opção --distribute-now é considerada primeiro, seguida das opções --distribute-on-device-refresh e --distribution-schedule.
- -r, --distribute-on-device-refresh Define a programação de distribuição para distribuir o bundle na atualização do dispositivo. Se essa opção for especificada, a opção --distributionschedule será ignorada.
- -s, --launch-on-device-refresh Define a programação de inicialização para iniciar o bundle na atualização do dispositivo. Se essa opção for especificada, a opção --launch-schedule será ignorada.
- -w, --wakeup-device-on-distribution Aciona o dispositivo usando Wake-On-LAN se ele for encerrado durante a distribuição do bundle. Para usar essa opção, especifique também a programação de distribuição. A programação de distribuição pode ser especificada através da opção --distribution-schedule, --distribute-now ou --distribute-on-device-refresh.
- -B, --broadcast=[Endereço de broadcast][...] Lista de endereços separada por vírgulas usada para transmitir os pacotes mágicos Wake-On-LAN. Essa opção somente será usada se você optar por acionar o dispositivo com Wake-On-LAN. Um endereço IP válido é um valor válido.
- -S, --server=[Caminho dos objetos Servidor Principal ou Servidor Proxy relativo a / Dispositivos][...] – Lista separada por vírgulas de objetos Servidor Principal ou Servidor Proxy usada para acionar o dispositivo. Essa opção somente será usada se você optar por acionar o dispositivo com Wake-On-LAN.
- -C, --retries=[Número de tentativas] Número de vezes que os pacotes mágicos Wake-On-LAN são enviados para o(s) dispositivo(s). Essa opção somente será usada se você optar por acionar o dispositivo com Wake-On-LAN. O valor deve estar entre 0 e 5. O valor padrão é 1.
- -T, --timeout=[Intervalo de tempo entre as tentativas] O intervalo de tempo entre duas tentativas. Essa opção somente será usada se você optar por acionar o dispositivo com Wake-On-LAN. O valor deve estar entre 2 e 10 (em minutos). O valor padrão é 2.
- -N, --app-installation-now-schedule Define a programação de instalação de aplicativo para instalar o bundle imediatamente. Se essa opção for especificada, a opção -app-installationschedule será ignorada.
- -M –app-installation-schedule=<arquivo XML de programação de instalação de aplicativo> Um arquivo XML inclui a programação de instalação. Para obter mais informações sobre o gabarito de programação, consulte:

**No Windows:** %ZENWORKS\_HOME%\Novell\ZENworks\share\zman\samples\schedules

**No Linux:** /opt/novell/zenworks/share/zman/samples/schedule

-c, --conflicts=[ordem de resolução de conflitos de bundle] – Determina como são resolvidos os conflitos de bundle.

Os valores válidos são userprecedence ou 1, deviceprecedence ou 2. No caso de userprecedence, os bundles associados ao usuário são aplicados primeiro e depois os bundles associados ao dispositivo. No caso de deviceprecedence, os bundles associados ao dispositivo são aplicados primeiro e depois os bundles associados ao usuário. Se essa opção não for especificada, userprecedence será considerado o valor padrão.

# <span id="page-22-0"></span>**bundle-copy (bcp) (caminho do bundle) (nome do bundle) [pasta pai] [opções]**

Copia um bundle.

Aceita as seguintes opções:

-d, --desc=[descrição] – Descrição do bundle.

-i, --icon-file=[arquivo do ícone do bundle] – Caminho do arquivo de imagem que contém a imagem a ser usada como o ícone do bundle. Se esta opção não for especificada, o conteúdo das subpastas não será listado.

# <span id="page-22-1"></span>**bundle-create (bc) (nome do bundle) (arquivo XML do bundle) [pasta pai] [opções]**

Cria um novo bundle.

(arquivo XML do bundle) – Arquivo XML que contém informações exportadas sobre o bundle. Use bundle-export-to-file (betf) para exportar as informações de um bundle existente para um arquivo XML. Para reutilizar arquivos, crie arquivos XML de gabarito com base nos bundles gerados através do ZENworks Control Center. Para um arquivo xml de exemplo, consulte o arquivo windowsmsibundle.xml localizado em /opt/novell/zenworks/ share/zman/Samples/bundles em um servidor Linux ou

*Diretório\_de\_instalação*:\Novell\Zenworks\share\Zman\samples\bundles em um servidor Windows.

Aceita as seguintes opções:

- -d, --desc=[descrição] Descrição do bundle.
- -a, --actioninfo=[conteúdo e dependência para ações] Arquivo XML que contém informações de conteúdo e de dependência de bundle para ações que têm conteúdo de arquivo ou dependência de outro bundle. Por exemplo, para a Ação Instalar MSI, o arquivo MSI a ser instalado é o conteúdo do arquivo. A Ação Instalar Bundle usa outro bundle como dependência. Esses dados também precisam ser especificados para que essas ações funcionem corretamente. Para um gabarito do formato XML, consulte o arquivo actioninfo.xml localizado em /opt/novell/zenworks/share/zman/samples/

bundles em um servidor Linux ou

*Diretório\_de\_instalação*:\Novell\Zenworks\share\zman\Samples\ bundles em um servidor Windows.

- -i, --icon-file=[arquivo do ícone do bundle] Caminho do arquivo de imagem que contém a imagem a ser usada como o ícone do bundle.
- -s, --create-as-sandbox=[criar como área de segurança] Cria o bundle como uma área de segurança.
- -x, --actions-as-in-xml Cria ações padrão para o novo bundle, conforme encontrado no arquivo XML de gabarito. Por exemplo, se você apagar a ação padrão Verificar Instalação (do tipo de ação Verificar) do bundle e exportar as informações do bundle para um arquivo XML, todas as ações padrão encontradas no arquivo XML, exceto Verificar Instalação, serão criadas para o novo bundle. Se você não especificar essa opção, será criado um bundle com todas as ações padrão, inclusive a ação padrão Verificar Instalação, que não consta no arquivo XML.
- -n, --create-with-new-guid Cria o objeto Política com o novo GUID. Se a opção não for especificada, os objetos Política serão validados para o GUID importado no arquivo XML de política. Se o GUID importado não existir, será criado um novo GUID, e o GUID importado será mantido.

**Observação:** Se você escolher o tipo de conjunto de ações como Desinstalar, as opções seguintes não serão suportadas para bundles do Linux e bundles de Patch do Linux: DaysBeforeUninstallWhenNotUsed, DisplayUninstallMessage, IgnoreUninstallAfterUnassociation, IgnoreChainedDependencies e AllowToCancelUninstall.

```
bundle-delete (bd) (caminho do objeto Bundle) [...][opções]
```
Apaga um ou mais objetos Bundle.

(caminho do objeto Bundle) [...] – Caminho dos objetos Bundle (bundle, pasta de bundles ou grupo de bundles) relativo a /Bundles. Será possível usar o curinga \* nos nomes de objetos se ele estiver entre aspas. Tenha cuidado ao usar curingas para apagar objetos.

Aceita as seguintes opções:

- -r, --recursive Apaga objetos recursivamente em uma pasta.
- -f, --folder=[pasta de bundles] Caminho de uma pasta de bundles relativo a /Bundles. Se essa opção for especificada, o caminho dos objetos Bundle será determinado em relação a essa pasta. Isso pode ser usado para especificar vários objetos Bundle sob a mesma pasta.

# <span id="page-23-1"></span>**bundle-delete-version (bdv) (caminho do bundle) [número de versão do bundle] [opções]**

Apaga uma ou mais versões do bundle.

[número da versão do bundle] [...] – Versão do bundle a ser apagado.

Aceita a seguinte opção:

-a --all – Apaga todas as versões mais antigas do bundle.

-p, --previous – Apaga todas as versões do bundle anteriores à versão especificada. Exemplos:

Para apagar a versão 5 do bundle zenbundle:

zman bdv zenbundle 5

Para apagar todas as versões do bundle zenbundle:

zman bdv zenbundle -a

Para apagar todas as versões do bundle zenbundle anteriores à versão 3:

zman bdv zenbundle version -p 3

```
bundle-disable (bdl) (caminho do bundle) [...] [opções]
```
Desabilita bundles.

Aceita a seguinte opção:

-f, --folder=[pasta de bundles] – Caminho de uma pasta de bundles relativo a /Bundles. Se essa opção for especificada, o caminho dos objetos Bundle será determinado em relação a essa pasta. Isso pode ser usado para especificar vários objetos Bundle sob a mesma pasta.

```
bundle-enable (bel) (caminho do bundle) [...] [opções]
```
Habilita bundles.

Aceita a seguinte opção:

-f, --folder=[pasta de bundles] – Caminho de uma pasta de bundles relativo a /Bundles. Se essa opção for especificada, o caminho dos objetos Bundle será determinado em relação a essa pasta. Isso pode ser usado para especificar vários objetos Bundle sob a mesma pasta.

```
bundle-export-actions (bea) (caminho do bundle) (caminho do arquivo XML) 
(tipo de conjunto de ações) [posições da ação] [...]
```
Exporta para um arquivo as ações adicionadas ao conjunto de ações de um bundle. É possível usar o arquivo como entrada para o comando bundle-add-actions.

(tipo de conjunto de ações) – Tipo do conjunto de ações. Se esta opção for especificada, serão listadas as ações somente para esse conjunto de ações. Valores válidos: Install (Instalar), Launch (Iniciar), Verify (Verificar), Uninstall (Desinstalar), Terminate (Terminar) e Preboot (Pré-inicializar).

**Observação:** O conjunto de ações Terminar não é suportado para bundles do Linux e bundles de Patch do Linux.

[posições da ação] [...] – Uma lista separada por vírgulas de posições das ações no conjunto de ações. A primeira ação está na posição 1. Use o comando bundle-list-actions para ver a posição de uma ação específica em um conjunto de ações. Isso é opcional e, se não for definido, todas as ações serão exportadas do conjunto de ações especificado.

<span id="page-24-3"></span>**bundle-export-to-file (betf) (caminho do bundle) (caminho do arquivo XML) [versão do bundle][-c|--export-content]**

Exporta informações de um bundle (no formato XML) para um arquivo. O arquivo XML deve ser usado como entrada para a criação de bundles.

(caminho do arquivo XML) – O caminho completo do arquivo XML ao qual as informações do bundle serão exportadas.

[versão do bundle] – Versão do bundle a ser exportada. Se essa opção não for especificada, a versão publicada do bundle será considerada. Para exportar uma versão de área de segurança do bundle, especifique a área de segurança.

[-c|--export-content] – Exporta o conteúdo do bundle para um subdiretório dentro do diretório que inclui o arquivo XML para o qual as informações do bundle são exportadas. Se a opção não for especificada, o conteúdo do bundle não será exportado.

Exemplos:

Para exportar a versão de área de segurança de um bundle chamado zenbundle para um arquivo xml denominado bundle.xml:

zman betf *pasta\_do\_bundle*/zenbundle C:\bundles\bundle.xml sandbox

Para exportar a versão 3 de um bundle chamado zenbundle para um arquivo xml denominado bundle.xml:

zman betf *pasta\_do\_bundle*/zenbundle C:\bundles\bundle.xml 3

Para exportar a versão 5 de um bundle chamado zenbundle para um arquivo xml chamado bundle.xmle exportar o conteúdo do bundle para o diretório C:\bundles\bundle\_content:

zman betf *pastadobundle*/zenbundle C:\bundles\bundle.xml 5 -c

#### <span id="page-25-0"></span>**bundle-folder-create (bfc) (nome da pasta) [pasta pai] [opções]**

Cria uma nova pasta para armazenar bundles.

Aceita a seguinte opção:

--desc=[descrição] – Descrição da pasta.

<span id="page-25-1"></span>**bundle-group-add (bga) (caminho do grupo de bundles) (caminho do bundle) [...] [opções]**

Adiciona bundles a um grupo de bundles.

Aceita a seguinte opção:

-f, --folder=[pasta de bundles] – Caminho de uma pasta de bundles relativo a /Bundles. Se essa opção for especificada, o caminho dos objetos Bundle será determinado em relação a essa pasta. Isso pode ser usado para especificar vários objetos Bundle sob a mesma pasta.

#### <span id="page-25-2"></span>**bundle-group-create (bgc) (nome do grupo) [pasta pai] [opções]**

Cria um grupo de bundles e adiciona membros a ele.

Aceita as seguintes opções:

--desc=[descrição] – Descrição do grupo.

-m, --members=[caminho do bundle][...] – Caminho dos bundles relativo a /Bundles.

-f, --folder=[pasta de bundles] – Caminho de uma pasta de bundles relativo a /Bundles. Se essa opção for especificada, o caminho dos objetos Bundle será determinado em relação a essa pasta. Isso pode ser usado para especificar vários objetos Bundle sob a mesma pasta.

#### <span id="page-25-3"></span>**bundle-group-members (bgm) (caminho do grupo de bundles) [opções]**

Lista os membros de um grupo de bundles.

Aceita a seguinte opção:

-s, --scrollsize=[tamanho da rolagem] – Número de resultados a serem exibidos de cada vez.

# <span id="page-25-4"></span>**bundle-group-remove (bgr) (caminho do grupo de bundles) (caminho do bundle) [...] [opções]**

Remove bundles de um grupo de bundles.

Aceita a seguinte opção:

-f, --folder=[pasta de bundles] – Caminho de uma pasta de bundles relativo a /Bundles. Se essa opção for especificada, o caminho dos objetos Bundle será determinado em relação a essa pasta. Isso pode ser usado para especificar vários objetos Bundle sob a mesma pasta.

```
bundle-increment-version (biv) (caminho do bundle) [...] [opções]
```
Incrementa a versão dos bundles. Esse comando aplica-se às versões anteriores ao ZENworks 11SP1. No ZENworks 11 SP1 ou superior, esse comando foi substituído pelo comando bundlesandbox-publish (bsp)

Aceita a seguinte opção:

-f, --folder=[pasta de bundles] – Caminho de uma pasta de bundles relativo a /Bundles. Se essa opção for especificada, o caminho dos objetos Bundle será determinado em relação a essa pasta. Isso pode ser usado para especificar vários objetos Bundle sob a mesma pasta.

## <span id="page-26-1"></span>**bundle-list (bl) [opções] [pasta]**

Lista objetos Bundle.

Aceita as seguintes opções:

- -r, --recursive Lista os resultados recursivamente, incluindo as subpastas. Se esta opção não for especificada, o conteúdo das subpastas não será listado.
- -n, --namefilter=[string de filtro] Exibe os resultados correspondentes ao nome especificado. Para usar os curingas \* e ?, podem ser usados se estiverem entre aspas.
- -c, --count Exibe a contagem dos resultados.
- -s, --scrollsize=[tamanho da rolagem] Número de resultados a serem exibidos de cada vez.

# <span id="page-26-2"></span>**bundle-list-actions (bla) (caminho do bundle) [tipo de conjunto de ações]** Lista as ações adicionadas a um bundle.

[tipo de conjunto de ações] – Tipo do conjunto de ações. Se esta opção for especificada, serão listadas as ações somente para esse conjunto de ações. Valores válidos: Install (Instalar), Launch (Iniciar), Verify (Verificar), Uninstall (Desinstalar), Terminate (Terminar) e Preboot (Pré-inicializar).

**Observação:** O conjunto de ações Terminar não é suportado para bundles do Linux e bundles de Patch do Linux.

#### <span id="page-26-3"></span>**bundle-list-assignments (blas) (bundle ou grupo de bundles) [opções]**

Lista as atribuições de dispositivo e usuário referentes a um bundle.

Aceita as seguintes opções:

-t, --typefilter=[tipo de atribuição] – Filtra o tipo de atribuição. Valores válidos: device (dispositivo) e user (usuário).

-s, --scrollsize=[tamanho da rolagem] – Número de resultados a serem exibidos de cada vez.

#### <span id="page-26-4"></span>**bundle-list-groups (blg) (caminho do bundle) [opções]**

Lista os grupos de bundles dos quais o bundle específico é membro.

Aceita as seguintes opções:

-s, --scrollsize=[tamanho da rolagem] – Número de resultados a serem exibidos de cada vez.

Exemplos:

Para listar todos os grupos de bundles aos quais o bundle1 pertence com cinco resultados exibidos de uma vez:

```
zman blg bundlefolder/bundle1 -s 5
```
## <span id="page-27-0"></span>**bundle-list-version (blv) (caminho do bundle)**

Lista todas as versões do bundle.

Exemplos:

Para listar todas as versões do bundle zenbundle:

zman blv zenbundle

<span id="page-27-1"></span>**bundle-move (bmv) (caminho do objeto Bundle) [caminho da pasta de destino]**

Move um objeto Bundle para outra pasta.

(caminho do objeto Bundle): Caminho do objeto Bundle (bundle, pasta do bundle ou grupo de bundles) relativo a /Bundles

[caminho da pasta de destino]: Caminho da pasta do bundle para a qual o objeto Bundle será movido, relativo a /Bundles.

<span id="page-27-2"></span>**bundle-remove-actions (bra) (caminho do bundle) (tipo de conjunto de ações) [posições da ação] [...]**

Remove ações de um bundle.

(tipo de conjunto de ações) – Tipo de conjunto de ações que contém a ação. Valores válidos: Install (Instalar), Launch (Iniciar), Verify (Verificar), Uninstall (Desinstalar), Terminate (Terminar) e Preboot (Pré-inicializar).

**Observação:** O conjunto de ações Terminar não é suportado para bundles do Linux e bundles de Patch do Linux.

[posições da ação] [...] – Uma lista separada por vírgulas de posições das ações no conjunto de ações. A primeira ação está na posição 1. Use o comando bundle-list-actions para ver a posição de uma ação específica em um conjunto de ações. Isso é opcional e, se não for definido, todas as ações serão removidas do conjunto de ações especificado.

<span id="page-27-3"></span>**bundle-rename (br) (caminho do objeto Bundle) (novo nome) [opções]**

Renomeia um objeto Bundle.

(caminho do objeto Bundle): Caminho do objeto Bundle (bundle, pasta do bundle ou grupo de bundles) relativo a /Bundles.

(novo nome): Novo nome que será dado ao objeto Bundle.

-p, --publish =[publicar] – Se essa opção for especificada e o nome de exibição do bundle for editado, o bundle será publicado imediatamente. Contudo, se o nome de exibição atual do bundle for diferente do nome do bundle existente ou se uma área de segurança já existir para o bundle, a especificação dessa opção não terá efeito.

<span id="page-28-0"></span>**bundle-relocate-actions (brla) (caminho do bundle) (tipo de conjunto de ações) (Tipo de conjunto de ações de destino) [<posições da ação>, <posições da ação>,...,<posições da ação>]**

Realoca ações do Tipo de conjunto de ações de origem para o Tipo de conjunto de ações de destino de um bundle.

- (caminho do bundle) caminho do bundle relativo a/Bundles
- (tipo de conjunto de ações) Tipo de conjunto de ações que contém a ação de origem. Os valores válidos são Instalar, Iniciar, Verificar, Desinstalar, Terminar e Préinicialização.
- [Tipo de conjunto de ações de destino] Tipo de conjunto de ações que contém a ação de destino. Os valores válidos são Instalar, Iniciar, Verificar, Desinstalar, Terminar e Pré-inicialização.
- [posições da ação] Uma lista separada por vírgulas das posições de cada ação no conjunto de ações. A primeira ação está na posição 1. Use o comando bundle-list-actions para identificar a posição de uma ação específica em um conjunto de ações. Isso é opcional e se não for especificado, todas as ações no conjunto de ações especificado serão realocadas.

#### Exemplos:

- Para realocar todas as ações do conjunto de ações Iniciar para o conjunto de ações Instalar de um bundle: zman brla bundlefolder/bundle1 Launch Install
- Para realocar as três primeiras ações do conjunto de ações Instalar para o conjunto de ações Iniciar de um bundle: zman brla bundle1 Install Launch 1,2,3

**Observação:** O conjunto de ações Terminar não é suportado para bundles do Linux e bundles de Patch do Linux.

<span id="page-28-1"></span>**bundle-reorder-actions (broa) (caminho do bundle) (tipo de conjunto de ações) (posição atual) (nova posição)**

Reordena as ações no conjunto de ações de um bundle.

(tipo de conjunto de ações) – Tipo de conjunto de ações que contém a ação. Valores válidos: Install (Instalar), Launch (Iniciar), Verify (Verificar), Uninstall (Desinstalar), Terminate (Terminar) e Preboot (Pré-inicializar).

(posição atual) – A posição atual da ação no conjunto de ações. A primeira ação está na posição 1.

(nova posição) – A nova posição para a qual a ação será movida. A primeira ação está na posição 1.

**Observação:** O conjunto de ações Terminar não é suportado para bundles do Linux e bundles de Patch do Linux.

<span id="page-28-2"></span>**bundle-sandbox-create (bsc) (caminho do bundle) [versão do bundle] [opções]**

Cria uma área de segurança a partir de uma versão de bundle existente

[versão do bundle] – Especifica a versão do bundle a ser usada para criar a área de segurança. Aceita a seguinte opção:

-f, --force =[forçar] – Sobregrava a área de segurança existente.

Exemplo:

Para criar uma área de segurança a partir da versão 2 de um bundle zenbundle:

zman bsc zenbundle 2

#### <span id="page-29-0"></span>**bundle-sandbox-publish (bsp) (caminho do bundle) [opções]**

Publica uma área de segurança para criar uma versão publicada.

Aceita as seguintes opções:

- -f, --force =[forçar] Se um bundle primário tiver bundles filho dependentes apenas com versão de área de segurança, especifique essa opção para publicar as mudanças feitas nos bundles primários e nos bundles dependentes. Se você não especificar essa opção, também haverá falha na publicação do bundle primário.
- -c, --allChild =[todos os filhos] Se um bundle primário tiver bundles filho dependentes com versão de área de segurança, será possível especificar essa opção para publicar as mudanças nos bundles filhos primários e nos bundles filho dependentes.
- -i, --incAllParent =[incrementar todos os pais] Se um bundle primário tiver bundles pai, será possível especificar essa opção para incrementar a versão do bundle pai a fim de aplicar as mudanças recém-publicadas feitas no bundle primário nos dispositivos atribuídos aos bundles pai.
- -p, --forceParent =[forçar pai] Se um bundle primário tiver bundles pai, e você incrementar a versão do bundle pai, deverá especificar essa opção para publicar qualquer bundle pai que já tenha uma versão de área de segurança.

Exemplos:

Para publicar a versão de área de segurança de um bundle zenbundle:

zman bsp zenbundle

Para publicar a versão de área de segurança de um bundle chamado zenbundle1 com todos os seus bundles dependentes:

```
zman bsp zenbundle1 -f -c
```
## <span id="page-29-1"></span>**bundle-sandbox-publish-to-newbundle (bsptn) (caminho do bundle original) (nome do novo bundle) [pasta pai] [opções]**

Publica uma área de segurança em um novo bundle.

Aceita a seguinte opção:

- -s, --createAsSandbox =[criar como área de segurança] Cria o bundle como uma área de segurança.
- -g, --groups Adiciona o bundle recém-criado a todos os grupos dos quais o bundle primário é membro.
- -d, --deviceAssignments Copia todas as atribuições de dispositivos do bundle primário para o novo bundle.
- -u, --userAssignments Copia todas as atribuições do usuário do bundle primário para o novo bundle.
- -f, --force =[forçar] Se um bundle primário tiver bundles filho dependentes apenas com versão de área de segurança, especifique essa opção para publicar as mudanças feitas nos bundles primários e nos bundles dependentes. Se você não especificar essa opção, também haverá falha na publicação do bundle primário.
- -c, --allChild =[todos os filhos] Se um bundle primário tiver bundles filho dependentes com versão de área de segurança, será possível especificar essa opção para publicar as mudanças nos bundles filhos primários e nos bundles filho dependentes.
- -i, --incAllParent =[incrementar todos os pais] Se um bundle primário tiver bundles pai, será possível especificar essa opção para incrementar a versão do bundle pai a fim de aplicar as mudanças recém-publicadas feitas no bundle primário nos dispositivos atribuídos aos bundles pai.
- -p, --forceParent =[forçar pai] Se um bundle primário tiver bundles pai, e você incrementar a versão do bundle pai, deverá especificar essa opção para publicar qualquer bundle pai que já tenha uma versão de área de segurança.
- -n, --depsToNewFolder =[publicar bundles dependentes na nova pasta] Caminho da pasta do bundle em que os bundles dependentes são publicados como novos bundles. Essa pasta não deve conter nenhum bundle dependente selecionado para publicação, pois o novo bundle é publicado com o mesmo nome do bundle dependente original.

#### Exemplos:

Para publicar a versão de área de segurança de um bundle chamado zenbundle1 como um novo bundle denominado zenbundle2:

zman bsptn zenbundle1 zenbundle2 /Bundles/Pasta1

Para publicar a versão de área de segurança de um bundle chamado zenbundle1 como um novo bundle denominado zenbundle2 e publicar os bundles dependentes de zenbundle1 como bundles novos:

```
zman bsptn zenbundle1 zenbundle2 /Bundles/Pasta1 --depsToNewFolder=/
Bundles/Pasta2
```
## <span id="page-30-0"></span>**bundle-sandbox-revert (bsr) (caminho do bundle)**

Apaga a área de segurança e reverte para a última versão do bundle.

Exemplo:

Para apagar a área de segurança de um bundle zenbundle e reverter para a última versão do bundle:

zman bsr zenbundle

<span id="page-30-1"></span>**bundle-unassign (bua) (tipo de dispositivo ou usuário) (bundle ou grupo de bundles) (caminho do objeto Dispositivo ou Usuário) [...] [opções]**

Cancela a atribuição de um bundle ou grupo de bundles de um ou mais objetos Dispositivo ou Usuário.

(tipo de dispositivo ou usuário) – Valores válidos: device (dispositivo), server (servidor), workstation (estação de trabalho) e user (usuário).

(caminho do objeto Dispositivo ou Usuário) [...] – Caminho do objeto Dispositivo ou Usuário relativo à pasta raiz do tipo de dispositivo ou de usuário especificado.

Aceita a seguinte opção:

-f, --folder=[pasta de bundles] – Caminho de uma pasta de bundles relativo a /Bundles. Se essa opção for especificada, o caminho dos objetos Bundle será determinado em relação a essa pasta. Isso pode ser usado para especificar vários objetos Bundle sob a mesma pasta.

<span id="page-31-0"></span>**bundle-update-assignment (bupa) (tipo de dispositivo ou usuário) (bundle ou grupo de bundles) (caminho do objeto Dispositivo ou Usuário) [...] [opções]**

Atualiza a atribuição entre um bundle ou um grupo de bundles e objetos Dispositivo ou Usuário.

(tipo de dispositivo ou usuário) – Valores válidos: device (dispositivo), server (servidor), workstation (estação de trabalho) e user (usuário).

(caminho do objeto Dispositivo ou Usuário) [...] – Caminho do objeto Dispositivo ou Usuário relativo à pasta raiz do tipo de dispositivo ou de usuário especificado.

Aceita as seguintes opções:

- -f, --folder=[pasta de dispositivos ou usuários] Caminho da pasta de dispositivos ou de usuários relativo à respectiva pasta raiz. Se essa opção for especificada, o caminho dos objetos Dispositivo ou Usuário será determinado em relação a essa pasta. Isso pode ser usado para especificar vários objetos Dispositivo ou Usuário com a mesma pasta.
- -I, --icon-location=[arquivo XML da localização do aplicativo] O arquivo XML que contém as localizações em que deve ser inserido o ícone do aplicativo de bundle. Para o formato de arquivo XML, consulte o arquivo IconLocation.xml localizado em /opt/novell/ zenworks/share/zman/samples/bundles em um servidor Linux ou *Diretório\_de\_instalação*:\Novell\Zenworks\share\Zman\samples\ bundles em um servidor Windows.
- -d, --distribution-schedule=[XML de programação de distribuição ou NoSchedule] Arquivo XML que contém a programação de distribuição ou NoSchedule se for necessário remover a programação.
- -l, --launch-schedule=[arquivo XML de programação de inicialização ou NoSchedule] Arquivo XML que contém a programação de inicialização ou NoSchedule se for necessário remover a programação.
- -a, --availability-schedule=[arquivo XML de programação de disponibilidade ou NoSchedule] Arquivo XML que contém a programação de disponibilidade ou NoSchedule se for necessário remover a programação. Para gabaritos de arquivo XML de programação, consulte os arquivos XML localizados em /opt/novell/zenworks/share/zman/samples/ schedules em um servidor Linux ou *Diretório\_de\_instalação:*\Novell\Zenworks\share\zman\samples\
- Schedules em um servidor Windows. -i, --install-immediately=[yes ou no] – Instala o bundle imediatamente após a distribuição, ou remove o mesmo conjunto de opções durante a atribuição do bundle. Valores válidos: true (verdadeiro) ou yes (sim) e false (falso) ou no (não).
- -L, --launch-immediately=[yes ou no] Inicia o bundle imediatamente após a instalação, ou remove o mesmo conjunto de opções durante a atribuição do bundle. Valores válidos: true (verdadeiro) ou yes (sim) e false (falso) ou no (não).
- -n, --distribute-now=[yes ou no] Define a programação de distribuição para distribuir o bundle imediatamente. Se essa opção for especificada, as opções de atualização --distributionschedule e --distribute-on-device-refresh serão ignoradas. As opções --distribute-now, --

distribute-on-device-refresh e --distribution-schedule são mutuamente exclusivas e usadas para definir a programação de distribuição. A opção --distribute-now é considerada primeiro, seguida das opções --distribute-on-device-refresh e --distribution-schedule.

- -r, --distribute-on-device-refresh=[yes ou no] Define a programação de distribuição do bundle na atualização do dispositivo ou remove o mesmo conjunto de opções durante a atribuição do bundle. Valores válidos: true (verdadeiro) ou yes (sim) e false (falso) ou no (não). Se esta opção tiver o valor true (verdadeiro) ou yes (sim), a opção --distribution-schedule será ignorada e qualquer programação de distribuição definida anteriormente será sobregravada.
- -s, --launch-on-device-refresh=[yes ou no] Define a programação de inicialização para iniciar o bundle na atualização do dispositivo. Se essa opção for especificada, a opção --launchschedule será ignorada.
- -w, --wakeup-device-on-distribution=[yes ou no] Aciona o dispositivo usando Wake-On-LAN se ele for encerrado durante a distribuição do bundle ou remove o mesmo conjunto de opções durante a atribuição do bundle. Valores válidos: true (verdadeiro) ou yes (sim) e false (falso) ou no (não).
- -B, --broadcast=[Endereço de broadcast][...] Lista de endereços separada por vírgulas usada para transmitir os pacotes mágicos Wake-On-LAN. Essa opção somente será usada se você optar por acionar o dispositivo com Wake-On-LAN. Um endereço IP válido é um valor válido.
- -S, --server=[Caminho dos objetos Servidor Principal ou Servidor Proxy relativo a / Dispositivos][...] – Lista separada por vírgulas de objetos Servidor Principal ou Servidor Proxy usada para acionar o dispositivo. Essa opção somente será usada se você optar por acionar o dispositivo com Wake-On-LAN.
- -C, --retries=[Número de tentativas] Número de vezes que os pacotes mágicos Wake-On-LAN são enviados para os dispositivos. Essa opção somente será usada se você optar por acionar o dispositivo com Wake-On-LAN. O valor deve estar entre 0 e 5. O valor padrão é 1.
- -T, --timeout=[Intervalo de tempo entre as tentativas] O intervalo de tempo entre duas tentativas. Essa opção somente será usada se você optar por acionar o dispositivo com Wake-On-LAN. O valor deve estar entre 2 e 10 (em minutos). O valor padrão é 2.
- -M --app-installation-schedule=<arquivo XML de programação de instalação de aplicativo> Um arquivo XML inclui a programação de instalação.
- -c, --conflicts=[ordem de resolução de conflitos de bundle] Determina como são resolvidos os conflitos de bundle.
- Os valores válidos são userprecedence ou 1, deviceprecedence ou 2. No caso de userprecedence, os bundles associados ao usuário são aplicados primeiro e depois os bundles associados ao dispositivo. No caso de deviceprecedence, os bundles associados ao dispositivo são aplicados primeiro e depois os bundles associados ao usuário. Se essa opção não for especificada, userprecedence será considerado o valor padrão.

# <span id="page-32-0"></span>**bundle-view-advanced-deployment-status (bvads) (caminho do bundle) [opções]**

Exibe o status de implantação avançado de um bundle.

Aceita as seguintes opções:

- -d, --device=[caminho do dispositivo] Exibe o status de distribuição somente do dispositivo especificado. O caminho do dispositivo é relativo a /Dispositivos.
- -u, --user=[caminho do usuário] Exibe o status de distribuição somente do usuário especificado. O caminho do usuário é relativo a /Usuários. Se o dispositivo também for especificado, serão exibidos os detalhes de status do usuário especificado que efetuou login nesse dispositivo.
- -n, --namefilter=[nome do dispositivo de destino] Filtra o nome do dispositivo. Exibe opções que correspondem ao filtro especificado. Para usar os curingas \* e ?, é preciso colocá-los entre aspas.
- --statusfilter=[tipo de status][...] Filtra o status dos Eventos Distribuição e Instalação de Bundle. Valores válidos: S, F e P (Sucesso, Falha e Pendente). É possível obter uma lista de tipos de status separados por vírgulas.
- -t, --typefilter=[tipo de dispositivo ou usuário de destino][...] Filtra o tipo do destino. Valores válidos: server (servidor), workstation (estação de trabalho) e user (usuário). É possível obter uma lista de tipos de destino separados por vírgulas.
- -s, --scrollsize=[tamanho da rolagem] Número de resultados a serem exibidos de cada vez.

-v, --version[valor]

Veja a seguir os valores válidos:

- **published:** Use essa opção para exibir o número de dispositivos que não são de teste nos quais o bundle está implantado.
- **sandbox:** Use essa opção para exibir o número de dispositivos de teste nos quais a versão de área de segurança do bundle está implantada.
- **[versão-do-objeto]:** Use um número de versão para ver o status da versão do bundle relacionada.

O valor padrão é published.

- -c, --status-calculation[valor]
	- **consolidated:** Use essa opção para exibir o número total de dispositivos nos quais este bundle está implantado.
	- **version:** Use essa opção para exibir o status da versão específica.

O valor padrão é version.

# <span id="page-33-0"></span>**bundle-view-assignment-schedule (bvas) (tipo de dispositivo ou usuário) (bundle ou grupo de bundles) (caminho do objeto Dispositivo ou Usuário)**

Exibe as programações de distribuição de um bundle atribuído a um objeto Dispositivo ou Usuário.

(tipo de dispositivo ou usuário) – Valores válidos: device (dispositivo), server (servidor), workstation (estação de trabalho) e user (usuário).

(caminho do objeto Dispositivo ou Usuário) [...] – Caminho do objeto Dispositivo ou Usuário em relação ao qual o grupo de bundles é atribuído.

## <span id="page-33-1"></span>**bundle-view-summary-totals (bvst) (caminho do bundle) [opções]**

Exibe um resumo do status de implantação de um bundle específico.

Aceita as seguintes opções:

-v, --version[valor]

Veja a seguir os valores válidos:

- **published:** Use essa opção para exibir o número de dispositivos que não são de teste nos quais o bundle está implantado.
- **sandbox:** Use essa opção para exibir o número de dispositivos de teste nos quais a versão de área de segurança do bundle está implantada.

 **[versão-do-objeto]:** Use um número de versão para ver o status da versão do bundle relacionada.

O valor padrão é published.

- -c, --status-calculation[valor]
	- **consolidated:** Use essa opção para exibir o número total de dispositivos nos quais este bundle está implantado.
	- **version:** Use essa opção para exibir o status da versão específica.

O valor padrão é version.

<span id="page-34-1"></span>**linux-export-actions (lea) (Tipo de Ação) (caminho do Arquivo XML de Ação) (Caminho do local dos Arquivos de Conteúdo) [opções]**

Cria um arquivo XML para exportar metadados do pacote. Use o comando baa para adicionar o conteúdo exportado ao servidor.

(Tipo de Ação) – Especifica a ação para a qual você deseja criar o arquivo XML. Os tipos de ação suportados são Instalar RPM e Distribuir RPM.

(Caminho do arquivo XML de Ação) – Local do arquivo XML de Definição de Ação gerado.

(Caminho do Local dos Arquivos de Conteúdo) – Local dos arquivos de conteúdo RPM na máquina local.

Aceita a seguinte opção:

-t, --target – Especificar um destino de distribuição linux válido para pacotes.

<span id="page-34-2"></span>**bundle-appdata-calculation (bac) (caminho do bundle ou GUID do bundle) [...]**

Coloca uma ação do carregador em fila para calcular e armazenar em cache os dados de aplicativo referentes aos bundles e aguarda até a execução completa da ação. Os dados armazenados em cache são usados para preparar as respostas de serviços Web e melhorar o desempenho.

**Observação:** O comando zman bac aplica-se apenas às Políticas de Patch do ZENworks Patch Management.

# <span id="page-34-0"></span>**Comandos de configurações de bundle**

Esses comandos são usados para definir e modificar configurações de bundle. Os comandos de configurações começam com settings- na forma extensa, ou com a letra s na forma abreviada.

Todos os comandos abaixo aceitam os flags de opções listados na seção [Opções Globais.](#page-137-0) Eles também aceitam as opções individuais listadas com cada um deles.

- "[bundle-settings-copy \(bscp\) \(caminho do bundle de origem ou da](#page-35-0)  [pasta do bundle\) \(caminho do bundle de destino ou da pasta do bundle\)](#page-35-0)  [\[...\] \[opções\]" na página 36](#page-35-0)
- "[bundle-settings-export-to-file \(bsetf\) \[opções\] \(caminho do arquivo](#page-35-1)  [XML\) \[nome das configurações\] \[...\]" na página 36](#page-35-1)
- "[bundle-settings-revert \(bsrt\) \(caminho do bundle de origem ou da](#page-35-2)  [pasta do bundle\) \(nome das configurações\) \[...\]" na página 36](#page-35-2)
- "[bundle-settings-set \(bss\) \(caminho do arquivo XML\) \[caminho do](#page-35-3)  [bundle de destino ou da pasta do bundle\] \[...\]" na página 36](#page-35-3)

## <span id="page-35-0"></span>**bundle-settings-copy (bscp) (caminho do bundle de origem ou da pasta do bundle) (caminho do bundle de destino ou da pasta do bundle) [...] [opções]**

Copia as configurações.

(caminho do bundle de origem ou da pasta do bundle) – O caminho do bundle ou da pasta do bundle relativa a /Bundles da qual as configurações devem ser copiadas.

(caminho do bundle de destino ou da pasta do bundle) [...] – O caminho dos bundles ou das pastas dos bundles relativas a /Bundles para as quais as configurações devem ser copiadas.

Aceita a seguinte opção:

-n, --names=[nome das configurações][...] – Nomes das configurações a serem copiadas do caminho de origem. Se esta opção não for especificada, todas as configurações definidas no caminho de origem serão copiadas.

## <span id="page-35-1"></span>**bundle-settings-export-to-file (bsetf) [opções] (caminho do arquivo XML) [nome das configurações] [...]**

Exporta dados de configurações (no formato XML) para um arquivo. O arquivo XML deve ser usado como entrada para criar ou modificar configurações.

(caminho do arquivo XML) – Arquivo em que os dados de configurações são armazenados no formato XML. Se o arquivo não existir, um novo arquivo será criado.

[nome das configurações] [...] – Nomes das configurações a serem exportadas. Se essa opção não for especificada, todas as configurações serão exportadas.

Aceita as seguintes opções:

- -s, --source=[caminho do bundle de origem ou da pasta do bundle] O caminho do bundle ou da pasta do bundle relativa a /Bundles da qual as configurações devem ser exportadas. Se esta opção não for especificada, as configurações serão exportadas da zona.
- -e, --effective Se for especificado, as configurações efetivas serão recuperadas; caso contrário, somente as configurações definidas ou anuladas no caminho de origem serão recuperadas.

## <span id="page-35-2"></span>**bundle-settings-revert (bsrt) (caminho do bundle de origem ou da pasta do bundle) (nome das configurações) [...]**

Reverte as configurações para as da pasta pai.

(caminho do bundle de origem ou da pasta do bundle) – O caminho do bundle ou da pasta do bundle relativa a /Bundles, com as configurações que devem ser revertidas.

<span id="page-35-3"></span>**bundle-settings-set (bss) (caminho do arquivo XML) [caminho do bundle de destino ou da pasta do bundle] [...]**

Define configurações em vários níveis.

(caminho do arquivo XML) – Arquivo XML que contém informações de configurações. Use settings-export-to-file (setf) para exportar as informações de configurações em um arquivo XML.

Aceita as seguintes opções:
[nome das configurações] [...] – Nomes das configurações a serem exportadas. Se essa opção não for especificada, todas as configurações serão exportadas.

- -f, --force Força todos os filhos (subpastas e bundles individuais) a herdarem essas configurações.
- (caminho do arquivo XML): Arquivo XML que inclui as informações de configurações exportadas. Use bundle-setting-export-to-file (bsetf) para exportar informações de configurações para um arquivo XML.
- (Caminho do bundle de destino ou da pasta do bundle): O caminho do bundle ou da pasta do bundle relativo a /Bundle em que as configurações devem ser definidas. Se não for especificado, as configurações serão definidas no nível da Zona de Gerenciamento.

# **Comandos da autoridade de certificação**

Esses comandos são usados para gerenciar a função da autoridade de certificação dos servidores ZENworks. Os comandos da autoridade de certificação começam com certificate-authorityna forma extensa, ou com as letras ca na forma abreviada.

- "[\(certificate-authority-export/cae\) \(caminho do arquivo\) \[opções\]"](#page-36-0)  [na página 37](#page-36-0)
- "[certificate-authority-import \(certificate-authority-import/cai\)](#page-36-1)  [\(caminho do arquivo\)" na página 37](#page-36-1)
- "[certificate-authority-role-disable \(card\)" na página 37](#page-36-2)
- "[certificate-authority-role-enable \(care\)" na página 37](#page-36-3)
- "[certificate-authority-server \(certificate-authority-server/cas\)" na](#page-36-4)  [página 37](#page-36-4)

## <span id="page-36-0"></span>**(certificate-authority-export/cae) (caminho do arquivo) [opções]**

Exporta as credenciais do par de chaves da autoridade de certificação da zona para um arquivo e desabilita opcionalmente a função Autoridade de Certificação do servidor local.

Aceita a seguinte opção:

-d, --disable-CA-role – Remove a função da Autoridade de Certificação do servidor local.

## <span id="page-36-1"></span>**certificate-authority-import (certificate-authority-import/cai) (caminho do arquivo)**

Importa de um arquivo as credenciais key-pair da autoridade de certificação da zona e habilita a função da Autoridade de Certificação no servidor local.

#### <span id="page-36-2"></span>**certificate-authority-role-disable (card)**

Desabilita a função da Autoridade de Certificação no servidor local.

#### <span id="page-36-3"></span>**certificate-authority-role-enable (care)**

Habilita a função da Autoridade de Certificação no servidor local.

#### <span id="page-36-4"></span>**certificate-authority-server (certificate-authority-server/cas)**

Exibe o servidor que tem a função de Autoridade de Certificação.

# **Comandos de credenciais**

Esses comandos são usados para gerenciar as credenciais necessárias para determinadas ações e tarefas do ZENworks que requerem autenticação para recursos. Os comandos de credencial começam com credentials- na forma por extenso, ou com as letras cr na forma abreviada.

- "[credentials-create \(crc\) \(Nome da credencial\) \[pasta\]\) \(--userName\)](#page-37-0)  [\[--userPassword\] \[--desc\]" na página 38](#page-37-0)
- "[credentials-delete \(crd\) \(Caminho da credencial\)" na página 38](#page-37-1)
- "[credentials-folder-create \(crf\) \(nome da pasta\) \[pasta pai\]](#page-37-2)  [\[opções\]" na página 38](#page-37-2)
- "[credentials-list \(crl\) \[pasta\]" na página 38](#page-37-3)
- "[credentials-move \(crm\) \(nome da credencial\) \[caminho da pasta de](#page-37-4)  [destino\]" na página 38](#page-37-4)
- "[credentials-rename \(crr\) \(Caminho da credencial\) \(Caminho da nova](#page-37-5)  [credencial\)" na página 38](#page-37-5)
- "[credentials-update \(cru\) \(-u| --userName=nome de usuário\) \[-](#page-38-0) [userPassword=senha\] \[-d | --desc=descrição\]" na página 39](#page-38-0)

## <span id="page-37-0"></span>**credentials-create (crc) (Nome da credencial) [pasta]) (--userName) [- userPassword] [--desc]**

Cria credenciais.

Aceita as seguintes opções:

```
-u, [--userName=nome de usuário] – O nome de usuário para acessar o recurso.
```
[--userPassword=Senha] – A senha usada para acessar o recurso.

-d, --desc – Uma descrição da credencial.

### <span id="page-37-1"></span>**credentials-delete (crd) (Caminho da credencial)**

Apaga credenciais.

```
credentials-folder-create (crf) (nome da pasta) [pasta pai] [opções]
```
Cria uma nova pasta para armazenar as credenciais.

Aceita a seguinte opção:

--desc=[descrição] – Descrição da pasta.

<span id="page-37-3"></span>**credentials-list (crl) [pasta]**

Lista credenciais.

<span id="page-37-4"></span>**credentials-move (crm) (nome da credencial) [caminho da pasta de destino]** Move uma credencial.

```
credentials-rename (crr) (Caminho da credencial) (Caminho da nova 
credencial)
```
Renomeia credenciais.

```
credentials-update (cru) (-u| --userName=nome de usuário) [--
userPassword=senha] [-d | --desc=descrição]
```
Cria credenciais.

Aceita as seguintes opções:

-u, --user – O nome de usuário para acessar o recurso.

- --password A senha usada para acessar o recurso.
- -d, --desc Uma descrição da credencial.

# **Comandos de conteúdo**

Os comandos de conteúdo zman permitem depurar facilmente problemas relacionados ao conteúdo, sem a necessidade de executar consultas complexas no banco de dados.

- "[content-create-pending-entry \(ccpe\) \(serverGUID/path\)" na página 39](#page-38-1)
- "[content-trigger-cleanup \(ctc\)" na página 39](#page-38-2)
- "[content-aco-names \(can\) \(contentGUID\) \(-s| --scrollsize\)" na](#page-38-3)  [página 39](#page-38-3)
- "[content-names-for-aco \(cnfa\) \(ACOPath\) \(-d | --display-alias\) \(-v |](#page-38-4)  [--version\) \(-s | --scrollsize\)" na página 39](#page-38-4)

## <span id="page-38-1"></span>**content-create-pending-entry (ccpe) (serverGUID/path)**

Cria uma entrada pendente para o conteúdo ausente no banco de dados, referente a um determinado GUID do servidor ou caminho.

Aceita os seguintes argumentos:

**(serverGUID/path):** Especifique o GUID do servidor ou o caminho para o qual você deseja criar entradas pendentes.

Exemplo: zman ccpe ce979ba8949c19fd4a2fe50aaad98470

Em que *ce979ba8949c19fd4a2fe50aaad98470* é o GUID do servidor.

```
content-trigger-cleanup (ctc)
```
Aciona a ação de limpeza do conteúdo, que remove o conteúdo sem referência do banco de dados.

```
content-aco-names (can) (contentGUID) (-s| --scrollsize)
```
Recupera os nomes de ACO (Assignable Content Object – Objeto de Conteúdo Atribuível) para um determinado GUID de conteúdo.

Objetos Bundles, Políticas e Atualização de Sistema são chamados de ACO.

Aceita os seguintes argumentos:

**(GUID de Conteúdo):** Especifique o GUID de conteúdo.

**(-s, --scrollsize):** Número máximo de resultados a serem exibidos por vez.

```
content-names-for-aco (cnfa) (ACOPath) (-d | --display-alias) (-v | --
version) (-s | --scrollsize)
```
Recupera os GUIDs de conteúdo para o caminho especificado do ACO.

Aceita os seguintes argumentos:

**(ACOPath):** Especifique o caminho do ACO para Bundles, Políticas ou Atualização de Sistema.

**(-d | --display-alias):** Especifique esse argumento para exibir o álias do ACO.

**(-v | --version):** Especifique um número de versão positivo do ACO. Os valores válidos são a versão de área de segurança e real do objeto. Se a versão não for especificada, será considerada a versão publicada ou de área de segurança independente.

**(-s, --scrollsize):** Número máximo de resultados a serem exibidos por vez.

**Exemplo 1:** Para ver o GUID de conteúdo e o nome de uma versão especificada do objeto ACO, use:

zman cnfa /Bundles/bundle1 -v 1

Em que Bundle1 é o nome e 1 é o número da versão do bundle.

**Exemplo 2:** Para ver o GUID de conteúdo e o nome da versão de área de segurança do objeto ACO, use:

zman cnfa /Bundles/bundle1 -v sandbox

Em que Bundle1 é o nome e sandbox é a versão do bundle.

**Exemplo 3:** Para ver o GUID de conteúdo e o nome da versão publicada/de área de segurança independente do ACO, use:

zman cnfa /Policies/policy1

**Observação:** Se a versão não for especificada, será exibida a versão mais alta do objeto.

# **Comandos de banco de dados**

Esses comandos são usados para gerenciar o banco de dados PostgreSQL incorporado. Os comandos de banco de dados começam com database- na forma extensa, ou com a letra d na forma abreviada.

**Observação:** Não é possível usar esses comandos para gerenciar um banco de dados PostgreSQL externo.

- "[database-get-credentials-audit \(dgca\) e database-get-credentials](#page-39-0)  [\(dgc\)" na página 40](#page-39-0)
- "[database-get-credentials-superuser \(dgcs\)" na página 40](#page-39-1)
- "[database-backup \(db\) \(diretório de backup\)" na página 41](#page-40-0)

### <span id="page-39-0"></span>**database-get-credentials-audit (dgca) e database-get-credentials (dgc)**

Recupera as credenciais usadas para se conectar ao banco de dados PostgreSQL Incorporado de Auditoria e ao banco de dados PostgreSQL Incorporado.

### <span id="page-39-1"></span>**database-get-credentials-superuser (dgcs)**

Recupera as credenciais de superusuário usadas para conexão com o banco de dados PostgreSQL Incorporado.

### <span id="page-40-0"></span>**database-backup (db) (diretório de backup)**

Faz backup do banco de dados PostgreSQL incorporado ou dos locais de rede onde é feito backup dos arquivos do banco de dados.

(diretório de backup) – O diretório local no servidor de banco de dados ou o local de rede em que foi feito backup dos arquivos de banco de dados. Verifique se o diretório pai já existe e tem espaço em disco suficiente. Qualquer arquivo de banco de dados existente no diretório será sobregravado.

# **Comandos de implantação**

Esses comandos são usados para executar tarefas de implantação. Os comandos de implantação começam com deployment- na forma extensa, ou com as letras dp na forma abreviada.

- "[deployment-task-abort \(dpta\) \(nome da tarefa de implantação\) \[...\]"](#page-40-1)  [na página 41](#page-40-1)
- "[deployment-task-create \(dptc\) \(nome da tarefa de implantação\)](#page-40-2)  [\(arquivo de credenciais do usuário\) \[endereço IP/nome DNS\] \[...\]](#page-40-2)  [\[opções\]" na página 41](#page-40-2)
- "[deployment-task-delete \(dptd\) \(nome da tarefa de implantação\)](#page-41-0)  [\[...\]" na página 42](#page-41-0)
- "[deployment-task-list \(dptl\) \[opções\]" na página 42](#page-41-1)
- "[deployment-task-run-now \(dptrn\) \(nome da tarefa de implantação\)](#page-41-2)  [\[...\]" na página 42](#page-41-2)

### <span id="page-40-1"></span>**deployment-task-abort (dpta) (nome da tarefa de implantação) [...]**

Interrompe a tarefa de implantação.

## <span id="page-40-2"></span>**deployment-task-create (dptc) (nome da tarefa de implantação) (arquivo de credenciais do usuário) [endereço IP/nome DNS] [...] [opções]**

Cria uma tarefa de implantação para implantar o Agente do ZENworks em dispositivos usando o endereço IP ou o nome DNS.

(arquivo de credenciais do usuário) – Caminho do arquivo que contém as credenciais para conexão com o dispositivo. Cada linha no arquivo deve ter um nome de usuário e uma senha separados por espaço. Por exemplo, senha do administrador.

Aceita as seguintes opções:

- -f, --file=[arquivo de endereços IP][...] Uma lista separada por vírgulas dos caminhos de arquivo que contêm os endereços IP ou os nomes DNS dos dispositivos em que o Agente do ZENworks deve ser implantado. O arquivo pode conter uma lista dos endereços IP ou dos nomes DNS dos dispositivos no formato CSV (valor separado por vírgula), ou um endereço IP ou nome DNS em cada linha.
- -s, --schedule=[arquivo XML de programação de inicialização] O arquivo XML que contém a programação de inicialização. Para gabaritos de arquivo XML de programação, consulte os arquivos XML localizados em /opt/novell/zenworks/share/zman/samples/ schedules em um servidor Linux ou

*Diretório\_de\_instalação:*\Novell\Zenworks\share\zman\samples\ Schedules em um servidor Windows. Se o arquivo de programação ou a opção --run-now não estiver especificada, a tarefa não será programada para ser executada.

- -r, --run-now Programa a tarefa de implantação a ser executada imediatamente após a criação.
- -b, --reboot=[Opção de reinicialização] Indica quando o dispositivo deverá ser reinicializado após a implantação do agente. Valores válidos: immediate (imediata) e manual (manual).
- -d, --desc=[descrição] Descrição da tarefa de implantação.
- -p, --proxy=[Proxy do Windows] Caminho de um dispositivo Windows relativo a / Dispositivos. Para implantar agentes de gerenciamento nos dispositivos Microsoft Windows de um servidor principal do Linux, é necessário que um dispositivo gerenciado esteja executando o Microsoft Windows. Ignore essa opção se estiver executando a tarefa de implantação de um servidor principal do Windows.
- -t, --timeout=[Tempo de espera] O número de segundos que o servidor principal aguardará por uma resposta do proxy do Windows.
- -k, --key=[Chave de registro] Chave para registro do dispositivo.
- <span id="page-41-0"></span>**deployment-task-delete (dptd) (nome da tarefa de implantação) [...]**

Apaga a tarefa de implantação.

## <span id="page-41-1"></span>**deployment-task-list (dptl) [opções]**

Lista as tarefas e o status de implantação.

Aceita as seguintes opções:

- -n, --namefilter=[string de filtro] Exibe os resultados correspondentes ao nome especificado. Para usar os curingas \* e ?, é preciso colocá-los entre aspas.
- -c, --count Exibe a contagem dos resultados.
- -s, --scrollsize=[tamanho da rolagem] Número de resultados a serem exibidos de cada vez.

```
deployment-task-run-now (dptrn) (nome da tarefa de implantação) [...]
```
Programa a tarefa de implantação especificada para execução imediata. As credenciais da tarefa devem ser gravadas no armazenamento de dados.

# **Comandos de descoberta**

Esses comandos são usados para ver informações relacionadas à descoberta de dispositivos. Os comandos de descoberta começam com discovery- na forma extensa, ou com a letra d na forma abreviada.

Todos os comandos abaixo aceitam os flags de opções listados na seção [Opções Globais.](#page-137-0) Eles também aceitam as opções individuais listadas com cada um deles.

- "[discovery-view-discovered-devices \(dvdd\) \[opções\]" na página 42](#page-41-3)
- "[discovery-task-list \(dtl\) \[opções\]" na página 43](#page-42-0)
- "[discovery-task-run-now \(dtrn\) \(nome da tarefa de descoberta\)" na](#page-42-1)  [página 43](#page-42-1)

#### <span id="page-41-3"></span>**discovery-view-discovered-devices (dvdd) [opções]**

Lista os dispositivos descobertos.

Aceita as seguintes opções:

-n, --nameFilter=[string de filtro] – Exibe os dispositivos correspondentes ao filtro especificado. Para usar o curinga \*, é preciso colocá-lo entre aspas.

- -t, --typefilter=[filtro de tipo] Exibe opções correspondentes ao tipo especificado. Valores válidos: server (servidor), workstation (estação de trabalho), printer (impressora), network (rede), thinclient (thin client), other (outro), unknown (desconhecido) e deployable (implantável). Se essa opção não for especificada, todos os tipos de dispositivos serão exibidos.
- -o, --osfilter=[sistema operacional] Exibe os dispositivos cujo SO especificado está instalado. Valores válidos: other (outro), win9x, winnt, wince, win2k, win2k3, winxp, nw6, nw6\_5, nwoes, suse, sles, nld, rh\_es e rh\_as. Se essa opção não for especificada, todos os dispositivos serão exibidos.
- -m, --management-status=[status de gerenciamento] Exibe os dispositivos com o status especificado. Valores válidos: discovered (descoberto), inventoried (inventariado), managed (gerenciado) e retired (desativado). Se essa opção não for especificada, todos os tipos de dispositivos serão exibidos independentemente de seu status.
- --modefilter=[modo de descoberta] Exibe os dispositivos descobertos por meio do modo de descoberta específico. Valores válidos: IP, LDAP, csvimport, ZENworks-migration e ZAM-migration. Se essa opção não for especificada, todos os dispositivos serão exibidos. -s, --scrollsize=[tamanho da rolagem] – Número de resultados a serem exibidos de cada vez.
- <span id="page-42-0"></span>**discovery-task-list (dtl) [opções]**

Lista as tarefas e o status de descoberta.

Aceita as seguintes opções:

- -n, --namefilter=[string de filtro] Exibe os resultados correspondentes ao nome especificado. Para usar os curingas \* e ?, podem ser usados se estiverem entre aspas.
- -s, --scrollsize=[tamanho da rolagem] Número de resultados a serem exibidos de cada vez.

## <span id="page-42-1"></span>**discovery-task-run-now (dtrn) (nome da tarefa de descoberta)**

Executa imediatamente a tarefa de descoberta especificada.

# **Comandos de grupo dinâmico**

Esses comandos são usados para exibir grupos dinâmicos, membros de grupos e para atualizar um grupo. Os comandos de grupo dinâmico começam com dynamic-group- na forma por extenso, ou com as letras dg na forma abreviada.

- "[dynamic-group-list \(dgl\) \(tipo de dispositivo\) \[pasta\] \[-n|-](#page-43-0) [namefilter=string do filtro\] \[-s|--scrollsize=tamanho da rolagem\] \[](#page-43-0) [r|--recursive\] \[-c|--count\]" na página 44](#page-43-0)
- "[dynamic-group-members \(dgm\) \(tipo de dispositivo\) \(nome do grupo](#page-43-1)  [dinâmico\) \[caminho da pasta do grupo dinâmico\] \[-s|-](#page-43-1) [scrollsize=tamanho da rolagem\]" na página 44](#page-43-1)
- "[dynamic-group-refresh \(dgr\) \(tipo de dispositivo\) \[\(nome do grupo](#page-43-2)  [dinâmico\) \(nome do grupo dinâmico\)... \(nome do grupo dinâmico\)\] \[](#page-43-2) f|--folder=nome da pasta, incluindo o caminho da pasta do grupo [dinâmico\] \[-a|--all\]" na página 44](#page-43-2)
- "[dynamic-group-view-query \(dgvq\) \(caminho da pasta do grupo](#page-43-3)  [dinâmico\)" na página 44](#page-43-3)

```
dynamic-group-list (dgl) (tipo de dispositivo) [pasta] [-n|--
namefilter=string do filtro] [-s|--scrollsize=tamanho da rolagem] [-r|--
recursive] [-c|--count]
```
Lista os grupos dinâmicos.

Aceita as seguintes opções:

(tipo de dispositivo) – Os valores válidos são servidor e estação de trabalho.

- [pasta] Lista o conteúdo da pasta especificada. Se não for especificado, o conteúdo da pasta raiz será exibido.
- [-n|--namefilter=string de filtro] Exibe os resultados correspondentes ao nome especificado. Para usar os curingas \* e ?, podem ser usados se estiverem entre aspas.
- [-s|--scrollsize=tamanho da rolagem] Número de resultados a serem exibidos de cada vez.
- [-r|--recursive] Lista os resultados recursivamente, incluindo as subpastas. Se não for especificado, o conteúdo das subpastas não será listado.
- [-c|--count] Exibe a contagem dos resultados.

<span id="page-43-1"></span>**dynamic-group-members (dgm) (tipo de dispositivo) (nome do grupo dinâmico) [caminho da pasta do grupo dinâmico] [-s|--scrollsize=tamanho da rolagem]**

Lista os membros do grupo dinâmico especificado.

Aceita as seguintes opções:

(tipo de dispositivo) – Os valores válidos são servidor e estação de trabalho.

(nome do grupo dinâmico) – Nome do grupo dinâmico.

- [caminho da pasta do grupo dinâmico] Caminho do grupo dinâmico. Você pode especificar o caminho completo ou relativo da pasta raiz.
- [-s|--scrollsize=tamanho da rolagem] Número de resultados a serem exibidos de cada vez.

<span id="page-43-2"></span>**dynamic-group-refresh (dgr) (tipo de dispositivo) [(nome do grupo dinâmico) (nome do grupo dinâmico)... (nome do grupo dinâmico)] [-f|--folder=nome da pasta, incluindo o caminho da pasta do grupo dinâmico] [-a|--all]**

Recalcula a participação no grupo dinâmico com base nos critérios estabelecidos para o grupo. Aceita as seguintes opções:

(tipo de dispositivo) – Os valores válidos são servidor e estação de trabalho.

(nome do grupo dinâmico) – Nome do grupo dinâmico. Você pode listar vários grupos.

- [-f|--folder=nome da pasta incluindo caminho da pasta do grupo dinâmico] Nome da pasta do grupo dinâmico, incluindo o caminho completo.
- [-a|--all] Atualiza todos os grupos dinâmicos existentes.

## <span id="page-43-3"></span>**dynamic-group-view-query (dgvq) (caminho da pasta do grupo dinâmico)**

Lista os filtros do grupo dinâmico especificado.

(caminho da pasta do grupo dinâmico) – Caminho do grupo dinâmico. É possível especificar o caminho completo ou relativo da pasta raiz

# **Comandos do Gerenciamento de Segurança de Endpoint**

Estes comandos são usados para importar e exportar políticas de segurança e exportar uma chave criptográfica (KMK) de política de segurança da Zona de Gerenciamento. Eles aplicam-se apenas ao ZENworks Endpoint Security Management.

Todos os comandos abaixo aceitam os flags de opções listados na seção [Opções Globais](#page-137-0), com exceção dos comandos esmpolicy-export-to-file e esmpolicy-import, que não podem ser executados remotamente e, portanto, não aceitam a opção --host.

- "[esmpolicy-export-to-file \(epetf\) \(caminho da política\) \(caminho do](#page-44-0)  [arquivo XML de política\)" na página 45](#page-44-0)
- "[esmpolicy-export-kmk-to-file \(epektf\) \(caminho do arquivo da chave](#page-44-1)  [criptográfica de política\)" na página 45](#page-44-1)
- "[esmpolicy-import\(epi\) \(nome da política\) \(caminho do arquivo da](#page-45-0)  [chave criptográfica de política\) \(caminho do arquivo XML de](#page-45-0)  [política\) \[pasta pai\]" na página 46](#page-45-0)
- "[esmpolicy-purge-effective-policies \(epep\) \[\(caminho do](#page-45-1)  [dispositivo\)\(caminho do dispositivo\)...\(caminho do dispositivo\)\] \[](#page-45-1) b|--begin-date=yyyy-MM-dd HH:mm:ss] [-e|end-date=yyyy=MM-dd [HH:mm:ss\] \[-u|--unregisteredDevices\]" na página 46](#page-45-1)

<span id="page-44-0"></span>**esmpolicy-export-to-file (epetf) (caminho da política) (caminho do arquivo XML de política)**

Exporta as informações de uma política de segurança para um arquivo XML de política criptografado. O arquivo XML de política pode ser usado para importar a política para a mesma Zona de Gerenciamento ou uma Zona de Gerenciamento diferente.

NOTA: Para importar uma política, forneça também a chave criptográfica (KMK) de política de segurança da zona, para que o arquivo XML de política criptografado seja decodificado. Use o comando esmpolicy-export-kmk-to-file para criar o arquivo de chave.

(caminho da política) – O caminho (incluindo o nome de arquivo) do objeto Política relativo à pasta raiz Políticas. Por exemplo, FWpolicy1 ou ESMpolicies/DEpolicy4.

(caminho do arquivo XML de política) – O caminho (incluindo o nome de arquivo) no qual deseja gravar o arquivo XML de política. Se você especificar apenas um nome de arquivo, o arquivo será gravado no diretório atual. Por exemplo, firewallpolicy.xml ou c:\firewallpolicy.xml.

Exemplos:

zman epetf FWPolicy1 c:\FWpolicy1.xml

zman epetf ESMpolicies/DEpolicy4 DEpolicy4.xml

# <span id="page-44-1"></span>**esmpolicy-export-kmk-to-file (epektf) (caminho do arquivo da chave criptográfica de política)**

Exporta a chave criptográfica (KMK) de política de segurança da Zona de Gerenciamento para um arquivo. O arquivo de chave é obrigatório para decodificar um arquivo XML de política (que foi exportado de uma política na zona) quando a importação da política é feita com o comando esmpolicy-import.

(caminho do arquivo da chave criptográfica de política) – O caminho (incluindo o nome de arquivo) no qual deseja gravar o arquivo de chave criptográfica (KMK) de política de segurança. Se você especificar apenas um nome de arquivo, o arquivo será gravado no diretório atual. Use qualquer nome suportado para o arquivo. A extensão não é importante; você pode usar qualquer uma ou nenhuma. Por exemplo, KMK.txt, key.xml, KMK e decryption.file são todos nomes de arquivo válidos.

Exemplos:

zman epektf c:\key.txt zman epektf EncryptionKey.xml

<span id="page-45-0"></span>**esmpolicy-import(epi) (nome da política) (caminho do arquivo da chave criptográfica de política) (caminho do arquivo XML de política) [pasta pai]**

Importa uma política de segurança de um arquivo XML criptografado através do comando esmpolicy-export-to-file.

(nome da política) – O nome para atribuir ao objeto Política.

(caminho do arquivo da chave criptográfica de política) – O caminho completo (incluindo o nome de arquivo) do arquivo da chave criptográfica (KMK) de política de segurança para a Zona de Gerenciamento da qual a política foi exportada. Esse arquivo é obrigatório para decodificar o arquivo XML criptografado. Se o arquivo de chave estiver no diretório atual, especifique apenas o nome de arquivo.

(caminho do arquivo XML de política) – O caminho completo (incluindo o nome de arquivo) do arquivo XML de política criptografado. Se o arquivo estiver no diretório atual, especifique apenas o nome de arquivo.

[pasta pai] – A pasta Políticas na qual criar o objeto Política. Se quiser criar o objeto na pasta raiz, ignore essa opção.

Exemplos:

zman epi FWPolicy c:\key.txt c:\FWpolicy.xml zman epi DEPolicy key.txt encryptionpolicy.xml esmpolicies/encryption

<span id="page-45-1"></span>**esmpolicy-purge-effective-policies (epep) [(caminho do dispositivo)(caminho do dispositivo)...(caminho do dispositivo)] [-b|- begin-date=yyyy-MM-dd HH:mm:ss] [-e|end-date=yyyy=MM-dd HH:mm:ss] [-u|- unregisteredDevices]**

Purga os registros de relatórios de política em vigor do banco de dados do ZENworks. As opções a seguir podem ser usadas para direcionar os registros de relatórios a dispositivos específicos ou períodos determinados.

[(caminho do dispositivo) (caminho do dispositivo) ... (caminho do dispositivo)]: Para purgar os registros de relatórios de políticas em vigor de determinados dispositivos, especifique o caminho completo para cada dispositivo. Ignore essa opção para purgar os relatórios de todos os dispositivos.

Esse comando aceita as seguintes opções:

[-b|--begin-date=yyyy-MM-dd HH:mm:ss]: para purgar os registros de relatórios de políticas em vigor com início em determinada data, especifique a data de início. Todos os registros com uma marcação de horário na mesma data de início ou posterior são purgados. Use essa opção com a opção end-date para designar um período específico.

[-e|--end-date=yyyy=MM-dd HH:mm:ss]: Para purgar os registros de relatórios de políticas em vigor até determinada data, especifique a data de término. Todos os registros com uma marcação de horário na mesma data de término ou anterior são purgados. Use essa opção com a opção begin-date para designar um período específico.

[-u|--unregisteredDevices]: Purgar registros de relatórios de políticas em vigor para dispositivos que não estão mais registrados na zona, mas que ainda possuem dados de relatório no banco de dados do ZENworks.

Exemplos:

```
zman epep /Dispositivos/Estações de Trabalho/dispositivo1
zman epep /Dispositivos/Estações de Trabalho/dispositivo1 -b "2010-10-
10 10:10:10" -e "2010-12-31 24:00:00"
zman epep -u
```
# **Comandos de Criptografia de Disco Cheio**

Esses comandos aplicam-se apenas ao ZENworks Full Disk Encryption. Além dos parâmetros listados abaixo, os comandos aceitam os flags de opção relacionados na seção [Opções Globais.](#page-137-0)

- "[fdepolicy-export-to-file \(fpetf\) \(caminho da política\) \(caminho do](#page-47-0)  [arquivo XML de política\)" na página 48](#page-47-0)
- "[fdepolicy-import \(fpi\) \(nome da política\) \(caminho do arquivo da](#page-47-1)  [chave criptográfica de política\) \(caminho do arquivo XML de](#page-47-1)  [política\) \[pasta mãe\]" na página 48](#page-47-1)
- "[fdepolicy-export-kmk-to-file \(fpektf\) \(caminho do arquivo da chave](#page-47-2)  [criptográfica de política\)" na página 48](#page-47-2)

**fdepolicy-purge-eri (fpe) [(caminho do dispositivo)(caminho do dispositivo)...(caminho do dispositivo)] [-b|--begin-date=yyyy-MM-dd HH:mm:ss] [-e|end-date=yyyy=MM-dd HH:mm:ss] [-u|--unregisteredDevices]**

Purga registros de informações de recuperação de emergência (ERI) do banco de dados do ZENworks. As opções a seguir podem ser usadas para direcionar os registros a dispositivos específicos ou períodos determinados.

[(caminho do dispositivo) (caminho do dispositivo) ... (caminho do dispositivo)]: Para purgar os registros de ERI de determinados dispositivos, especifique o caminho completo para cada dispositivo. Ignore essa opção para purgar os registros de todos os dispositivos.

[-b|--begin-date=yyyy-MM-dd HH:mm:ss]: Para purgar os registros de ERI com início em determinada data, especifique a data de início. Todos os registros com uma marcação de horário na mesma data de início ou posterior são purgados. Use essa opção com a opção enddate para designar um período específico.

[-e|--end-date=yyyy=MM-dd HH:mm:ss]: Para purgar os registros de ERI até determinada data, especifique a data de término. Todos os registros com uma marcação de horário na mesma data de término ou anterior são purgados. Use essa opção com a opção begin-date para designar um período específico.

[-u|--unregisteredDevices]: Purgar registros de ERI para dispositivos que não estão mais registrados na zona, mas que ainda têm registros de ERI no banco de dados do ZENworks.

Exemplos:

zman fpe /Dispositivos/Estações de Trabalho/dispositivo1

zman fpe /Dispositivos/Estações de Trabalho/dispositivo1 -b "2010-10-10 10:10:10" -e "2010-12-31 24:00:00"

zman fpe -u

## <span id="page-47-0"></span>**fdepolicy-export-to-file (fpetf) (caminho da política) (caminho do arquivo XML de política)**

Exporta as informações de uma política de criptografia de disco cheio para um arquivo XML de política criptografado. O arquivo XML de política pode ser usado para importar a política para a mesma Zona de Gerenciamento ou uma Zona de Gerenciamento diferente.

NOTA: Para importar uma política, insira também a chave criptográfica (KMK) da política de criptografia de disco cheio da zona, para que o arquivo XML de política criptografado possa ser decodificado. Use o comando fdepolicy-export-kmk-to-file para criar o arquivo de chave.

(caminho da política) – O caminho (incluindo o nome de arquivo) do objeto Política relativo à pasta raiz Políticas. Por exemplo, FDEpolicies/FDEpolicy4.

(caminho do arquivo XML de política) – O caminho (incluindo o nome de arquivo) no qual deseja gravar o arquivo XML de política. Se você especificar apenas um nome de arquivo, o arquivo será gravado no diretório atual. Por exemplo, FDEpolicy.xml.

Exemplo:

zman fpetf FDEPolicy1 c:\FDEpolicy1.xml

## <span id="page-47-1"></span>**fdepolicy-import (fpi) (nome da política) (caminho do arquivo da chave criptográfica de política) (caminho do arquivo XML de política) [pasta mãe]**

Importa uma política de criptografia de disco cheio de um arquivo XML criptografado criado pelo comando fdepolicy-export-to-file.

(nome da política) – O nome para atribuir ao objeto Política.

(caminho do arquivo da chave criptográfica de política) – O caminho completo (incluindo o nome de arquivo) do arquivo da chave criptográfica (KMK) de política de criptografia de disco cheio para a Zona de Gerenciamento da qual a política foi exportada. Esse arquivo é obrigatório para decodificar o arquivo XML criptografado. Se o arquivo de chave estiver no diretório atual, especifique apenas o nome de arquivo.

(caminho do arquivo XML de política) – O caminho completo (incluindo o nome de arquivo) do arquivo XML de política criptografado. Se o arquivo estiver no diretório atual, especifique apenas o nome de arquivo.

[pasta pai] – A pasta Políticas na qual criar o objeto Política. Se quiser criar o objeto na pasta raiz, ignore essa opção.

Exemplo:

zman fpi FDEPolicy c:\key.txt c:\FDEpolicy.xml

## <span id="page-47-2"></span>**fdepolicy-export-kmk-to-file (fpektf) (caminho do arquivo da chave criptográfica de política)**

Exporta a chave criptográfica (KMK) de política de criptografia de disco cheio da Zona de Gerenciamento para um arquivo. O arquivo de chave é obrigatório para decodificar um arquivo XML de política (que foi exportado de uma política na zona) quando a importação da política é feita com o comando fdepolicy-import.

(caminho do arquivo da chave criptográfica de política) – O caminho (incluindo o nome de arquivo) no qual você deseja gravar o arquivo de chave criptográfica (KMK) de política de criptografia de disco cheio. Se você especificar apenas um nome de arquivo, o arquivo será gravado no diretório atual. Use qualquer nome suportado para o arquivo. A extensão não é importante; você pode usar qualquer uma ou nenhuma. Por exemplo, KMK.txt, key.xml, KMK e decryption.file são todos nomes de arquivo válidos.

Exemplos:

zman fpektf c:\key.txt zman fpektf EncryptionKey.xml

# **Comandos de recurso**

Esses comandos são usados para habilitar recursos específicos no ZENworks. Além dos parâmetros listados abaixo, os comandos aceitam os flags de opção relacionados na seção [Opções Globais.](#page-137-0)

"[feature-enable-platform-ipados \(fepi\)...\[opções\]" na página 49](#page-48-0)

# <span id="page-48-0"></span>**feature-enable-platform-ipados (fepi)...[opções]**

Esse comando habilita a plataforma iPadOS na zona. Ao habilitar essa plataforma:

- Todos os dispositivos iPad existentes com iOS 13 ou uma versão posterior são migrados do grupo dinâmico iOS para o grupo dinâmico iPadOS. Quaisquer atribuições existentes que foram aplicadas aos dispositivos migrados como parte do grupo dinâmico iOS não serão mais aplicáveis. Você precisa recriar manualmente essas atribuições para o grupo dinâmico iPadOS.
- Os dispositivos iPadOS não farão mais parte das regras de registro existentes que foram aplicadas aos dispositivos iOS. Você precisa recriar essas regras de registro para dispositivos iPadOS.

# **Comando Hotlist**

Esse comando é usado para exibir a lista de dispositivos que têm avisos ou erros não confirmados. O comando Hotlist começa com hotlist- na forma extensa, ou com as letras hlna forma abreviada.

Ele também aceita opções individuais, listadas com o comando.

"[hotlist-view \(hlv\) \[opções\]" na página 49](#page-48-1)

# <span id="page-48-1"></span>**hotlist-view (hlv) [opções]**

Lista os dispositivos que têm avisos ou erros não confirmados.

Aceita as seguintes opções:

- -c, --count Exibe somente o total dos itens da lista de acesso.
- -t, --type=[tipo de erro] Filtra o tipo de erro dos itens da lista de acesso. Valores válidos: Noncompliant (Incompatível), Critical (Crítico) e Warning (Aviso).

-o, --operator=[operador de comparação] – Se for especificado, esse operador será usado na filtragem baseada no total de erros. Valores válidos: >, >=, =, < e <=. Coloque os operadores entre aspas de modo que > e < não sejam considerados pelo sistema como operadores de redirecionamento.

- -e, --errorcount=[contagem de erros] Filtra pela contagem do tipo de erro especificado. Se o operador de comparação não for especificado, >= será usado por padrão. Se o tipo de erro não for especificado, o total será a soma dos erros incompatíveis, críticos e de aviso.
- -s, --scrollsize=[tamanho da rolagem] Número de resultados a serem exibidos de cada vez. É possível confirmar avisos ou erros por meio do comando messages-acknowledge. Depois que todos os avisos ou os erros de um dispositivo forem confirmados, as mensagens não aparecerão mais na lista de acesso.

Exemplo: Para ver os dispositivos na lista de acesso que têm mais de 5 erros críticos:

```
zman hlv --type critical --operator ">" --error-count 5
```
# **Comandos do Intel AMT**

Estes comandos são usados para executar operações de Pré-aprovisionamento, Aprovisionamento e Gerenciamento em dispositivos Intel AMT. Os comandos do Intel AMT começam com iamt-no formato extenso, ou com a letra i no formato abreviado.

As versões do iAMT suportadas no ZENworks são 3, 4, 5 e 6.

- "[iamt-root-certificate-hash \(irch\)" na página 50](#page-49-0)
- "[iamt-create-mgmtcert \(icmc\) \[opções\]" na página 50](#page-49-1)
- "[iamt-create-csr \(icc\) \(isCA\) \(tipo\) \[opções\]" na página 50](#page-49-2)
- "[iamt-clear-mgmtcert \(idmc\)" na página 51](#page-50-0)
- "[iamt-cacert-import \(icai\) \[isclear\] \[opções\]" na página 51](#page-50-1)

## <span id="page-49-0"></span>**iamt-root-certificate-hash (irch)**

Imprime o hash do Certificado Raiz do ZENworks.

## <span id="page-49-1"></span>**iamt-create-mgmtcert (icmc) [opções]**

Cria ou importa o Certificado de Aprovisionamento ou Gerenciamento do Intel AMT no formato .DER em todos os Servidores Principais usados como Servidor de Aprovisionamento ou Gerenciamento do iAMT.

Aceita as seguintes opções se você estiver importando um certificado externo:

-p, --certpath – Especifique o caminho do Certificado de Aprovisionamento/Gerenciamento do Intel AMT assinado pela CA Externa. O certificado deve estar no formato .DER

Por exemplo, para importar um certificado externo, execute o seguinte comando:

zman icmc --certpath C:\Certificate.DER

## <span id="page-49-2"></span>**iamt-create-csr (icc) (isCA) (tipo) [opções]**

Cria a Solicitação de Certificado para o Servidor de Aprovisionamento/Gerenciamento do Intel AMT ou o dispositivo AMT no ambiente da CA Externa.

- isCA Os valores válidos são True (Verdadeiro) ou False (Falso). Se for verdadeiro, a Solicitação de Certificado gerará o certificado para a Zona de Gerenciamento do Intel AMT.
- Tipo Os valores válidos são mgmt (gerenciamento) ou device (dispositivo). A Solicitação de Certificado é criada para a Zona de Gerenciamento ou dispositivos específicos na Zona de Gerenciamento.

Aceita as seguintes opções:

- -c, --country=[nome do país] Especifique o nome do país.
- -s, --state=[nome do estado] Especifique o nome do estado.
- -o, --organization=[nome da organização] Especifique o nome da organização.
- -u, --orgunit=[Unidade Organizacional] Especifique a unidade organizacional.
- -n, --commonname=[nome comum] Especifique o nome comum do certificado.
- -d, --destination-folder=[Pasta de Destino] Especifique o caminho da pasta de destino na qual deseja copiar o arquivo da Solicitação de Assinatura do Certificado.

## <span id="page-50-0"></span>**iamt-clear-mgmtcert (idmc)**

Limpa o Certificado de Aprovisionamento/Gerenciamento do Intel AMT.

## <span id="page-50-1"></span>**iamt-cacert-import (icai) [isclear] [opções]**

Importa a CA Externa ou sua CA subordinada no servidor.

[isclear] – Os valores válidos são True (Verdadeiro) ou False (Falso). Se for verdadeiro, a CA Externa importada ou sua CA subordinada será apagada.

Aceita as seguintes opções, se estiver importando uma CA Externa ou sua CA subordinada:

-i, --inform – Especifica se o certificado está no formato PEM ou DER.

-p, --cacertpath – Especifica o caminho do certificado.

# **Comando de criação de imagens**

Esse comando é usado para executar operações de Criação de Imagens. Os comandos de criação de imagens começam com imaging- na forma extensa, ou com a letra i na forma abreviada.

 "[imaging-apply-assigned-imaging-bundle \(iaaib\) \(tipo de dispositivo\)](#page-50-2)  [\(nome do dispositivo\)" na página 51](#page-50-2)

# <span id="page-50-2"></span>**imaging-apply-assigned-imaging-bundle (iaaib) (tipo de dispositivo) (nome do dispositivo)**

Aplica o bundle de pré-inicialização mais recente que foi diretamente atribuído ao dispositivo selecionado. Se não houver atribuições diretas disponíveis, esse comando aplicará o primeiro bundle de pré-inicialização pertencente às atribuições herdadas do dispositivo selecionado. O bundle será aplicado na próxima vez que o dispositivo procurar pelo trabalho de préinicialização.

Aceita as seguintes opções:

- (Tipo de dispositivo) Os valores válidos são server (servidor) e workstation (estação de trabalho).
- (Nome do dispositivo) Nome do objeto Servidor ou Estação de Trabalho.

Por exemplo, para aplicar o bundle de criação de imagens designado a um servidor com o nome servidor1, execute o seguinte comando:

zman iaaib server server1

Se o objeto Dispositivo estiver em uma pasta, use o seguinte comando:

```
iaaib (tipo do Dispositivo) (pasta/caminho do dispositivo)/(nome do 
Dispositivo)
```
no qual pasta/caminho do dispositivo é o caminho relativo do dispositivo na pasta Estação de Trabalho ou Servidor.

Se houver várias estações de trabalho em um diretório e o nome delas vier precedido de caracteres alfanuméricos comuns (por exemplo, dev091, dev092, ...dev099), use o seguinte comando de um servidor Linux para aplicar simultaneamente o bundle de criação de imagens atribuído em vários dispositivos:

zman iaaib workstation folderx/dev{09{1,2,3,4,5,6,7,9}}

O bundle será aplicado aos dispositivos dev091, dev092 e assim por diante.

# **Comandos de inventário**

Esses comandos são usados para iniciar explorações e enviar o formulário de coleção de dados de inventário aos dispositivos gerenciados. Os comandos de inventário começam com inventory- na forma extensa, ou com a letra i na forma abreviada.

- "[inventory-collection-wizard-run-now \(icwrn\) \(caminho do objeto](#page-51-0)  [Dispositivo\) \[...\] \[opções\]" na página 52](#page-51-0)
- "([inventory-scan-now|isn\) \(<caminho do objeto Dispositivo> <caminho](#page-51-1)  [do objeto Dispositivo>...<caminho do objeto Dispositivo>\) \[opções\]"](#page-51-1)  [na página 52](#page-51-1)
- "[inventory-export-localproducts|ielp \(nome do caminho\)" na página 52](#page-51-2)
- "[inventory-import-localproducts|iilp \(nome do caminho\) \[dokbmerge\]"](#page-52-0)  [na página 53](#page-52-0)

# <span id="page-51-0"></span>**inventory-collection-wizard-run-now (icwrn) (caminho do objeto Dispositivo) [...] [opções]**

Envia o formulário de coleção de dados de inventário para um ou mais dispositivos.

Aceita a seguinte opção:

-f, --folder=[pasta de dispositivos] – Caminho da pasta de dispositivos relativo a / Dispositivos. Se essa opção for especificada, o caminho dos objetos Dispositivo será determinado em relação a essa pasta. É possível usar essa opção para especificar vários objetos Dispositivo sob a mesma pasta.

<span id="page-51-1"></span>**(inventory-scan-now|isn) (<caminho do objeto Dispositivo> <caminho do objeto Dispositivo>...<caminho do objeto Dispositivo>) [opções]**

Inicia uma exploração de inventário de um ou mais dispositivos.

Aceita a seguinte opção:

-f, --folder=[pasta de dispositivos] – Caminho da pasta de dispositivos relativo a / Dispositivos. Se essa opção for especificada, o caminho dos objetos Dispositivo será determinado em relação a essa pasta. É possível usar essa opção para especificar vários objetos Dispositivo sob a mesma pasta.

### <span id="page-51-2"></span>**inventory-export-localproducts|ielp (nome do caminho)**

Exporta os produtos locais definidos pelo administrador e as impressões digitais dos produtos. Apenas os administradores com os direitos CDLP podem exportar os produtos locais.

Para exportar dados de produtos:

zman ielp {nome do caminho}.

Exemplo:

Para exportar todos os produtos locais definidos pelo administrador do ZENworks Configuration Management para um arquivo em ./output/lpexports.txt:

```
zman ielp ./output/lpexports.txt.
```
<span id="page-52-0"></span>**inventory-import-localproducts|iilp (nome do caminho) [dokbmerge]**

Importa os produtos locais definidos pelo administrador e as impressões digitais dos produtos. Apenas os administradores com os direitos CDLP podem importar os produtos locais.

dokbmerge — Para acionar a fusão de KB após importar o(s) produto(s) local(is).

Para importar dados de produtos:

zman iilp {nome do caminho} [-U (Administrador)] [-P (senha)]. Exemplo:

Para importar produtos locais definidos pelo administrador para o ZENworks Configuration Management de um arquivo em ./output/lpimports.txt:

zman iilp ./output/lpimports.txt -U Administrator -P novell.

# **Comandos de licença**

Esses comandos são usados para ativar o Servidor ZENworks ou exibir informações de licenciamento. Os comandos de licença começam com license- na forma extensa ou com a letralna forma abreviada.

Todos os comandos abaixo aceitam os flags de opções listados na seção [Opções Globais.](#page-137-0) Eles também aceitam as opções individuais listadas com cada um deles.

- "[license-activate \(la\) \(nome do produto\) \(chave de licença\)" na](#page-52-1)  [página 53](#page-52-1)
- "[license-deactivate \(ld\) \(nome do produto\)" na página 53](#page-52-2)
- "[license-info \(li\)" na página 53](#page-52-3)
- "[license-refresh \(lr\)" na página 54](#page-53-0)
- "[license-show-active-components \(lsac\)" na página 54](#page-53-1)

#### <span id="page-52-1"></span>**license-activate (la) (nome do produto) (chave de licença)**

Ativa os produtos ZENworks (Asset Inventory for Linux, ZENworks Configuration Management, ZENworks Asset Management, ZENworks Full Disk Encryption, ZENworks Endpoint Security Management) ou o ZENworks Suite.

<span id="page-52-2"></span>**license-deactivate (ld) (nome do produto)**

Desativa os produtos ZENworks. Apenas o nome do produto é necessário como argumento.

#### <span id="page-52-3"></span>**license-info (li)**

Exibe as informações de licença.

### <span id="page-53-0"></span>**license-refresh (lr)**

Força o sistema a atualizar o cache armazenado da licença, normalmente atualizado uma vez ao dia. Use esse comando para atualizar o cache a qualquer momento, como quando uma licença de avaliação expirar e o cache ainda não refletir isso.

### <span id="page-53-1"></span>**license-show-active-components (lsac)**

Lista os estados atuais da licença de todos os componentes do ZENworks Configuration Management e plug-ins DataModel conhecidos (duas listas separadas).

# **Comandos de local**

Esses comandos são usados para ver e gerenciar locais. Um local consiste em um ou mais ambientes de rede. Quando o Agente do ZENworks determina que seu ambiente atual corresponde a um ambiente de rede associado a um local, o agente assegura o uso obrigatório de quaisquer políticas de segurança e regras de servidor mais próximo atribuídas ao local.

Os comandos de local começam com location- no formato longo, ou com a letra l no formato abreviado. Todos os comandos abaixo aceitam os flags de opções listados na seção [Opções Globais.](#page-137-0) Eles também aceitam as opções individuais listadas com cada um deles.

- "[location-assign-device-folder \(ladf\) \(Pasta do Dispositivo ou](#page-54-0)  [Caminho do Objeto Dispositivo\) \[<Objeto Local> <Objeto](#page-54-0)  [Local>...<Objeto Local>\] \[-a|--allLocations\]" na página 55](#page-54-0)
- "[location-audit-upload \(lau\) \(nome do local\) \(estado\)" na página 55](#page-54-1)
- "[location-create \(lc\) \(nome do local\) \[-d|--desc=<descrição>\] \[nome](#page-54-2)  [do ambiente de rede\] \[...\]" na página 55](#page-54-2)
- "[location-delete \(ldel\) \(nome do local\) \[...\]" na página 56](#page-55-0)
- "[location-delete-all-network-assignments \(ldana\) \(nome do local\)" na](#page-55-1)  [página 56](#page-55-1)
- "[location-delete-network-assignments \(ldna\) \(nome do local\) \[nome do](#page-55-2)  [ambiente de rede\] \[...\]" na página 56](#page-55-2)
- "[location-list \(ll\) \[opções\]" na página 56](#page-55-3)
- "[location-list-network-assignments \(llna\) \(nome do local\)" na](#page-55-4)  [página 56](#page-55-4)
- "[location-list-relationships \(llrel\) \(nome do local\) \[-c count\]" na](#page-56-0)  [página 57](#page-56-0)
- "[location-network-assign \(lna\) \(nome do local\) \(nome do ambiente de](#page-56-1)  [rede\) \[...\]" na página 57](#page-56-1)
- "[location-rename \(lrn\) \(nome antigo\) \(novo nome\)" na página 57](#page-56-2)
- "[location-response-recompute|lrr \[<Pasta do Dispositivo ou Caminho](#page-56-3)  [do Objeto Dispositivo> <Pasta do Dispositivo ou Caminho do Objeto](#page-56-3)  Dispositivo>...<Pasta do Dispositivo ou Caminho do Objeto [Dispositivo>\] \[-f|--forceRecompute\]" na página 57](#page-56-3)
- "[location-throttle \(lt\) \(nome do local\) \(taxa de obstrução\)" na](#page-56-4)  [página 57](#page-56-4)
- "[location-unknown-throttle \(lut\) \(taxa de obstrução\)" na página 57](#page-56-5)
- "[location preferred protocol communication | lppc <nome do local>](#page-57-0)  [\[opções\]" na página 58](#page-57-0)

# <span id="page-54-0"></span>**location-assign-device-folder (ladf) (Pasta do Dispositivo ou Caminho do Objeto Dispositivo) [<Objeto Local> <Objeto Local>...<Objeto Local>] [-a|- -allLocations]**

Atribui um local a uma pasta de dispositivo ou objeto Dispositivo específico.

(Pasta do Dispositivo ou Caminho do Objeto Dispositivo) – Caminho completo da pasta do dispositivo ou do objeto Dispositivo.

[Objeto Local] [...] – Nome do objeto Local.

-a, --allLocations – Especifique esse parâmetro para atribuir todos os locais e ambientes de rede à pasta do dispositivo ou ao objeto Dispositivo.

## <span id="page-54-1"></span>**location-audit-upload (lau) (nome do local) (estado)**

Configura o upload dos dados de auditoria em um local especificado.

(nome do local) — O nome do local.

(estado) — Selecione o estado:

- 1 para permitir aos dispositivos no local associado fazer upload dos dados do evento de auditoria para algum Servidor Satélite (função Coleção) ou Servidor Principal.
- 2 para não permitir aos dispositivos no local associado fazer upload dos dados do evento de auditoria para algum Servidor Satélite (função Coleção) ou Servidor Principal.

<span id="page-54-2"></span>**location-create (lc) (nome do local) [-d|--desc=<descrição>] [nome do ambiente de rede] [...]**

Cria um local e (opcionalmente) atribui ambientes de rede ao local.

(nome do local) – O nome que deseja atribuir ao novo local.

[nome do ambiente de rede] – O nome de um ambiente de rede existente que deseja atribuir ao local. É possível adicionar vários ambientes de rede. A adição de ambientes de rede durante a criação de um local é opcional. É possível usar o comando location-nwenv-assign para adicionar ambientes de rede após a criação.

[nome do ambiente de rede] – O nome de um ambiente de rede existente que deseja atribuir ao local. É possível adicionar vários ambientes de rede. A adição de ambientes de rede durante a criação de um local é opcional. É possível usar o comando location-nwenv-assign para adicionar ambientes de rede após a criação.

Aceita as seguintes opções:

**-d |--desc=descrição:** Especifique uma descrição para o local.

**-t | -- downloadThrottle=Taxa de Obstrução de Download:** Especifique uma taxa de obstrução de download.

**-u | -- uploadThrottle=Taxa de Obstrução de Upload:** Especifique uma taxa de obstrução de upload.

**-a | -- auditUpload=Dados de upload de auditoria:** Especifique 0 para habilitar ou 1 para desabilitar os dados de upload de auditoria.

**-e | -- Protocolo preferencial para comunicação:** Com base em seu protocolo preferencial para comunicação, especifique IPv4 ou IPv6.

Especifique IPv4 para que os dispositivos neste local tentem se comunicar com os servidores usando URLs IPv4 antes de tentar os URLs IPv6.

Especifique IPv6 para que os dispositivos neste local tentem se comunicar com os servidores usando URLs IPv6 antes de tentar os URLs IPv4.

**C | -- cifsServer=Servidor CIFS:** Especifique um servidor CIFS que permite oferecer acesso de compartilhamento.

**-i | --proxyAddress=Endereço do Proxy HTTP IPv4:** Especifique um endereço de proxy IPv4.

**-p | --proxyPort= Porta do Proxy HTTP IPv4:** Especifique o número da porta em que o servidor proxy escutará.

**-r | --proxyCidr=CIDR do Proxy HTTP IPv4:** Especifique a faixa de endereços IPv4 usando a notação CIDR.

**-x | --ipv6ProxyAddress=Endereço do Proxy HTTP IPv6:** Especifique um endereço de proxy IPv6.

**-y –ipv6ProxyPort=Porta do Proxy HTTP IPv6:** Especifique o número da porta em que o servidor proxy escutará.

**-z | -- ipv6ProxyCidr=CIDR do Proxy HTTP IPv6:** Especifique a faixa de endereços IPv6 usando a notação CIDR.

<span id="page-55-0"></span>**location-delete (ldel) (nome do local) [...]**

Apaga os locais.

(nome do local) – O nome do local que deseja apagar. É possível especificar um ou mais nomes de local.

#### <span id="page-55-1"></span>**location-delete-all-network-assignments (ldana) (nome do local)**

Remove todos os ambientes de rede de um local.

(nome do local) – O nome do local de onde deseja remover todos os ambientes de rede atribuídos.

<span id="page-55-2"></span>**location-delete-network-assignments (ldna) (nome do local) [nome do ambiente de rede] [...]**

Remove ambientes de rede específicos de um local.

(nome do local) – O nome do local de onde deseja remover os ambientes de rede.

[nome do ambiente de rede] – O nome do ambiente de rede que deseja remover. É possível remover vários ambientes de rede.

# <span id="page-55-3"></span>**location-list (ll) [opções]**

Lista os locais.

Aceita as seguintes opções:

-c, --count – Exibe a contagem dos resultados.

-s, --scrollsize=[tamanho da rolagem] – Número de resultados a serem exibidos de cada vez.

#### <span id="page-55-4"></span>**location-list-network-assignments (llna) (nome do local)**

Lista os ambientes de rede atribuídos a um local.

(nome do local) – O nome do local que tem os ambientes de rede que deseja ver.

Aceita as seguintes opções:

-c, --count – Exibe a contagem dos resultados.

-s, --scrollsize=[tamanho da rolagem] – Número de resultados a serem exibidos de cada vez.

### <span id="page-56-0"></span>**location-list-relationships (llrel) (nome do local) [-c count]**

Lista os objetos do ZENworks, como políticas e bundles, associados ao local especificado.

(nome do local) – O nome do local que tem os objetos do ZENworks que deseja ver.

Aceita a seguinte opção:

-c, --count – Exibe a contagem dos resultados.

<span id="page-56-1"></span>**location-network-assign (lna) (nome do local) (nome do ambiente de rede) [...]**

Adiciona ambientes de rede a um local.

(nome do local) – O nome do local ao qual deseja atribuir ambientes de rede.

[nome do ambiente de rede] – O nome de um ambiente de rede existente que deseja adicionar ao local. É possível adicionar vários ambientes de rede.

<span id="page-56-2"></span>**location-rename (lrn) (nome antigo) (novo nome)**

Renomeia um local.

(nome antigo) – O nome do local que deseja renomear.

(novo nome) – O novo nome do local.

# <span id="page-56-3"></span>**location-response-recompute|lrr [<Pasta do Dispositivo ou Caminho do Objeto Dispositivo> <Pasta do Dispositivo ou Caminho do Objeto**

## **Dispositivo>...<Pasta do Dispositivo ou Caminho do Objeto Dispositivo>] [ f|--forceRecompute]**

Solicita ao servidor para recalcular a resposta de configuração de local para que os dispositivos solicitantes possam obter as mudanças mais recentes.

[Pasta de Dispositivo ou Caminho do Objeto Dispositivo][...]: Especifique o caminho de uma pasta de dispositivo ou objeto Dispositivo.

-f, --forceRecompute: Forçar o recálculo de todas as respostas de configuração de local.

## <span id="page-56-4"></span>**location-throttle (lt) (nome do local) (taxa de obstrução)**

Define a taxa de obstrução de largura de banda a ser usada para distribuir o conteúdo aos dispositivos identificados com o local especificado. Para aumentar o desempenho dos seus Servidores ZENworks e do sistema de rede, os ambientes de largura de banda alta podem usar um conjunto de taxas de obstrução, e os ambientes de largura de banda baixa podem usar um conjunto diferente de taxas de obstrução. É possível anular a taxa de obstrução em um bundle para que o conteúdo do bundle e o patch de alta prioridade possam ser implantados rapidamente.

(nome do local) – O nome do local para o qual deseja definir a taxa de obstrução de largura de banda.

(taxa de obstrução) – A taxa de largura de banda máxima em quilobits por segundo (kbps).

#### <span id="page-56-5"></span>**location-unknown-throttle (lut) (taxa de obstrução)**

Define a taxa de obstrução de largura de banda a ser usada para distribuir o conteúdo aos dispositivos identificados com o local Desconhecido.

(taxa de obstrução) – A taxa de largura de banda máxima em quilobits por segundo (kbps).

# <span id="page-57-0"></span>**location preferred protocol communication | lppc <nome do local> [opções]** Edita um local existente.

<nome do local>: Especifique o nome do local.

Aceita as seguintes opções:

**IPv4:** Especifique IPv4 para que os dispositivos neste local tentem se comunicar com os servidores usando URLs IPv4 antes de tentar os URLs IPv6.

**IPv6:** Especifique IPv6 para que os dispositivos neste local tentem se comunicar com os servidores usando URLs IPv6 antes de tentar os URLs IPv4.

# **Comandos de mensagem**

Esses comandos são usados para ver e gerenciar mensagens. Os comandos de mensagem começam com message- na forma extensa, ou com a letra m na forma abreviada.

Todos os comandos abaixo aceitam os flags de opções listados na seção [Opções Globais.](#page-137-0) Eles também aceitam as opções individuais listadas com cada um deles.

- "[\(messages-acknowledge|ma\) \[caminho do objeto\] \[opções\]" na](#page-57-1)  [página 58](#page-57-1)
- "[\(messages-delete|md\) \[caminho do objeto\]\[opções\]" na página 58](#page-57-2)
- "[messages-view \(mv\) \[opções\] \[caminho do objeto\]" na página 59](#page-58-0)

<span id="page-57-1"></span>**(messages-acknowledge|ma) [caminho do objeto] [opções]**

Confirma as mensagens associadas a uma política, um bundle ou um dispositivo gerenciado do ZENworks.

[caminho do objeto] – Caminho completo do objeto que tem mensagens associadas. O objeto pode ser Servidor, Estação de Trabalho, Bundle ou Política.

Aceita as seguintes opções:

- -b, --begin-date=[data de registro da mensagem]– As mensagens registradas nessa data e depois dela são confirmadas. Formato: AAAA-MM-DD.
- -e, --end-date=[data de registro da mensagem] As mensagens registradas nessa data e antes dela são confirmadas. Formato: AAAA-MM-DD.
- -a, --all Confirma todas as mensagens registradas para o objeto. Se um objeto não estiver especificado, todas as mensagens registradas serão confirmadas.
- -l, --logID=[ID de registro][...]– Uma lista separada por vírgulas de IDs de registro das mensagens a serem confirmadas. Você pode obter os IDs de registro usando o comando messages-view.
- -L, --logID-file=[caminho do arquivo]– O caminho do arquivo que contém os IDs de registro das mensagens. Cada linha no arquivo deve conter um ID de registro da mensagem. Use esta opção em vez da opção --log-ID para inserir os IDs de registro.

## <span id="page-57-2"></span>**(messages-delete|md) [caminho do objeto][opções]**

Apaga as mensagens associadas a um dispositivo gerenciado do ZENworks.

[caminho do objeto] - Caminho completo do objeto que tem mensagens associadas. O objeto pode ser Servidor, Estação de Trabalho, Bundle ou Política.

Aceita as seguintes opções:

- -b, --begin-date=[data de registro da mensagem] As mensagens registradas nessa data e depois dela são apagadas. Formato: AAAA-MM-DD.
- -e, --end-date=[data de registro da mensagem]– As mensagens registradas nessa data e antes dela são apagadas. Formato: AAAA-MM-DD.
- -l, --logID=[ID de registro][...] Uma lista separada por vírgulas de IDs de registro das mensagens a serem apagadas. Você pode obter os IDs de registro usando o comando messages-view.
- $-L$ ,  $-LogID file = [caminho do arquiv] O caminho do arquiv$ de registro das mensagens. Cada linha no arquivo deve conter um ID de registro da mensagem. Use esta opção em vez da opção --log-ID para inserir os IDs de registro.

### <span id="page-58-0"></span>**messages-view (mv) [opções] [caminho do objeto]**

Lista as mensagens associadas a uma política, um bundle ou um dispositivo gerenciado do ZENworks.

- -S, --severity=[gravidade [ ...]– Filtra com base na gravidade da mensagem. Valores válidos: critical (crítica), warning (aviso) e info (informativa).
- -t, --type=[tipo de mensagem]– Filtra com base na origem da mensagem. Valores válidos: server (servidor) e client (cliente). A filtragem por server (servidor) lista as mensagens geradas pelo servidor ZENworks e a filtragem por client (cliente) lista as mensagens geradas pelo Agente do ZENworks nesse dispositivo.
- -D, --date-condition=[condição de data] Filtra as mensagens com base em uma faixa de datas. Valores válidos: before (antes de), since (desde) e between (entre). Use as opções --begin-date e --end-date para especificar as datas. Se a condição de data for usada, e nenhuma data for especificada, a data atual será utilizada por padrão.
- -b, --begin-date=[data de registro da mensagem] A data em que a mensagem foi registrada. Formato: AAAA-MM-DD. Esse opção deve ser usada com a condição de data. Se a condição de data não for especificada, serão exibidas as mensagens registradas antes dessa data.
- -e, --end-date=[data de registro da mensagem] A data em que a mensagem foi registrada. Formato: AAAA-MM-DD. Essa opção deve ser especificada quando between é definido como o valor da opção de condição de data.
- -a, --acknowledged Filtra as mensagens confirmadas.
- -n, --not-acknowledged Filtra as mensagens que não foram confirmadas.
- -m, --messagefilter=[mensagem localizada] Filtra com base na mensagem localizada.
- -c, --count Exibe somente o total das mensagens.
- -o, --sort-order=[ordem de classificação] Classifica as mensagens por data, gravidade e confirmação.
- -A, --asc Especifica a direção da listagem classificada. O padrão é a ordem decrescente.
- -d, --detailed Retorna mais informações sobre as mensagens.
- -s, --scrollsize=[tamanho da rolagem] Número de resultados a serem exibidos de cada vez.

# **Comandos de ambiente de rede**

Esses comandos são usados para ver e gerenciar ambientes de rede. Ambientes de rede são compostos por serviços (gateways, servidores DNS, servidores DHCP, etc.) que identificam o ambiente.

Os ambientes de rede são os blocos estruturais de locais. Quando o Agente do ZENworks determina que seu ambiente de rede atual corresponde a um ambiente de rede atribuído a um local, o agente assegura o uso obrigatório de todas as políticas de segurança e regras de servidor mais próximo atribuídas ao local.

Os comandos de ambiente de rede começam com network-environment-, no formato longo, ou com as letras ne, no formato curto. Todos os comandos a seguir aceitam os flags listados na seção [Opções Globais.](#page-137-0) Eles também aceitam as opções individuais listadas com cada um deles.

- "[network-environment-audit-upload \(neau\) \(nome do ambiente de rede\)](#page-59-0)  [\(estado\)" na página 60](#page-59-0)
- "[network-environment-create \(nec\) \(nome do ambiente de rede\) \[-d|-](#page-60-0) [desc=<descrição>\] \[arquivo XML do ambiente de rede\]" na página 61](#page-60-0)
- "[network-environment-delete \(ned\) \(nome do ambiente de rede\) \[...\]"](#page-60-1)  [na página 61](#page-60-1)
- "[network-environment-export-to-file \(neetf\) \(nome do ambiente de](#page-60-2)  [rede\) \(caminho do arquivo XML\)" na página 61](#page-60-2)
- "[network-environment-list \(nel\) \[opções\]" na página 61](#page-60-3)
- "[network-environment-list-relationships \(nelr\) \(nome do ambiente de](#page-60-4)  [rede\) \[-cr count\]" na página 61](#page-60-4)
- "[network-environment-rename \(ner\) \(nome antigo\) \(novo nome\)" na](#page-60-5)  [página 61](#page-60-5)
- "[network-environment-throttle \(net\) \(nome do ambiente de rede\) \(taxa](#page-61-0)  [de obstrução\)" na página 62](#page-61-0)
- "[\(network-preferred-protocol-communication | neppc\) \(nome do](#page-61-1)  [ambiente de rede\) \[opções\]" na página 62](#page-61-1)

#### <span id="page-59-0"></span>**network-environment-audit-upload (neau) (nome do ambiente de rede) (estado)**

Define a configuração de upload dos dados de auditoria para um ambiente de rede especificado.

(nome do ambiente de rede) — O nome do ambiente de rede.

(estado) — Selecione o estado:

- 0 para reverter para as configurações de upload dos dados de auditoria definidas para o local associado ao dispositivo.
- 1 para permitir aos dispositivos no ambiente de rede associado fazer upload dos dados do evento de auditoria para algum Servidor Satélite (função Coleção) ou Servidor Principal.
- 2 para não permitir aos dispositivos no ambiente de rede associado fazer upload dos dados do evento de auditoria para algum Servidor Satélite (função Coleção) ou Servidor Principal.

## <span id="page-60-0"></span>**network-environment-create (nec) (nome do ambiente de rede) [-d|- desc=<descrição>] [arquivo XML do ambiente de rede]**

Cria um ambiente de rede a partir das informações existentes no arquivo XML especificado.

(nome do ambiente de rede) – O nome que deseja atribuir ao novo ambiente de rede.

-d, --desc=<descrição> – Uma descrição do ambiente de rede.

[arquivo XML do ambiente de rede] – O nome do caminho do arquivo XML que inclui as informações necessárias para criar o ambiente de rede. Se ainda não tiver um arquivo XML, use o comando network-environment-export-to-file para exportar as informações de um ambiente de rede existente. É possível usar o arquivo XML como modelo para a criação de novos arquivos de ambiente de rede.

### <span id="page-60-1"></span>**network-environment-delete (ned) (nome do ambiente de rede) [...]**

Apaga um ambiente de rede.

(nome do ambiente de rede) – O nome do ambiente de rede que deseja apagar. É possível especificar um ou mais nomes.

## <span id="page-60-2"></span>**network-environment-export-to-file (neetf) (nome do ambiente de rede) (caminho do arquivo XML)**

Exporta as informações do ambiente de rede para um arquivo em formato XML.

O comando network-environment-create exige que a entrada das informações do ambiente de rede seja feita pelo arquivo em formato XML. É possível usar esse arquivo como modelo, modificando-o conforme necessário para incluir as informações que deseja usar na criação de um novo ambiente de rede.

(nome do ambiente de rede) – O nome do ambiente de rede com as informações que você deseja exportar para o arquivo.

(caminho do arquivo XML) – O caminho e o nome do arquivo de exportação.

#### <span id="page-60-3"></span>**network-environment-list (nel) [opções]**

Lista os ambientes de rede.

Aceita as seguintes opções:

-c, --count – Exibe a contagem dos resultados.

-s, --scrollsize=[tamanho da rolagem] – Número de resultados a serem exibidos de cada vez.

<span id="page-60-4"></span>**network-environment-list-relationships (nelr) (nome do ambiente de rede) [ cr count]**

Lista os objetos do ZENworks, como políticas e bundles, associados ao ambiente de rede especificado.

(nome do ambiente de rede) – O nome do ambiente de rede que tem os objetos do ZENworks que deseja ver.

Aceita a seguinte opção:

-c, --count – Exibe a contagem dos resultados.

```
network-environment-rename (ner) (nome antigo) (novo nome)
```
Renomeia um ambiente de rede.

(nome antigo) – O nome do ambiente de rede que deseja renomear.

(novo nome) – O novo nome do ambiente de rede.

# <span id="page-61-0"></span>**network-environment-throttle (net) (nome do ambiente de rede) (taxa de obstrução)**

Define a taxa de obstrução de largura de banda para distribuir o conteúdo aos dispositivos localizados em determinado ambiente de rede. Para aumentar o desempenho dos seus Servidores ZENworks e do sistema de rede, os ambientes de largura de banda alta podem usar um conjunto de taxas de obstrução, e os ambientes de largura de banda baixa podem usar um conjunto diferente de taxas de obstrução. É possível anular a taxa de obstrução em um bundle para que o conteúdo do bundle e o patch de alta prioridade possam ser implantados rapidamente.

(nome do ambiente de rede) – O nome do ambiente de rede para o qual deseja definir a taxa de obstrução de largura de banda.

(taxa de obstrução) – A taxa de largura de banda máxima em quilobits por segundo (kbps).

# <span id="page-61-1"></span>**(network-preferred-protocol-communication | neppc) (nome do ambiente de rede) [opções]**

Cria um ambiente de rede

<nome do ambiente de rede>: Especifique o nome do ambiente de rede.

Aceita as seguintes opções:

**IPv4:** Especifique IPv4 para que os dispositivos neste ambiente de rede tentem se comunicar com os servidores usando URLs IPv4 antes de tentar os URLs IPv6.

**IPv6:** Especifique IPv6 para que os dispositivos neste ambiente de rede tentem se comunicar com os servidores usando URLs IPv6 antes de tentar os URLs IPv4.

# **Comando de registro no Atendimento ao Cliente da Micro Focus**

Esse comando é usado para registrar o Servidor Principal no Atendimento ao Cliente da Micro Focus.

O comando de Registro no Atendimento ao Cliente da Micro Focus começa com ncc-register no formato longo, ou com nccreg no formato abreviado. Esse comando aceita os flags listados na seção [Opções Globais.](#page-137-0) Ele também aceita opções individuais, listadas com o comando.

 "[\(ncc-register|nccreg\) \(abc@xyz.com\) \(chave de registro\) \[caminho do](#page-61-2)  [Servidor Principal\] \[-i|--nccConfigXML=ncc-config.xml\] \[-r|-](#page-61-2) [reRegister\]" na página 62](#page-61-2)

<span id="page-61-2"></span>**(ncc-register|nccreg) (abc@xyz.com) (chave de registro) [caminho do Servidor Principal] [-i|--nccConfigXML=ncc-config.xml] [-r|--reRegister]**

Registra o Servidor Principal no Atendimento ao Cliente da Micro Focus.

(abc@xyz.com): O Endereço de E-mail para registrar o Servidor Principal no Servidor do Atendimento ao Cliente da Micro Focus.

(chave de registro): A chave de Registro para registrar o Servidor Principal no Servidor do Atendimento ao Cliente da Micro Focus.

[caminho do Servidor Principal]: O caminho do Servidor Principal que será registrado no Servidor do Atendimento ao Cliente da Micro Focus.

-i, --nccConfigXML= ncc-config.xml – O arquivo XML que inclui as informações de registro, como produto, versão, arquitetura e lançamento.

-r, --reRegister: Registra novamente o Servidor Principal no Servidor do Atendimento ao Cliente da Micro Focus.

Exemplos:

Para registrar o Servidor Principal Local no Servidor do Atendimento ao Cliente da Micro Focus, execute o seguinte comando:

zman nccreg *e-mail chave reg*

Para registrar um Servidor Principal específico no Servidor do Atendimento ao Cliente da Micro Focus, execute o seguinte comando:

zman nccreg *e-mail chave reg caminho\_do\_servidor*

Para registrar novamente o Servidor Principal Local no Servidor do Atendimento ao Cliente da Micro Focus, execute o seguinte comando:

zman nccreg *e-mail chave reg* -r

Para registrar novamente um Servidor Principal específico no Servidor do Atendimento ao Cliente da Micro Focus, execute o seguinte comando:

zman nccreg *e-mail chave reg caminho\_do\_servidor* -r

# **Comandos de dispositivo móvel**

Esses comandos são usados para gerenciar dispositivos móveis. Os comandos de dispositivo móvel começam com mobile- na forma extensa, ou com a letra m na forma abreviada.

- "[mobile-folder-create \(mfc\) \(caminho do objeto móvel\) \[...\]](#page-63-0)  [\[opções\]" na página 64](#page-63-0)
- "[mobile-group-create \(mgc\) \(nome do grupo\) \[pasta pai\] \[opções\]" na](#page-63-1)  [página 64](#page-63-1)
- "[mobile-move \(mmv\) \(caminho do objeto móvel\) \[caminho da pasta de](#page-63-2)  [destino\]" na página 64](#page-63-2)
- "[mobile-rename \(mr\) \(caminho do objeto móvel\) \(novo nome\)" na](#page-63-3)  [página 64](#page-63-3)
- "[mobile-delete \(mdl\) \(caminho do objeto móvel\) \[...\] \[opções\]" na](#page-63-4)  [página 64](#page-63-4)
- "[mobile-group-add \(mga\) \(caminho do grupo móvel\) \(caminho móvel\)](#page-64-0)  [\[...\] \[opções\]" na página 65](#page-64-0)
- "[mobile-list \(ml\) \[pasta\] \[opções\]" na página 65](#page-64-1)
- "[mobile-group-members \(mgm\) \(caminho do grupo móvel\) \[opções\]" na](#page-64-2)  [página 65](#page-64-2)
- "[mobile-group-remove \(mgr\) \(caminho do grupo móvel\) \(caminho móvel\)](#page-64-3)  [\[...\] \[opções\]" na página 65](#page-64-3)
- "[mobile-list-groups \(mlg\) \(caminho móvel\) \[opções\]" na página 66](#page-65-0)
- "[mobile-add-policy \(map\) \(caminho do objeto móvel\) \(política ou](#page-65-1)  [grupo de políticas\) \[...\] \[opções\]" na página 66](#page-65-1)
- "[mobile-remove-policy \(mrp\) \(caminho do objeto móvel\) \(política ou](#page-65-2)  [grupo de políticas\) \[...\] \[opções\]" na página 66](#page-65-2)
- "[mobile-list-policies \(mlp\) \(caminho do objeto móvel\) \[opções\]" na](#page-65-3)  [página 66](#page-65-3)
- "[mobile-reorder-policies \(mrop\) \(caminho do objeto móvel\) \(posição](#page-66-0)  [atual\) \(nova posição\)" na página 67](#page-66-0)
- "[mobile-view-all-policies-status \(mvaps\) \(caminho móvel\) \[opções\]"](#page-66-1)  [na página 67](#page-66-1)
- "[mobile-set-as-test \(msat\) \(caminho do objeto móvel\)" na página 67](#page-66-2)
- "[mobile-set-as-nontest \(msan\) \(caminho do objeto móvel\)" na](#page-66-3)  [página 67](#page-66-3)
- "[mobile-refresh \(mrf\) \(caminho do objeto móvel\) \[...\] \[opções\]" na](#page-66-4)  [página 67](#page-66-4)
- "[mobile-activationlockbypass-export-to-file \(malbetf\) \[nome de](#page-66-5)  [arquivo\]" na página 67](#page-66-5)
- "[mobile-frpaccount-export-to-file|mfetf \(caminho do arquivo ZIP\)" na](#page-67-0)  [página 68](#page-67-0)
- "[mobile-frpaccount-purge-records|mfpr" na página 68](#page-67-1)

## <span id="page-63-0"></span>**mobile-folder-create (mfc) (caminho do objeto móvel) [...] [opções]**

Cria uma nova pasta para dispositivos móveis.

Aceita a seguinte opção:

--desc=[descrição] – Descrição da pasta.

<span id="page-63-1"></span>**mobile-group-create (mgc) (nome do grupo) [pasta pai] [opções]**

Cria um grupo móvel e adiciona membros a ele.

Aceita as seguintes opções:

--desc=[descrição] – Descrição do grupo.

-m, --members=[caminho móvel][...] – O caminho dos dispositivos móveis relativo a / Dispositivos/Dispositivos Móveis.

-f, --folder=[pasta móvel] – O caminho de uma pasta de dispositivo móvel relativo a / Dispositivos/Dispositivos Móveis. Se essa opção for especificada, o caminho dos objetos Dispositivo Móvel será determinado em relação a essa pasta. Isso pode ser usado para especificar vários objetos Dispositivo Móvel na mesma pasta.

<span id="page-63-2"></span>**mobile-move (mmv) (caminho do objeto móvel) [caminho da pasta de destino]** Move um objeto Dispositivo Móvel para uma pasta diferente.

<span id="page-63-3"></span>**mobile-rename (mr) (caminho do objeto móvel) (novo nome)** Renomeia um objeto Dispositivo Móvel.

<span id="page-63-4"></span>**mobile-delete (mdl) (caminho do objeto móvel) [...] [opções]** Apaga um ou mais objetos Dispositivo Móvel.

(caminho do objeto móvel) [...] – O caminho dos objetos Dispositivo Móvel (dispositivo móvel, pasta do dispositivo móvel ou grupo de dispositivos móveis) relativo a /Dispositivos/ Dispositivos Móveis. Será possível usar o curinga \* nos nomes de objetos se ele estiver entre aspas. Tenha cuidado ao usar curingas para apagar objetos.

Aceita as seguintes opções:

- -r, --recursive Apaga objetos recursivamente em uma pasta.
- -f, --folder=[pasta móvel] O caminho de uma pasta de dispositivo móvel relativo a / Dispositivos/Dispositivos Móveis. Se essa opção for especificada, o caminho dos objetos Dispositivo Móvel será determinado em relação a essa pasta. Isso pode ser usado para especificar vários objetos Dispositivo Móvel na mesma pasta.

# <span id="page-64-0"></span>**mobile-group-add (mga) (caminho do grupo móvel) (caminho móvel) [...] [opções]**

Adiciona dispositivos móveis a um grupo de dispositivos móveis.

Aceita a seguinte opção:

-f, --folder=[pasta móvel] – O caminho de uma pasta de dispositivo móvel relativo a / Dispositivos/Dispositivos Móveis. Se essa opção for especificada, o caminho dos objetos Dispositivo Móvel será determinado em relação a essa pasta. Isso pode ser usado para especificar vários objetos Dispositivo Móvel na mesma pasta.

## <span id="page-64-1"></span>**mobile-list (ml) [pasta] [opções]**

Lista os objetos Dispositivo Móvel.

Aceita as seguintes opções:

- -r, --recursive Lista os resultados recursivamente, incluindo as subpastas. Se esta opção não for especificada, o conteúdo das subpastas não será listado.
- -n, --namefilter=[string de filtro] Exibe os resultados correspondentes ao nome especificado. Para usar os curingas \* e ?, podem ser usados se estiverem entre aspas.
- -t, --typefilter=[filtro de tipo][...] Exibe os resultados que correspondem à lista de tipos de objetos especificados separados por vírgulas. Valores válidos: device (dispositivo), group (grupo) e folder (pasta).
- -c, --count Exibe a contagem dos resultados.
- -s, --scrollsize=[tamanho da rolagem] Número de resultados a serem exibidos de cada vez.
- -f, --flagfilter=[filtro de flags][...] Exibe os resultados que correspondem à lista de flags especificados separados por vírgulas. Os valores válidos são desativado, não desativado, teste e não teste.

# <span id="page-64-2"></span>**mobile-group-members (mgm) (caminho do grupo móvel) [opções]**

Lista os membros de um grupo de dispositivos móveis ou de um grupo dinâmico de dispositivos móveis.

Aceita a seguinte opção:

-s, --scrollsize=[tamanho da rolagem] – Número de resultados a serem exibidos de cada vez.

# <span id="page-64-3"></span>**mobile-group-remove (mgr) (caminho do grupo móvel) (caminho móvel) [...] [opções]**

Remove os dispositivos móveis de um grupo de dispositivos móveis.

Aceita a seguinte opção:

-f, --folder=[pasta móvel] – O caminho de uma pasta de dispositivo móvel relativo a / Dispositivos/Dispositivos Móveis. Se essa opção for especificada, o caminho dos objetos Dispositivo Móvel será determinado em relação a essa pasta. Isso pode ser usado para especificar vários objetos Dispositivo Móvel na mesma pasta.

### <span id="page-65-0"></span>**mobile-list-groups (mlg) (caminho móvel) [opções]**

Lista os grupos dos quais o dispositivo móvel específico é membro.

Aceita a seguinte opção:

-s, --scrollsize=[tamanho da rolagem] – Número de resultados a serem exibidos de cada vez.

```
mobile-add-policy (map) (caminho do objeto móvel) (política ou grupo de 
políticas) [...] [opções]
```
Atribui políticas a um objeto Dispositivo Móvel.

Aceita as seguintes opções:

- -c, --conflicts=[ordem de resolução de conflitos de políticas] Determina como são resolvidos os conflitos de políticas. Valores válidos: userlast (usuário por último) ou 1, devicelast (dispositivo por último) ou 2, deviceonly (somente dispositivo) ou 3, useronly (somente usuário) ou 4. No caso de userlast (usuário por último), primeiro são aplicadas as políticas associadas ao dispositivo e depois as políticas associadas ao usuário. No caso de devicelast (dispositivo por último), primeiro são aplicadas as políticas associadas ao usuário e depois as políticas associadas ao dispositivo. No caso de  $devicently$  (somente dispositivo), as políticas associadas ao usuário são ignoradas. No caso de useronly (somente usuário), as políticas associadas ao dispositivo são ignoradas. Se esta opção não for especificada, userlast (usuário por último) será considerado o valor padrão.
- -e, --enforce-now Assegura o uso obrigatório da política imediatamente em todos os dispositivos atribuídos
- -f, --folder=[pasta de políticas] Caminho de uma pasta de políticas relativo a /Políticas. Se essa opção for especificada, o caminho dos objetos Política será determinado em relação a essa pasta. Isso pode ser usado para especificar vários objetos Política sob a mesma pasta.

<span id="page-65-2"></span>**mobile-remove-policy (mrp) (caminho do objeto móvel) (política ou grupo de políticas) [...] [opções]**

Remove as políticas atribuídas a um objeto Dispositivo Móvel.

Aceita a seguinte opção:

-f, --folder=[pasta de políticas] – Caminho de uma pasta de políticas relativo a /Políticas. Se essa opção for especificada, o caminho dos objetos Política será determinado em relação a essa pasta. Isso pode ser usado para especificar vários objetos Política sob a mesma pasta.

## <span id="page-65-3"></span>**mobile-list-policies (mlp) (caminho do objeto móvel) [opções]**

Lista as políticas atribuídas a um objeto Dispositivo Móvel.

Aceita as seguintes opções:

- -a, --all Lista as políticas efetivas e não efetivas.
- -e, --effective Lista somente as políticas efetivas.
- -s, --scrollsize=[tamanho da rolagem] Número de resultados a serem exibidos de cada vez.

## <span id="page-66-0"></span>**mobile-reorder-policies (mrop) (caminho do objeto móvel) (posição atual) (nova posição)**

Muda a ordem das políticas atribuídas a um dispositivo móvel. Use o comando mobile-listpolicies para obter a ordem das políticas atribuídas.

### <span id="page-66-1"></span>**mobile-view-all-policies-status (mvaps) (caminho móvel) [opções]**

Exibe o status de implantação avançado das políticas atribuídas a um dispositivo móvel.

Aceita as seguintes opções:

--statusfilter=[tipo de status][...] – Filtra o status do Evento Aplicação de Política. Valores válidos: S, F e P (Sucesso, Falha e Pendente). É possível obter uma lista de tipos de status separados por vírgulas.

-s, --scrollsize=[tamanho da rolagem] – Número de resultados a serem exibidos de cada vez.

#### <span id="page-66-2"></span>**mobile-set-as-test (msat) (caminho do objeto móvel)**

Define um dispositivo móvel como dispositivo de teste.

Exemplo:

Para definir mobiledevice1 como dispositivo de teste:

zman msat mobiledevice1

## <span id="page-66-3"></span>**mobile-set-as-nontest (msan) (caminho do objeto móvel)**

Define um dispositivo móvel como dispositivo não teste.

Exemplo:

Para definir mobiledevice1 como dispositivo não teste:

zman msan mobiledevice1

#### <span id="page-66-4"></span>**mobile-refresh (mrf) (caminho do objeto móvel) [...] [opções]**

Atualiza os dispositivos móveis.

Aceita as seguintes opções:

-f, --folder=[pasta móvel] – O caminho de uma pasta de dispositivo móvel relativo a / Dispositivos/Dispositivos Móveis. Se essa opção for especificada, o caminho dos objetos Dispositivo Móvel será determinado em relação a essa pasta. Isso pode ser usado para especificar vários dispositivos móveis na mesma pasta.

--notify=<minutos>: Tempo em minutos para notificar todos os dispositivos.

--expire=<minutos>: Tempo de expiração, em minutos, após a criação da tarefa rápida. Especifique 0 para expirar imediatamente.

--expirenever: A tarefa rápida nunca expira no Servidor Principal.

#### <span id="page-66-5"></span>**mobile-activationlockbypass-export-to-file (malbetf) [nome de arquivo]**

Exporta os códigos para ignorar bloqueio de ativação de todos os dispositivos iOS supervisionados na zona para um arquivo ZIP.

[nome de arquivo] Especifique um nome para o arquivo ZIP no qual os códigos para ignorar devem ser gravados. Este campo é opcional.

Após executar o comando, será solicitado para você digitar uma senha.

O arquivo ZIP será gravado no diretório atual do prompt de comando.

Apenas superadministradores têm direitos para executar o comando.

Exemplo: malbetf lock\_code

Nesse exemplo, o arquivo ZIP gerado será gravado com o nome **lock\_code**. O nome do arquivo é um campo opcional. Após executar o comando, será solicitado para você digitar a senha.

### <span id="page-67-0"></span>**mobile-frpaccount-export-to-file|mfetf (caminho do arquivo ZIP)**

Exporta os detalhes da FRP (Factory Reset Protection – Proteção de Redefinição de Fábrica), que são os dados da conta corporativa dos usuários que têm autorização para provisionar dispositivos após uma redefinição de hardware de fábrica, para arquivos CSV e consolida esses arquivos para criar um arquivo ZIP.

(Caminho do arquivo ZIP) Especifique o caminho completo do local para gravar o arquivo ZIP que contém os arquivos CSV.

Exemplo:

zman mfetf C:\frpbackup\frpaccounts.zip

Exporta os arquivos CSV que contêm os detalhes da FRP e cria um arquivo ZIP denominado frpaccounts.zip no caminho C:\frpbackup.

### <span id="page-67-1"></span>**mobile-frpaccount-purge-records|mfpr**

Purga os detalhes da FRP (Factory Reset Protection – Proteção de Redefinição de Fábrica) de todos os dispositivos apagados do banco de dados do ZENworks.

# **Comandos de objeto**

São comandos utilitários ou de conveniência para serem utilizados em objetos do ZENworks. Os comandos de objeto começam com object- na forma longa, ou com a letra o na forma abreviada.

Todos os comandos abaixo aceitam os flags de opções listados na seção [Opções Globais.](#page-137-0) Eles também aceitam as opções individuais listadas com cada um deles.

- "[object-get-GUID \(ogg\) \(caminho do objeto\)" na página 68](#page-67-2)
- "[object-get-name \(ogn\) \(GUID do ZENworks\)" na página 68](#page-67-3)
- "[object-get-path \(ogp\) \(GUID do ZENworks\)" na página 68](#page-67-4)

<span id="page-67-2"></span>**object-get-GUID (ogg) (caminho do objeto)**

Obtém o GUID do objeto do ZENworks.

(caminho do objeto) – Caminho completo do objeto do ZENworks, iniciando com barra (/).

<span id="page-67-3"></span>**object-get-name (ogn) (GUID do ZENworks)**

Obtém o nome do objeto do ZENworks.

(GUID do ZENworks) – GUID do objeto do ZENworks composto por 32 caracteres.

<span id="page-67-4"></span>**object-get-path (ogp) (GUID do ZENworks)**

Obtém o caminho de um objeto do ZENworks de acordo com o GUID.

(GUID do ZENworks) – GUID do objeto do ZENworks composto por 32 caracteres.

# **Comandos do servidor principal**

Esses comandos são usados para gerenciar o conteúdo do Servidor Principal. Os comandos do Servidor Principal começam com primary-server-.

- ["primary-server-replicate-content \(psrc\) \(caminho do bundle | caminho da política\)" na](#page-68-0)  [página 69](#page-68-0)
- ["primary-server-cleanup-content \(pscc\) \(bundle\) \(caminho do bundle | caminho da política\)" na](#page-68-1)  [página 69](#page-68-1)

## <span id="page-68-0"></span>**primary-server-replicate-content (psrc) (caminho do bundle | caminho da política)**

Replica o conteúdo do bundle ou da política especificado no Servidor Principal. Exemplos:

Para replicar o conteúdo de um bundle para o servidor atual: zman psrc /Bundle/bundle1 Para replicar o conteúdo de uma política para o servidor atual: zman psrc /Policy/ policy1

## <span id="page-68-1"></span>**primary-server-cleanup-content (pscc) (bundle) (caminho do bundle | caminho da política)**

Limpa o conteúdo do bundle/política especificado no Servidor Principal.

Exemplos:

Para limpar o conteúdo de um bundle do servidor atual: zman pscc /Bundle/bundle1

Para limpar o conteúdo de uma política do servidor atual: zman psrc /Policy/policy1

# **Comandos de políticas**

Esses comandos são usados para criar, modificar e gerenciar políticas. Os comandos de política começam com policy- na forma por extenso, ou com a letrapna forma abreviada.

Todos os comandos abaixo aceitam os flags de opções listados na seção [Opções Globais.](#page-137-0) Eles também aceitam as opções individuais listadas com cada um deles.

- "[policy-assign \(pa\) \(tipo de dispositivo ou usuário\) \(política ou](#page-69-0)  [grupo de políticas\) \(caminho do objeto Dispositivo ou Usuário\) \[...\]](#page-69-0)  [\[opções\]" na página 70](#page-69-0)
- "[policy-create \(pc\) \(nome da política\) \(caminho XML de política\)](#page-70-0)  [\[pasta pai\] \[opções\]" na página 71](#page-70-0)
- "[policy-copy \(pcp\) \(caminho da política\) \(nome da política\) \[pasta](#page-70-1)  [pai\] \[opções\]" na página 71](#page-70-1)
- "[policy-delete \(pd\) \(caminho do objeto Política\) \[...\] \[opções\]" na](#page-71-0)  [página 72](#page-71-0)
- "[policy-disable \(pdl\) \(caminho da política\) \[...\] \[opções\]" na](#page-71-1)  [página 72](#page-71-1)
- "[policy-delete-version \(pdv\) \(caminho da política\) \[versão da](#page-71-2)  [política a ser apagada\] \[opções\]" na página 72](#page-71-2)
- "[policy-enable \(pel\) \(caminho da política\) \[...\] \[opções\]" na](#page-71-3)  [página 72](#page-71-3)
- "[policy-export-to-file \(petf\) \(caminho da política\) \(caminho do](#page-71-4)  [arquivo XML\) \[versão da política\] \[-c|--export-content\]" na](#page-71-4)  [página 72](#page-71-4)
- "[policy-folder-create \(pfc\) \(nome da pasta\) \[pasta pai\] \[opções\]" na](#page-72-0)  [página 73](#page-72-0)
- "[policy-group-add \(pga\) \(caminho do grupo de políticas\) \(caminho da](#page-72-1)  [política\) \[...\] \[opções\]" na página 73](#page-72-1)
- "[policy-group-create \(pgc\) \(nome do grupo\) \[pasta pai\] \[opções\]" na](#page-72-2)  [página 73](#page-72-2)
- "[policy-group-members \(pgm\) \(caminho do grupo de políticas\)](#page-73-0)  [\[opções\]" na página 74](#page-73-0)
- "[policy-group-remove \(pgr\) \(caminho do grupo de políticas\) \(caminho](#page-73-1)  [da política\) \[...\] \[opções\]" na página 74](#page-73-1)
- "[policy-list \(pl\) \[opções\] \[pasta\]" na página 74](#page-73-2)
- "[policy-list-assignments \(plas\) \(política ou grupo de políticas\)](#page-73-3)  [\[opções\]" na página 74](#page-73-3)
- "[policy-list-groups \(plg\) \(caminho da política\) \[opções\]" na](#page-73-4)  [página 74](#page-73-4)
- "[policy-list-version \(plv\) \(caminho da política\)" na página 74](#page-73-5)
- "[policy-move \(pmv\) \(caminho do objeto Política\) \[caminho da pasta de](#page-73-6)  [destino\]" na página 74](#page-73-6)
- "[policy-sandbox-create \(psc\) \(caminho da política\) \[versão da](#page-74-0)  [política\] \[opções\]" na página 75](#page-74-0)
- "[policy-sandbox-publish \(psp\) \(caminho da política\)" na página 75](#page-74-1)
- "[policy-sandbox-publish-to-newpolicy \(psptn\) \(caminho da política\)](#page-74-2)  [\(nome da política\) \[pasta pai\] \[opções\]" na página 75](#page-74-2)
- "[policy-sandbox-revert \(psr\) \(caminho da política\)" na página 75](#page-74-3)
- "[policy-rename \(pr\) \(caminho do objeto Política\) \(novo nome\)](#page-75-0)  [\[opções\]" na página 76](#page-75-0)
- "[policy-unassign \(pua\) \(tipo de dispositivo ou usuário\) \(política ou](#page-75-1)  [grupo de políticas\) \(caminho do objeto Dispositivo ou Usuário\) \[...\]](#page-75-1)  [\[opções\]" na página 76](#page-75-1)
- "[policy-view-advanced-deployment-status \(pvads\) \(caminho da](#page-75-2)  [política\) \[opções\]" na página 76](#page-75-2)
- "[policy-view-summary-totals \(pvst\) \(caminho da política\) \[opções\]"](#page-76-0)  [na página 77](#page-76-0)

# <span id="page-69-0"></span>**policy-assign (pa) (tipo de dispositivo ou usuário) (política ou grupo de políticas) (caminho do objeto Dispositivo ou Usuário) [...] [opções]**

Atribui uma política ou um grupo de políticas a um ou mais objetos Dispositivo ou Usuário.

(tipo de dispositivo ou usuário) – Valores válidos: device (dispositivo), server (servidor), workstation (estação de trabalho) e user (usuário).

(caminho do objeto Dispositivo ou Usuário) [...] – Caminho do objeto Dispositivo ou Usuário relativo à pasta raiz do tipo de dispositivo ou de usuário especificado.

Aceita as seguintes opções:

- -c, --conflicts=[ordem de solução de conflitos de política] Determina como os conflitos entre políticas são resolvidos. Valores válidos: userlast (usuário por último) ou 1, devicelast (dispositivo por último) ou 2, deviceonly (somente dispositivo) ou 3, useronly (somente usuário) ou 4. No caso de userlast (usuário por último), primeiro são aplicadas as políticas associadas ao dispositivo e depois as políticas associadas ao usuário. No caso de devicelast (dispositivo por último), primeiro são aplicadas as políticas associadas ao usuário e depois as políticas associadas ao dispositivo. No caso de deviceonly (somente dispositivo), as políticas associadas ao usuário são ignoradas. No caso de useronly (somente usuário), as políticas associadas ao dispositivo são ignoradas. Se esta opção não for especificada, userlast (usuário por último) será considerado o valor padrão.
- -e, --enforce-now Assegura o uso obrigatório da política imediatamente em todos os dispositivos atribuídos
- -f, --folder=[pasta de dispositivos ou usuários] Caminho da pasta de dispositivos ou de usuários relativo à respectiva pasta raiz. Se essa opção for especificada, o caminho dos objetos Dispositivo ou Usuário será determinado em relação a essa pasta. Isso pode ser usado para especificar vários objetos Dispositivo ou Usuário sob a mesma pasta.

# <span id="page-70-0"></span>**policy-create (pc) (nome da política) (caminho XML de política) [pasta pai] [opções]**

Cria uma política.

(arquivo XML da política) – Arquivo XML que contém informações sobre a política exportada. Use policy-export-to-file (petf) para exportar informações sobre uma política para um arquivo XML. Para reutilizar arquivos, crie arquivos XML de gabarito com base nas políticas geradas através do ZENworks Control Center.

Aceita as seguintes opções:

- -d, --desc=[descrição] Descrição da política.
- -a, --actioninfo=[conteúdo de arquivo para política] Arquivo XML que contém informações sobre o conteúdo de arquivo a ser associado e compactado com a política. Por exemplo, o arquivo de driver a ser instalado para uma política de impressora é o conteúdo do arquivo. Para gabarito de formato XML, consulte o arquivo ActionInfo.xmllocalizado em /opt/ novell/zenworks/share/zman/samples/policies em um servidor Linux ou *Diretório\_de\_instalação*:\Novell\Zenworks\share\zman\ Samples\policies em um servidor Windows.
- -s, --create-as-sandbox=[criar como área de segurança] Cria a política como área de segurança.
- -n, --create-with-new-grid Cria o objeto Política com o novo GUID. Se a opção não for especificada, os objetos Política serão validados para o GUID importado no arquivo XML de política. Se o GUID importado não existir, será criado um novo GUID; do contrário, o GUID importado será mantido.

# <span id="page-70-1"></span>**policy-copy (pcp) (caminho da política) (nome da política) [pasta pai] [opções]**

Copia uma política.

Aceita a seguinte opção:

-d, --desc=[descrição] – Descrição da política.

### <span id="page-71-0"></span>**policy-delete (pd) (caminho do objeto Política) [...] [opções]**

Apaga um ou mais objetos Política.

(caminho do objeto Política) [...] – Caminho dos objetos Política (política, pasta de políticas ou grupo de políticas) relativo a /Políticas. Será possível usar o curinga \* nos nomes de objetos se ele estiver entre aspas. Tenha cuidado ao usar curingas para apagar objetos.

Aceita as seguintes opções:

- -r, --recursive Apaga objetos recursivamente em uma pasta.
- -f, --folder=[pasta de políticas] Caminho de uma pasta de políticas relativo a /Políticas. Se essa opção for especificada, o caminho dos objetos Política será determinado em relação a essa pasta. Isso pode ser usado para especificar vários objetos Política sob a mesma pasta.

```
policy-disable (pdl) (caminho da política) [...] [opções]
```
Desabilita políticas.

Aceita a seguinte opção:

-f, --folder=[pasta de políticas] – Caminho de uma pasta de políticas relativo a /Políticas. Se essa opção for especificada, o caminho dos objetos Política será determinado em relação a essa pasta. Isso pode ser usado para especificar vários objetos Política sob a mesma pasta.

```
policy-delete-version (pdv) (caminho da política) [versão da política a ser 
apagada] [opções]
```
Apaga uma ou mais versões da política.

Exemplos:

Para apagar a versão 3 da política zenpolicy:

zman pdv zenpolicy 3

Para apagar todas as versões da política zenpolicy:

zman pdv zenpolicy -a

Para apagar todas as versões da política zenpolicy anteriores à versão especificada:

zman pdv zenpolicy version -p

```
policy-enable (pel) (caminho da política) [...] [opções]
```
Habilita políticas.

Aceita a seguinte opção:

-f, --folder=[pasta de políticas] – Caminho de uma pasta de políticas relativo a /Políticas. Se essa opção for especificada, o caminho dos objetos Política será determinado em relação a essa pasta. Isso pode ser usado para especificar vários objetos Política sob a mesma pasta.

```
policy-export-to-file (petf) (caminho da política) (caminho do arquivo XML) 
[versão da política] [-c|--export-content]
```
Exporta informações sobre uma política (no formato XML) para um arquivo. O arquivo XML deve ser usado como entrada para a criação de políticas.

(caminho do arquivo XML) – O caminho completo do arquivo XML para o qual as informações da política serão exportadas.
[Versão da política] – Versão da política a ser exportada. Se a versão não for especificada, a versão publicada da política será exportada. Para exportar uma versão de área de segurança da política, especifique a área de segurança.

[-c|--export-content] – Exporta o conteúdo da política para um subdiretório dentro do diretório que inclui o arquivo XML para o qual as informações da política serão exportadas. Se a opção não for especificada, o conteúdo da política não será exportado.

Exemplos:

Para exportar a versão de área de segurança de uma política chamada zenpolicy para um arquivo xml denominado policy.xml:

zman petf pastadapolítica/zenpolicy C:\policies\policy.xml sandbox

Para exportar a versão 3 de uma política chamada zenpolicy para um arquivo XML denominado policy.xml:

zman petf pastadapolítica/zenpolicy C:\policies\policy.xml 3

Para exportar a versão 5 de uma política chamada zenpolicy para um arquivo XML denominado policy.xml e exportar o conteúdo da política para C:\policies\:

zman petf pastadapolítica/zenpolicy C:\policies\policy.xml 5 -c

**Observação:** Quando você usa o arquivo XML gerado para habilitar a criação da política de Proteção de Aplicativo iOS do Intune em outra zona, é necessário substituir o ID do locatário no XML gerado pelo ID do locatário da nova zona.

```
policy-folder-create (pfc) (nome da pasta) [pasta pai] [opções]
```
Cria uma nova pasta para conter políticas.

Aceita a seguinte opção:

--desc=[descrição] – Descrição da pasta.

```
policy-group-add (pga) (caminho do grupo de políticas) (caminho da 
política) [...] [opções]
```
Adiciona políticas a um grupo de políticas.

Aceita a seguinte opção:

-f, --folder=[pasta de políticas] – Caminho de uma pasta de políticas relativo a /Políticas. Se essa opção for especificada, o caminho dos objetos Política será determinado em relação a essa pasta. Isso pode ser usado para especificar vários objetos Política sob a mesma pasta.

## **policy-group-create (pgc) (nome do grupo) [pasta pai] [opções]**

Cria um grupo de políticas e adiciona membros a ele.

Aceita as seguintes opções:

--desc=[descrição] – Descrição do grupo.

-m, --members=[caminho da política][...] – Caminho das políticas relativo a /Políticas.

-f, --folder=[pasta de políticas] – Caminho de uma pasta de políticas relativo a /Políticas. Se essa opção for especificada, o caminho dos objetos Política será determinado em relação a essa pasta. Isso pode ser usado para especificar vários objetos Política sob a mesma pasta.

# **policy-group-members (pgm) (caminho do grupo de políticas) [opções]**

Lista membros de um grupo de políticas.

Aceita a seguinte opção:

-s, --scrollsize=[tamanho da rolagem] – Número de resultados a serem exibidos de cada vez.

```
policy-group-remove (pgr) (caminho do grupo de políticas) (caminho da 
política) [...] [opções]
```
Remove políticas de um grupo de políticas.

Aceita a seguinte opção:

-f, --folder=[pasta de políticas] – Caminho de uma pasta de políticas relativo a /Políticas. Se essa opção for especificada, o caminho dos objetos Política será determinado em relação a essa pasta. Isso pode ser usado para especificar vários objetos Política sob a mesma pasta.

## **policy-list (pl) [opções] [pasta]**

Lista objetos Política.

Aceita as seguintes opções:

- -r, --recursive Lista os resultados recursivamente, incluindo as subpastas. Se esta opção não for especificada, o conteúdo das subpastas não será listado.
- -n, --namefilter=[string de filtro] Exibe os resultados correspondentes ao nome especificado. Para usar os curingas \* e ?, podem ser usados se estiverem entre aspas.
- -c, --count Exibe a contagem dos resultados.
- -s, --scrollsize=[tamanho da rolagem] Número de resultados a serem exibidos de cada vez.

# **policy-list-assignments (plas) (política ou grupo de políticas) [opções]**

Lista as atribuições de dispositivos e usuários referentes a uma política.

Aceita as seguintes opções:

- -t, --typefilter=[tipo de atribuição] Filtra o tipo de atribuição. Valores válidos: device (dispositivo) e user (usuário).
- -s, --scrollsize=[tamanho da rolagem] Número de resultados a serem exibidos de cada vez.

### **policy-list-groups (plg) (caminho da política) [opções]**

Lista os grupos dos quais a política específica é membro.

Aceita a seguinte opção:

-s, --scrollsize=[tamanho da rolagem] – Número de resultados a serem exibidos de cada vez.

## **policy-list-version (plv) (caminho da política)**

Lista todas as versões da política.

Exemplos:

Para listar todas as versões da política zenpolicy:

zman plv zenpolicy

**policy-move (pmv) (caminho do objeto Política) [caminho da pasta de destino]**

Move um objeto Política para outra pasta.

**policy-sandbox-create (psc) (caminho da política) [versão da política] [opções]**

Criar uma área de segurança a partir da versão existente de uma política

[versão da política] – Especifica a versão da política a ser usada para a criação da área de segurança.

Aceita a seguinte opção:

-f, --force =[force] – Sobregrava qualquer área de segurança existente.

Exemplo:

Para criar uma área de segurança a partir da versão 2 de uma política zenpolicy:

zman psc zenpolicy 2

#### **policy-sandbox-publish (psp) (caminho da política)**

Publique uma área de segurança para criar uma versão publicada da política.

Exemplo:

Para publicar a área de segurança de uma política zenpolicy

zman psp zenpolicy

## **policy-sandbox-publish-to-newpolicy (psptn) (caminho da política) (nome da política) [pasta pai] [opções]**

Publica a versão de área de segurança de uma política para a nova política.

(caminho da política) – O caminho do objeto Política relativo à pasta raiz /Políticas.

(nome da política) – Nome da nova política a ser criada.

[pasta pai] – Pasta em que a nova política vai ser criada. Caso não seja especificada, a política será criada na pasta raiz.

Aceita as seguintes opções:

- -s, --createAsSandbox =[criar como área de segurança] Cria a política como área de segurança.
- -g, --groups Adiciona a política recém-criada a todos os grupos dos quais a política de origem é membro.
- -d, --deviceAssignments Copia todas as atribuições de dispositivo da política de origem para a nova política criada.
- -u, --userAssignments Copia todas as atribuições de usuário da política de origem para a nova política criada.

Exemplo:

Para publicar a versão de área de segurança de uma política para a nova política.

zman psptn política1 política2 /Políticas/Pasta1

## **policy-sandbox-revert (psr) (caminho da política)**

Apaga a área de segurança e reverte para a última versão publicada da política. Exemplo:

Para apagar a área de segurança e reverter para a última versão publicada da política:

zman psr zenpolicy

# **policy-rename (pr) (caminho do objeto Política) (novo nome) [opções]** Renomeia um objeto Política.

-p, --publish =[publicar] – Se essa opção for especificada e o nome de exibição do bundle for editado, o bundle será publicado imediatamente. Contudo, se o nome de exibição atual do bundle for diferente do nome do bundle existente ou se uma área de segurança já existir para o bundle, a especificação dessa opção não terá efeito.

**policy-unassign (pua) (tipo de dispositivo ou usuário) (política ou grupo de políticas) (caminho do objeto Dispositivo ou Usuário) [...] [opções]**

Cancela a atribuição de uma política ou grupo de políticas de um ou mais objetos Dispositivo ou Usuário.

(tipo de dispositivo ou usuário) – Valores válidos: device (dispositivo), server (servidor), workstation (estação de trabalho) e user (usuário).

(caminho do objeto Dispositivo ou Usuário) [...] – Caminho do objeto Dispositivo ou Usuário relativo à pasta raiz do tipo de dispositivo ou de usuário especificado.

Aceita a seguinte opção:

-f, --folder=[pasta de dispositivos ou usuários] – Caminho da pasta de dispositivos ou de usuários relativo à respectiva pasta raiz. Se essa opção for especificada, o caminho dos objetos Dispositivo ou Usuário será determinado em relação a essa pasta. Isso pode ser usado para especificar vários objetos Dispositivo ou Usuário sob a mesma pasta.

# **policy-view-advanced-deployment-status (pvads) (caminho da política) [opções]**

Exibe o status de implantação avançado de uma política.

Aceita as seguintes opções:

- -d, --device=[caminho do dispositivo] Exibe o status de distribuição somente do dispositivo especificado. O caminho do dispositivo é relativo a /Dispositivos.
- -u, --user=[caminho do usuário] Exibe o status de implantação somente do usuário especificado. O caminho do usuário é relativo a /Usuários. Se o dispositivo também for especificado, serão exibidos os detalhes de status do usuário especificado que efetuou login nesse dispositivo.
- -n, --namefilter=[nome do dispositivo de destino] Filtra o nome do dispositivo. Exibe opções que correspondem ao filtro especificado. Para usar os curingas \* e ?, podem ser usados se estiverem entre aspas.
- --statusfilter=[tipo de status][...] Filtra o status do Evento Aplicação de Política. Os valores válidos são S, F e P (Sucesso, Falha e Pendente). É possível obter uma lista de tipos de status separados por vírgulas.
- -t, --typefilter=[tipo de dispositivo ou usuário de destino][...] Filtra o tipo do destino. Valores válidos: server (servidor), workstation (estação de trabalho) e user (usuário). É possível obter uma lista de tipos de destino separados por vírgulas.

-s, --scrollsize=[tamanho da rolagem] – Número de resultados a serem exibidos de cada vez.

-v, --version[valor]

Veja a seguir os valores válidos:

**published:** Use essa opção para exibir o número de dispositivos não teste nos quais a política está implantada.

- **sandbox:** Use essa opção para exibir o número de dispositivos de teste nos quais a versão de área de segurança da política está implantada.
- **[versão-do-objeto]:** Use um número de versão para ver o status da versão da política relacionada.
- O valor padrão é published.
- -c, --status-calculation[valor]
- Veja a seguir os valores válidos:
- **consolidated:** Use essa opção para exibir o número total de dispositivos nos quais esta política está implantada.
- **version:** Use essa opção para exibir o status da versão específica.

O valor padrão é version.

#### **policy-view-summary-totals (pvst) (caminho da política) [opções]**

Exibe um resumo do status de implantação de uma política específica.

Aceita as seguintes opções:

-v, --version[valor]

Veja a seguir os valores válidos:

- **published:** Use essa opção para exibir o número de dispositivos não teste nos quais a política está implantada.
- **sandbox:** Use essa opção para exibir o número de dispositivos de teste nos quais a versão de área de segurança da política está implantada.
- **[versão-do-objeto]:** Use um número de versão para ver o status da versão da política relacionada.

O valor padrão é published.

- -c, --status-calculation[valor]
	- **consolidated:** Use essa opção para exibir o número total de dispositivos nos quais esta política está implantada.
	- **version:** Use essa opção para exibir o status da versão específica.

O valor padrão é version.

# **Comandos de configurações de política**

Esses comandos são usados para definir e modificar configurações de política. Os comandos de configurações começam com settings- na forma extensa, ou com a letra s na forma abreviada.

Todos os comandos abaixo aceitam os flags de opções listados na seção [Opções Globais.](#page-137-0) Eles também aceitam as opções individuais listadas com cada um deles.

- "[policy-settings-copy \(pscp\) \(caminho de origem da política\)](#page-77-0)  [\(caminho da política de destino ou da pasta da política\) \[...\]](#page-77-0)  [\[opções\]" na página 78](#page-77-0)
- "[policy-settings-export-to-file \(psetf\) \(caminho do arquivo XML\)](#page-77-1)  [\[nome das configurações\] \[opções\] \[...\]" na página 78](#page-77-1)
- "[policy-settings-revert \(psrt\) \(caminho de origem da política\) \(nome](#page-77-2)  [das configurações\) \[...\]" na página 78](#page-77-2)
- "[policy-settings-set \(pss\) \[opções\] \(caminho do arquivo XML\)](#page-77-3)  [\[caminho da política de destino ou da pasta da política\] \[...\]" na](#page-77-3)  [página 78](#page-77-3)

# <span id="page-77-0"></span>**policy-settings-copy (pscp) (caminho de origem da política) (caminho da política de destino ou da pasta da política) [...] [opções]**

Copia as configurações.

(caminho da política de origem ou da pasta da política) – O caminho da política ou da pasta da política relativa a /Políticas da qual as configurações devem ser copiadas.

(caminho da política de destino ou da pasta da política) [...] – O caminho das políticas ou pastas de políticas relativas a /Políticas para as quais as configurações devem ser copiadas.

Aceita a seguinte opção:

-n, --names=[nome das configurações][...] – Nomes das configurações a serem copiadas do caminho de origem. Se esta opção não for especificada, todas as configurações definidas no caminho de origem serão copiadas.

# <span id="page-77-1"></span>**policy-settings-export-to-file (psetf) (caminho do arquivo XML) [nome das configurações] [opções] [...]**

Exporta dados de configurações (no formato XML) para um arquivo. O arquivo XML deve ser usado como entrada para criar ou modificar configurações.

(caminho do arquivo XML) – Arquivo em que os dados de configurações são armazenados no formato XML. Se o arquivo não existir, um novo arquivo será criado.

[nome das configurações] [...] – Nomes das configurações a serem exportadas. Se essa opção não for especificada, todas as configurações serão exportadas.

Aceita as seguintes opções:

- -s, --source=[caminho da política de origem ou da pasta da política] O caminho da política ou da pasta da política relativa a /Políticas da qual as configurações devem ser exportadas. Se esta opção não for especificada, as configurações serão exportadas da zona.
- -e, --effective Se for especificado, as configurações efetivas serão recuperadas; caso contrário, somente as configurações definidas ou anuladas no caminho de origem serão recuperadas.

# <span id="page-77-2"></span>**policy-settings-revert (psrt) (caminho de origem da política) (nome das configurações) [...]**

Reverte as configurações para as da pasta pai.

(caminho da política de origem ou da pasta da política) – O caminho da política ou da pasta da política relativa a /Políticas, com as configurações que devem ser revertidas.

```
policy-settings-set (pss) [opções] (caminho do arquivo XML) [caminho da 
política de destino ou da pasta da política] [...]
```
Define configurações em vários níveis.

(caminho do arquivo XML) – Arquivo XML que contém informações de configurações. Use settings-export-to-file (setf) para exportar as informações de configurações em um arquivo XML.

[nome das configurações] [...] – Nomes das configurações a serem exportadas. Se essa opção não for especificada, todas as configurações serão exportadas.

- -f, --force Força todos os filhos (subpastas e políticas individuais) a herdarem essas configurações.
- -s, --source=[caminho da política de origem ou da pasta da política] O caminho da política ou da pasta da política relativa a /Políticas em que as configurações devem ser definidas. Se esta opção não for especificada, as configurações serão definidas no nível de zona.

# **Comandos de consulta**

Esses comandos são usados para listar e executar pesquisas gravadas. Os comandos de consulta começam comquery- na forma por extenso, ou com a letraqna forma abreviada.

- "[query-list-savedsearches|qls \[-d|--detailed\]" na página 79](#page-78-0)
- "[query-run-savedsearch|qrs \(pesquisa gravada\) \[caminho da pasta\] \[](#page-78-1) [r|--recursive\] \[-s|--scrollsize=tamanho da rolagem\]" na página 79](#page-78-1)

## <span id="page-78-0"></span>**query-list-savedsearches|qls [-d|--detailed]**

Lista as pesquisas gravadas.

Aceita a seguinte opção:

[-d, --detailed] – Lista os critérios de filtro para a pesquisa gravada.

```
query-run-savedsearch|qrs (pesquisa gravada) [caminho da pasta] [-r|--
recursive] [-s|--scrollsize=tamanho da rolagem]
```
Executa uma pesquisa gravada.

Aceita as seguintes opções:

(pesquisa salva) – Pesquisa gravada a ser executada.

- [caminho da pasta] Caminho da pasta de dispositivos em que deve ser feita a pesquisa relativo a /Dispositivos. A pasta padrão é /Devices.
- [-r, --recursive] Essa opção foi descontinuada no ZENworks 11 SP3. Se você especificá-la, ela será ignorada. O valor recursivo foi retirado da pesquisa gravada.
- [-s, --scrollsize=tamanho da rolagem] Número de resultados a serem exibidos de cada vez.

# **Comandos de fila**

Esses comandos são usados quando você precisa fazer modificações na fila. A fila processa eventos assíncronos, como atualizações de clientes e limpeza de conteúdo, e não precisa ser modificada na maioria dos casos. Os comandos de fila começam com queue- na forma extensa, ou com a letra q na forma abreviada.

Todos os comandos abaixo aceitam os flags de opções listados na seção [Opções Globais.](#page-137-0) Eles também aceitam as opções individuais listadas com cada um deles.

- "[queue-flush \(qf\) \(queue status\)" na página 80](#page-79-0)
- "[queue-list \(ql\) \[caminho do servidor\] \[opções\]" na página 80](#page-79-1)
- "[queue-reset \(qr\) \[caminho do servidor\]" na página 80](#page-79-2)

## <span id="page-79-0"></span>**queue-flush (qf) (queue status)**

Descarrega a fila removendo suas entradas.

(status da fila) [...] – Filtra o status das entradas da fila. Valores válidos: N, I, C, S e F (Novo, Em Andamento, Cancelado, Sucesso e Falha).

## <span id="page-79-1"></span>**queue-list (ql) [caminho do servidor] [opções]**

Lista entradas de fila.

[caminho do servidor] – Caminho de um servidor relativo a /Dispositivos/Servidores. Lista somente as entradas da fila pertencentes ao servidor especificado.

Aceita as seguintes opções:

- -t, --type=[tipo de ação da fila] Filtra o tipo da entrada da fila. Por exemplo, content.cleanup é um tipo de entrada de fila.
- -s, --status=[status da fila] Filtra o status das entradas da fila. Valores válidos: N, I, C, S e F (Novo, Em Andamento, Cancelado, Sucesso e Falha).

#### <span id="page-79-2"></span>**queue-reset (qr) [caminho do servidor]**

Redefine a fila, mudando para Novo o status das entradas da fila que falharam.

[caminho do servidor] – Caminho de um servidor relativo a /Dispositivos/Servidores. Redefine somente as entradas da fila pertencentes ao servidor especificado.

# **Comandos de registro**

Esses comandos permitem criar e alterar registros. Eles exigem a especificação de um tipo de dispositivo. Isso determina o tipo de pasta de dispositivos e de grupo de dispositivos ao qual a chave de registro será associada e, portanto, o tipo dos dispositivos de registro. Comandos de registro começam com registration- na forma extensa ou com a letra  $r$  na forma abreviada.

Todos os comandos abaixo aceitam os flags de opções listados na seção [Opções Globais.](#page-137-0) Eles também aceitam as opções individuais listadas com cada um deles.

- "[registration-add-device-groups \(radg\) \(tipo de dispositivo\) \(chave](#page-80-0)  [de registro\) \(caminho do grupo de dispositivos\) \[...\] \[opções\]" na](#page-80-0)  [página 81](#page-80-0)
- "[registration-create-key \(rck\) \(tipo de dispositivo\) \(chave de](#page-80-1)  [registro\) \[caminho da pasta de registro\] \[opções\]" na página 81](#page-80-1)
- "[registration-copy \(rcp\) \(chave de registro\) \(novo nome\)" na](#page-81-0)  [página 82](#page-81-0)
- "[registration-delete \(rd\) \(caminho do objeto Registro\) \[...\]](#page-81-1)  [\[opções\]" na página 82](#page-81-1)
- "[registration-folder-create \(rfc\) \(nome da pasta\) \[pasta pai\]](#page-81-2)  [\[opções\]" na página 82](#page-81-2)
- "[registration-info \(ri\) \(chave de registro\)" na página 82](#page-81-3)
- "[registration-list \(rl\) \[opções\] \[pasta\]" na página 82](#page-81-4)
- "[registration-list-device-groups \(rldg\) \(chave de registro\)\(rd\)" na](#page-81-5)  [página 82](#page-81-5)
- "[registration-move \(rmv\) \(caminho do objeto Registro\) \[caminho da](#page-81-6)  [pasta de destino\]" na página 82](#page-81-6)
- "[registration-remove-device-groups \(rrdg\) \(tipo de dispositivo\)](#page-81-7)  [\(chave de registro\) \(caminho do grupo de dispositivos\) \[...\]](#page-81-7)  [\[opções\]" na página 82](#page-81-7)
- "[registration-rename \(rr\) \(caminho do objeto Registro\) \(novo nome\)"](#page-82-0)  [na página 83](#page-82-0)
- "[registration-update-key \(ruk\) \(tipo de dispositivo\) \(chave de](#page-82-1)  [registro\) \[opções\]" na página 83](#page-82-1)
- "[registration-import-devices \(rid\) \(caminho do arquivo CSV\) \(chave](#page-82-2)  [de registro\)" na página 83](#page-82-2)

<span id="page-80-0"></span>**registration-add-device-groups (radg) (tipo de dispositivo) (chave de registro) (caminho do grupo de dispositivos) [...] [opções]**

Adiciona participação aos grupos de dispositivos especificados referentes aos dispositivos a serem registrados com a chave específica.

(tipo de dispositivo) – Tipo do dispositivo a ser registrado. Valores válidos: server (servidor) e workstation (estação de trabalho).

Aceita a seguinte opção:

-f, --folder=[pasta de dispositivos] – Caminho da pasta de dispositivos relativo à pasta raiz do tipo de dispositivo especificado. Se esta opção for especificada, o caminho dos objetos Dispositivo será determinado em relação a essa pasta. Isso pode ser usado para especificar vários objetos Dispositivo sob a mesma pasta.

# <span id="page-80-1"></span>**registration-create-key (rck) (tipo de dispositivo) (chave de registro) [caminho da pasta de registro] [opções]**

Cria uma nova chave de registro.

(tipo de dispositivo) – Tipo do dispositivo a ser registrado. Valores válidos: server (servidor) e workstation (estação de trabalho).

- -f, --devicefolder=[pasta do dispositivo] O caminho da pasta de dispositivos relativo à pasta raiz do tipo de dispositivo especificado. Os dispositivos de registro serão colocados nessa pasta.
- -g, --devicegroup=[caminho do grupo de dispositivos][...] Uma lista separada por vírgulas do caminho dos grupos de dispositivos. Os caminhos especificados devem ser relativos à pasta raiz do tipo de dispositivo especificado. Os dispositivos de registro se tornarão membros desses grupos de dispositivos.
- --desc=[descrição] Descrição da chave de registro.
- --site=[site] O site em que os dispositivos estão localizados. Os dispositivos de registro são preenchidos com as informações desse site.
- --dept=[departamento] O departamento em que os dispositivos são usados. Os dispositivos de registro são preenchidos com as informações desse departamento.
- --loc=[localização] A localização física dos dispositivos. Os dispositivos de registro são preenchidos com as informações desse local.
- --limit=[limite] Número de vezes que essa chave pode ser usada para registrar dispositivos.

#### <span id="page-81-0"></span>**registration-copy (rcp) (chave de registro) (novo nome)**

Copia uma chave de registro.

(chave de registro) – Nome da chave de registro.

(novo nome) – Nome da chave de registro copiada.

## <span id="page-81-1"></span>**registration-delete (rd) (caminho do objeto Registro) [...] [opções]**

Apaga os objetos Registro.

(caminho do objeto Registro) [...] – Caminho dos objetos Registro (chave ou pasta de registro) relativo a /Chaves. Será possível usar o curinga \* nos nomes de objetos se ele estiver entre aspas. Tenha cuidado ao usar curingas para apagar objetos.

Aceita as seguintes opções:

-r, --recursive – Apaga objetos recursivamente em uma pasta.

-f, --folder=[pasta de registro] – Caminho de uma pasta de registro relativo a /Chaves. Se esta opção for especificada, o caminho dos objetos Registro será determinado em relação a essa pasta. Isso pode ser usado para especificar vários objetos sob a mesma pasta.

## <span id="page-81-2"></span>**registration-folder-create (rfc) (nome da pasta) [pasta pai] [opções]**

Cria uma nova pasta de registro.

Aceita a seguinte opção:

--desc=[descrição] – Descrição da pasta.

#### <span id="page-81-3"></span>**registration-info (ri) (chave de registro)**

Exibe informações detalhadas sobre uma chave de registro.

## <span id="page-81-4"></span>**registration-list (rl) [opções] [pasta]**

Lista todos os objetos Registro.

Aceita as seguintes opções:

- -r, --recursive Lista os resultados recursivamente, incluindo subpastas. Se esta opção não for especificada, o conteúdo das subpastas não será listado.
- -n, --namefilter=[string de filtro] Exibe os resultados correspondentes ao nome especificado. Para usar os curingas \* e ?, podem ser usados se estiverem entre aspas.
- -s, --scrollsize=[tamanho da rolagem] Número de resultados a serem exibidos de cada vez.

### <span id="page-81-5"></span>**registration-list-device-groups (rldg) (chave de registro)(rd)**

Lista os grupos de dispositivos associados a uma chave de registro.

# <span id="page-81-6"></span>**registration-move (rmv) (caminho do objeto Registro) [caminho da pasta de destino]**

Move um objeto de registro para outra pasta de registro.

## <span id="page-81-7"></span>**registration-remove-device-groups (rrdg) (tipo de dispositivo) (chave de registro) (caminho do grupo de dispositivos) [...] [opções]**

Remove a associação dos grupos de dispositivos a uma chave de registro.

(tipo de dispositivo) – Tipo do dispositivo a ser registrado. Valores válidos: server (servidor) e workstation (estação de trabalho).

Aceita a seguinte opção:

-f, --folder=[pasta de dispositivos] – Caminho da pasta de dispositivos relativo à pasta raiz do tipo de dispositivo especificado. Se essa opção for especificada, o caminho dos objetos Dispositivo será determinado em relação a essa pasta. Isso pode ser usado para especificar vários objetos Dispositivo sob a mesma pasta.

<span id="page-82-0"></span>**registration-rename (rr) (caminho do objeto Registro) (novo nome)**

Renomeia um objeto de registro.

<span id="page-82-1"></span>**registration-update-key (ruk) (tipo de dispositivo) (chave de registro) [opções]**

Atualiza uma chave de registro.

Aceita as seguintes opções:

- -f, --devicefolder=[pasta do dispositivo] O caminho da pasta de dispositivos relativo à pasta raiz do tipo de dispositivo especificado. Os dispositivos de registro serão colocados nessa pasta.
- --desc=[descrição] Descrição da chave de registro.
- --site=[site] O site em que os dispositivos estão localizados. Os dispositivos de registro são preenchidos com as informações desse site.
- --dept=[departamento] O departamento em que os dispositivos são usados. Os dispositivos de registro são preenchidos com as informações desse departamento.
- --loc=[localização] A localização física dos dispositivos. Os dispositivos de registro são preenchidos com as informações desse local.
- --limit=[limite] Número de vezes que essa chave pode ser usada para registrar dispositivos.

--unlimited – A chave pode ser usada sem limite para registrar dispositivos.

# <span id="page-82-2"></span>**registration-import-devices (rid) (caminho do arquivo CSV) (chave de registro)**

Importa os dispositivos do arquivo CSV, que é utilizado para especificar as informações do dispositivo.

(caminho do arquivo CSV) – Nome do arquivo CSV com o caminho. Cada entrada no arquivo contém detalhes de uma estação de trabalho ou um servidor.

Para uma estação de trabalho ou um servidor, o formato da entrada do arquivo é versão, nome do host, número de série e endereço MAC.

Para uma estação de trabalho ou um servidor, a versão é WS\_1.0.

Os valores para versão e nome de host são obrigatórios, e os valores para número de série e endereço MAC são opcionais.

(chave de registro) – Nome da chave de registro.

#### **Observação:** Verifique se o arquivo está no formato UTF-8.

Por exemplo:

Para registrar os dispositivos no arquivo CSV devicesInfo usando a chave de registro regkey, execute o comando zman rid c:\devicesInfo.csv regkey.

# **Comandos de função**

Esses comandos são usados para criar e gerenciar funções de administração de contas de administrador com base em direitos. Os comandos de função começam com role- na forma extensa ou com as letras r1 na forma abreviada.

- "[role-add-admins \(rlaa\) \[nome da função\] \[nome do administrador do](#page-83-0)  [ZENworks\] \[...\] \[categoria de direitos\] \[caminho do objeto\] \[...\]](#page-83-0)  [\[opções\]" na página 84](#page-83-0)
- "[role-create \(rlc\) \(nome da função\)" na página 84](#page-83-1)
- "[role-delete \(rld\) \(nome da função\) \[...\]" na página 85](#page-84-0)
- "[role-list \(rll\) \[opções\]" na página 85](#page-84-1)
- "[role-list-admins \(rlla\) \[nome da função\]" na página 85](#page-84-2)
- "[role-remove-admins \(rlra\) \(nome da função\) \(nome do administrador](#page-84-3)  [do ZENworks\) \[...\] \[categoria de direitos\] \[caminho do objeto\] \[...\]](#page-84-3)  [\[opções\]" na página 85](#page-84-3)
- "[role-rename \(rlr\) \(nome da função\) \(novo nome\)" na página 85](#page-84-4)
- "[role-rights-delete \(rlrd\) \(nome da função\) \[categoria de direitos\]"](#page-84-5)  [na página 85](#page-84-5)
- "[role-rights-info \(rlri\) \(nome da função\) \[opções\]" na página 85](#page-84-6)
- "[role-rights-set \(rlrs\) \[nome da função\] \[categoria de direitos\]](#page-85-0)  [\[opções\]" na página 86](#page-85-0)

# <span id="page-83-0"></span>**role-add-admins (rlaa) [nome da função] [nome do administrador do ZENworks] [...] [categoria de direitos] [caminho do objeto] [...] [opções]**

Designa uma função a um ou mais administradores do ZENworks e associa as categorias de direitos em uma função a diferentes contextos do objeto.

[categoria de direitos] – Nome da categoria dentro da qual os direitos são agrupados. Para ver a lista de categorias, execute zman role-rights-add-admins --help | more.

[caminho do objeto] [...] – Caminho completo do objeto do ZENworks, iniciando com barra (/), em que deve ser assegurado o uso obrigatório dos direitos agrupados em uma categoria de direitos. Para ver as pastas raiz dos tipos de objeto que podem ser associados a uma categoria de direitos, execute zman role-add-admins --help | more.

Aceita as seguintes opções:

- -f, --folder=[folder name] Caminho completo de uma pasta. Se essa opção for especificada, o caminho dos objetos será determinado em relação a essa pasta. Isso é conveniente quando você deseja especificar vários objetos dentro da mesma pasta.
- -H, --help Exibe a Ajuda detalhada sobre as categorias de direitos disponíveis e as pastas raiz dos tipos de objeto nos quais os direitos podem ter o uso obrigatório assegurado.

## <span id="page-83-1"></span>**role-create (rlc) (nome da função)**

Cria uma função do administrador do ZENworks.

#### <span id="page-84-0"></span>**role-delete (rld) (nome da função) [...]**

Renomeia uma função do administrador do ZENworks.

(nome da função) [...] – Nome das funções. Será possível usar o curinga \* nos nomes de objetos se ele estiver entre aspas. Tenha cuidado ao usar curingas para apagar objetos.

#### <span id="page-84-1"></span>**role-list (rll) [opções]**

Lista todas as funções de administrador do ZENworks.

Aceita as seguintes opções:

-n, --namefilter=[*string de filtro*] – Exibe os resultados correspondentes ao nome especificado. Para usar os curingas \* e ?, podem ser usados se estiverem entre aspas.

-N, --name-only – Exibe apenas o nome da função.

- -T, --name-and-type Exibe apenas o nome da função e os tipos de privilégio.
- -l, --longnames Exibe nomes dos direitos. Por padrão, é exibida a forma abreviada dos nomes de direito.

#### <span id="page-84-2"></span>**role-list-admins (rlla) [nome da função]**

Lista os administradores do ZENworks com a função especificada e os contextos associados às categorias de direitos dessa função.

## <span id="page-84-3"></span>**role-remove-admins (rlra) (nome da função) (nome do administrador do ZENworks) [...] [categoria de direitos] [caminho do objeto] [...] [opções]**

Remove a designação de uma função de um ou mais administradores do ZENworks ou remove a associação de categorias de direitos para contextos de objetos.

[categoria de direitos] – Nome da categoria dentro da qual os direitos são agrupados. Para ver a lista de categorias, execute zman role-rights-add-admins --help | more.

[caminho do objeto] [...] – Caminho completo do objeto do ZENworks, iniciando com /, em que deve ser assegurado o uso obrigatório dos direitos agrupados em uma categoria de direitos. Para ver as pastas raiz dos tipos de objeto que podem ser associados a uma categoria de direitos, execute zman role-add-admins --help | more.

Aceita a seguinte opção:

-f, --folder=[folder name] – Caminho completo de uma pasta. Se essa opção for especificada, o caminho dos objetos será determinado em relação a essa pasta. Isso é conveniente quando você deseja especificar vários objetos dentro da mesma pasta.

### <span id="page-84-4"></span>**role-rename (rlr) (nome da função) (novo nome)**

Renomeia uma função do administrador do ZENworks.

## <span id="page-84-5"></span>**role-rights-delete (rlrd) (nome da função) [categoria de direitos]**

Apaga os direitos designados a uma conta do administrador do ZENworks.

[categoria de direitos] – Nome da categoria dentro da qual os direitos são agrupados. Para ver a lista de categorias, execute zman role-rights-set --help | more.

#### <span id="page-84-6"></span>**role-rights-info (rlri) (nome da função) [opções]**

Exibe os direitos designados a uma função do administrador do ZENworks. Aceita as seguintes opções:

- -c, --category=[categoria de direitos] Nome da categoria dentro da qual os direitos são agrupados. Para ver a lista de categorias, execute zman role-rights-set --help | more.
- -l, --longnames Exibe nomes dos direitos. Por padrão, é exibida a forma abreviada dos nomes de direito.

## <span id="page-85-0"></span>**role-rights-set (rlrs) [nome da função] [categoria de direitos] [opções]**

Permite ou nega direitos a uma função de administrador do ZENworks.

[categoria de direitos] – Nome da categoria dentro da qual os direitos são agrupados. Para ver a lista de categorias, execute zman role-rights-set --help | more.

Aceita as seguintes opções:

- -a, --allow=[direito][...] Uma lista separada por vírgulas com os nomes extensos ou abreviados dos direitos a serem permitidos. Para ver os direitos de cada categoria, execute zman rolerights-set --help | more.
- -A, --allow-all Permite todos os direitos da categoria de direitos.
- -d, --deny=[direito][...] Uma lista separada por vírgulas com os nomes extensos ou abreviados dos direitos a serem negados. Para ver os direitos de cada categoria, execute zman rolerights-set --help | more.
- -D, --deny-all Nega todos os direitos da categoria de direitos.
- -u, --unset=[direito][...] Uma lista separada por vírgulas com os nomes extensos ou abreviados dos direitos cujas definições devem ser canceladas. Para ver os direitos de cada categoria, execute zman role-rights-set --help | more.
- -H, --help Exibe a Ajuda detalhada sobre as categorias de direitos disponíveis, bem como as formas extensa e abreviada dos nomes dos direitos em cada categoria. Se o nome de uma categoria for especificado, será fornecida uma ajuda nos direitos referentes a essa categoria.

# **Comandos de conjuntos de regras**

Esses comandos são usados para criar e modificar conjuntos de regras de registro. Os conjuntos de regras são aplicados aos novos dispositivos a serem registrados no servidor ZENworks, que não apresentam uma chave de registro. Os comandos exigem a especificação de um tipo de dispositivo. Isso determina o tipo de pasta de dispositivos e de grupo de dispositivos ao qual o conjunto de regras será associado e, portanto, o tipo dos dispositivos de registro. Os comandos do conjunto de regras com ruleset- na forma extensa ou com a letra rs na forma abreviada.

Todos os comandos abaixo aceitam os flags de opções listados na seção [Opções Globais.](#page-137-0) Eles também aceitam as opções individuais listadas com cada um deles.

- "[ruleset-add-device-groups \(rsadg\) \(tipo de dispositivo\) \(nome ou](#page-86-0)  [posição do conjunto de regras\) \(caminho do grupo de dispositivos\)](#page-86-0)  [\[...\] \[opções\]" na página 87](#page-86-0)
- "[ruleset-add-rule \(rsar\) \(nome ou posição do conjunto de regras\)](#page-86-1)  [\(modo de adição\) \(posição do grupo de regras\) \(arquivo de regras\)"](#page-86-1)  [na página 87](#page-86-1)
- "[ruleset-create \(rsc\) \(tipo de dispositivo\) \(nome do conjunto de](#page-87-0)  [regras\) \(arquivo de regras\) \[posição\] \[opções\]" na página 88](#page-87-0)
- "[ruleset-copy \(rscp\) \(nome ou posição do conjunto de regras\) \(novo](#page-88-0)  [nome\) \[posição\]" na página 89](#page-88-0)
- "[ruleset-export-rules-to-file \(rsertf\) \(nome ou posição do conjunto](#page-89-0)  [de regras\) \(caminho do arquivo XML\)" na página 90](#page-89-0)
- "[ruleset-delete \(rsd\) \(nome ou posição do conjunto de regras\)" na](#page-89-1)  [página 90](#page-89-1)
- "[ruleset-info \(rsi\) \(nome ou posição do conjunto de regras\)" na](#page-89-2)  [página 90](#page-89-2)
- "[ruleset-list \(rsl\)" na página 90](#page-89-3)
- "[ruleset-list-device-groups \(rsldg\) \(nome ou posição do conjunto de](#page-89-4)  [regras\)" na página 90](#page-89-4)
- "[ruleset-move \(rsmv\) \(nome ou posição do conjunto de regras\) \(nova](#page-89-5)  [posição\)" na página 90](#page-89-5)
- "[ruleset-remove-device-groups \(rsrdg\) \(tipo de dispositivo\) \(nome ou](#page-89-6)  [posição do conjunto de regras\) \(caminho do grupo de dispositivos\)](#page-89-6)  [\[...\] \[opções\]" na página 90](#page-89-6)
- "[ruleset-remove-rule \(rsrr\) \(nome ou posição do conjunto de regras\)](#page-90-0)  [\(posições das regras\) \[...\]" na página 91](#page-90-0)
- "[ruleset-rename \(rsr\) \(nome ou posição do conjunto de regras\) \(novo](#page-90-1)  [nome\)" na página 91](#page-90-1)
- "[ruleset-update \(rsu\) \(tipo de dispositivo\) \(nome ou posição do](#page-90-2)  [conjunto de regras\) \[opções\]" na página 91](#page-90-2)

# <span id="page-86-0"></span>**ruleset-add-device-groups (rsadg) (tipo de dispositivo) (nome ou posição do conjunto de regras) (caminho do grupo de dispositivos) [...] [opções]**

Adiciona participação aos grupos de dispositivos especificados para os dispositivos importados, usando o conjunto de regras determinado.

(tipo de dispositivo) – Tipo do dispositivo a ser registrado. Valores válidos: server (servidor) e workstation (estação de trabalho).

(nome ou posição do conjunto de regras) – Especifique o nome do conjunto de regras ou sua posição dentro dos conjuntos de regras. O primeiro conjunto de regras está na posição 1.

(caminho do grupo de dispositivos) – Especifique o caminho do grupo de dispositivos relativo à pasta raiz do tipo de dispositivo.

Aceita a seguinte opção:

-f, --folder=[pasta do dispositivo] – O caminho da pasta de dispositivos relativo à pasta raiz do tipo de dispositivo especificado. Se essa opção for especificada, o caminho dos objetos Dispositivo será determinado em relação a essa pasta. Isso pode ser usado para especificar vários objetos Dispositivo sob a mesma pasta.

<span id="page-86-1"></span>**ruleset-add-rule (rsar) (nome ou posição do conjunto de regras) (modo de adição) (posição do grupo de regras) (arquivo de regras)**

Adiciona regras ou grupos de regras a um conjunto de regras.

(nome ou posição do conjunto de regras) – Especifique o nome do conjunto de regras ou sua posição dentro dos conjuntos de regras. O primeiro conjunto de regras está na posição 1.

(modo de adição) – Especifique o modo de adição, caso estejam sendo adicionados regras ou grupos de regras. Os valores válidos são rule e rulegroup. Se o modo for rule, todas as regras nos grupos de regras do arquivo de entrada serão selecionadas e adicionadas.

(posição do grupo de regras) – Especifique a posição do grupo de regras. Se você estiver adicionando grupos de regras, será a posição em que os novos grupos serão inseridos. Se você estiver adicionando regras, será a posição no grupo de regras em que a nova regra será adicionada. Para apontar para o último grupo de regras, especifique *last*. Para adicionar regras a um novo grupo de regras ou para adicionar grupos de regras ao fim da lista, especifique *makenew*. O primeiro grupo de regras está na posição 1.

(arquivo de regras) – O caminho do arquivo XML que inclui as informações das regras ou dos grupos de regras que serão adicionadas ao conjunto de regras. O arquivo XML pode ser criado exportando as regras de um conjunto de regras existente por meio do comando rulesetexport-rules-to-file. A conjunção especificada no arquivo XML é imaterial. Se preferir, para adicionar regras, o formato mais antigo ainda pode ser usado.

Para o formato de arquivo, consulte o AddRulesToRuleSet.txt localizado em /opt/ novell/zenworks/share/zman/samples/rulesets no Servidor Linux ou em <Diretório de instalação>:\Novell\Zenworks\share\zman\samples\rulesets no Servidor Windows.

Por exemplo:

Para adicionar grupos de regras na posição 4 a um conjunto de regras:

zman rsar ruleset2 rulegroup 4 *C:\RuleGroups.xml*

Para adicionar regras ao terceiro grupo de regras de um conjunto de regras:

zman rsar ruleset2 rule 3 *C:\Rules.xml*

Para adicionar regras ao último grupo de regras de um conjunto de regras:

zman rsar ruleset2 rule last *C:\Rules.xml*

Para adicionar regras como um novo grupo de regras a um conjunto de regras:

zman rsar ruleset2 rule makenew *C:\Rules.xml*

# <span id="page-87-0"></span>**ruleset-create (rsc) (tipo de dispositivo) (nome do conjunto de regras) (arquivo de regras) [posição] [opções]**

Cria um novo conjunto de regras a serem aplicadas durante o registro de um dispositivo sem uma chave de registro.

(tipo de dispositivo) – Tipo do dispositivo a ser registrado. Valores válidos: server (servidor) e workstation (estação de trabalho).

(nome do conjunto de regras) – Especifique o nome do conjunto de regras.

(arquivo de regras) – O caminho do arquivo XML que inclui as informações das regras ou dos grupos de regras do novo conjunto de regras. O arquivo XML pode ser criado exportando as regras de um conjunto de regras existente por meio do comando ruleset-export-rulesto-file. Se preferir, para adicionar apenas regras (com a conjunção E), o formato mais antigo ainda pode ser usado.

Para ver um exemplo de formato de arquivo, consulte o arquivo AddRulesToRuleSet.txt localizado em /opt/novell/zenworks/share/zman/samples/rulesets no servidor Linux ou em *Diretório\_de\_instalação*:\Novell\Zenworks\share\zman\samples\ rulesets no servidor Windows.

(posição) – Posição do conjunto de regras entre os conjuntos de regras. O primeiro conjunto de regras está na posição 1.

- -f, --devicefolder=[pasta do dispositivo] O caminho da pasta de dispositivos relativo à pasta raiz do tipo de dispositivo especificado. Os dispositivos de registro serão colocados nessa pasta.
- -g, --devicegroup=[caminho do grupo de dispositivos][...] Uma lista separada por vírgulas dos caminhos dos grupos de dispositivos. Os caminhos especificados devem ser relativos à pasta raiz do tipo de dispositivo especificado. Um dispositivo registrado torna-se membro desses grupos de dispositivos.
- --desc=[descrição] Descrição do conjunto de regras.
- --site=[site] O site em que os dispositivos estão localizados. Os dispositivos de registro são preenchidos com as informações desse site.
- --dept=[departamento] O departamento em que os dispositivos são usados. Os dispositivos de registro são preenchidos com as informações desse departamento.
- --loc=[localização] A localização física dos dispositivos. Os dispositivos de registro são preenchidos com as informações desse local.

Por exemplo:

Para criar um conjunto de regras para registrar servidores:

```
zman rsc server ruleset1 C:\RuleSet1.xml --devicefolder pastadoservidor 
--desc "regra para importar servidores" --site "Edifício A" --dept 
Finanças --loc Brasil
```
Qualquer dispositivo de registro avaliado como verdadeiro para as regras definidas neste conjunto de regras será colocado na pasta /Dispositivos/Servidores/ pastadoservidor com os valores de site, departamento e local especificados.

Para criar um conjunto de regras para registrar estações de trabalho que possam se tornar membros de alguns grupos de estações de trabalho:

zman rsc workstation ruleset3 --devicegroup wsgroup,wsgroup1,wsfolder/ wsgroup2

A associação dos grupos de dispositivos a um conjunto de regras pode ser feita após a criação do conjunto de regras usando o comando ruleset-add-device-group.

# <span id="page-88-0"></span>**ruleset-copy (rscp) (nome ou posição do conjunto de regras) (novo nome) [posição]**

Copia um conjunto de regras.

(nome ou posição do conjunto de regras) – Especifique o nome do conjunto de regras ou sua posição dentro dos conjuntos de regras. O primeiro conjunto de regras está na posição 1.

(novo nome) – Novo nome que será dado ao conjunto de regras copiado.

(posição) – Posição do conjunto de regras entre os conjuntos de regras. O primeiro conjunto de regras está na posição 1.

Por exemplo:

Para copiar um conjunto de regras na primeira posição:

zman rscp ruleset3 newruleset 1

**Nota:** Se uma nova posição for especificada como 0 ou for maior do que o número de conjuntos de regras, o conjunto de regras será copiado no começo ou no fim da lista, respectivamente.

```
ruleset-export-rules-to-file (rsertf) (nome ou posição do conjunto de 
regras) (caminho do arquivo XML)
```
Exporta as regras de um conjunto de regras para um arquivo.

(nome ou posição do conjunto de regras) – Especifique o nome do conjunto de regras ou sua posição dentro dos conjuntos de regras. O primeiro conjunto de regras está na posição 1.

(caminho do arquivo XML) – Especifique o arquivo no qual as regras serão armazenadas no formato XML.

Por exemplo:

Para exportar regras de um conjunto de regras:

zman rsertf ruleset1 *C:\ExportedRuleSet.xml*

## <span id="page-89-1"></span>**ruleset-delete (rsd) (nome ou posição do conjunto de regras)**

Apaga um conjunto de regras.

(nome ou posição do conjunto de regras) – Especifique o nome do conjunto de regras ou sua posição dentro dos conjuntos de regras. O primeiro conjunto de regras está na posição 1.

## <span id="page-89-2"></span>**ruleset-info (rsi) (nome ou posição do conjunto de regras)**

Exibe informações detalhadas de um conjunto de regras.

(nome ou posição do conjunto de regras) – Especifique o nome do conjunto de regras ou sua posição dentro dos conjuntos de regras. O primeiro conjunto de regras está na posição 1.

Por exemplo:

Para exibir detalhes sobre o conjunto de regras MyRegRule:

zman rsi MyRegRule

#### <span id="page-89-3"></span>**ruleset-list (rsl)**

Lista todos os conjuntos de regras.

## <span id="page-89-4"></span>**ruleset-list-device-groups (rsldg) (nome ou posição do conjunto de regras)**

Lista os grupos de dispositivos associados a um conjunto de regras.

(nome ou posição do conjunto de regras) – Especifique o nome do conjunto de regras ou sua posição dentro dos conjuntos de regras. O primeiro conjunto de regras está na posição 1.

#### <span id="page-89-5"></span>**ruleset-move (rsmv) (nome ou posição do conjunto de regras) (nova posição)**

Altera a posição de um conjunto de regras.

(nome ou posição do conjunto de regras) – Especifique o nome do conjunto de regras ou sua posição dentro dos conjuntos de regras. O primeiro conjunto de regras está na posição 1.

(nova posição) – Especifique a nova posição para a qual o conjunto de regras será movido.

Por exemplo:

zman rsmv ruleset3 1

Nota: Se a nova posição for especificada como 0 ou for maior que o número de conjuntos de regras, o conjunto de regras será movido para o começo ou o fim da lista, respectivamente.

<span id="page-89-6"></span>**ruleset-remove-device-groups (rsrdg) (tipo de dispositivo) (nome ou posição do conjunto de regras) (caminho do grupo de dispositivos) [...] [opções]**

Remove a associação dos grupos de dispositivos a um conjunto de regras.

(tipo de dispositivo) – Tipo do dispositivo a ser registrado. Valores válidos: server (servidor) e workstation (estação de trabalho).

(nome ou posição do conjunto de regras) – Especifique o nome do conjunto de regras ou sua posição dentro dos conjuntos de regras. O primeiro conjunto de regras está na posição 1.

(caminho do grupo de dispositivos) – Caminho dos grupos de dispositivos relativo à pasta raiz do tipo de dispositivo especificado.

Aceita a seguinte opção:

-f, --folder=[pasta de dispositivos] – Caminho da pasta de dispositivos relativo à pasta raiz do tipo de dispositivo especificado. Se essa opção for especificada, o caminho dos objetos Dispositivo será determinado em relação a essa pasta. Isso pode ser usado para especificar vários objetos Dispositivo sob a mesma pasta.

```
ruleset-remove-rule (rsrr) (nome ou posição do conjunto de regras) 
(posições das regras) [...]
```
Remove regras ou grupos de regras de um conjunto de regras.

(nome ou posição do conjunto de regras) – Especifique o nome do conjunto de regras ou sua posição dentro dos conjuntos de regras. O primeiro conjunto de regras está na posição 1.

(posições das regras) – Especifique as posições das regras que serão removidas. O primeiro grupo de regras será denotado como G1 e as duas primeiras regras em G1 serão denotadas como G1:1,2. A posição pode ser um grupo ou regras específicas dentro de um grupo.

Por exemplo:

Para remover o segundo grupo de regras de um conjunto de regras:

zman rsrr ruleset2 G2

Para remover grupos de regras e regras específicos de grupos de regras diferentes:

zman rsrr ruleset2 G1:3 G2:2,5,6 G3 G6:4,9 G8

## <span id="page-90-1"></span>**ruleset-rename (rsr) (nome ou posição do conjunto de regras) (novo nome)**

Renomeia um conjunto de regras.

(nome ou posição do conjunto de regras) – Especifique o nome do conjunto de regras ou sua posição dentro dos conjuntos de regras. O primeiro conjunto de regras está na posição 1.

(novo nome) – Especifique o novo nome que será dado ao conjunto de regras.

<span id="page-90-2"></span>**ruleset-update (rsu) (tipo de dispositivo) (nome ou posição do conjunto de regras) [opções]**

Atualiza um conjunto de regras.

(tipo de dispositivo) – Tipo do dispositivo a ser registrado. Valores válidos: server (servidor) e workstation (estação de trabalho).

(nome ou posição do conjunto de regras) – Especifique o nome do conjunto de regras ou sua posição dentro dos conjuntos de regras. O primeiro conjunto de regras está na posição 1.

Aceita as seguintes opções:

-f, --devicefolder=[pasta do dispositivo] – O caminho da pasta de dispositivos relativo à pasta raiz do tipo de dispositivo especificado. Os dispositivos de registro serão colocados nessa pasta.

--desc=[descrição] – Descrição do conjunto de regras.

- --site=[site] O site em que os dispositivos estão localizados. Os dispositivos de registro são preenchidos com as informações desse site.
- --dept=[departamento] O departamento em que os dispositivos são usados. Os dispositivos de registro são preenchidos com as informações desse departamento.
- --loc=[localização] A localização física dos dispositivos. Os dispositivos de registro são preenchidos com as informações desse local.

Por exemplo:

Para atualizar um conjunto de regras que registre servidores:

```
zman rsu server ruleset1 --devicefolder pastadoservidor1 --desc "regra 
para importar servidores" --site "Edifício B" --dept Transporte --loc 
Brasil
```
Para modificar grupos de servidores nos quais o servidor importado poderá se tornar membro, use os comandos ruleset-add-device-group e ruleset-remove-device-group.

Para atualizar a pasta do dispositivo de uma pasta de estação de trabalho para uma pasta raiz de servidor:

zman rsu server ruleset2

Esse comando muda a pasta na qual o dispositivo de registro será colocado; de / Dispositivos/Estações de Trabalho para /Dispositivos/Servidores.

# **Comandos de satélite**

Esses comandos são usados para ver, criar e remover Satélites. Os comandos de Satélite começam com satellite-server- .

**Observação:** A partir do ZENworks 2020, a promoção de um dispositivo de 32 bits para uma função de Servidor Satélite ou a adição de uma função a um Servidor Satélite de 32-bits existente não é mais suportada.

- "[satellite-server-add-content-replication-setting \(ssacrs\) \(caminho](#page-92-0)  para o dispositivo) (tipo de conteúdo) [-s|- [scheduleFileName=caminho do arquivo\] \[-t|--throttleRate=Taxa de](#page-92-0)  [Obstrução\] \[-d|--duration=Duração\] \[--noSchedule\]" na página 93](#page-92-0)
- "[satellite-server-add-imagingrole|ssaimg\) \(Caminho para o](#page-93-0)  Dispositivo) [Servidor Principal Pai] [-p|--proxydhcp=Serviço ProxyDHCP] [-s|--serverPort=Porta do Servidor Satélite] (-r|-- Content-Replication-Schedule=Programação de Replicação de Conteúdo [do Servidor Satélite\) \[--force-port-change\] \[--force-parent-change\]"](#page-93-0)  [na página 94](#page-93-0)
- "[satellite-server-create \(ssc\) \(caminho para o dispositivo\)](#page-93-1)  [\(\(função\),\(função\),...\(função\)\) \[servidor principal pai\] \[porta do](#page-93-1)  servidor satélite] [porta HTTPS segura do servidor satélite] [- [force-port-change\] \[--force-parent-change\]" na página 94](#page-93-1)
- "[satellite-server-update-joinproxy-settings \(ssujs\) \(Caminho para](#page-94-0)  [Dispositivo\) \[-j|--jpport=jpport\] \[-m|-](#page-94-0) maxconnections=maxConnections] [-c|- [connectionCheckInterval=connectionCheckInterval\]" na página 95](#page-94-0)
- "[satellite-server-delete \(ssd\) \(Caminho para o Dispositivo\)](#page-95-0)  [\[\(função\),\(função\),...\(função\)\]\[-f|--force\]" na página 96](#page-95-0)
- "[satellite-server-configure-authentication-user-source \(sscaus\)](#page-95-1)  [\(caminho para o dispositivo\) \(origem de usuário\) \[conexão do](#page-95-1)  [usuário, conexão do usuário,...,conexão do usuário\]" na página 96](#page-95-1)
- "[satellite-server-edit-imagingrole \(sseimg\) \(caminho para o](#page-96-0)  [dispositivo\) \(ação no serviço proxydhcp\)" na página 97](#page-96-0)
- "[satellite-server-export-content \(ssec\) \(caminho para o dispositivo\)](#page-96-1)  [\(diretório de exportação\) \[opções\]" na página 97](#page-96-1)
- "[satellite-server-export-content-replication-setting-schedule](#page-96-2)  [\(ssecrss\) \(caminho para o dispositivo\) \(tipo de conteúdo\) \(-s | -](#page-96-2) [scheduleFileName = caminho do arquivo\)" na página 97](#page-96-2)
- "[satellite-server-list-authentication-settings \(sslas\) \(caminho para](#page-96-3)  [o dispositivo\)" na página 97](#page-96-3)
- "[satellite-server-list-imagingservers \(sslimg\)" na página 97](#page-96-4)
- "[satellite-server-list-content-replication-settings \(sslcrs\)](#page-97-0)  [\(caminho para o dispositivo\)" na página 98](#page-97-0)
- "[satellite-server-list-roles \(sslr\) \[dispositivo gerenciado\]" na](#page-97-1)  [página 98](#page-97-1)
- "[Satellite-server-list-servers \(ssls\)" na página 98](#page-97-2)
- "[satellite-server-remove-content-replication-setting \(ssrcrs\)](#page-97-3)  [\(caminho para o dispositivo\) \(tipo de conteúdo\)" na página 98](#page-97-3)
- "[satellite-server-remove-imagingrole \(ssrimg\) \(caminho para o](#page-97-4)  [dispositivo\) \[-r|--removeImageFiles\]" na página 98](#page-97-4)
- "[satellite-server-update-content-replication-setting \(ssucrs\)](#page-97-5)  [\(caminho para o dispositivo\) \(tipo de conteúdo\) \(-s| -](#page-97-5) [scheduleFileName=caminho do arquivo\) \[opções\]" na página 98](#page-97-5)

<span id="page-92-0"></span>**satellite-server-add-content-replication-setting (ssacrs) (caminho para o dispositivo) (tipo de conteúdo) [-s|--scheduleFileName=caminho do arquivo] [-t|--throttleRate=Taxa de Obstrução] [-d|--duration=Duração] [- noSchedule]**

Adicione uma configuração de obstrução e programação de replicação de tipo de conteúdo ao dispositivo Satélite.

- (Caminho para o Dispositivo) O nome completo do dispositivo satélite ao qual adicionar a configuração de replicação.
- (Tipo de Conteúdo) O nome do tipo de conteúdo para a configuração de replicação a ser adicionada ao dispositivo satélite.
- -s, --scheduleFileName=<caminho do arquivo> O caminho completo para um arquivo com os dados da programação para a configuração de replicação gravada em formato XML.
- -t, --throttleRate=<taxa de obstrução> A taxa de obstrução em kbps para a configuração de replicação a ser adicionada ao dispositivo satélite.
- -d, --duration=<duração> O período de duração da replicação de conteúdo (em minutos).
- --noSchedule Use essa opção para não especificar uma programação para a replicação de conteúdo.

```
satellite-server-add-imagingrole|ssaimg) (Caminho para o Dispositivo) 
[Servidor Principal Pai] [-p|--proxydhcp=Serviço ProxyDHCP] [-s|--
serverPort=Porta do Servidor Satélite] (-r|--Content-Replication-
Schedule=Programação de Replicação de Conteúdo do Servidor Satélite) [--
force-port-change] [--force-parent-change]
```
Eleva um dispositivo gerenciado a Servidor Satellite com a função do Imaging server. Se o dispositivo gerenciado já estiver funcionando como um servidor Satellite, esse comando adicionará a função de imaging server.

Aceita as seguintes opções:

(Caminho para o Dispositivo) — O caminho do dispositivo gerenciado relativo a / Dispositivos ou o caminho absoluto do dispositivo gerenciado.

- [Servidor Principal Pai] O caminho do Servidor Principal relativo a /Dispositivos ou o caminho absoluto do Servidor Principal que pode atuar como servidor pai para o novo Servidor Satélite.
- -p, --proxydhcp=<Serviço ProxyDHCP> Inicia ou para o serviço DHCP Proxy. Valores válidos: start (iniciar) e stop (interromper).
- -s, --serverPort=<Porta do Servidor Satélite> A porta que o servidor satélite deve usar para escutar as solicitações do dispositivo gerenciado. Se não for especificada, será usada a porta 80.
- -r, --Content-Replication-Schedule=<Programação de Replicação de Conteúdo do Servidor Satélite> — O arquivo XML que inclui a Programação de Replicação de Conteúdo. Em Programação da Replicação de Conteúdo, digite o número de dias, horas e minutos para a frequência de atualização do conteúdo do Servidor Satélite com base no Servidor Principal pai. Para o gabarito de formato XML, consulte o arquivo ContentReplicationSchedule.xml localizado em /opt/novell/zenworks/share/zman/samples/schedules em um servidor Linux ou

<Diretório\_de\_instalação>:\Novell\Zenworks\share\zman\samples\schedul es em um servidor Windows.

- --force-port-change Se o dispositivo gerenciado já estiver funcionando como um servidor satélite, essa opção permitirá mudar a porta de escuta das solicitações do dispositivo gerenciado de todos os componentes do servidor satélite nesse dispositivo.
- --force-parent-change Se o dispositivo gerenciado já estiver funcionando como um servidor satélite, essa opção permitirá mudar o pai do Servidor Principal em todos os componentes do servidor satélite no dispositivo.

**Observação:** Antes de promover um dispositivo gerenciado a Satélite, verifique se a versão do ZENworks instalada no dispositivo gerenciado é a mesma do Servidor Principal. Além disso, é impossível promover os seguintes dispositivos a Satélite:

- Um dispositivo gerenciado que tem uma versão anterior do Agente do ZENworks instalada.
- Um dispositivo ZENworks de teste.

```
satellite-server-create (ssc) (caminho para o dispositivo) 
((função),(função),...(função)) [servidor principal pai] [porta do servidor 
satélite] [porta HTTPS segura do servidor satélite] [--force-port-change] 
[--force-parent-change]
```
Permite que você configure uma função do Satélite.

(caminho para o dispositivo) – O nome completo do dispositivo gerenciado a ser criado como um Satélite.

- (função) As funções do Satélite a serem adicionadas ao dispositivo gerenciado. As funções são Autenticação, Coleção, Conteúdo e Proxy de Junção. Se quiser atribuir a função Satélite de Criação de Imagens ou promover um dispositivo gerenciado a Satélite com a função Imaging server, use o comando zman ssaimg em vez desse. Para redefinir as configurações da função Proxy de União, use o comando zman ssujs.
- [Servidor Principal Pai] O nome completo do Servidor Principal para o qual o Satélite faz rollup de seus dados de coleção ou do qual ele obtém seu conteúdo. Esse campo será opcional se o dispositivo gerenciado já for um Satélite.
- [Porta do Servidor Satélite] A porta a ser usada pelo Satélite para escutar as solicitações de roll-up de coleção ou para obter o conteúdo do Servidor Principal pai. Se o número não for especificado, a porta 80 será usada.
- [Porta de HTTPS Seguro do Servidor Satélite] A porta que o Satélite deve usar para escutar as solicitações de HTTPS seguro de autenticação. Caso não tenha sido especificada, a porta 443 será usada.
- [--force-port-change] Se o dispositivo gerenciado já estiver funcionando como um Satélite, esta opção permitirá que você mude a porta usada por todos os componentes do Satélite nesse dispositivo para escutar solicitações ou obter conteúdo.
- [--force-parent-change] Se o dispositivo gerenciado já estiver funcionando como um Satélite, esta opção permitirá que você mude o pai do Servidor Principal para todos os componentes do Satélite no dispositivo.

**Observação:** Antes de promover um dispositivo gerenciado a Satélite, verifique se a versão do ZENworks instalada no dispositivo gerenciado é a mesma do Servidor Principal. Além disso, é impossível promover os seguintes dispositivos a Satélite:

- Um dispositivo gerenciado que tem uma versão anterior do Agente do ZENworks instalada.
- Um dispositivo ZENworks de teste.

Um usuário não root poderá executar com sucesso este comando (zman ssc) em um Servidor Principal Linux apenas se ele tiver sido adicionado ao grupo de usuários do ZENworks. Para adicionar o usuário não root ao grupo de usuários do ZENworks, use o comando usermod -A *nome\_do\_usuário\_não\_root*.

# <span id="page-94-0"></span>**satellite-server-update-joinproxy-settings (ssujs) (Caminho para Dispositivo) [-j|--jpport=jpport] [-m|--maxconnections=maxConnections] [ c|--connectionCheckInterval=connectionCheckInterval]**

Atualiza as configurações do Proxy de União no Servidor Satélite. É possível apenas promover um dispositivo gerenciado pelo Windows ou Linux para a função Satélite de Proxy de União. Por padrão, os Servidores Principais têm a função Proxy de União.

Aceita as seguintes opções:

(Caminho para Dispositivo) – O nome completo do Servidor Satélite no qual atualizar as configurações do Proxy de União.

- -j, --jpport=<jpport> A Porta de escuta da conexão do Proxy de União.
- -m, --maxconnections=<maxConnections> Número máximo de dispositivos permitidos para conexão com o Proxy de União.
- -c, --connectionCheckInterval=<connectionCheckInterval> O intervalo de tempo para o Proxy de União verificar periodicamente se ainda há dispositivos conectados a ele.

**Observação:** Se você não usar o comando ssujs, o Servidor Satélite Proxy de União será configurado com os seguintes valores padrão:

- Porta: 7019
- Máx. de conexões: 100
- Intervalo de verificação da conexão: 1 min.

<span id="page-95-0"></span>**satellite-server-delete (ssd) (Caminho para o Dispositivo) [(função),(função),...(função)][-f|--force]** 

Permite que você apague funções do Satélite do dispositivo. Se todas as funções forem removidas, o dispositivo terá a inscrição automaticamente cancelada da listagem Hierarquia do Servidor no ZENworks Control Center.

Se a sua Zona de Gerenciamento consistir no Servidor Principal do ZENworks e nos Satélites do ZENworks Configuration Management, você não poderá remover funções individuais dos Satélites. É possível apenas retroceder o Satélite para um dispositivo gerenciado. Impossível apagar um Satélite que tenha alguma versão do Agente do ZENworks instalada.

Aceita as seguintes opções:

- (Caminho para o Dispositivo) O nome completo do Servidor Satélite do qual apagar as funções de Satélite.
- [função] As funções do Satélite a serem apagadas do dispositivo. Se nenhuma função for especificada, todas as funções do Satélite serão apagadas do dispositivo. Você pode apagar as seguintes funções: Autenticação, Coleção, Conteúdo e Proxy de Junção. Para remover a função de Criação de Imagens, use o comando satellite-server-removeimagingrole (ssrimg) em vez deste comando.

[-f|--force] — Força o retrocesso de um Servidor Satélite para um dispositivo gerenciado e remove todas as funções existentes especificadas. Use essa opção apenas quando um Servidor Satélite estiver permanentemente offline e não puder se comunicar com o servidor ZENworks, ou quando todas as funções forem removidas e o Servidor Satélite não puder ser removido da Hierarquia do Servidor ZCC porque a versão do ZENworks no Servidor Satélite é mais antiga do que a versão do ZENworks no Servidor Principal.

# <span id="page-95-1"></span>**satellite-server-configure-authentication-user-source (sscaus) (caminho para o dispositivo) (origem de usuário) [conexão do usuário, conexão do usuário,...,conexão do usuário]**

Configura as conexões de origem de usuário usadas por um Satélite com a função Autenticação. Execute esse comando várias vezes para configurar as conexões de diversas origens de usuário no mesmo Satélite, especificando uma origem de usuário diferente de cada vez. Execute esse comando sem conexões para remover a origem de usuário especificada da função Autenticação do Satélite.

Aceita as seguintes opções:

(Caminho para o Dispositivo) – O nome completo do Satélite para o qual você configura a origem de usuário da função de autenticação.

(Origem de Usuário) – O nome da origem de usuário a ser configurada.

[Conexão do Usuário] – As conexões do usuário listadas na ordem usada por este Satélite para autenticar usuários na origem de usuário fornecida.

## <span id="page-96-0"></span>**satellite-server-edit-imagingrole (sseimg) (caminho para o dispositivo) (ação no serviço proxydhcp)**

Inicia ou para o serviço DHCP Proxy do Satélite de Criação de Imagens.

(Caminho para o Dispositivo) — O caminho do dispositivo relativo a /Devices/ Workstations. O dispositivo especificado deve ser um Satélite com a função de Criação de Imagens.

(Ação no Serviço ProxyDHCP) – Inicia ou para o serviço DHCP Proxy. Valores válidos: start (iniciar) e stop (interromper).

# <span id="page-96-1"></span>**satellite-server-export-content (ssec) (caminho para o dispositivo) (diretório de exportação) [opções]**

Exporta os arquivos de conteúdo do repositório de conteúdo para importação manual ao repositório de conteúdo do dispositivo Satélite. Para importar o conteúdo ao repositório de conteúdo em um dispositivo gerenciado, use o comando zac cdp-import-content (cic).

- (Caminho para o Dispositivo) O nome completo do dispositivo Satélite ao qual exportar os arquivos de conteúdo.
- (Exportar Diretório) O caminho completo para um diretório ao qual exportar os arquivos de conteúdo.

Aceita as seguintes opções:

-a, --exportAll – Exporta todo o conteúdo atribuído ao dispositivo Satélite (por padrão, apenas o conteúdo ausente é exportado).

# <span id="page-96-2"></span>**satellite-server-export-content-replication-setting-schedule (ssecrss) (caminho para o dispositivo) (tipo de conteúdo) (-s | --scheduleFileName = caminho do arquivo)**

Exporte a programação de replicação de tipo de conteúdo do dispositivo Satélite para um arquivo.

- (Caminho para o Dispositivo) O nome completo do dispositivo satélite do qual exportar a programação de configuração da replicação.
- (Tipo de Conteúdo) O nome do tipo de conteúdo para a configuração de replicação a ser exportada do dispositivo satélite.
- -s, --scheduleFileName =<caminho do arquivo> O caminho completo para o arquivo para o qual exportar os dados da programação.

## <span id="page-96-3"></span>**satellite-server-list-authentication-settings (sslas) (caminho para o dispositivo)**

Lista as configurações da função Autenticação em um dispositivo Satélite.

(caminho para o dispositivo) – O nome completo do dispositivo satélite do qual deverão ser listadas as configurações da função Autenticação.

## <span id="page-96-4"></span>**satellite-server-list-imagingservers (sslimg)**

Lista os Satélites com função de Criação de Imagens.

## <span id="page-97-0"></span>**satellite-server-list-content-replication-settings (sslcrs) (caminho para o dispositivo)**

Lista as configurações de obstrução e programação de replicação de conteúdo no Satélite por tipo de conteúdo.

(caminho para o dispositivo) – O nome completo do dispositivo satélite do qual listar as configurações de replicação.

### <span id="page-97-1"></span>**satellite-server-list-roles (sslr) [dispositivo gerenciado]**

Lista as funções do Satélite definidas anteriormente.

Aceita a seguinte opção:

[Dispositivo gerenciado] – O nome completo do dispositivo gerenciado para o qual serão listadas as funções do Satélite. Se não for especificado, todas as funções disponíveis do Satélite serão exibidas.

#### <span id="page-97-2"></span>**Satellite-server-list-servers (ssls)**

Lista os Satélites e suas funções.

<span id="page-97-3"></span>**satellite-server-remove-content-replication-setting (ssrcrs) (caminho para o dispositivo) (tipo de conteúdo)**

Remova uma configuração de obstrução e programação de replicação de tipo de conteúdo do dispositivo Satélite.

(Caminho para o Dispositivo) – O nome completo do dispositivo satélite do qual remover a configuração de replicação.

(Tipo de Conteúdo) – O nome do tipo de conteúdo para a configuração de replicação a ser removida do dispositivo satélite.

## <span id="page-97-4"></span>**satellite-server-remove-imagingrole (ssrimg) (caminho para o dispositivo) [-r|--removeImageFiles]**

Remove do dispositivo gerenciado a função de servidor de Criação de Imagens do Satélite.

Se a sua Zona de Gerenciamento consistir no Servidor Principal do ZENworks e nos Satélites do ZENworks Configuration Management, você não poderá remover funções individuais dos Satélites. É possível apenas retroceder o Satélite para um dispositivo gerenciado. Impossível apagar um Satélite que tenha alguma versão do Agente do ZENworks instalada.

- (Caminho para o Dispositivo) O caminho do dispositivo gerenciado relativo a /Devices/ Workstations. O dispositivo especificado deve ser um Satélite com a função de Criação de Imagens.
- -r, --removeImageFiles Apaga os arquivos de imagem do dispositivo especificado.

```
satellite-server-update-content-replication-setting (ssucrs) (caminho para 
o dispositivo) (tipo de conteúdo) (-s| --scheduleFileName=caminho do 
arquivo) [opções]
```
Atualiza a configuração de obstrução e programação de replicação de tipo de conteúdo para o dispositivo Satélite.

(Caminho para o Dispositivo) – O nome completo do dispositivo satélite para o qual atualizar a configuração de replicação.

- (Tipo de Conteúdo) O nome do tipo de conteúdo para a configuração de replicação a ser atualizada no dispositivo satélite.
- -s, --scheduleFileName=(caminho do arquivo) O caminho completo para o arquivo com os dados da programação para configuração de replicação gravado no formato XML.

Aceita a seguinte opção:

- -d, --duration=<duração> O período de duração da replicação de conteúdo (em minutos).
- -t, --throttleRate=<Taxa de Obstrução> A taxa de obstrução em kbps para a configuração de replicação a ser atualizada no dispositivo satélite.

# **Comandos do servidor**

Esses comandos são usados para gerenciar servidores. Os comandos de servidor começam com a palavra server- na forma longa ou com a letra s na forma curta.

Todos os comandos abaixo aceitam os flags de opções listados na seção [Opções Globais.](#page-137-0) Eles também aceitam as opções individuais listadas com cada um deles.

- "[server-add-bundle \(sab\) \(caminho do objeto Servidor\) \(bundle ou](#page-100-0)  [grupo de bundles\) \[...\] \[caminho do arquivo\]" na página 101](#page-100-0)
- "[server-add-certificate \(sacert\) \(caminho do objeto Servidor\)](#page-101-0)  [\(caminho do arquivo de certificado\)\[-f\]" na página 102](#page-101-0)
- "[server-add-policy \(sap\) \(caminho do objeto Servidor\) \(política ou](#page-102-0)  [grupo de políticas\) \[...\] \[opções\]" na página 103](#page-102-0)
- "[server-copy-relationships \(scr\) \(caminho do servidor\) \(caminho do](#page-102-1)  [objeto Servidor\) \[...\] \[opções\]" na página 103](#page-102-1)
- "[server-delete \(sd\) \(caminho do objeto Servidor\) \[...\] \[opções\]" na](#page-103-0)  [página 104](#page-103-0)
- "[server-folder-create \(sfc\) \[nome da pasta\] \[pasta pai\] \[opções\]" na](#page-103-1)  [página 104](#page-103-1)
- "[server-group-add \(sga\) \(caminho do grupo de servidores\) \[caminho do](#page-103-2)  [servidor\] \[...\] \[opções\]" na página 104](#page-103-2)
- "[server-group-create \(sgc\) \[nome do grupo\] \[pasta pai\] \[opções\]" na](#page-104-0)  [página 105](#page-104-0)
- "[server-group-members \(sgm\) \(caminho do grupo de servidores\)](#page-104-1)  [\[opções\]" na página 105](#page-104-1)
- "[server-group-remove \(sgr\) \(caminho do grupo de servidores\) \[caminho](#page-104-2)  [do servidor\] \[...\] \[opções\]" na página 105](#page-104-2)
- "[server-info \(si\) \(caminho do servidor\)" na página 105](#page-104-3)
- "[server-list \(sl\) \[opções\] \[pasta\]" na página 105](#page-104-4)
- "[server-list-bundles \(slb\) \(caminho do objeto Servidor\) \[opções\]" na](#page-104-5)  [página 105](#page-104-5)
- "[server-list-groups \(slg\) \(caminho do servidor\) \[opções\]" na](#page-105-0)  [página 106](#page-105-0)
- "[server-list-policies \(slp\) \(caminho do objeto Servidor\) \[opções\]"](#page-105-1)  [na página 106](#page-105-1)
- "[server-move \(smv\) \(caminho do objeto Servidor\) \[caminho da pasta de](#page-105-2)  [destino\]" na página 106](#page-105-2)
- "[server-refresh \(srf\) \(caminho do objeto Servidor\) \[...\] \[opções\]"](#page-105-3)  [na página 106](#page-105-3)
- "[server-remove-bundle \(srb\) \(caminho do objeto Servidor\) \(bundle ou](#page-105-4)  [grupo de bundles\) \[...\] \[opções\]" na página 106](#page-105-4)
- "[server-remove-policy \(srp\) \(caminho do objeto Servidor\) \(política](#page-106-0)  [ou grupo de políticas\) \[...\] \[opções\]" na página 107](#page-106-0)
- "[server-rename \(sr\) \(caminho do objeto Servidor\) \(novo nome\)" na](#page-106-1)  [página 107](#page-106-1)
- "[server-reorder-bundles \(srob\) \(caminho do objeto Servidor\) \(posição](#page-106-2)  [atual\) \(nova posição\)" na página 107](#page-106-2)
- "[server-reorder-policies \(srop\) \(caminho do objeto Servidor\)](#page-106-3)  [\(posição atual\) \(nova posição\)" na página 107](#page-106-3)
- "[server-retire \(sret\) \(caminho do objeto Servidor\)" na página 107](#page-106-4)
- "[server-set-as-test \(ssat\) \(caminho do objeto Servidor\)" na](#page-106-5)  [página 107](#page-106-5)
- "[server-role-zookeeper-add-server \(srzas\)" na página 107](#page-106-6)
- "[server-role-zookeeper-remove-server \(srzrs\)" na página 108](#page-107-0)
- "[server-role-zookeeper-list-cluster \(srzlc\)" na página 108](#page-107-1)
- "[server-role-zookeeper-update-cluster \(srzuc\) \[...\] \[opções\]" na](#page-107-2)  [página 108](#page-107-2)
- "[server-role-kafka-configure-cluster \(srkcc\) \[...\] \[opções\]" na](#page-107-3)  [página 108](#page-107-3)
- "[server-role-kafka-add-broker \(srkab\)" na página 109](#page-108-0)
- "[server-role-kafka-remove-broker \(srkrb\)" na página 109](#page-108-1)
- "[server-role-kafka-reconfig-broker \(srkrcb\)" na página 109](#page-108-2)
- "[server-role-kafka-update-cluster \(srkuc\) \[...\] \[opções\]" na](#page-108-3)  [página 109](#page-108-3)
- "[server-role-kafka-list-cluster \(srklc\)" na página 110](#page-109-0)
- "[server-role-kafka-list-connectors \(srklcn\)" na página 110](#page-109-1)
- "[server-role-kafka-restart-connectors \(srkrcn\) \[...\] \[opções\]" na](#page-109-2)  [página 110](#page-109-2)
- "[server-role-kafka-get-connector-config \(srkgcc\) \[...\] \[opções\]" na](#page-109-3)  [página 110](#page-109-3)
- "[server-role-kafka-reconfigure-connectors \(srkccn\) \[...\] \[opções\]"](#page-109-4)  [na página 110](#page-109-4)
- "[server-role-kafka-recreate-connectors \(srkrcc\) \[...\] \[opções\]" na](#page-109-5)  [página 110](#page-109-5)
- "[server-role-vertica-create-cluster \(srvcc\) \[...\] \[opções\]" na](#page-109-6)  [página 110](#page-109-6)
- "[server-role-vertica-add-server \(srvas\)" na página 111](#page-110-0)
- "[server-role-vertica-remove-server \(srvrs\)" na página 111](#page-110-1)
- "[server-role-vertica-list-cluster \(srvlc\)" na página 111](#page-110-2)
- "[server-role-vertica-update-cluster \(srvuc\)" na página 111](#page-110-3)
- "[server-role-vertica-get-credentials \(srvgc\)" na página 111](#page-110-4)
- "[server-role-vertica-prepare-server \(srvps\)" na página 111](#page-110-5)
- "[server-set-as-nontest \(ssan\) \(caminho do objeto Servidor\)" na](#page-110-6)  [página 111](#page-110-6)
- "[server-statistics \(sst\) \(caminho do servidor\)" na página 111](#page-110-7)
- "[server-unretire \(suret\) \(caminho do objeto Servidor\)" na página 111](#page-110-8)
- "[server-view-all-bundles-status \(svabs\) \(caminho do servidor\)](#page-111-0)  [\[opções\]" na página 112](#page-111-0)
- "[server-view-all-policies-status \(svaps\) \(caminho do servidor\)](#page-111-1)  [\[opções\]" na página 112](#page-111-1)
- "[server-wakeup \(sw\) \(caminho do objeto Servidor\) \[...\] \[opções\]" na](#page-111-2)  [página 112](#page-111-2)

# <span id="page-100-0"></span>**server-add-bundle (sab) (caminho do objeto Servidor) (bundle ou grupo de bundles) [...] [caminho do arquivo]**

Atribui bundles a um objeto Servidor.

- -f, --folder=[pasta de bundles] Caminho de uma pasta de bundles relativo a /Bundles. Se essa opção for especificada, o caminho dos objetos Bundle será determinado em relação a essa pasta. Isso pode ser usado para especificar vários objetos Bundle sob a mesma pasta.
- -I, --icon-location=[arquivo XML da localização do aplicativo] O arquivo XML que contém as localizações em que deve ser inserido o ícone do aplicativo de bundle. Para o formato de arquivo XML, consulte o arquivo IconLocation.xml localizado em /opt/novell/ zenworks/share/zman/samples/bundles em um servidor Linux ou *Diretório\_de\_instalação*:\Novell\Zenworks\share\Zman\samples\ bundles em um servidor Windows.
- -d, --distribution-schedule=[arquivo XML da programação de distribuição] O arquivo XML que contém a programação de distribuição.
- -l, --launch-schedule=[arquivo XML da programação de início] O arquivo XML que contém a programação de inicialização.
- -a, --availability-schedule=[arquivo XML da programação de disponibilidade] O arquivo XML que contém a programação de disponibilidade. Para gabaritos de arquivo XML de programação, consulte os arquivos XML localizados em /opt/novell/zenworks/share/ zman/samples/schedules em um servidor Linux ou *Diretório\_de\_instalação:*\Novell\Zenworks\share\zman\samples\ Schedules em um servidor Windows.
- -D, --dry-run Testa e exibe as ações solicitadas, mas sem realmente executá-las.
- -i, --install-immediately Instala o bundle imediatamente após a distribuição. Para usar essa opção, especifique também a programação de distribuição. A programação de distribuição pode ser especificada através da opção --distribution-schedule, --distribute-now ou - distribute-on-device-refresh.
- -L, --launch-immediately Inicia o bundle imediatamente após a instalação. Para usar essa opção, especifique também a programação de distribuição. A programação de distribuição pode ser especificada através da opção --distribution-schedule, --distribute-now ou - distribute-on-device-refresh.
- -n, --distribute-now Define a programação de distribuição para distribuir o bundle imediatamente. Se essa opção for especificada, as opções de atualização --distributionschedule e --distribute-on-device-refresh serão ignoradas. As opções --distribute-now, - distribute-on-device-refresh e --distribution-schedule são mutuamente exclusivas e usadas para definir a programação de distribuição. A opção --distribute-now é considerada primeiro, seguida das opções --distribute-on-device-refresh e --distribution-schedule.
- -r, --distribute-on-device-refresh Define a programação de distribuição para distribuir o bundle na atualização do dispositivo. Se essa opção for especificada, a opção --distributionschedule será ignorada.
- -s, --launch-on-device-refresh Define a programação de inicialização para iniciar o bundle na atualização do dispositivo. Se essa opção for especificada, a opção --launch-schedule será ignorada.
- -w, --wakeup-device-on-distribution Aciona o dispositivo usando Wake-On-LAN se ele for encerrado durante a distribuição do bundle. Para usar essa opção, especifique também a programação de distribuição. A programação de distribuição pode ser especificada através da opção --distribution-schedule, --distribute-now ou --distribute-on-device-refresh.
- -B, --broadcast=[Endereço de broadcast][...] Lista de endereços separada por vírgulas usada para transmitir os pacotes mágicos Wake-On-LAN. Essa opção somente será usada se você optar por acionar o dispositivo com Wake-On-LAN. Um endereço IP válido é um valor válido.
- -S, --server=[Caminho dos objetos Servidor Principal ou Servidor Proxy relativo a / Dispositivos][...] – Lista separada por vírgulas de objetos Servidor Principal ou Servidor Proxy usada para acionar o dispositivo. Essa opção somente será usada se você optar por acionar o dispositivo com Wake-On-LAN.
- -C, --retries=[Número de tentativas] Número de vezes que os pacotes mágicos Wake-On-LAN são enviados para o(s) dispositivo(s). Essa opção somente será usada se você optar por acionar o dispositivo com Wake-On-LAN. O valor deve estar entre 0 e 5. O valor padrão é 1.
- -T, --timeout=[Intervalo de tempo entre as tentativas] O intervalo de tempo entre duas tentativas. Essa opção somente será usada se você optar por acionar o dispositivo com Wake-On-LAN. O valor deve estar entre 2 e 10 (em minutos). O valor padrão é 2.

# <span id="page-101-0"></span>**server-add-certificate (sacert) (caminho do objeto Servidor) (caminho do arquivo de certificado)[-f]**

Antes do ZENworks 11 SP4, esse comando era usado para adicionar um novo certificado válido de um servidor, substituindo o certificado existente que estava perto do vencimento. Com o lançamento do recurso Gerenciamento de SSL no ZENworks 11 SP4, esse comando foi descontinuado.

Para adicionar um certificado que está ausente no banco de dados, você pode usar esse comando com a opção force (-f, --force). No entanto, se já houver um certificado ativo presente no banco de dados, não será possível usar esse comando.

(caminho do objeto Servidor) – O caminho dos objetos Servidor (servidor, pasta de servidor ou grupo de servidores) relativo a /Dispositivos/Servidores.

(caminho do arquivo de certificado) – Caminho do arquivo de certificado em formato DER.

-f,-- force: Força a adição do certificado como ativo. Essa opção funcionará apenas se um certificado ativo não estiver disponível no banco de dados.

# <span id="page-102-0"></span>**server-add-policy (sap) (caminho do objeto Servidor) (política ou grupo de políticas) [...] [opções]**

Atribui políticas a um objeto Servidor.

Aceita as seguintes opções:

- -c, --conflicts=[ordem de resolução de conflitos de políticas] Determina como são resolvidos os conflitos de políticas. Valores válidos: userlast (usuário por último) ou 1, devicelast (dispositivo por último) ou 2, deviceonly (somente dispositivo) ou 3, useronly (somente usuário) ou 4. No caso de userlast (usuário por último), primeiro são aplicadas as políticas associadas ao dispositivo e depois as políticas associadas ao usuário. No caso de devicelast (dispositivo por último), primeiro são aplicadas as políticas associadas ao usuário e depois as políticas associadas ao dispositivo. No caso de  $devicconv$  (somente dispositivo), as políticas associadas ao usuário são ignoradas. No caso de useronly (somente usuário), as políticas associadas ao dispositivo são ignoradas. Se esta opção não for especificada, userlast (usuário por último) será considerado o valor padrão.
- -e, --enforce-now Assegura o uso obrigatório da política imediatamente em todos os dispositivos atribuídos
- -f, --folder=[pasta de políticas] Caminho de uma pasta de políticas relativo a /Políticas. Se essa opção for especificada, o caminho dos objetos Política será determinado em relação a essa pasta. Isso pode ser usado para especificar vários objetos Política sob a mesma pasta.

<span id="page-102-1"></span>**server-copy-relationships (scr) (caminho do servidor) (caminho do objeto Servidor) [...] [opções]**

Copia os relacionamentos de um servidor para vários servidores. Os relacionamentos de servidor incluem atribuições de bundles e de políticas e participações em grupos.

- -r, --relationship-type: Tipos de relacionamento a serem copiados. Os valores válidos são **bundles**, **policies** e **groups**. A opção **bundles** copiará todas as atribuições de bundle associadas do dispositivo de origem. A opção **policies** copiará todas as atribuições de política associadas do dispositivo de origem. A opção **groups** adicionará os dispositivos de destino como membros dos grupos associados aos dispositivos de origem.
- -a, --assignment-options: Opções de atribuição. Os valores válidos são **assign-to-groupmembers**, **assign-to-folder-members** e **assign-to-folder-members-recursively**. A opção **assignto-group-members** copiará as atribuições a membros dos grupos de destino. A opção **assignto-folder-members** copiará as atribuições a dispositivos na pasta de destino. A opção **assignto-folder-members-recursively** copiará as atribuições a dispositivos nas pastas de destino e nas respectivas subpastas.
- -c, --conflict-resolution: Opções de resolução de conflitos para as atribuições existentes. Os valores válidos são **delete-existing-assignments** e **replace-existing-assignments**. A opção **delete-existing-assignments** apagará todas as atribuições existentes dos dispositivos de destino. A opção **replace-existing-assignments** substituirá as atribuições existentes dos dispositivos de destino pelas atribuições selecionadas.
- -g, --group-membership: As opções de participações em grupos para o tipo de objeto de destino Grupos e Pastas. Os valores válidos são **add-group-members**, **add-folder-members**, **add-foldermembers-recursively** e **delete-existing-group-membership**. A opção **add-group-members** adicionará os membros do grupo de destino como membros dos grupos dos quais o dispositivo de origem faz parte. A opção **add-folder-members** adicionará dispositivos às pastas de destino como membros dos grupos dos quais o dispositivo de origem faz parte. A opção **add-folder-members-recursively** adicionará dispositivos às pastas de destino e às respectivas

subpastas como membros dos grupos dos quais o dispositivo de origem faz parte. A opção **delete-existing-group-membership** apagará as participações em grupos existentes dos quais os dispositivos de destino fazem parte.

Por exemplo:

Para copiar todos os relacionamentos do servidor de origem para vários tipos de servidores: zman server-copy-relationships serverfolder/sourceserver - relationship-type=bundles,policies,groups serverfolder/server serverfolder/serverfolder1 serverfolder/servergroup.

Para copiar as atribuições de política do servidor de origem para os servidores nas pastas de servidor de destino de modo recursivo: zman scr serverfolder/sourceserver - relationship-type=policies serverfolder1 serverfolder2 -assignmentoptions=assign-to-folder-members-recursively.

Para substituir as atribuições de bundle em conflito dos servidores de destino ao copiar as atribuições do servidor de origem: zman scr serverfolder/sourceserver -r=bundles serverfolder/server1 -conflict-resolution=replace-existing-assignments.

Para adicionar servidores dos grupos de servidores de destino aos grupos do servidor de origem: zman scr serverfolder/sourceserver -r=groups servergroup -groupmembership=add-group-members.

## <span id="page-103-0"></span>**server-delete (sd) (caminho do objeto Servidor) [...] [opções]**

Apaga um ou mais objetos Servidor.

(caminho do objeto Servidor) [...] – Caminho dos objetos Servidor (servidor, pasta de servidores ou grupo de servidores) relativo a /Dispositivos/Servidores. Será possível usar o curinga \* nos nomes de objetos se ele estiver entre aspas. Tenha cuidado ao usar curingas para apagar objetos.

Aceita as seguintes opções:

- -r, --recursive Apaga objetos recursivamente em uma pasta.
- -f, --folder=[pasta de servidores] Caminho de uma pasta de servidores relativo a / Dispositivos/Servidores. Se essa opção for especificada, o caminho dos objetos Servidor será determinado em relação a essa pasta. Isso pode ser usado para especificar vários objetos Servidor sob a mesma pasta.

## <span id="page-103-1"></span>**server-folder-create (sfc) [nome da pasta] [pasta pai] [opções]**

Cria uma nova pasta para armazenar servidores.

Aceita a seguinte opção:

--desc=[descrição] – Descrição da pasta.

<span id="page-103-2"></span>**server-group-add (sga) (caminho do grupo de servidores) [caminho do servidor] [...] [opções]**

Adiciona servidores a um grupo de servidores.

Aceita a seguinte opção:

-f, --folder=[pasta de servidores] – Caminho de uma pasta de servidores relativo a / Dispositivos/Servidores. Se essa opção for especificada, o caminho dos objetos Servidor será determinado em relação a essa pasta. Isso pode ser usado para especificar vários objetos Servidor sob a mesma pasta.

## <span id="page-104-0"></span>**server-group-create (sgc) [nome do grupo] [pasta pai] [opções]**

Cria um grupo de servidores e adiciona membros a ele.

Aceita as seguintes opções:

```
--desc=[descrição] – Descrição do grupo.
```
- -m, --members=[caminho do servidor][...] Caminho dos servidores relativo a / Dispositivos/Servidores.
- -f, --folder=[pasta de servidores] Caminho de uma pasta de servidores relativo a / Dispositivos/Servidores. Se essa opção for especificada, o caminho dos objetos Servidor será determinado em relação a essa pasta. Isso pode ser usado para especificar vários objetos Servidor sob a mesma pasta.
- <span id="page-104-1"></span>**server-group-members (sgm) (caminho do grupo de servidores) [opções]** Lista os membros de um grupo de servidores ou de um grupo de servidores dinâmicos. Aceita a seguinte opção:

-s, --scrollsize=[tamanho da rolagem] – Número de resultados a serem exibidos de cada vez.

# <span id="page-104-2"></span>**server-group-remove (sgr) (caminho do grupo de servidores) [caminho do servidor] [...] [opções]**

Remove servidores de um grupo de servidores.

Aceita a seguinte opção:

-f, --folder=[pasta de servidores] – Caminho de uma pasta de servidores relativo a / Dispositivos/Servidores. Se essa opção for especificada, o caminho dos objetos Servidor será determinado em relação a essa pasta. Isso pode ser usado para especificar vários objetos Servidor sob a mesma pasta.

#### <span id="page-104-3"></span>**server-info (si) (caminho do servidor)**

Lista informações detalhadas sobre um servidor.

#### <span id="page-104-4"></span>**server-list (sl) [opções] [pasta]**

Lista os objetos Servidor.

Aceita as seguintes opções:

- -r, --recursive Lista os resultados recursivamente, incluindo as subpastas. Se esta opção não for especificada, o conteúdo das subpastas não será listado.
- -n, --namefilter=[string de filtro] Exibe os resultados correspondentes ao nome especificado. Para usar os curingas \* e ?, podem ser usados se estiverem entre aspas.
- -t, --typefilter=[filtro de tipo][...] Exibe os resultados que correspondem à lista de tipos de objetos especificados separados por vírgulas. Valores válidos: device (dispositivo), group (grupo) e folder (pasta).
- -c, --count Exibe a contagem dos resultados.
- -s, --scrollsize=[tamanho da rolagem] Número de resultados a serem exibidos de cada vez.
- -f, --flagfilter=[filtro de flags][...] Exibe os resultados que correspondem à lista de flags especificados separados por vírgulas. Os valores válidos são desativado, não desativado, teste e não teste.

## <span id="page-104-5"></span>**server-list-bundles (slb) (caminho do objeto Servidor) [opções]**

Lista os bundles atribuídos a um objeto Servidor.

Aceita as seguintes opções:

- -a, --all Lista os bundles efetivos e não efetivos.
- -e, --effective Lista somente os bundles efetivos.
- -s, --scrollsize=[tamanho da rolagem] Número de resultados a serem exibidos de cada vez.

## <span id="page-105-0"></span>**server-list-groups (slg) (caminho do servidor) [opções]**

Lista grupos dos quais o servidor específico é membro.

Aceita a seguinte opção:

-s, --scrollsize=[tamanho da rolagem] – Número de resultados a serem exibidos de cada vez.

## <span id="page-105-1"></span>**server-list-policies (slp) (caminho do objeto Servidor) [opções]**

Lista as políticas atribuídas a um objeto Servidor.

Aceita as seguintes opções:

-a, --all – Lista as políticas efetivas e não efetivas.

-e, --effective – Lista somente as políticas efetivas.

-s, --scrollsize=[tamanho da rolagem] – Número de resultados a serem exibidos de cada vez.

# <span id="page-105-2"></span>**server-move (smv) (caminho do objeto Servidor) [caminho da pasta de destino]**

Move um objeto Servidor para outra pasta.

## <span id="page-105-3"></span>**server-refresh (srf) (caminho do objeto Servidor) [...] [opções]**

Atualiza o Agente do ZENworks nos servidores.

Aceita a seguinte opção:

-f, --folder=[pasta de servidores] – Caminho de uma pasta de servidores relativo a / Dispositivos/Servidores. Se essa opção for especificada, o caminho dos objetos Servidor será determinado em relação a essa pasta. Isso pode ser usado para especificar vários objetos Servidor sob a mesma pasta.

--server=<caminho do objeto Servidor/Pasta do Servidor/Grupo de Servidores>[...]: O caminho dos objetos do Servidor Principal (servidor, pasta do servidor ou grupo de servidores) relativo a /Dispositivos/Servidores para enviar as notificações de Tarefa Rápida.

--notify=<minutos>: Tempo em minutos para notificar todos os dispositivos.

--expire=<minutos>: Tempo de expiração, em minutos, após a criação da tarefa rápida. Especifique 0 para expirar imediatamente.

--currentserver: Adicionar tarefa rápida ao Servidor Principal atual.

--anyserver: Adicionar tarefa rápida a qualquer um dos Servidores Principais.

--expirenever: A tarefa rápida nunca expira no Servidor Principal.

## <span id="page-105-4"></span>**server-remove-bundle (srb) (caminho do objeto Servidor) (bundle ou grupo de bundles) [...] [opções]**

Remove os bundles atribuídos a um objeto Servidor.

Aceita a seguinte opção:

-f, --folder=[pasta de bundles] – Caminho de uma pasta de bundles relativo a /Bundles. Se essa opção for especificada, o caminho dos objetos Bundle será determinado em relação a essa pasta. Isso pode ser usado para especificar vários objetos Bundle sob a mesma pasta.

```
server-remove-policy (srp) (caminho do objeto Servidor) (política ou grupo 
de políticas) [...] [opções]
```
Remove as políticas atribuídas a um objeto Servidor.

Aceita a seguinte opção:

-f, --folder=[pasta de políticas] – Caminho de uma pasta de políticas relativo a /Políticas. Se essa opção for especificada, o caminho dos objetos Política será determinado em relação a essa pasta. Isso ajuda a especificar vários objetos Política sob a mesma pasta.

```
server-rename (sr) (caminho do objeto Servidor) (novo nome)
```
Renomeia um objeto Servidor.

<span id="page-106-2"></span>**server-reorder-bundles (srob) (caminho do objeto Servidor) (posição atual) (nova posição)**

Muda a ordem dos bundles atribuídos a um servidor. Use o comando server-list-bundles para obter a ordem dos bundles atribuídos.

# <span id="page-106-3"></span>**server-reorder-policies (srop) (caminho do objeto Servidor) (posição atual) (nova posição)**

Muda a ordem das políticas atribuídas a um servidor. Use o comando server-listpolicies para obter a ordem das políticas atribuídas.

#### <span id="page-106-4"></span>**server-retire (sret) (caminho do objeto Servidor)**

Desativa o servidor selecionado do seu sistema ZENworks na próxima atualização. Descartar um dispositivo é diferente de apagá-lo. Quando você descarta um dispositivo, a sua GUID é mantida (ao contrário de quando você apaga um dispositivo, o que também apaga a sua GUID). Como resultado, todas as informações de inventário são mantidas e tornam-se acessíveis, porém, todas as atribuições de bundle e de política são removidas. Se você reativar o dispositivo posteriormente, suas atribuições serão restauradas.

Aceita a seguinte opção:

-i, --immediate – Força uma atualização de dispositivo a descartar imediatamente o dispositivo.

#### <span id="page-106-5"></span>**server-set-as-test (ssat) (caminho do objeto Servidor)**

Define um servidor como dispositivo de teste.

Exemplos

Para definir o servidor1 como dispositivo de teste:

zman ssat servidor1

### <span id="page-106-6"></span>**server-role-zookeeper-add-server (srzas)**

Atribui a função ZooKeeper a um Servidor Principal.

--servers – Lista de servidores separados por vírgulas. O GUID, o DNS ou o caminho dos objetos Servidor (servidor, pasta de servidor ou grupo de servidores) relativo a /Dispositivos/ Servidores.

#### <span id="page-107-0"></span>**server-role-zookeeper-remove-server (srzrs)**

Remove um servidor do cluster do Zookeeper. Pelo menos um servidor na zona deve conter a função ZooKeeper.

--servers – O GUID, o DNS ou o caminho dos objetos Servidor (servidor, pasta de servidor ou grupo de servidores) relativo a /Dispositivos/Servidores.

#### <span id="page-107-1"></span>**server-role-zookeeper-list-cluster (srzlc)**

Lista os servidores atualmente configurados no Cluster do Zookeeper.

## <span id="page-107-2"></span>**server-role-zookeeper-update-cluster (srzuc) [...] [opções]**

Atualiza as propriedades comuns do Cluster do Zookeeper.

Aceita as seguintes opções:

- -l --leader-connect-port: Defina a porta do líder que os seguidores usarão para conexão com um líder no cluster. A porta padrão é 6790. No entanto, você pode especificar uma porta não utilizada entre 6000 e 65535.
- -c --client-port: Defina a porta na qual o Zookeeper escutará as conexões de entrada. A porta padrão é 6789. No entanto, você pode especificar uma porta não utilizada entre 6000 e 65535.
- -e --leader-elect-port: Defina a porta de eleição que todos os servidores no cluster usarão para eleger o líder. A porta padrão é 6791. No entanto, você pode especificar uma porta não utilizada entre 6000 e 65535.
- -t --tick-time: Defina a duração de um único pulso, que é uma unidade de tempo básica em milissegundos usada pelo Zookeeper para regular heartbeats e tempos de espera. O valor padrão é 2000.
- -i --init-limit: Defina o período de conexão permitido, em pulsos, para os seguidores se conectarem ao líder. O valor padrão é 10.
- -s --sync-limit: Defina o período de sincronização com o Zookeeper permitido para os seguidores, em pulsos. O valor padrão é 5.
- -x --max-connections: Especifique o número máximo de conexões de clientes que o cluster do Zookeeper pode aceitar. O valor padrão é 60.

#### <span id="page-107-3"></span>**server-role-kafka-configure-cluster (srkcc) [...] [opções]**

Configura o cluster do Kafka.

- -a --logRetentionPeriod: Especifique a duração (em horas) em que os registros do Kafka devem ser mantidos.
- -c --replication count: Especifique o número de cópias a serem feitas para cada tópico.
- -l --logRetentionBytes: Especifique o tamanho máximo permitido do registro. Se esse tamanho for excedido, os dados existentes serão sobregravados por novos dados. Por padrão, o tamanho do registro é ilimitado.
- -t --zkSessionTimeout: Especifique o tempo de espera da sessão do Zookeeper (em milissegundos). O valor padrão é de 30000 ms. Se o servidor não puder sinalizar um heartbeat para o ZooKeeper dentro desse período especificado, o servidor será considerado inativo. Uma solicitação de heartbeat ajuda a identificar se o servidor ainda está conectado com o cluster do Kafka.
- -r --retainDetectedLogsDuration: Especifique o tempo máximo para manter os registros apagados.
- -p --logCleanupPolicy: Especifique a política padrão de limpeza para segmentos que excedem a janela de retenção máxima permitida. Os valores possíveis são *Delete* e *Compact.* O valor padrão é *Delete*. A política *Delete* removerá segmentos antigos quando o tempo de retenção ou o limite de tamanho for atingido. A política *Compact* habilitará a compactação de registro com base no tópico, o que garante que o Kafka sempre mantenha, pelo menos, o último valor conhecido de cada chave de mensagem no registro de dados para a partição de um único tópico.
- -s --schemaregistryport: Especifique a porta de execução do registro de esquema. A porta padrão é 8081.
- -k, --kafkaport: Especifique a porta de escuta do Kafka. A porta padrão é 9093.
- -x, --connectport: Especifique a porta de escuta de conexão do Kafka. A porta padrão é 8083.

## **server-role-kafka-add-broker (srkab)**

Adiciona um controlador ao cluster do Kafka.

--servers – Lista de servidores separados por vírgulas. Você pode especificar o GUID, o DNS ou o caminho dos objetos Servidor (servidor, pasta de servidor ou grupo de servidores) relativo a / Dispositivos/Servidores.

-i --ignorewarning – Especifique verdadeiro ou falso. Essa opção é usada para ignorar a mensagem de aviso relacionada ao certificado de autenticação do cliente que é exibida quando uma CA Externa é identificada. Para continuar, você pode definir essa opção como verdadeira.

## **server-role-kafka-remove-broker (srkrb)**

Remove um controlador do cluster do Kafka.

--servers – O GUID, o DNS ou o caminho dos objetos Servidor (servidor, pasta de servidor ou grupo de servidores) relativo a /Dispositivos/Servidores.

## **server-role-kafka-reconfig-broker (srkrcb)**

Reconfigura o controlador do Kafka.

--servers – Lista de servidores separados por vírgulas. O GUID, o DNS ou o caminho dos objetos Servidor (servidor, pasta de servidor ou grupo de servidores) relativo a /Dispositivos/ Servidores.

## **server-role-kafka-update-cluster (srkuc) [...] [opções]**

Atualiza a configuração de cluster do Kafka.

- -l --logRetentionBytes: Especifique o tamanho máximo permitido do registro. Se esse tamanho for excedido, os dados existentes serão sobregravados por novos dados. Por padrão, o tamanho do registro é ilimitado.
- -t --zkSessionTimeout: Especifique o tempo de espera da sessão do Zookeeper (em milissegundos). O valor padrão é de 30000 ms. Se o servidor não puder sinalizar um heartbeat para o ZooKeeper dentro desse período especificado, o servidor será considerado inativo. Uma solicitação de heartbeat ajuda a identificar se o servidor ainda está conectado com o cluster do Kafka.
- -r --retainDetectedLogsDuration: Especifique o tempo máximo para manter os registros apagados.
- -p --logCleanupPolicy: Especifique a política padrão de limpeza para segmentos que excedem a janela de retenção máxima permitida. Os valores possíveis são *Delete* e *Compact.* O valor padrão é *Delete*. A política *Delete* removerá segmentos antigos quando o tempo de retenção

ou o limite de tamanho for atingido. A política *Compact* habilitará a compactação de registro com base no tópico, o que garante que o Kafka sempre mantenha, pelo menos, o último valor conhecido de cada chave de mensagem no registro de dados para a partição de um único tópico.

- -c, --replication count: Especifique o número de cópias a serem feitas para cada tópico.
- -s --schemaregistryport: Especifique a porta de execução do registro de esquema.
- -k, --kafkaport: Especifique a porta de escuta do Kafka.
- -x, --connectport: Especifique a porta de escuta de conexão do Kafka.

#### **server-role-kafka-list-cluster (srklc)**

Recupera a configuração de cluster do Kafka.

#### **server-role-kafka-list-connectors (srklcn)**

Recupera a lista de conectores do Kafka.

```
server-role-kafka-restart-connectors (srkrcn) [...] [opções]
```
Reinicia os conectores do Kafka especificados.

Aceita a seguinte opção:

-c --connectors: Especifique uma lista de conectores separados por vírgulas.

```
server-role-kafka-get-connector-config (srkgcc) [...] [opções]
```
Recupera os detalhes de configuração do conector do Kafka.

Aceita a seguinte opção:

-c --connector: Especifique o nome do conector para recuperar os detalhes de configuração dele.

```
server-role-kafka-reconfigure-connectors (srkccn) [...] [opções]
```
Reconfigura os conectores do Kafka especificados.

Aceita a seguinte opção:

-c --connectors: Especifique uma lista de conectores separados por vírgulas.

#### **server-role-kafka-recreate-connectors (srkrcc) [...] [opções]**

Recria os conectores do Kafka. Esse comando deverá ser executado se o banco de dados for migrado de um RDBMS para outro.

Aceita a seguinte opção:

-f --force: Força a recriação de conectores do Kafka apagando todos os conectores existentes.

#### **server-role-vertica-create-cluster (srvcc) [...] [opções]**

Cria um cluster do Vertica com um ou mais nós. Esse é o primeiro comando que deve ser executado durante a configuração do Vertica.

--servers – Uma lista de servidores separados por vírgulas. O GUID, o DNS ou o caminho dos objetos Servidor (servidor, pasta de servidor ou grupo de servidores) relativo a / Dispositivos/Servidores.

Aceita a seguinte opção:

-k --replication-factor: Especifique o número de réplicas de dados que devem existir no banco de dados. Você precisará especificar um valor com base no número de nós no cluster, e o número mínimo de nós necessários é calculado como 2k+1. A recomendação do Vertica é um fator de segurança K de 1.

#### **server-role-vertica-add-server (srvas)**

Adiciona um servidor ao cluster do Vertica.

--servers – Uma lista de servidores separados por vírgulas. O GUID, o DNS ou o caminho dos objetos Servidor (servidor, pasta de servidor ou grupo de servidores) relativo a / Dispositivos/Servidores.

#### **server-role-vertica-remove-server (srvrs)**

Remove um servidor do cluster do Vertica.

--servers – Uma lista de servidores separados por vírgulas. O GUID, o DNS ou o caminho dos objetos Servidor (servidor, pasta de servidor ou grupo de servidores) relativo a / Dispositivos/Servidores.

#### **server-role-vertica-list-cluster (srvlc)**

Lista os servidores no cluster do Vertica.

## **server-role-vertica-update-cluster (srvuc)**

Atualiza o fator de segurança K no cluster.

#### Aceita a seguinte opção:

-k --replication-factor: Modifique o fator de replicação para indicar o número total de réplicas que deverão ser mantidas em um cluster.

#### **server-role-vertica-get-credentials (srvgc)**

Recupera as credenciais do banco de dados Vertica.

#### **server-role-vertica-prepare-server (srvps)**

Prepara o servidor durante o processo de backup e restauração.

(caminho do objeto Servidor) – GUID, DNS ou caminho dos objetos Servidor (servidor, pasta do servidor ou grupo de servidores) relativo a /Dispositivos/Servidores.

#### **server-set-as-nontest (ssan) (caminho do objeto Servidor)**

Define um servidor como dispositivo não teste.

Exemplos

Para definir o servidor1 como dispositivo não teste:

zman ssan servidor1

#### **server-statistics (sst) (caminho do servidor)**

Exibe estatísticas sobre o uso do servidor ZENworks.

#### **server-unretire (suret) (caminho do objeto Servidor)**

Reativa o servidor selecionado em sua próxima atualização e reaplica todas as designações de política e de bundle que o dispositivo possuía anteriormente.

Aceita a seguinte opção:

-i, --immediate – Força uma atualização de dispositivo a imediatamente não descartar o dispositivo.

**server-view-all-bundles-status (svabs) (caminho do servidor) [opções]**

Exibe o status avançado da implantação dos bundles atribuídos a um servidor.

Aceita as seguintes opções:

--statusfilter=[status type][...] – Filtra o status de Eventos de Instalação e Distribuição de Bundle. Os valores válidos são S, R, C, A, F e P (Sucesso, Sucesso Parcial, Concluído, Conclusão Parcial, Falha e Pendente). É possível obter uma lista de tipos de status separados por vírgulas.

-s, --scrollsize=[tamanho da rolagem] – Número de resultados a serem exibidos de cada vez.

Exemplos

Para ver o status da implantação dos bundles atribuídos ao servidor1:

zman svabs servidor1

Para ver o status Sucesso ou Pendente da implantação dos bundles atribuídos ao servidor1:

zman svabs servidor1 --statusfilter S, P

```
server-view-all-policies-status (svaps) (caminho do servidor) [opções]
```
Exibe o status de distribuição avançado das políticas atribuídas a um servidor.

Aceita as seguintes opções:

--statusfilter=[tipo de status][...] – Filtra o status do Evento Aplicação de Política. Valores válidos: S, F e P (Sucesso, Falha e Pendente). É possível obter uma lista de tipos de status separados por vírgulas.

-s, --scrollsize=[tamanho da rolagem] – Número de resultados a serem exibidos de cada vez.

#### **server-wakeup (sw) (caminho do objeto Servidor) [...] [opções]**

Ativa um servidor usando Wake-On-LAN.

- -f, --folder=[pasta de servidores] Caminho de uma pasta de servidores relativo a / Dispositivos/Servidores. Se essa opção for especificada, o caminho dos objetos Servidor será determinado em relação a essa pasta. Isso pode ser usado para especificar vários objetos Servidor sob a mesma pasta.
- -b, --broadcast=[Endereço de broadcast][...] Lista de endereços separada por vírgulas usada para transmitir os pacotes mágicos Wake-On-LAN. Essa opção somente será usada se você optar por acionar o dispositivo com Wake-On-LAN. Um endereço IP válido é um valor válido.
- -s, --server=[Caminho dos objetos Servidor Principal ou Servidor Proxy relativo a / Dispositivos][...] – Lista separada por vírgulas de objetos Servidor Principal ou Servidor Proxy usada para acionar o dispositivo. Essa opção somente será usada se você optar por acionar o dispositivo com Wake-On-LAN.
- -C, --retries=[Número de tentativas] Número de vezes que os pacotes mágicos Wake-On-LAN são enviados para os dispositivos. Essa opção somente será usada se você optar por acionar o dispositivo com Wake-On-LAN. O valor deve estar entre 0 e 5. O valor padrão é 1.
- -t, --timeout=[Intervalo de tempo entre as tentativas] O intervalo de tempo entre duas tentativas. Essa opção somente será usada se você optar por acionar o dispositivo com Wake-On-LAN. O valor deve estar entre 2 e 10 (em minutos). O valor padrão é 2.

# **Comandos de configurações**

Esses comandos são usados para definir e modificar configurações. Os comandos de configurações começam com settings- na forma extensa, ou com a letra s na forma abreviada.

Os comandos de Configurações não se aplicam às configurações do ZENworks Endpoint Security Management (Configurações de Política de Zona e configurações de Chave Criptográfica de Data).

Todos os comandos abaixo aceitam os flags de opções listados na seção [Opções Globais.](#page-137-0) Eles também aceitam as opções individuais listadas com cada um deles.

- "[settings-copy \(scp\) \(caminho do dispositivo de origem ou da pasta do](#page-112-0)  [dispositivo\) \(caminho do dispositivo de destino ou da pasta do](#page-112-0)  [dispositivo\) \[...\] \[opções\]" na página 113](#page-112-0)
- "[settings-export-to-file \(setf\) \[opções\] \(caminho do arquivo XML\)](#page-112-1)  [\[nome das configurações\] \[...\]" na página 113](#page-112-1)
- "[settings-revert \(srt\) \(caminho do dispositivo de origem ou da pasta](#page-113-0)  [de dispositivos\) \(nome das configurações\) \[...\]" na página 114](#page-113-0)
- "[settings-set \(ss\) \(caminho do arquivo XML\) \[caminho do dispositivo](#page-113-1)  [de destino ou pasta de dispositivo\] \[...\]" na página 114](#page-113-1)
- "[settings-gcm-delete \(sgd\) \[...\]" na página 114](#page-113-2)

<span id="page-112-0"></span>**settings-copy (scp) (caminho do dispositivo de origem ou da pasta do dispositivo) (caminho do dispositivo de destino ou da pasta do dispositivo) [...] [opções]**

Copia as configurações.

(caminho do dispositivo de origem ou da pasta de dispositivos) – Caminho do dispositivo ou da pasta de dispositivos relativo a /Dispositivos do qual as configurações devem ser copiadas.

(caminho do dispositivo de destino ou da pasta de dispositivos) [...] – Caminho dos dispositivos ou das pastas de dispositivos relativo a /Dispositivos para o qual as configurações devem ser copiadas.

Aceita a seguinte opção:

-n, --names=[nome das configurações][...] – Nomes das configurações a serem copiadas do caminho de origem. Se esta opção não for especificada, todas as configurações definidas no caminho de origem serão copiadas.

## <span id="page-112-1"></span>**settings-export-to-file (setf) [opções] (caminho do arquivo XML) [nome das configurações] [...]**

Exporta dados de configurações (no formato XML) para um arquivo. O arquivo XML deve ser usado como entrada para criar ou modificar configurações.

(caminho do arquivo XML) – Arquivo em que os dados de configurações são armazenados no formato XML. Se o arquivo não existir, um novo arquivo será criado.

[nome das configurações] [...] – Nomes das configurações a serem exportadas. Se essa opção não for especificada, todas as configurações serão exportadas.

Aceita as seguintes opções:

- -s, --source=[caminho do dispositivo de origem ou da pasta de dispositivos] Caminho do dispositivo ou da pasta de dispositivos relativo a /Dispositivos do qual as configurações devem ser exportadas. Se esta opção não for especificada, as configurações serão exportadas da zona.
- -e, --effective Se for especificado, as configurações efetivas serão recuperadas; caso contrário, somente as configurações definidas ou anuladas no caminho de origem serão recuperadas.

<span id="page-113-0"></span>**settings-revert (srt) (caminho do dispositivo de origem ou da pasta de dispositivos) (nome das configurações) [...]**

Reverte as configurações para as da pasta pai.

(caminho do dispositivo de origem ou da pasta de dispositivos) – Caminho do dispositivo ou da pasta de dispositivos relativo a /Dispositivos cujas configurações devem ser revertidas.

<span id="page-113-1"></span>**settings-set (ss) (caminho do arquivo XML) [caminho do dispositivo de destino ou pasta de dispositivo] [...]**

Define configurações em vários níveis.

(caminho do arquivo XML) – Arquivo XML que contém informações de configurações. Use settings-export-to-file (setf) para exportar as informações de configurações em um arquivo XML.

Aceita as seguintes opções:

[nome das configurações] [...] – Nomes das configurações a serem exportadas. Se essa opção não for especificada, todas as configurações serão exportadas.

-s, --source=[caminho do dispositivo de origem ou da pasta de dispositivos] – Caminho do dispositivo ou da pasta de dispositivos relativo /Dispositivos para o qual as configurações devem ser definidas. Se esta opção não for especificada, as configurações serão definidas no nível de zona.

### <span id="page-113-2"></span>**settings-gcm-delete (sgd) [...]**

Apaga os valores configurados do Google Cloud Messaging. Você precisa reiniciar os serviços do ZENworks para as mudanças entrarem em vigor.

# **Comandos de inscrição**

Esses comandos são usados para criar, modificar e gerenciar inscrições. Os comandos de inscrição começam com subscription- no formato longo, ou com as letras sr no formato abreviado.

Esse comando aceita os flags de opções listados na seção [Opções globais.](#page-137-0) Além disso, ele aceita opções individuais, conforme listadas com o comando.

- "[subscription-create \(src\) \(nome da inscrição\) \(arquivo XML de](#page-114-0)  [inscrição\) \[pasta pai\] \[opções\]" na página 115](#page-114-0)
- "[subscription-folder-create \(srfc\) \(nome da pasta\) \[pasta pai\]](#page-114-1)  [\[opções\]" na página 115](#page-114-1)
- "[subscription-move \(srmv\) \(caminho do objeto Inscrição\) \[caminho da](#page-115-0)  [pasta de destino\]" na página 116](#page-115-0)
- "[subscription-replicate \(srr\) \(nome da inscrição\) \[caminho da pasta](#page-115-1)  [de destino\] \[opções\]" na página 116](#page-115-1)
- "[subscription-export \(sre\) \(nome da inscrição\) \(subscription](#page-115-2)[data.xml\)" na página 116](#page-115-2)
- "[subscription-delete \(srd\) \(objeto Inscrição\) \[…\] \[opções\]" na](#page-115-3)  [página 116](#page-115-3)
- "[subscription-list \(srl\) \[opções\]" na página 116](#page-115-4)
- "[subscription-modify \(srm\) \(nome da inscrição\) \(subscription](#page-116-0)[data.xml\) \[pasta pai\] \[opções\]" na página 117](#page-116-0)
- "[subscription-status \(srs\) \(nome da inscrição\) \[opções\]" na](#page-116-1)  [página 117](#page-116-1)
- "[subscription-channel-list \(srcl\) \(nome da inscrição\) \(tipo de](#page-116-2)  [entidade de repositório\) \[opções\]" na página 117](#page-116-2)
- "[subscription-copy \(srcp\) \(caminho da inscrição\) \(nome da inscrição\)](#page-116-3)  [\[pasta pai\] \[opções\]" na página 117](#page-116-3)
- "[subscription-rename \(srrn\) \(caminho do objeto Inscrição\) \(novo](#page-116-4)  [nome\)" na página 117](#page-116-4)
- "[subscription-proxy-password \(srpp\) \[Senha do Proxy de Inscrição\]"](#page-117-0)  [na página 118](#page-117-0)
- "[Subscription-unenroll-android-enterprise |sueae \[enterprise-id\]](#page-117-1)  [\[NCC-Username\] \[password-file-path\]" na página 118](#page-117-1)
- "[Subscription-clear-ae | sca" na página 118](#page-117-2)

## <span id="page-114-0"></span>**subscription-create (src) (nome da inscrição) (arquivo XML de inscrição) [pasta pai] [opções]**

Cria uma nova inscrição.

(arquivo XML de inscrição) – Arquivo XML contendo informações de inscrição exportadas. Use subscription-export (sre) para exportar informações de inscrição existentes para um arquivo XML. Se você deseja reutilizar arquivos, arquivos XML de gabarito podem ser criados com base em inscrições que foram criadas por meio do ZENworks Control Center. Para ver um arquivo XML de exemplo, consulte nu.xml localizado em

**No Linux:** /opt/novell/zenworks/share/zman/samples/subscriptions

## **No Windows:**

%ZENWORKS\_HOME%\novell\zenworks\share\zman\samples\subscriptions

Aceita as seguintes opções:

-d, --desc=[descrição] – Descrição da inscrição.

-s, --sysIDpath=[rhel-systemid]

**Observação:** Esse comando não pode ser executado para inscrições do Apple VPP.

<span id="page-114-1"></span>**subscription-folder-create (srfc) (nome da pasta) [pasta pai] [opções]**

Cria uma nova pasta de inscrição.

Aceita a seguinte opção:

--desc=[descrição] – Descrição da pasta.

<span id="page-115-0"></span>**subscription-move (srmv) (caminho do objeto Inscrição) [caminho da pasta de destino]**

Move um objeto Inscrição para uma pasta diferente.

## <span id="page-115-1"></span>**subscription-replicate (srr) (nome da inscrição) [caminho da pasta de destino] [opções]**

Inicia a replicação de uma inscrição.

Aceita as seguintes opções:

- -s, --schedule=[nome do arquivo XML] O arquivo XML que contém a programação para iniciar a inscrição. O arquivo Eventsch.xml não é aplicável a inscrições.
- -r, --fromRepository O repositório do qual você replica o conteúdo.

**Observação:** Para a inscrição do Apple VPP, o servidor de saída não é utilizado ao executar esse comando. Portanto, você precisa garantir que o servidor no qual esse comando é executado tem uma conexão com a Internet.

```
subscription-export (sre) (nome da inscrição) (subscription-data.xml)
```
Exporta informações de inscrição (no formato XML) para um arquivo. O arquivo XML deve ser usado como entrada para a criação de inscrições.

#### <span id="page-115-3"></span>**subscription-delete (srd) (objeto Inscrição) […] [opções]**

Apaga um ou mais objetos Inscrição. Impossível apagar as inscrições que estão com status Em Andamento, Suspenso e Designado.

Aceita as seguintes opções:

- -r, --recursive Apaga objetos recursivamente em uma pasta.
- -b, --delete-bundles Apaga todos os bundles criados pela inscrição especificada.
- -f, --folder=[pasta de inscrição] O caminho da pasta de inscrição relativo a /Subscriptions. Se essa opção for especificada, o caminho dos objetos Inscrição será determinado em relação a essa pasta. É possível usar essa opção para especificar vários objetos Inscrição sob a mesma pasta.

**Observação:** Esse comando não pode ser executado para inscrições do Apple VPP.

### <span id="page-115-4"></span>**subscription-list (srl) [opções]**

Lista os objetos Inscrição.

- -r, --recursive Lista os resultados recursivamente, incluindo subpastas. Se esta opção não for especificada, o conteúdo das subpastas não será listado.
- -n, --namefilter=[string de filtro] Exibe os resultados correspondentes ao nome especificado. Para usar os curingas \* e ?, podem ser usados se estiverem entre aspas.
- -c, --count Exibe a contagem dos resultados.

-s, --scrollsize=[tamanho da rolagem] – Número de resultados a serem exibidos de cada vez. [pasta] – Lista o conteúdo da pasta especificada Se você não especificar uma pasta, o conteúdo da pasta raiz será listado.

```
subscription-modify (srm) (nome da inscrição) (subscription-data.xml) 
[pasta pai] [opções]
```
Exporta ou modifica uma inscrição existente.

Aceita as seguintes opções:

-d, --desc=[descrição] – Descrição da inscrição.

-s, --sysIDpath=[rhel-systemid]

**Observação:** Esse comando não pode ser executado para inscrições do Apple VPP.

<span id="page-116-1"></span>**subscription-status (srs) (nome da inscrição) [opções]**

Retorna o status da inscrição.

Aceita as seguintes opções:

-s, --suspend – Suspende a replicação e muda o status da inscrição para Suspenso.

-c, --cancel – Cancela a replicação e muda o status da inscrição para Cancelado.

**Observação:** As tarefas Suspender e Cancelar não são suportadas durante a execução de dry run.

<span id="page-116-2"></span>**subscription-channel-list (srcl) (nome da inscrição) (tipo de entidade de repositório) [opções]**

Lista os dados como bundles, catálogos e pacotes.

Aceita as seguintes opções:

- -r, --fromRepository Ignora o cache e faz download dos metadados do repositório do qual o conteúdo deve ser replicado.
- -i, --ignoreFilters Lista o conteúdo, ignorando os filtros que possam estar configurados.

<span id="page-116-3"></span>**subscription-copy (srcp) (caminho da inscrição) (nome da inscrição) [pasta pai] [opções]**

Copia uma inscrição.

Aceita a seguinte opção:

-d, --desc=description – Descrição do bundle.

<span id="page-116-4"></span>**subscription-rename (srrn) (caminho do objeto Inscrição) (novo nome)**

Renomeia a inscrição.

Por exemplo, para renomear uma inscrição SLES10Update para SLED10Update, execute o comando da seguinte maneira:

zman srrn /Subscription/SLES10Update /Subscription/SLED10Update

### <span id="page-117-0"></span>**subscription-proxy-password (srpp) [Senha do Proxy de Inscrição]**

Configura a senha do proxy que deve ser usada por qualquer inscrição durante a replicação. Nesse comando, o argumento de senha do proxy é opcional. Se você não digitar o argumento de senha do proxy, o comando solicitará para você digitar a senha.

## <span id="page-117-1"></span>**Subscription-unenroll-android-enterprise |sueae [enterprise-id] [NCC-Username] [password-file-path]**

Cancela o registro da conta do Android Enterprise.

Aceita os seguintes argumentos:

[enterprise-id] Especifique o ID da empresa da qual deseja cancelar o registro.

[NCC-username] Especifique o nome de usuário do NCC.

[password-file-path] Especifique o local do arquivo de senha. O arquivo de senha pode ser gravado em qualquer formato de arquivo.

Exemplo: sueae LC046w6dx5 MFtest C:\password.txt

Nesse exemplo, LC046w6dx5 é o ID da empresa, MFtest é o nome de usuário do NCC e C:\password.txt é o local em que a senha é gravada.

### <span id="page-117-2"></span>**Subscription-clear-ae | sca**

Apaga os dados associados à assinatura do Android Enterprise não registrado, como bundles, aplicativos, usuários e outros dados relacionados.

# **Comandos de atualização do sistema/atualização de reconhecimento do produto**

Esses comandos são usados para gerenciar Atualizações de Sistema e Atualização de Reconhecimento do Produto (PRUs) no ZENworks. Esses comandos começam com system-update na forma extensa, ou com as letras su na forma abreviada.

- "[system-update-download \(sud\) \(atualização do sistema ou nome do](#page-118-0)  [PRU\)" na página 119](#page-118-0)
- "[system-update-view-available \(suva\) \[opções\]" na página 119](#page-118-1)
- "[system-update-status \(sus\) \(atualização do sistema ou nome do PRU\)"](#page-118-2)  [na página 119](#page-118-2)
- "[system-update-delete-update \(sudu\) \(nome da atualização do sistema](#page-118-3)  [ou da PRU\) \[opções\]" na página 119](#page-118-3)
- "[system-update-cancel-download \(sucd\) \(atualização do sistema ou](#page-119-0)  [nome do PRU\)" na página 120](#page-119-0)
- "[system-update-assign \(sua\) \(nome da atualização do sistema\)](#page-119-1)  [\[caminho do dispositivo\] \[...\] \[opção\]" na página 120](#page-119-1)
- "[system-update-list-assign \(sula\) \(caminho do dispositivo\)" na](#page-119-2)  [página 120](#page-119-2)
- "[system-update-authorize \(suaz\) \(atualização do sistema ou nome do](#page-119-3)  [PRU\)" na página 120](#page-119-3)
- "[system-update-baseline \(sub\) \(nome da atualização do sistema\)" na](#page-119-4)  [página 120](#page-119-4)
- "[system-update-import \(sui\) \(caminho para atualização\) \[atualização](#page-119-5)  [do sistema ou nome da PRU\] \[-b, --checkbaseline\]" na página 120](#page-119-5)
- "[system-update-activate-entitlement \(suae\) \(ID do correio\) \(código](#page-119-6)  [de ativação\)" na página 120](#page-119-6)
- "[system-update-view-entitlement-status \(suves\)" na página 121](#page-120-0)
- "[system-update-rebuild-packages \(surp\) \(nome da atualização de](#page-120-1)  [sistema\)" na página 121](#page-120-1)
- "[system-update-patch-file \(supf\) \(nome da atualização do sistema\)](#page-120-2)  [\(caminho para o patch\)" na página 121](#page-120-2)
- "[\(system-update-create-package | sucp\) \(nome da atualização de](#page-120-3)  sistema) [caminho do dispositivo] [-n|--packagename=Nome do pacote [de atualização independente\] \[-p|--platform=Plataforma do OS\] \[-a|-](#page-120-3) [arch=Arquitetura\]" na página 121](#page-120-3)

## <span id="page-118-0"></span>**system-update-download (sud) (atualização do sistema ou nome do PRU)**

Faz download das últimas atualizações do sistema ou PRU.

(atualização do sistema ou nome da PRU) – Atualização do sistema ou nome da PRU ou UID.

### <span id="page-118-1"></span>**system-update-view-available (suva) [opções]**

Exibe uma lista de todos as atualizações ou PRUs disponíveis publicados no servidor de atualização ou em um arquivo de atualização.

Aceita as seguintes opções:

- -i, --importFile=[caminho para arquivo/diretório de importação] Caminho completo para o arquivo de importação a ser consultado.
- -u, --url=[url para o servidor de atualização] O url para o servidor de atualização do sistema a ser consultado no formato http://nome\_do\_servidor:[porta]/caminho.
- -f, --product=[código do produto] O código do produto para o qual serão verificadas atualizações (por exemplo, zcm, pru).
- -v, --version=[versão de base do produto] A versão de base do produto para o qual serão verificadas atualizações (por exemplo, 10.0, 10.1).

## <span id="page-118-2"></span>**system-update-status (sus) (atualização do sistema ou nome do PRU)**

Exibe o status da atualização do sistema ou PRU atualizada.

(atualização do sistema ou nome da PRU) – Atualização do sistema ou nome da PRU ou UID.

<span id="page-118-3"></span>**system-update-delete-update (sudu) (nome da atualização do sistema ou da PRU) [opções]**

Apaga uma atualização do sistema ou PRU especificado da zona.

(atualização do sistema ou nome da PRU) – Atualização do sistema ou nome da PRU ou UID.

Aceita a seguinte opção:

-f, --force – Força a atualização a ser apagada. A atribuição será removida apenas do servidor. Se você atualizar o dispositivo e vir a atualização, ela será aplicada a esse dispositivo. Use com cuidado e somente se tiver certeza de que a atualização não está em um estado ativo.

<span id="page-119-0"></span>**system-update-cancel-download (sucd) (atualização do sistema ou nome do PRU)**

Cancela o download da atualização do sistema ou PRU.

(atualização do sistema ou nome da PRU) – Atualização do sistema ou nome da PRU ou UID.

```
system-update-assign (sua) (nome da atualização do sistema) [caminho do 
dispositivo] [...] [opção]
```
Designa a dispositivos a atualização autorizada do sistema.

(nome da atualização do sistema ) – Nome da atualização do sistema ou UID.

[caminho do dispositivo) [...] – Caminho do dispositivo relativo a /Dispositivos.

Aceita a seguinte opção:

-a, --all – Atribui a todos os dispositivos.

### <span id="page-119-2"></span>**system-update-list-assign (sula) (caminho do dispositivo)**

Lista todas as atualizações designadas ao dispositivo ou grupo especificado.

 $(canhho do dispositivo) - O caminho do dispositivo relativo a /Dispositivos.$ 

<span id="page-119-3"></span>**system-update-authorize (suaz) (atualização do sistema ou nome do PRU)** Autoriza uma atualização ou PRU.

(atualização do sistema ou nome da PRU) – Atualização do sistema ou nome da PRU ou UID.

#### <span id="page-119-4"></span>**system-update-baseline (sub) (nome da atualização do sistema)**

Programa uma tentativa para definir a atualização especificada como a atualização de linha de base.

(nome da atualização do sistema ) – Nome da atualização do sistema ou UID.

## <span id="page-119-5"></span>**system-update-import (sui) (caminho para atualização) [atualização do sistema ou nome da PRU] [-b, --checkbaseline]**

Importa uma atualização do sistema ou uma PRU de um arquivo ZIP ou diretório para a zona. Quando a atualização ou a PRU estiver no sistema ZENworks, ela poderá ser gerenciada da mesma forma que as atualizações ou PRUs online.

(caminho para a atualização) – Caminho completo do arquivo ZIP ou diretório da atualização ou da PRU.

(atualização do sistema ou nome da PRU) – Atualização do sistema ou nome da PRU ou UID.

(-b, --checkbaseline) – Verificar e, se aplicável, estabelecer uma linha de base para a atualização. O padrão é não estabelecer uma linha de base para a atualização.

## <span id="page-119-6"></span>**system-update-activate-entitlement (suae) (ID do correio) (código de ativação)**

Ativa o direito de Atualização de Sistema para o software do ZENworks na Zona de Gerenciamento receber a versão mais recente das Atualizações de Sistema do ZENworks e das PRUs (Product Recognition Updates – Atualizações de Reconhecimento do Produto) do servidor do Atendimento ao Cliente da Micro Focus.

(ID do correio): Um endereço de e-mail válido para ser usado na comunicação da Micro Focus. Recomendamos especificar o endereço de e-mail usado para adquirir o Direito de Manutenção da Atualização do Sistema.

(código de ativação) – O código de ativação do direito de Atualização do Sistema.

**Observação:** Antes de ativar o direito, verifique se o Servidor Principal que deseja usar para ativar o direito pode se comunicar com o [servidor NCC](https://secure-www.novell.com) (https://secure-www.novell.com).

<span id="page-120-0"></span>**system-update-view-entitlement-status (suves)**

Exibe o status do direito de Atualização do Sistema.

<span id="page-120-1"></span>**system-update-rebuild-packages (surp) (nome da atualização de sistema)**

Reconstrói os pacotes de implantação nesse servidor com o conteúdo da atualização especificada.

(nome da atualização do sistema ) – Nome da atualização do sistema ou UID.

-f, --force — Forçar reconstrução do pacote, mesmo que não haja novos pacotes incluídos na atualização.

## <span id="page-120-2"></span>**system-update-patch-file (supf) (nome da atualização do sistema) (caminho para o patch)**

Corrige uma atualização com novas versões do(s) arquivo(s).

(nome da atualização do sistema ) – Nome da atualização do sistema ou UID.

(caminho para o patch) – Caminho completo do arquivo zip ou da pasta em que estão os arquivos de patch.

# <span id="page-120-3"></span>**(system-update-create-package | sucp) (nome da atualização de sistema) [caminho do dispositivo] [-n|--packagename=Nome do pacote de atualização independente] [-p|--platform=Plataforma do OS] [-a|--arch=Arquitetura]**

Cria o pacote de atualização independente especificado. É possível usar esse comando para criar um pacote para determinado dispositivo, usando o GUID de Atualização e o GUID do dispositivo, ou para criar um pacote para a plataforma, usando os detalhes de plataforma e arquitetura.

(nome da atualização do sistema ) – Nome da atualização do sistema ou UID.

[caminho do dispositivo] — Caminho do dispositivo relativo a /Dispositivos.

-n, --packagename=<Nome do pacote de atualização independente> — Nome do pacote de atualização independente. Se não for especificado, o nome será calculado com base no nome do dispositivo ou na plataforma especificada.

-p, --platform=<Plataforma do OS> — Plataforma do OS para o pacote de atualização independente. O valor válido é *Windows*.

-a, --arch=<Arquitetura> — Arquitetura do dispositivo para o pacote de atualização independente. Os valores válidos são 32 ou 64.

# **Comandos do usuário**

Esses comandos são usados para gerenciar usuários, pertencentes às origens de usuário configuradas no ZENworks. As origens de usuário devem ser configuradas com base em uma fonte autorizada LDAP existente, como o e-Directory ou o Active Directory. Os comandos do usuário começam com user- na forma extensa, ou com a letra u na forma abreviada.

Todos os comandos abaixo aceitam os flags de opções listados na seção [Opções Globais.](#page-137-0) Eles também aceitam as opções individuais listadas com cada um deles.

- "[user-add-bundle \(uab\) \(caminho do objeto Usuário\) \(bundle ou grupo](#page-122-0)  [de bundles\) \[...\] \[opções\]" na página 123](#page-122-0)
- "[user-add-policy \(uap\) \(caminho do objeto Usuário\) \(política ou](#page-123-0)  [grupo de políticas\) \[...\] \[opções\]" na página 124](#page-123-0)
- "[user-container-create \(ucc\) \(origem do usuário\) \(container do](#page-123-1)  [usuário\) \(nome de exibição\)" na página 124](#page-123-1)
- "[user-group-add \(uga\) \(caminho do grupo de usuários do ZENworks\)](#page-123-2)  [\(caminho do usuário\) \[...\] \[opções\]" na página 124](#page-123-2)
- "[user-group-create \(ugc\)\(nome do grupo\)\[opções\]" na página 124](#page-123-3)
- "[user-group-delete \(ugd\) \(Caminho do grupo de usuários do ZENworks\)](#page-124-0)  [\[...\]" na página 125](#page-124-0)
- "[user-group-members \(ugm\) \(caminho do grupo de usuários\) \[opções\]"](#page-124-1)  [na página 125](#page-124-1)
- "[user-source-refresh \(usr\)" na página 125](#page-124-2)
- "[user-group-remove \(ugr\)\(caminho do grupo de usuários do ZENworks\)](#page-124-3)  [\(caminho do usuário\) \[...\] \[opções\]" na página 125](#page-124-3)
- "[user-info \(ui\) \(caminho do usuário\)" na página 125](#page-124-4)
- "[user-list \(ul\) \[opções\] \[pasta\]" na página 125](#page-124-5)
- "[user-list-bundles \(ulb\) \(caminho do objeto Usuário\) \[opções\]" na](#page-124-6)  [página 125](#page-124-6)
- "[user-list-groups \(ulg\) \(caminho do usuário\) \[opções\]" na página 126](#page-125-0)
- "[user-list-policies \(ulp\) \(caminho do objeto Usuário\) \[opções\]" na](#page-125-1)  [página 126](#page-125-1)
- "[user-logged-in-devices \(ulid\) \(caminho do usuário\)" na página 126](#page-125-2)
- "[user-primary-workstation \(upws\) \(caminho do usuário\)" na página 126](#page-125-3)
- "[user-remove-bundle \(urb\) \(caminho do objeto Usuário\) \(bundle ou](#page-125-4)  [grupo de bundles\) \[...\] \[opções\]" na página 126](#page-125-4)
- "[user-remove-policy \(urp\) \(caminho do objeto Usuário\) \(política ou](#page-125-5)  [grupo de políticas\) \[...\] \[opções\]" na página 126](#page-125-5)
- "[user-reorder-policies \(urop\) \(caminho do objeto Usuário\) \(posição](#page-125-6)  [atual\) \(nova posição\)" na página 126](#page-125-6)
- "[user-set-as-test \(usat\) \(caminho do objeto Usuário\)" na página 126](#page-125-7)
- "[user-set-as-nontest \(usan\) \(caminho do objeto Usuário\)" na](#page-126-0)  [página 127](#page-126-0)
- "[user-source-create \(usc\) \(caminho do arquivo XML da origem de](#page-126-1)  [usuário\) \[opções\]" na página 127](#page-126-1)
- "[user-source-list \(usl\)" na página 127](#page-126-2)
- "[user-source-list-connections \(uslc\) \(origem de usuário\)" na](#page-126-3)  [página 127](#page-126-3)
- "[user-source-remove-connection \(usrc\)\(origem de usuário\)\(nome da](#page-126-4)  [conexão\)" na página 127](#page-126-4)
- "[user-source-trustedcert-add \(usta\) \(álias do certificado\) \(caminho](#page-126-5)  [do arquivo de certificado\)" na página 127](#page-126-5)
- "[user-source-trustedcert-list \(ustl\)" na página 127](#page-126-6)
- "[user-source-trustedcert-remove, ustr \(álias do certificado\)" na](#page-126-7)  [página 127](#page-126-7)
- "[user-source-add-connection \(usac\) \(origem de usuário\) \(nome da](#page-126-8)  [conexão\) \(endereço do servidor\) \(porta do servidor\) \[opções\]" na](#page-126-8)  [página 127](#page-126-8)
- "[user-view-all-bundles-status \(uvabs\) \(caminho do usuário\) \[opções\]"](#page-127-0)  [na página 128](#page-127-0)
- "[user-view-all-policies-status \(uvaps\) \(caminho do usuário\)](#page-127-1)  [\[opções\]" na página 128](#page-127-1)

## <span id="page-122-0"></span>**user-add-bundle (uab) (caminho do objeto Usuário) (bundle ou grupo de bundles) [...] [opções]**

Atribui bundles a um objeto Usuário.

- -f, --folder=[pasta de bundles] Caminho de uma pasta de bundles relativo a /Bundles. Se essa opção for especificada, o caminho dos objetos Bundle será determinado em relação a essa pasta. Isso pode ser usado para especificar vários objetos Bundle sob a mesma pasta.
- -I, --icon-location=[arquivo XML da localização do aplicativo] O arquivo XML que contém as localizações em que deve ser inserido o ícone do aplicativo de bundle. Para o formato de arquivo XML, consulte o arquivo IconLocation.xml localizado em /opt/novell/ zenworks/share/zman/samples/bundles em um servidor linux ou *Diretório\_de\_instalação*:\Novell\Zenworks\share\zman\samples\ bundles em um servidor Windows.
- -d, --distribution-schedule=[arquivo XML da programação de distribuição] Arquivo XML que contém a programação de distribuição.
- -l, --launch-schedule=[arquivo XML da programação de início] Arquivo XML que contém a programação de inicialização.
- -b, --install-schedule=[arquivo XML da programação de instalação] Arquivo XML que contém a programação de instalação.
- -a, --availability-schedule=[arquivo XML da programação de disponibilidade] Arquivo XML que contém a programação de disponibilidade. Para gabaritos de arquivo XML de programação, consulte os arquivos XML localizados em /opt/novell/zenworks/share/zman/ samples/schedules em um servidor Linux ou
	- *Diretório\_de\_instalação:*\Novell\Zenworks\share\zman\samples\ Schedules em um servidor Windows.
- -i, --install-immediately Instala o bundle imediatamente após a distribuição. Para usar essa opção, especifique também a programação de distribuição. A programação de distribuição pode ser especificada através da opção --distribution-schedule, --distribute-now ou - distribute-on-device-refresh.
- -L, --launch-immediately Inicia o bundle imediatamente após a instalação. Para usar essa opção, especifique também a programação de distribuição. A programação de distribuição pode ser especificada através da opção --distribution-schedule, --distribute-now ou - distribute-on-device-refresh.
- -n, --distribute-now Define a programação de distribuição para distribuir o bundle imediatamente. Se essa opção for especificada, as opções de atualização --distributionschedule e --distribute-on-device-refresh serão ignoradas. As opções --distribute-now, - distribute-on-device-refresh e --distribution-schedule são mutuamente exclusivas e usadas para definir a programação de distribuição. A opção --distribute-now é considerada primeiro, seguida das opções --distribute-on-device-refresh e --distribution-schedule.
- -r, --distribute-on-device-refresh Define a programação de distribuição para distribuir o bundle na atualização do dispositivo. Se essa opção for especificada, a opção --distributionschedule será ignorada.
- -s, --launch-on-device-refresh Define a programação de inicialização para iniciar o bundle na atualização do dispositivo. Se essa opção for especificada, a opção --launch-schedule será ignorada.

## <span id="page-123-0"></span>**user-add-policy (uap) (caminho do objeto Usuário) (política ou grupo de políticas) [...] [opções]**

Atribui políticas a um objeto Usuário.

Aceita as seguintes opções:

- -e, --enforce-now Assegura o uso obrigatório da política imediatamente em todos os dispositivos atribuídos
- -f, --folder=[pasta de políticas] Caminho de uma pasta de políticas relativo a /Políticas. Se essa opção for especificada, o caminho dos objetos Política será determinado em relação a essa pasta. Isso pode ser usado para especificar vários objetos Política sob a mesma pasta.

## <span id="page-123-1"></span>**user-container-create (ucc) (origem do usuário) (container do usuário) (nome de exibição)**

Adiciona um container de usuários a uma origem de usuário configurada no ZENworks.

(container do usuário) – Container de usuários a ser adicionado no formato RDN (Relative Distinguished Name, Nome Exclusivo Relativo), em relação ao contexto raiz da Origem LDAP.

(nome de exibição) – Exibe o nome do container de usuários.

<span id="page-123-2"></span>**user-group-add (uga) (caminho do grupo de usuários do ZENworks) (caminho do usuário) [...] [opções]**

Adiciona usuários a um grupo de usuários do ZENworks.

Aceita a seguinte opção:

-f, --folder=[pasta de usuários] – Caminho de uma pasta de usuários relativo a /Usuários. Se essa opção for especificada, o caminho dos objetos Usuário será determinado em relação a essa pasta. Isso pode ser usado para especificar vários objetos Usuário sob a mesma pasta.

## <span id="page-123-3"></span>**user-group-create (ugc)(nome do grupo)[opções]**

Cria um container de usuários do ZENworks e adiciona membros a ele.

Aceita as seguintes opções:

--desc=[descrição] – Descrição do grupo.

-m, --members=[caminho do usuário][...] – Caminho dos usuários relativo a /Usuários.

-f, --folder=[pasta de usuários] – Caminho de uma pasta de usuários relativo a /Usuários. Se essa opção for especificada, o caminho dos objetos Usuário será determinado em relação a essa pasta. Isso pode ser usado para especificar vários objetos Usuário sob a mesma pasta.

```
user-group-delete (ugd) (Caminho do grupo de usuários do ZENworks) [...]
```
Apaga um ou mais grupos de usuários do ZENworks.

(caminho do grupo de usuários do ZENworks) [...] – Caminho do grupo de usuários do ZENworks relativo a /Usuários/Grupos de Usuários do ZENworks.

## <span id="page-124-1"></span>**user-group-members (ugm) (caminho do grupo de usuários) [opções]**

Lista membros de um grupo de usuários do ZENworks ou grupo de usuários do Diretório LDAP. Aceita a seguinte opção:

-s, --scrollsize=[tamanho da rolagem] – Número de resultados a serem exibidos de cada vez.

```
user-source-refresh (usr)
```
Inicia uma atualização em todas as origens de usuário.

```
user-group-remove (ugr)(caminho do grupo de usuários do ZENworks) (caminho 
do usuário) [...] [opções]
```
Remove usuários de um grupo de usuários do ZENworks.

Aceita a seguinte opção:

-f, --folder=[pasta de usuários] – Caminho de uma pasta de usuários relativo a /Usuários. Se essa opção for especificada, o caminho dos objetos Usuário será determinado em relação a essa pasta. Isso pode ser usado para especificar vários objetos Usuário sob a mesma pasta.

```
user-info (ui) (caminho do usuário)
```
Lista informações detalhadas sobre um usuário.

## <span id="page-124-5"></span>**user-list (ul) [opções] [pasta]**

Lista os objetos Usuário.

Aceita as seguintes opções:

- -r, --recursive Lista os resultados recursivamente, incluindo as subpastas. Se esta opção não for especificada, o conteúdo das subpastas não será listado.
- -n, --namefilter=[string de filtro] Exibe os resultados correspondentes ao nome especificado. Para usar os curingas \* e ?, podem ser usados se estiverem entre aspas.
- -t, --typefilter=[filtro de tipo][...] Exibe os resultados que correspondem à lista de tipos de objetos especificados separados por vírgulas. Valores válidos: user (usuário), group (grupo) e folder (pasta).
- -c, --count Exibe a contagem dos resultados.
- -s, --scrollsize=[tamanho da rolagem] Número de resultados a serem exibidos de cada vez.

## <span id="page-124-6"></span>**user-list-bundles (ulb) (caminho do objeto Usuário) [opções]**

Lista os bundles atribuídos a um objeto Usuário.

Aceita as seguintes opções:

- -a, --all Lista os bundles efetivos e não efetivos.
- -e, --effective Lista somente os bundles efetivos.
- -s, --scrollsize=[tamanho da rolagem] Número de resultados a serem exibidos de cada vez.

## <span id="page-125-0"></span>**user-list-groups (ulg) (caminho do usuário) [opções]**

Lista os grupos dos quais o usuário específico é membro.

Aceita a seguinte opção:

-s, --scrollsize=[tamanho da rolagem] – Número de resultados a serem exibidos de cada vez.

## <span id="page-125-1"></span>**user-list-policies (ulp) (caminho do objeto Usuário) [opções]**

Lista as políticas atribuídas a um objeto Usuário.

- -a, --all Lista as políticas efetivas e não efetivas.
- -e, --effective Lista somente as políticas efetivas.
- -s, --scrollsize=[tamanho da rolagem] Número de resultados a serem exibidos de cada vez.

### <span id="page-125-2"></span>**user-logged-in-devices (ulid) (caminho do usuário)**

Exibe os dispositivos em que um usuário efetuou login.

#### <span id="page-125-3"></span>**user-primary-workstation (upws) (caminho do usuário)**

Lista a estação de trabalho principal do usuário, o número de logins e há quantos minutos o usuário está conectado à estação de trabalho principal.

## <span id="page-125-4"></span>**user-remove-bundle (urb) (caminho do objeto Usuário) (bundle ou grupo de bundles) [...] [opções]**

Remove os bundles atribuídos a um objeto Usuário.

Aceita a seguinte opção:

-f, --folder=[pasta de bundles] – Caminho de uma pasta de bundles relativo a /Bundles. Se essa opção for especificada, o caminho dos objetos Bundle será determinado em relação a essa pasta. Isso pode ser usado para especificar vários objetos Bundle sob a mesma pasta.

```
user-remove-policy (urp) (caminho do objeto Usuário) (política ou grupo de 
políticas) [...] [opções]
```
Remove as políticas atribuídas a um objeto Usuário.

Aceita a seguinte opção:

-f, --folder=[pasta de políticas] – Caminho de uma pasta de políticas relativo a /Políticas. Se essa opção for especificada, o caminho dos objetos Política será determinado em relação a essa pasta. Isso pode ser usado para especificar vários objetos Política sob a mesma pasta.

```
user-reorder-policies (urop) (caminho do objeto Usuário) (posição atual) 
(nova posição)
```
Muda a ordem das políticas atribuídas a um usuário.

```
user-set-as-test (usat) (caminho do objeto Usuário)
```
Define um usuário como usuário de teste.

Exemplos

Para definir o usuário1 como usuário de teste:

zman usat usuário1

#### <span id="page-126-0"></span>**user-set-as-nontest (usan) (caminho do objeto Usuário)**

Define um usuário como usuário não teste.

Exemplos

Para definir o usuário1 como usuário não teste:

zman usan usuário1

## <span id="page-126-1"></span>**user-source-create (usc) (caminho do arquivo XML da origem de usuário) [opções]**

Configura uma origem de usuário.

Aceita a seguinte opção:

-a, --accept-certificate – Aceita o certificado apresentado pela origem de usuário quando o modo SSL é escolhido. Esta opção é fornecida para evitar o modo interativo de criação de scripts. É aconselhável ver o certificado e depois aceitá-lo.

```
user-source-list (usl)
```
Lista as origens de usuário configuradas.

```
user-source-list-connections (uslc) (origem de usuário)
```
Liste as conexões de servidor para uma origem de usuário.

```
user-source-remove-connection (usrc)(origem de usuário)(nome da conexão)
```
Remove uma conexão de servidor da origem de usuário.

```
user-source-trustedcert-add (usta) (álias do certificado) (caminho do 
arquivo de certificado)
```
Adiciona um certificado confiável extra a outro servidor LDAP que pode ser referenciado durante o processamento de uma solicitação de pesquisa LDAP ao usar conexões seguras de origem de usuário.

(álias do certificado) – O álias usado para identificar o certificado no armazenamento de chaves. (caminho do arquivo de certificado) – O caminho para o arquivo de certificado em formato DER.

#### <span id="page-126-6"></span>**user-source-trustedcert-list (ustl)**

Lista os certificados confiáveis adicionais usados para conexões seguras de origem de usuário.

#### <span id="page-126-7"></span>**user-source-trustedcert-remove, ustr (álias do certificado)**

Remove um certificado confiável usado para conexões seguras de origem de usuário.

(álias do certificado) – O álias usado para identificar o certificado no armazenamento de chaves.

## <span id="page-126-8"></span>**user-source-add-connection (usac) (origem de usuário) (nome da conexão) (endereço do servidor) (porta do servidor) [opções]**

Adiciona uma nova conexão de servidor para uma origem de usuário.

-a, --accept-certificate – Aceita o certificado apresentado pela origem de usuário quando o modo SSL é escolhido. Esta opção é fornecida para evitar o modo interativo de criação de scripts. É aconselhável ver o certificado e depois aceitá-lo.

```
-s, --use-ssl – Especifica o uso desse SSL ao acessar o novo servidor.
```
# <span id="page-127-0"></span>**user-view-all-bundles-status (uvabs) (caminho do usuário) [opções]**

Exibe o status de distribuição avançado dos bundles atribuídos a um usuário.

Aceita as seguintes opções:

- --statusfilter=[tipo de status][...] Filtra o status dos Eventos Distribuição e Instalação de Bundle. Valores válidos: S, F e P (Sucesso, Falha e Pendente). É possível obter uma lista de tipos de status separados por vírgulas.
- -s, --scrollsize=[tamanho da rolagem] Número de resultados a serem exibidos de cada vez.

# <span id="page-127-1"></span>**user-view-all-policies-status (uvaps) (caminho do usuário) [opções]**

Exibe o status de distribuição avançado das políticas atribuídas a um usuário.

Aceita as seguintes opções:

- --statusfilter=[tipo de status][...] Filtra o status do Evento Aplicação de Política. Valores válidos: S, F e P (Sucesso, Falha e Pendente). É possível obter uma lista de tipos de status separados por vírgulas.
- -s, --scrollsize=[tamanho da rolagem] Número de resultados a serem exibidos de cada vez.

# **Comandos de estação de trabalho**

Esses comandos são usados para gerenciar estações de trabalho. Os comandos de estação de trabalho começam com workstation- na forma extensa, ou com a letra w na forma abreviada.

Todos os comandos abaixo aceitam os flags de opções listados na seção [Opções Globais.](#page-137-0) Eles também aceitam as opções individuais listadas com cada um deles.

- "[workstation-add-bundle \(wab\) \(caminho do objeto Estação de](#page-129-0)  [Trabalho\) \(bundle ou grupo de bundles\) \[...\] \[opções\]" na página 130](#page-129-0)
- "[workstation-add-policy \(wap\) \(caminho do objeto Estação de](#page-130-0)  [Trabalho\) \(política ou grupo de políticas\) \[...\] \[opções\]" na](#page-130-0)  [página 131](#page-130-0)
- "[workstation-copy-relationships \(wcr\) \(caminho da estação de](#page-130-1)  [trabalho\) \(caminho do objeto Estação de Trabalho\) \[...\] \[opções\]" na](#page-130-1)  [página 131](#page-130-1)
- "[workstation-delete \(wd\) \(caminho do objeto Estação de Trabalho\)](#page-131-0)  [\[...\] \[opções\]" na página 132](#page-131-0)
- "[workstation-folder-create \(wfc\) \(nome da pasta\) \[pasta pai\]](#page-132-0)  [\[opções\]" na página 133](#page-132-0)
- "[workstation-group-add \(wga\) \(caminho do grupo de estações de](#page-132-1)  [trabalho\) \(caminho da estação de trabalho\) \[...\] \[opções\]" na](#page-132-1)  [página 133](#page-132-1)
- "[workstation-group-create \(wgc\) \(nome do grupo\) \[pasta pai\]](#page-132-2)  [\[opções\]" na página 133](#page-132-2)
- "[workstation-group-members \(wgm\) \[opções\] \(caminho do grupo de](#page-132-3)  [estações de trabalho\)" na página 133](#page-132-3)
- "[workstation-group-remove \(wgr\) \(caminho do grupo de estações de](#page-132-4)  [trabalho\) \(caminho da estação de trabalho\) \[...\] \[opções\]" na](#page-132-4)  [página 133](#page-132-4)
- "[workstation-info \(wi\) \(caminho da estação de trabalho\)" na](#page-133-0)  [página 134](#page-133-0)
- "[workstation-list \(wl\) \[pasta\] \[opções\]" na página 134](#page-133-1)
- "[workstation-list-bundles \(wlb\) \(caminho do objeto Estação de](#page-133-2)  [Trabalho\) \[opções\]" na página 134](#page-133-2)
- "[workstation-list-groups \(wlg\) \(caminho da estação de trabalho\)](#page-133-3)  [\[opções\]" na página 134](#page-133-3)
- "[workstation-list-policies \(wlp\) \(caminho do objeto Estação de](#page-133-4)  [Trabalho\) \[opções\]" na página 134](#page-133-4)
- "[workstation-move \(wmv\) \(caminho do objeto Estação de Trabalho\)](#page-134-0)  [\[caminho da pasta de destino\]" na página 135](#page-134-0)
- "[workstation-refresh \(wrf\) \(caminho do objeto Estação de Trabalho\)](#page-134-1)  [\[...\] \[opções\]" na página 135](#page-134-1)
- "[workstation-remove-bundle \(wrb\) \(caminho do objeto Estação de](#page-134-2)  [Trabalho\) \(bundle ou grupo de bundles\) \[...\] \[opções\]" na página 135](#page-134-2)
- "[workstation-remove-policy \(wrp\) \(caminho do objeto Estação de](#page-134-3)  [Trabalho\) \(política ou grupo de políticas\) \[...\] \[opções\]" na](#page-134-3)  [página 135](#page-134-3)
- "[workstation-rename \(wr\) \(caminho do objeto Estação de Trabalho\)](#page-134-4)  [\(novo nome\)" na página 135](#page-134-4)
- "[workstation-reorder-policies \(wrop\) \(caminho do objeto Estação de](#page-134-5)  [Trabalho\) \(posição atual\) \(nova posição\)" na página 135](#page-134-5)
- "[workstation-retire \(wret\) \(caminho do objeto Estação de Trabalho\)"](#page-135-0)  [na página 136](#page-135-0)
- "[workstation-set-as-test \(wsat\) \(caminho do objeto Estação de](#page-135-1)  [Trabalho\)" na página 136](#page-135-1)
- "[workstation-set-as-nontest \(wsan\) \(caminho do objeto Estação de](#page-135-2)  [Trabalho\)" na página 136](#page-135-2)
- "[workstation-unretire \(wuret\) \(caminho do objeto Estação de](#page-135-3)  [Trabalho\)" na página 136](#page-135-3)
- "[workstation-view-all-bundles-status \(wvabs\) \(caminho da estação de](#page-135-4)  [trabalho\) \[opções\]" na página 136](#page-135-4)
- "[workstation-view-all-policies-status \(wvaps\) \(caminho da estação de](#page-136-0)  [trabalho\) \[opções\]" na página 137](#page-136-0)
- "[workstation-wakeup \(ww\) \(caminho do objeto Estação de Trabalho\)](#page-136-1)  [\[...\] \[opções\]" na página 137](#page-136-1)

## <span id="page-129-0"></span>**workstation-add-bundle (wab) (caminho do objeto Estação de Trabalho) (bundle ou grupo de bundles) [...] [opções]**

Atribui bundles a um objeto Estação de Trabalho.

- -f, --folder=[pasta de bundles] Caminho de uma pasta de bundles relativo a /Bundles. Se essa opção for especificada, o caminho dos objetos Bundle será determinado em relação a essa pasta. Isso pode ser usado para especificar vários objetos Bundle sob a mesma pasta.
- -I, --icon-location=[arquivo XML da localização do aplicativo] O arquivo XML que contém as localizações em que deve ser inserido o ícone do aplicativo de bundle. Para o formato de arquivo XML, consulte o arquivo IconLocation.xml localizado em /opt/novell/ zenworks/share/zman/samples/bundles em um servidor Linux ou *Diretório\_de\_instalação*:\Novell\Zenworks\share\Zman\samples\ bundles em um servidor Windows.
- -d, --distribution-schedule=[arquivo XML da programação de distribuição] Arquivo XML que contém a programação de distribuição.
- -l, --launch-schedule=[arquivo XML da programação de início] Arquivo XML que contém a programação de inicialização.
- -a, --availability-schedule=[arquivo XML da programação de disponibilidade] Arquivo XML que contém a programação de disponibilidade. Para gabaritos de arquivo XML de programação, consulte os arquivos XML localizados em /opt/novell/zenworks/share/zman/ samples/schedules em um servidor Linux ou *Diretório\_de\_instalação:*\Novell\Zenworks\share\zman\samples\ Schedules em um servidor Windows.
- -b, --install-schedule=[arquivo XML da programação de instalação] Arquivo XML que contém a programação de instalação.
- -i, --install-immediately Instala o bundle imediatamente após a distribuição. Para usar essa opção, especifique também a programação de distribuição. A programação de distribuição pode ser especificada através da opção --distribution-schedule, --distribute-now ou - distribute-on-device-refresh.
- -L, --launch-immediately Inicia o bundle imediatamente após a instalação. Para usar essa opção, especifique também a programação de distribuição. A programação de distribuição pode ser especificada através da opção --distribution-schedule, --distribute-now ou - distribute-on-device-refresh.
- -n, --distribute-now Define a programação de distribuição para distribuir o bundle imediatamente. Se essa opção for especificada, as opções de atualização --distributionschedule e --distribute-on-device-refresh serão ignoradas. As opções de programação - distribute-now, --distribute-on-device-refresh e --distribution- são mutuamente exclusivas e usadas para definir a programação de distribuição. A opção --distribute-now é considerada primeiro, seguida das opções --distribute-on-device-refresh e --distribution-schedule.
- -r, --distribute-on-device-refresh Define a programação de distribuição para distribuir o bundle na atualização do dispositivo. Se essa opção for especificada, a opção --distributionschedule será ignorada.
- -s, --launch-on-device-refresh Define a programação de inicialização para iniciar o bundle na atualização do dispositivo. Se essa opção for especificada, a opção --launch-schedule será ignorada.
- -w, --wakeup-device-on-distribution Aciona o dispositivo usando Wake-On-LAN se ele for encerrado durante a distribuição do bundle. Para usar essa opção, especifique também a programação de distribuição. A programação de distribuição pode ser especificada através da opção --distribution-schedule, --distribute-now ou --distribute-on-device-refresh.
- -D, --dry-run Testa e exibe as ações solicitadas, mas sem realmente executá-las.
- -B, --broadcast=[Endereço de broadcast][...] Lista de endereços separada por vírgulas usada para transmitir os pacotes mágicos Wake-On-LAN. Essa opção somente será usada se você optar por acionar o dispositivo com Wake-On-LAN. Um endereço IP válido é um valor válido.
- -S, --server=[Caminho dos objetos Servidor Principal ou Servidor Proxy relativo a / Dispositivos][...] – Lista separada por vírgulas de objetos Servidor Principal ou Servidor Proxy usada para acionar o dispositivo. Essa opção somente será usada se você optar por acionar o dispositivo com Wake-On-LAN.
- -C, --retries=[Número de tentativas] Número de vezes que os pacotes mágicos Wake-On-LAN são enviados para o dispositivo. Essa opção somente será usada se você optar por acionar o dispositivo com Wake-On-LAN. O valor deve estar entre 0 e 5. O valor padrão é 1.
- -T, --timeout=[Intervalo de tempo entre as tentativas] O intervalo de tempo entre duas tentativas. Essa opção somente será usada se você optar por acionar o dispositivo com Wake-On-LAN. O valor deve estar entre 2 e 10 (em minutos). O valor padrão é 2.

# <span id="page-130-0"></span>**workstation-add-policy (wap) (caminho do objeto Estação de Trabalho) (política ou grupo de políticas) [...] [opções]**

Atribui políticas a um objeto Estação de Trabalho.

Aceita as seguintes opções:

- -c, --conflicts=[ordem de resolução de conflitos de políticas] Determina como são resolvidos os conflitos de políticas. Valores válidos: userlast (usuário por último) ou 1, devicelast (dispositivo por último) ou 2, deviceonly (somente dispositivo) ou 3, useronly (somente usuário) ou 4. No caso de userlast (usuário por último), primeiro são aplicadas as políticas associadas ao dispositivo e depois as políticas associadas ao usuário. No caso de devicelast (dispositivo por último), primeiro são aplicadas as políticas associadas ao usuário e depois as políticas associadas ao dispositivo. No caso de  $devicconv$  (somente dispositivo), as políticas associadas ao usuário são ignoradas. No caso de useronly (somente usuário), as políticas associadas ao dispositivo são ignoradas. Se esta opção não for especificada, userlast (usuário por último) será considerado o valor padrão.
- -e, --enforce-now Assegura o uso obrigatório da política imediatamente em todos os dispositivos atribuídos
- -f, --folder=[pasta de políticas] Caminho de uma pasta de políticas relativo a /Políticas. Se essa opção for especificada, o caminho dos objetos Política será determinado em relação a essa pasta. Isso pode ser usado para especificar vários objetos Política sob a mesma pasta.

## <span id="page-130-1"></span>**workstation-copy-relationships (wcr) (caminho da estação de trabalho) (caminho do objeto Estação de Trabalho) [...] [opções]**

Copia os relacionamentos de uma estação de trabalho para várias estações de trabalho. Os relacionamentos de estação de trabalho incluem atribuições de bundles e de políticas e participações em grupos.

- -r, --relationship-type: Tipos de relacionamento a serem copiados. Os valores válidos são **bundles**, **policies** e **groups**. A opção **bundles** copiará todas as atribuições de bundle associadas do dispositivo de origem. A opção **policies** copiará todas as atribuições de política associadas do dispositivo de origem. A opção **groups** adicionará os dispositivos de destino como membros dos grupos associados aos dispositivos de origem.
- -a, --assignment-options: Opções de atribuição. Os valores válidos são **assign-to-groupmembers**, **assign-to-folder-members** e **assign-to-folder-members-recursively**. A opção **assignto-group-members** copiará as atribuições a membros dos grupos de destino. A opção **assignto-folder-members** copiará as atribuições a dispositivos na pasta de destino. A opção **assignto-folder-members-recursively** copiará as atribuições a dispositivos nas pastas de destino e nas respectivas subpastas.
- -c, --conflict-resolution: Opções de resolução de conflitos para as atribuições existentes. Os valores válidos são **delete-existing-assignments** e **replace-existing-assignments**. A opção **delete-existing-assignments** apagará todas as atribuições existentes dos dispositivos de destino. A opção **replace-existing-assignments** substituirá as atribuições existentes dos dispositivos de destino pelas atribuições selecionadas.
- -g, --group-membership: As opções de participações em grupos para o tipo de objeto de destino Grupos e Pastas. Os valores válidos são **add-group-members**, **add-folder-members**, **add-foldermembers-recursively** e **delete-existing-group-membership**. A opção **add-group-members** adicionará os membros do grupo de destino como membros dos grupos dos quais o dispositivo de origem faz parte. A opção **add-folder-members** adicionará dispositivos às pastas de destino como membros dos grupos dos quais o dispositivo de origem faz parte. A opção **add-folder-members-recursively** adicionará dispositivos às pastas de destino e às respectivas subpastas como membros dos grupos dos quais o dispositivo de origem faz parte. A opção **delete-existing-group-membership** apagará as participações em grupos existentes dos quais os dispositivos de destino fazem parte.

## Por exemplo:

Para copiar todos os relacionamentos da estação de trabalho de origem para várias estações de trabalho: zman workstation-copy-relationships workstationfolder/ sourceworkstation --relationship-type=bundles,policies,groups workstationfolder/workstation workstationfolder/workstationfolder1 workstationfolder/workstationgroup.

Para copiar as atribuições de política da estação de trabalho de origem para as estações de trabalho nas pastas de estação de trabalho de destino de modo recursivo: zman wcr workstationfolder/sourceworkstation --relationshiptype=bundlesworkstationfolder1 workstationfolder2 -assignmentoptions=assign-to-group-member,assign-to-folder-members.

Para substituir as atribuições de bundle em conflito das estações de trabalho de destino ao copiar as atribuições da estação de trabalho de origem: zman wcr workstationfolder/ sourceworkstation -r=policies workstationfolder/workstation -conflictresolution=delete-existing-assignments.

Para adicionar estações de trabalho dos grupos de estações de trabalho de destino aos grupos da estação de trabalho de origem: zman wcr workstationfolder/sourceworkstation -r=groups workstationgroupgroup-membership=add-folder-membersrecursively.

## <span id="page-131-0"></span>**workstation-delete (wd) (caminho do objeto Estação de Trabalho) [...] [opções]**

Apaga um ou mais objetos Estação de Trabalho.

(caminho do objeto Estação de Trabalho) [...] – Caminho dos objetos Estação de Trabalho (estação de trabalho, pasta de estações de trabalho ou grupo de estações de trabalho) relativo a /Dispositivos/Estações de Trabalho. Será possível usar o curinga \* nos nomes de objetos se ele estiver entre aspas. Tenha cuidado ao usar curingas para apagar objetos.

Aceita as seguintes opções:

- -r, --recursive Apaga objetos recursivamente em uma pasta.
- -f, --folder=[pasta de estações de trabalho] Caminho de uma pasta de estações de trabalho relativo a /Dispositivos/Estações de Trabalho. Se essa opção for especificada, o caminho dos objetos Estação de Trabalho será determinado em relação a essa pasta. Isso pode ser usado para especificar vários objetos Estação de Trabalho sob a mesma pasta.

<span id="page-132-0"></span>**workstation-folder-create (wfc) (nome da pasta) [pasta pai] [opções]**

Cria uma nova pasta para armazenar estações de trabalho.

Aceita a seguinte opção:

--desc=[descrição] – Descrição da pasta.

## <span id="page-132-1"></span>**workstation-group-add (wga) (caminho do grupo de estações de trabalho) (caminho da estação de trabalho) [...] [opções]**

Adiciona estações de trabalho a um grupo de estações de trabalho.

Aceita a seguinte opção:

-f, --folder=[pasta de estações de trabalho] – Caminho de uma pasta de estações de trabalho relativo a /Dispositivos/Estações de Trabalho. Se essa opção for especificada, o caminho dos objetos Estação de Trabalho será determinado em relação a essa pasta. Isso pode ser usado para especificar vários objetos Estação de Trabalho sob a mesma pasta.

## <span id="page-132-2"></span>**workstation-group-create (wgc) (nome do grupo) [pasta pai] [opções]**

Cria um grupo de estações de trabalho e adiciona membros a ele.

Aceita as seguintes opções:

--desc=[descrição] – Descrição do grupo.

- -m, --members=[caminho da estação de trabalho][...] Caminho das estações de trabalho relativo a /Dispositivos/Estações de Trabalho.
- -f, --folder=[pasta de estações de trabalho] Caminho de uma pasta de estações de trabalho relativo a /Dispositivos/Estações de Trabalho. Se essa opção for especificada, o caminho dos objetos Estação de Trabalho será determinado em relação a essa pasta. Isso pode ser usado para especificar vários objetos Estação de Trabalho sob a mesma pasta.

## <span id="page-132-3"></span>**workstation-group-members (wgm) [opções] (caminho do grupo de estações de trabalho)**

Lista membros de um grupo de estações de trabalho ou um grupo de estações de trabalho dinâmicas.

Aceita a seguinte opção:

-s, --scrollsize=[tamanho da rolagem] – Número de resultados a serem exibidos de cada vez.

<span id="page-132-4"></span>**workstation-group-remove (wgr) (caminho do grupo de estações de trabalho) (caminho da estação de trabalho) [...] [opções]**

Remove estações de trabalho de um grupo de estações de trabalho.

Aceita a seguinte opção:

-f, --folder=[pasta de estações de trabalho] – Caminho de uma pasta de estações de trabalho relativo a /Dispositivos/Estações de Trabalho. Se essa opção for especificada, o caminho dos objetos Estação de Trabalho será determinado em relação a essa pasta. Isso pode ser usado para especificar vários objetos Estação de Trabalho sob a mesma pasta.

### <span id="page-133-0"></span>**workstation-info (wi) (caminho da estação de trabalho)**

Lista informações detalhadas sobre uma estação de trabalho.

#### <span id="page-133-1"></span>**workstation-list (wl) [pasta] [opções]**

Lista os objetos Estação de Trabalho.

Aceita as seguintes opções:

- -r, --recursive Lista os resultados recursivamente, incluindo as subpastas. Se esta opção não for especificada, o conteúdo das subpastas não será listado.
- -n, --namefilter=[string de filtro] Exibe os resultados correspondentes ao nome especificado. Para usar os curingas \* e ?, podem ser usados se estiverem entre aspas.
- -t, --typefilter=[filtro de tipo][...] Exibe os resultados que correspondem à lista de tipos de objetos especificados separados por vírgulas. Valores válidos: device (dispositivo), group (grupo) e folder (pasta).
- -c, --count Exibe a contagem dos resultados.
- -s, --scrollsize=[tamanho da rolagem] Número de resultados a serem exibidos de cada vez.
- -f, --flagfilter=[filtro de flags][...] Exibe os resultados que correspondem à lista de flags especificados separados por vírgulas. Os valores válidos são desativado, não desativado, teste e não teste.

## <span id="page-133-2"></span>**workstation-list-bundles (wlb) (caminho do objeto Estação de Trabalho) [opções]**

Lista os bundles atribuídos a um objeto Estação de Trabalho.

Aceita as seguintes opções:

-a, --all – Lista os bundles efetivos e não efetivos.

- -e, --effective Lista somente os bundles efetivos.
- -s, --scrollsize=[tamanho da rolagem] Número de resultados a serem exibidos de cada vez.

# <span id="page-133-3"></span>**workstation-list-groups (wlg) (caminho da estação de trabalho) [opções]**

Lista os grupos dos quais a estação de trabalho específica é membro.

Aceita a seguinte opção:

-s, --scrollsize=[tamanho da rolagem] – Número de resultados a serem exibidos de cada vez.

## <span id="page-133-4"></span>**workstation-list-policies (wlp) (caminho do objeto Estação de Trabalho) [opções]**

Lista as políticas atribuídas a um objeto Estação de Trabalho.

Aceita as seguintes opções:

-a, --all – Lista as políticas efetivas e não efetivas.

-e, --effective – Lista somente as políticas efetivas.

-s, --scrollsize=[tamanho da rolagem] – Número de resultados a serem exibidos de cada vez.

<span id="page-134-0"></span>**workstation-move (wmv) (caminho do objeto Estação de Trabalho) [caminho da pasta de destino]**

Move um objeto Estação de Trabalho para outra pasta.

<span id="page-134-1"></span>**workstation-refresh (wrf) (caminho do objeto Estação de Trabalho) [...] [opções]**

Atualiza o Agente do ZENworks nas estações de trabalho.

Aceita a seguinte opção:

-f, --folder=[pasta de estações de trabalho] – Caminho de uma pasta de estações de trabalho relativo a /Dispositivos/Estações de Trabalho. Se essa opção for especificada, o caminho dos objetos Estação de Trabalho será determinado em relação a essa pasta. Isso pode ser usado para especificar vários objetos Estação de Trabalho sob a mesma pasta.

--server=<caminho do objeto Servidor/Pasta do Servidor/Grupo de Servidores>[...]: O caminho dos objetos do Servidor Principal (servidor, pasta do servidor ou grupo de servidores) relativo a /Dispositivos/Servidores para enviar as notificações de Tarefa Rápida.

--notify=<minutos>: Tempo em minutos para notificar todos os dispositivos.

--expire=<minutos>: Tempo de expiração, em minutos, após a criação da tarefa rápida. Especifique 0 para expirar imediatamente.

--currentserver: Adicionar tarefa rápida ao Servidor Principal atual.

--anyserver: Adicionar tarefa rápida a qualquer um dos Servidores Principais.

--expirenever: A tarefa rápida nunca expira no Servidor Principal.

## <span id="page-134-2"></span>**workstation-remove-bundle (wrb) (caminho do objeto Estação de Trabalho) (bundle ou grupo de bundles) [...] [opções]**

Remove os bundles atribuídos a um objeto Estação de Trabalho.

Aceita a seguinte opção:

-f, --folder=[pasta de bundles] – Caminho de uma pasta de bundles relativo a /Bundles. Se essa opção for especificada, o caminho dos objetos Bundle será determinado em relação a essa pasta. Isso pode ser usado para especificar vários objetos Bundle sob a mesma pasta.

<span id="page-134-3"></span>**workstation-remove-policy (wrp) (caminho do objeto Estação de Trabalho) (política ou grupo de políticas) [...] [opções]**

Remove as políticas atribuídas a um objeto Estação de Trabalho.

Aceita a seguinte opção:

-f, --folder=[pasta de políticas] – Caminho de uma pasta de políticas relativo a /Políticas. Se essa opção for especificada, o caminho dos objetos Política será determinado em relação a essa pasta. Isso pode ser usado para especificar vários objetos Política sob a mesma pasta.

<span id="page-134-4"></span>**workstation-rename (wr) (caminho do objeto Estação de Trabalho) (novo nome)**

Renomeia um objeto Estação de Trabalho.

## <span id="page-134-5"></span>**workstation-reorder-policies (wrop) (caminho do objeto Estação de Trabalho) (posição atual) (nova posição)**

Muda a ordem das políticas atribuídas a uma estação de trabalho. Use o comando workstation-list-policies para obter a ordem das políticas atribuídas.

#### <span id="page-135-0"></span>**workstation-retire (wret) (caminho do objeto Estação de Trabalho)**

Desativa a estação de trabalho selecionada do seu sistema ZENworks na próxima atualização. Descartar um dispositivo é diferente de apagá-lo. Quando você descarta um dispositivo, a sua GUID é mantida (ao contrário de quando você apaga um dispositivo, o que também apaga a sua GUID). Como resultado, todas as informações de inventário são mantidas e tornam-se acessíveis, porém, todas as atribuições de bundle e de política são removidas. Se você reativar o dispositivo posteriormente, suas atribuições serão restauradas.

Aceita a seguinte opção:

-i, --immediate – Força uma atualização de dispositivo a descartar imediatamente o dispositivo.

#### <span id="page-135-1"></span>**workstation-set-as-test (wsat) (caminho do objeto Estação de Trabalho)**

Define uma estação de trabalho como dispositivo de teste.

Exemplos

Para definir a estação de trabalho1 como dispositivo de teste:

zman wsat estação de trabalho1

<span id="page-135-2"></span>**workstation-set-as-nontest (wsan) (caminho do objeto Estação de Trabalho)**

Define uma estação de trabalho como dispositivo não teste.

Exemplos

Para definir a estação de trabalho1 como dispositivo não teste:

zman wsan estação de trabalho1

<span id="page-135-3"></span>**workstation-unretire (wuret) (caminho do objeto Estação de Trabalho)**

Reativa a estação de trabalho selecionada em sua próxima atualização e reaplica todas as designações de política e de bundle que o dispositivo possuia anteriormente.

Aceita a seguinte opção:

-i, --immediate – Força uma atualização de dispositivo a imediatamente não descartar o dispositivo.

## <span id="page-135-4"></span>**workstation-view-all-bundles-status (wvabs) (caminho da estação de trabalho) [opções]**

Exibe o status avançado da implantação dos bundles atribuídos a uma estação de trabalho.

Aceita as seguintes opções:

--statusfilter=[status type][...] – Filtra o status de Eventos de Instalação e Distribuição de Bundle. Os valores válidos são S, R, C, A, F e P (Sucesso, Sucesso Parcial, Concluído, Conclusão Parcial, Falha e Pendente). É possível obter uma lista de tipos de status separados por vírgulas.

-s, --scrollsize=[tamanho da rolagem] – Número de resultados a serem exibidos de cada vez.

Exemplos

Para ver o status da implantação dos bundles atribuídos à estação de trabalho1:

zman wvabs estação de trabalho1

Para ver o status Sucesso ou Pendente da implantação dos bundles atribuídos à estação de trabalho1:

zman wvabs estação de trabalhol --statusfilter S, P

## <span id="page-136-0"></span>**workstation-view-all-policies-status (wvaps) (caminho da estação de trabalho) [opções]**

Exibe o status de implantação avançado das políticas atribuídas a uma estação de trabalho.

Aceita as seguintes opções:

- --statusfilter=[tipo de status][...] Filtra o status do Evento Aplicação de Política. Valores válidos: S, F e P (Sucesso, Falha e Pendente). É possível obter uma lista de tipos de status separados por vírgulas.
- -s, --scrollsize=[tamanho da rolagem] Número de resultados a serem exibidos de cada vez.

# <span id="page-136-1"></span>**workstation-wakeup (ww) (caminho do objeto Estação de Trabalho) [...] [opções]**

Aciona uma estação de trabalho usando Wake-On-LAN.

Aceita as seguintes opções:

- -f, --folder=[pasta de estações de trabalho] Caminho de uma pasta de estações de trabalho relativo a /Dispositivos/Estações de Trabalho. Se essa opção for especificada, o caminho dos objetos Estação de Trabalho será determinado em relação a essa pasta. Isso pode ser usado para especificar vários objetos Estação de Trabalho sob a mesma pasta.
- -b, --broadcast=[Endereço de broadcast][...] Lista de endereços separada por vírgulas usada para transmitir os pacotes mágicos Wake-On-LAN. Essa opção somente será usada se você optar por acionar o dispositivo com Wake-On-LAN. Um endereço IP válido é um valor válido.
- -s, --server=[Caminho dos objetos Servidor Principal ou Servidor Proxy relativo a / Dispositivos][...] – Lista separada por vírgulas de objetos Servidor Principal ou Servidor Proxy usada para acionar o dispositivo. Essa opção somente será usada se você optar por acionar o dispositivo com Wake-On-LAN.
- -C, --retries=[Número de tentativas] Número de vezes que os pacotes mágicos Wake-On-LAN são enviados para o(s) dispositivo(s). Essa opção somente será usada se você optar por acionar o dispositivo com Wake-On-LAN. O valor deve estar entre 0 e 5. O valor padrão é 1.
- -t, --timeout=[Intervalo de tempo entre as tentativas] O intervalo de tempo entre duas tentativas. Essa opção somente será usada se você optar por acionar o dispositivo com Wake-On-LAN. O valor deve estar entre 2 e 10 (em minutos). O valor padrão é 2.

# **Comandos do servidor ZENworks**

Esses comandos são usados para gerenciar servidores que têm o ZENworks instalado. Os comandos do Servidor ZENworks começam com zenserver- na forma extensa ou com as letras zs na forma abreviada.

- "[zenserver-backup \(zsb\) \(caminho do arquivo\) \[Frase secreta\]" na](#page-136-2)  [página 137](#page-136-2)
- "[zenserver-restore \(zsr\) \(caminho do arquivo\) \[Frase secreta\]" na](#page-137-1)  [página 138](#page-137-1)

## <span id="page-136-2"></span>**zenserver-backup (zsb) (caminho do arquivo) [Frase secreta]**

Faz backup dos arquivos de configuração necessários para duplicar esse servidor em outro Servidor ZENworks.

- (caminho do arquivo) Caminho do arquivo no qual será feito o backup dos arquivos de configuração do Servidor ZENworks. Se o servidor contiver o banco de dados embutido, use o comando database-backup para fazer backup do banco de dados. Para restaurar o servidor em outra instalação de servidor, você deve primeiro restaurar os arquivos de configuração usando o comando zenserver-restore e, em seguida, restaurar o banco de dados. O comando solicita uma frase secreta para criptografar o arquivo submetido a backup. Anote a frase secreta especificada, pois será necessário digitá-la para restaurar o servidor.
- [Frase Secreta] A frase secreta para criptografar o arquivo do qual foi feito backup. A frase secreta deve ter no mínimo 10 caracteres.

#### <span id="page-137-1"></span>**zenserver-restore (zsr) (caminho do arquivo) [Frase secreta]**

Restaura os arquivos de configuração submetidos a backup do Servidor ZENworks com problemas para uma nova instalação do Servidor ZENworks.

- (caminho do arquivo) Caminho para o arquivo que contém os arquivos de configuração submetidos a backup a serem restaurados. O servidor deve ter o mesmo nome DNS e endereço IP que o servidor que está sendo restaurado. Quando o comando solicitar uma frase secreta para descriptografar o arquivo submetido a backup, digite a frase secreta usada para criptografar os arquivos quando eles foram submetidos a backup.
- [Frase Secreta] A frase secreta usada para criptografar os arquivos quando foram incluídos no backup.

# <span id="page-137-0"></span>**Opções globais**

As opções a seguir podem ser aplicadas a qualquer comando zman:

- "[-h, --help" na página 138](#page-137-2)
- "[--usage" na página 138](#page-137-3)
- "[--terse" na página 139](#page-138-0)
- "[--debug" na página 139](#page-138-1)
- "[-V, --verbose" na página 139](#page-138-2)
- "[--quiet" na página 139](#page-138-3)
- "[-U, --User=<nome\\_do\\_usuário>" na página 139](#page-138-4)
- "[-P, --Password=<senha>" na página 139](#page-138-5)
- "[---host=<host>" na página 139](#page-138-6)
- "[--port=<porta>" na página 139](#page-138-7)
- "[--cleartext" na página 139](#page-138-8)
- "[-R, --Redirect=<caminho\\_do\\_arquivo>" na página 139](#page-138-9)
- "[-G, --ignore-global-file" na página 139](#page-138-10)

#### <span id="page-137-2"></span>**-h, --help**

Fornece ajuda em vários níveis. Consulte a seção [Guia de utilização](#page-8-0) para obter mais detalhes sobre o uso da ajuda.

#### <span id="page-137-3"></span>**--usage**

Exibe a sintaxe do comando.

#### <span id="page-138-0"></span>**--terse**

Exibe a saída concisa.

#### <span id="page-138-1"></span>**--debug**

Exibe a saída de depuração.

#### <span id="page-138-2"></span>**-V, --verbose**

Habilita a saída verbosa.

#### <span id="page-138-3"></span>**--quiet**

Gera uma saída silenciosa, imprimindo apenas as mensagens de erro.

### <span id="page-138-4"></span>**-U, --User=<nome\_do\_usuário>**

Fornece um nome de usuário. Se não for fornecido, ele será solicitado.

### <span id="page-138-5"></span>**-P, --Password=<senha>**

Especifica uma senha. Se não for fornecido, ele será solicitado.

### <span id="page-138-6"></span>**---host=<host>**

Especifica o nome do host ou o endereço IP ao qual você deverá se conectar (padrão: localhost).

### <span id="page-138-7"></span>**--port=<porta>**

Especifica a porta de escuta usada pelo servidor (padrão: 443).

### <span id="page-138-8"></span>**--cleartext**

Desabilita o SSL para fins de depuração. Se a porta não for definida como texto sem criptografia, será feita a conexão com a porta 80, por padrão.

## <span id="page-138-9"></span>**-R, --Redirect=<caminho\_do\_arquivo>**

Redireciona a saída da tela para um arquivo. Use essa opção com o operador de redirecionamento de linha de comando (>) para gravar dados no formato UTF-8 e manter os caracteres especiais.

## <span id="page-138-10"></span>**-G, --ignore-global-file**

Ignora o arquivo de opções globais especificado em zman-config.properties.

# <span id="page-138-11"></span>**Segurança**

A execução de cada comando requer autorização do administrador. Para evitar a inserção de credenciais do administrador para cada comando, use o comando admin-store-credential para armazenar as credenciais. As credenciais são criptografadas e armazenadas na pasta pessoal do usuário do sistema operacional que está executando o comando. As credenciais são aplicadas somente ao usuário que efetuou login. É mais seguro limpar as informações com o comando admin-clear-credential após a execução de todos os outros comandos.

**Importante:** Evite usar as opções de linha de comando existentes para inserir nomes de usuário e senhas. No Linux, elas são exibidas na listagem ps. E, se a tecla de seta para cima ou de seta para baixo for pressionada, serão mostrados os comandos anteriores inseridos no Windows e no Linux. Insira as credenciais quando solicitado ou use o comando admin-store-credential.

# **Arquivos**

zman-config.properties é um arquivo de propriedades usado para configurar o zman e está nos seguintes locais:

- **No Windows:** *%ZENWORKS\_HOME%*\conf\zman\properties
- **No Linux:** /etc/opt/novell/zenworks/zman/properties

Estas são as várias opções disponíveis:

- **RENDERER\_SCROLLSIZE:** Controla globalmente a saída de um comando de lista. Os resultados são recuperados e exibidos em contagens de tamanho de rolagem especificado. É possível anular essa configuração usando a opção --scrollsize nos comandos de lista.
- **GLOBAL\_OPTIONS\_FILE:** É possível adicionar opções globais a todos os comandos, armazenando-as em um arquivo e especificando o caminho desse arquivo como o valor para essa propriedade. Para arquivos do Windows, use \\ em vez de \. O conteúdo do arquivo deve estar em uma única linha, assim como um comando.

Por exemplo:

GLOBAL\_OPTIONS\_FILE=C:\\zman\\globaloptions.txt

Veja a seguir um exemplo de conteúdo do arquivo:

 $-$ host=123.34.45.56  $-$ -port=8080  $-$ cleartext  $-$ verbose

Para ignorar as opções armazenadas nesse arquivo, use a opção –ignore-global-file. Todas as opções globais, exceto -U|--User e -P|--Password, podem ser armazenadas no arquivo de opções globais. Os comandos admin-store-credential e admin-clear-credential devem ser usados para adicionar credenciais do administrador a cada comando. Consulte a seção [Segurança](#page-138-11) para obter diretrizes sobre como usar credenciais do administrador.

- **GLOBAL\_OPTIONS\_HELP:** As opções globais referentes aos comandos são exibidas na ajuda de cada comando. Para desativar a exibição das opções globais, defina GLOBAL\_OPTIONS\_HELP=false.
- **DEBUG\_LEVEL:** Controla o volume de mensagens de depuração registradas no arquivo zman.log localizado em *Unidade\_de\_instalação*:\Novell\zenworks\logs no Windows e em /var/opt/novell/log/zenworks no Linux. O nível 3, que é o padrão, registra o comando inserido e rastreamentos de pilhas de exceção caso ocorram erros. O nível 4 registra o comando inserido, a saída do comando e outras mensagens de depuração.

# **Códigos de saída**

O zman retorna códigos de saída na faixa de 0 a 255. 0 indica a execução bem-sucedida do comando; 1 a 255 indica um erro na execução.

0 – Sucesso.

Códigos de saída para erros de análise:

- 1 Erro de análise desconhecido.
- 2 Um argumento obrigatório não foi especificado.
- 3 Um flag desconhecido foi especificado.
- 4 Um valor foi especificado para um parâmetro de switch.
- 5 Nenhum valor foi especificado para uma opção com flag.
- 6 Foi especificado um argumento adicional inesperado.
- 7 Foi especificado um valor inválido.
- 8 Impossível converter um valor no tipo esperado.
- 9 Comando desconhecido.
- 10 Nenhuma das opções foi digitada e pelo menos uma é necessária. Por exemplo, para modificar direitos, especifique pelo menos a opção Atribuir ou Revogar.

Códigos de saída para erros gerais:

- 11 Erro desconhecido.
- 12 O recurso não está disponível porque um dos arquivos jar do zman está ausente.
- 13 Falha na autenticação.
- 14 Uma string vazia foi especificada para o nome de usuário ou a senha ou a senha especificada não atende aos requisitos mínimos de tamanho.
- 15 A licença do ZENworks expirou.
- 16 Falha de conexão. O servidor de banco de dados pode estar inativo.
- 17 O administrador do ZENworks não tem direitos suficientes para executar essa operação.
- 18 Impossível ler o certificado para estabelecer a comunicação SSL.
- 19 Este comando pode ser executado somente em um host local.

Códigos de saída para erros relacionados a objetos gerais:

- 21 O objeto especificado não é do tipo esperado. Por exemplo, um bundle é especificado em vez de um dispositivo.
- 22 Não foi possível encontrar o objeto.
- 23 Um objeto com o mesmo nome já existe na pasta especificada.
- 24 O objeto especificado está em um diretório diferente da pasta especificada.
- 25 Não é possível mover uma pasta pai para sua subpasta.
- 26 Não é possível renomear o objeto.
- 27 Não é possível apagar o objeto.
- 28 Tentativa de apagar uma pasta não vazia.
- 29 O objeto já é membro do grupo.
- 30 O objeto não é membro do grupo.
- 31 O objeto já foi atribuído ao dispositivo ou usuário.
- 32 O objeto ainda não foi atribuído ao dispositivo ou usuário.
- 33 O tipo de objeto é inválido para ser atribuído a um dispositivo ou usuário.
- 34 A atribuição do objeto ao dispositivo não foi permitida. Por exemplo, não é possível designar a política específica do usuário a um dispositivo.

Códigos de saída para outros erros gerais:

- 41 O nome especificado é inválido. Por exemplo, o objeto não pode ter caracteres especiais como \* ou % em seu nome.
- 42 O caminho absoluto iniciando com uma barra normal (/) é esperado.
- 43 Uma programação inválida é especificada.
- 44 O arquivo XML não continha a entrada esperada. Por exemplo, o arquivo XML de um conjunto de ações exportado é fornecido como entrada quando se espera o arquivo XML de um bundle exportado.
- 45 O arquivo XML não estava de acordo com o esquema esperado.
- 46 Um GUID inválido é especificado.
- 47 O valor especificado excedeu o tamanho máximo.
- 48 Um argumento dependente não foi especificado. Por exemplo, o comando usa a opção de instalação de um bundle imediatamente na distribuição, mas não especifica a programação de distribuição.

Códigos de saída para erros relacionados a arquivos:

- 61 Espera-se um diretório.
- 62 O arquivo não existe ou está em um diretório.
- 63 O arquivo já existe.
- 64 Erro ao ler o arquivo.
- 65 Erro ao gravar no arquivo.
- 66 Erro ao criar o arquivo.
- 67 Erro ao criar o diretório.
- 68 Erro ao copiar o arquivo.
- 69 Erro ao fazer upload do arquivo.
- 70 Impossível carregar o arquivo porque não há espaço em disco suficiente no dispositivo de destino.

Códigos de saída específicos para comandos de registro:

- 71 A pasta e o grupo que estão sendo associados à chave de registro ou ao conjunto de regras não são do mesmo tipo de dispositivo.
- 72 Um conjunto de regras deve ter pelo menos uma regra.

Códigos de saída comuns para comandos de bundle e política:

- 76 Falha na criação do conteúdo.
- 77 A cópia do arquivo de conteúdo para o diretório temporário foi cancelada porque já existe um arquivo com o mesmo nome.
- 78 Tentativa de criação de um bundle ou de uma política com conteúdo do arquivo em um servidor que não é de conteúdo.

Códigos de saída específicos para comandos de bundle:

- 81 O arquivo especificado para o ícone de bundle não é um arquivo de imagem válido.
- 82 O conjunto de ações não contém ações a serem reordenadas, removidas ou exportadas.
- 83 O conjunto de ações não contém ações na posição específica a serem reordenadas, removidas ou exportadas.
- 84 O conjunto de ações não é suportado para o tipo de bundle. Por exemplo, o conjunto de ações de pré-inicialização não é suportado para o bundle do Windows.
- 85 A ação não é suportada para o conjunto de ações. Por exemplo, ação Verificar Bundle não é suportada para o conjunto de ações de instalação.
- 86 A ação é não apagável.
- 87 O tipo de ação é singular; não é possível adicionar o mesmo tipo de ação mais de uma vez a um conjunto de ações.
- 88 O tipo de ação não suporta bundles dependentes. Por exemplo, você não pode especificar um caminho de bundle dependente para a ação MSI de Instalação.
- 89 O caminho do bundle dependente especificado leva a uma dependência circular de bundles.
- 90 Falha ao criar a programação Wake-On-LAN ao atribuir bundles.
- 91 Falha ao remover a programação Wake-On-LAN ao cancelar a atribuição de bundles.

Códigos de saída comuns para comandos de dispositivo e usuário:

101 – O dispositivo ou o usuário não tem políticas nem bundles associados.

Códigos de saída específicos para comandos de usuário:

106 – O certificado da origem de usuário expirou.

107 – O SSL é necessário para a conexão com a origem de usuário.

Códigos de saída específicos para comandos de licença:

116 – Impossível ativar a licença.

- 118 O servidor não tem a função de Autoridade de certificação.
- 119 O servidor não tem os arquivos necessários para habilitar a função de Autoridade de certificação.

120 – A Autoridade de certificação usada não é a Autoridade de Certificação Interna do ZENworks.

Códigos de saída específicos de comandos de administrador:

121 – O direito não pertence à categoria de direitos.

Códigos de saída específicos para comandos de banco de dados:

126 – O banco de dados não é um banco de dados embutido.

- 127 A instrução SQL é inválida.
- 128 Ocorreu uma exceção SQL.

Códigos de saída específicos para comandos de distribuição:

- 131 Um endereço IP ou um nome de host inválido foi especificado.
- 132 As credenciais necessárias para a conexão com o dispositivo não foram especificadas.
- 133 Um dispositivo gerenciado ou um dispositivo já programado para implantação é especificado.

Códigos de saída específicos para comandos de relatório:

136 – Falha ao apagar o relatório.

137 – Falha ao submeter uma solicitação para a geração de relatório.

138 – Documento de relatório inválido.

# **Comandos do ZeUS**

O comando zman zeus é usado para importar os MSIs mais recentes do ZeUS na Zona e obter a configuração atual do ZeUS.

- "[zeus-msi-config | zmc" na página 144](#page-143-0)
- "[zeus-msi-import | zmi \(caminho para Msis do ZeUS\) \[-f|--force\]" na](#page-143-1)  [página 144](#page-143-1)
- "[zac zeus-refresh / zeus-ref" na página 144](#page-143-2)

### <span id="page-143-0"></span>**zeus-msi-config | zmc**

Aplica a configuração do último msi do ZeUS importado.

## <span id="page-143-1"></span>**zeus-msi-import | zmi (caminho para Msis do ZeUS) [-f|--force]**

Importa os MSIs mais recentes do ZeUS na Zona.

(caminho para Msis do ZeUS) — Informe o caminho completo para o diretório do ZeUS.

Aceita as seguintes opções:

-f, --force — Reimporta o MSI mesmo se as versões forem iguais. Isso sobregrava a configuração atual do ZeUS no servidor.

## <span id="page-143-2"></span>**zac zeus-refresh / zeus-ref**

Recupera a atualização do sistema quando ela é atribuída a um dispositivo.

Nota: Esse não é um comando do ZMAN.
# **zeninfocollect(1)**

# **Nome**

zeninfocollect - Utilitário que permite reunir informações para ajudá-lo a resolver problemas que podem surgir ao usar o Micro Focus ZENworks.

# **Sintaxe**

./zeninfocollect.py *[opções]*

# **Descrição**

Por padrão, o zeninfocollect reúne dados de cache, servidor, cliente, configuração, hardware e pacote, bem como arquivos de registro. As informações são compactadas em um arquivo zip no Windows e em um arquivo tarball no Linux, e inseridas na localização especificada.

Por padrão, o utilitário zeninfocollect não é instalado em nenhum dispositivo.

Para fazer download e executar o utilitário zeninfocollect em um dispositivo gerenciado pelo Windows:

- **1** Copie o arquivo ZENworksInfocollect\_Win.zip do diretório *Servidor\_ZENworks*\novell\zenworks\install\downloads\tools ou faça download do arquivo do ZENworks Control Center (guia **Configuração** > **Tarefas de Config.** > **Fazer Download das Ferramentas do ZENworks** > **Ferramentas Administrativas**).
- **2** Extraia o arquivo ZENworksInfocollect\_Win.zip no dispositivo gerenciado.
- **3** No prompt de comando do dispositivo gerenciado, vá para o diretório em que o conteúdo do .zip foi extraído e execute zeninfocollect.exe [opções].

Para fazer download e executar o utilitário zeninfocollect em um dispositivo gerenciado pelo Linux que tem o Python instalado:

- **1** Copie o arquivo ZENworksInfocollect\_Linux.zip do diretório *Servidor\_ZENworks*\novell\zenworks\install\downloads\tools ou faça download do arquivo do ZENworks Control Center (guia **Configuração** > **Tarefas de Config.** > **Fazer Download das Ferramentas do ZENworks** > **Ferramentas Administrativas**).
- **2** Extraia o arquivo ZENworksInfocollect\_Linux.zip no dispositivo gerenciado.
- **3** Torne o arquivo executável usando o comando chmod +x zeninfocollect.py.
- **4** No prompt de comando do dispositivo gerenciado, vá para o diretório em que o conteúdo do .zip foi extraído e execute ./zeninfocollect.py [opções].

# **Lista de opções**

- "--output-dir=*[nome\\_do\\_diretório" na página 146](#page-145-0)*
- "[-h, --help" na página 146](#page-145-1)
- "[-a, --no-cache" na página 146](#page-145-2)
- "[-c, --no-client" na página 146](#page-145-3)
- "[-d, --no-hardware" na página 146](#page-145-4)
- "[-l, --no-logs" na página 146](#page-145-5)
- "[-o, --no-config" na página 146](#page-145-6)
- "[-p, --no-packages" na página 146](#page-145-7)
- "[-s, --no-server" na página 146](#page-145-8)

### <span id="page-145-0"></span>**--output-dir=***nome\_do\_diretório*

Especifique o nome do diretório que deverá conter o arquivo de saída. Se você não especificar um diretório, a saída será armazenada no diretório temporário do usuário *%TEMP%* em um dispositivo gerenciado pelo Windows, e em /tmp em um dispositivo gerenciado pelo Linux.

### <span id="page-145-1"></span>**-h, --help**

Exibir as informações da ajuda.

### <span id="page-145-2"></span>**-a, --no-cache**

Não coletar dados do cache.

<span id="page-145-3"></span>**-c, --no-client**

Não coletar dados do cliente.

# <span id="page-145-4"></span>**-d, --no-hardware**

Não coletar dados de hardware.

<span id="page-145-5"></span>**-l, --no-logs**

Não coletar registros.

# <span id="page-145-6"></span>**-o, --no-config**

Não coletar dados de configuração.

### <span id="page-145-7"></span>**-p, --no-packages**

Não coletar dados de pacote. Os dados do pacote incluem todas as informações de versão dos pacotes no repositório de pacotes do ZENworks Configuration Management.

# <span id="page-145-8"></span>**-s, --no-server**

Não coletar dados de servidor.

# **zac para Windows(1)**

# **Nome**

zac - A interface de gerenciamento de linha de comando do Agente do Micro Focus ZENworks que está instalada e em execução nos dispositivos gerenciados pelo Windows.

# **Sintaxe**

```
zac command options
```
# **Descrição**

O utilitário zac executa funções de gerenciamento de linha de comando no dispositivo gerenciado ZENworks, incluindo a instalação e remoção de bundles de software, aplicação de políticas e registro e cancelamento de registro do dispositivo.

# **Guia de utilização**

A maioria dos comandos tem uma forma extensa e uma forma abreviada:

- Forma extensa: add-reg-key
- Forma abreviada: ark

Quando ambos os formatos estão disponíveis, o comando é listado da seguinte forma:

add-reg-key (ark) argumentos

Ao usar o comando, insira apenas a forma por extenso ou a forma abreviada:

```
zac add-reg-key argumentos
```
zac ark argumentos

Argumentos podem ser obrigatórios ou opcionais. Argumentos obrigatórios são incluídos entre os sinais de maior e menor <argumento>. Argumentos opcionais são incluídos entre colchetes [argumento]. Se um argumento incluir espaço, coloque-o entre aspas:

```
zac ark "arg 1"
```
# **Comandos de ajuda**

```
 "/h ou --help" na página 147
```

```
/h ou --help
```
Exibe informações sobre os comandos.

# **Lista de comandos**

- ["Comandos do servidor satélite de autenticação" na página 148](#page-147-0)
- ["Comandos de função do satélite" na página 149](#page-148-0)
- ["Comandos de bundles" na página 149](#page-148-1)
- ["Comandos de certificado" na página 150](#page-149-0)
- ["Comandos de roll-up de coleção" na página 151](#page-150-0)
- ["Comandos de distribuição de conteúdo" na página 152](#page-151-0)
- ["Comandos de banco de dados" na página 153](#page-152-0)
- ["Comandos de criação de imagens" na página 153](#page-152-1)
- ["Comandos de inventário" na página 153](#page-152-2)
- ["Comandos de local" na página 154](#page-153-0)
- ["Comandos de registro" na página 154](#page-153-1)
- ["Comando de destino do OS" na página 155](#page-154-0)
- ["Comandos para gerenciamento de patches" na página 155](#page-154-1)
- ["Comandos de políticas" na página 156](#page-155-0)
- ["Comandos de registro" na página 156](#page-155-1)
- ["Comandos de gerenciamento remoto" na página 158](#page-157-0)
- ["Comandos de status" na página 158](#page-157-1)
- ["Comandos de atualização do sistema" na página 162](#page-161-0)
- ["Comandos do ZENworks Endpoint Security Management" na página 162](#page-161-1)

# <span id="page-147-0"></span>**Comandos do servidor satélite de autenticação**

 "[authentication server reconfigure \(asr\) \[-t all|config|casa\] \[-u](#page-147-1)  [nome\\_de\\_usuário\] \[-p senha\]" na página 148](#page-147-1)

# <span id="page-147-1"></span>**authentication server reconfigure (asr) [-t all|config|casa] [-u nome\_de\_usuário] [-p senha]**

Reconfigura um Satélite de Autenticação habilitado.

Exemplos:

Para buscar os arquivos de configuração do servidor:

zac asr -t config

Para reconfigurar o certificado de assinatura do CASA:

zac asr -t casa

Para reconfigurar todo o Satélite:

zac asr -t all -u *Administrador* -p *senha*

Se forem obrigatórios um nome de usuário e uma senha, mas eles não forem fornecidos na linha de comando, será emitido um aviso.

# <span id="page-148-0"></span>**Comandos de função do satélite**

- "[satellite server reconfigure \(ssr\) \[-t jetty\] \[-u nome\\_de\\_usuário\]](#page-148-2)  [\[-p senha\]" na página 149](#page-148-2)
- "[Import-satellite-cert \(isc\) \[-pk <private-key.der>\] \[-c <signed](#page-148-3)server-certificate.der>] [-ca<signing-authority-public[certificate.der>\] \[-ks <keystore.jks>\] \[-ksp<keystore-pass-phrase>\]](#page-148-3)  [-a <signed-cert-alias>] [-cp<signed-cert-passphrase>] [-u [<nome\\_de\\_usuário>\] \[-p <senha>\] \[ -rc \]" na página 149](#page-148-3)

<span id="page-148-2"></span>**satellite server reconfigure (ssr) [-t jetty] [-u nome\_de\_usuário] [-p senha]**

Reconfigura o servidor Web Jetty.

Para reconfigurar o servidor Web Jetty:

zac ssr -t jetty -u Administrador -p senha

```
Import-satellite-cert (isc) [-pk <private-key.der>] [-c <signed-server-
certificate.der>] [-ca<signing-authority-public-certificate.der>] [-ks 
<keystore.jks>] [-ksp<keystore-pass-phrase>] [-a <signed-cert-alias>] [-
cp<signed-cert-passphrase>] [-u <nome_de_usuário>] [-p <senha>] [ -rc ]
```
Configura um dispositivo satélite com certificados assinados externamente.

-rc: Confirma a reconfiguração do Servidor Satélite para que não seja emitido um aviso de reconfiguração ao administrador.

# <span id="page-148-1"></span>**Comandos de bundles**

- "[bundle-install \(bin\) <nome de exibição do bundle>" na página 149](#page-148-4)
- "[bundle-launch \(bln\) <nome de exibição do bundle> \[-noSelfHeal\]" na](#page-148-5)  [página 149](#page-148-5)
- "[bundle-list \(bl\)" na página 150](#page-149-1)
- "[bundle-props \(bp\) <nome de exibição do bundle>" na página 150](#page-149-2)
- "[bundle-refresh \(br\) <nome de exibição ou guid do bundle>" na](#page-149-3)  [página 150](#page-149-3)
- "[bundle-uninstall \(bu\) <nome de exibição do bundle>" na página 150](#page-149-4)
- "[bundle-verify \(bv\) <nome de exibição do bundle>" na página 150](#page-149-5)

### <span id="page-148-4"></span>**bundle-install (bin) <nome de exibição do bundle>**

Instala o bundle especificado. Use o comando bundle-list para obter uma lista dos bundles disponíveis e seus nomes de exibição.

Exemplo:

zac bin bundle1

### <span id="page-148-5"></span>**bundle-launch (bln) <nome de exibição do bundle> [-noSelfHeal]**

Inicia o bundle especificado. Use o comando bundle-list para obter uma lista dos bundles disponíveis e seus nomes de exibição.

Exemplo para iniciar um bundle com base no nome de exibição:

zac bln bundle1

Exemplo para iniciar um bundle com base no nome de exibição e desativar autorrecuperação se a ação de inicialização falhar (por padrão, autorrecuperação fica ativado):

```
zac bln bundle1 -noSelfHeal
```
## <span id="page-149-1"></span>**bundle-list (bl)**

Exibe a lista de bundles atribuídos ao dispositivo e o usuário conectado.

Exemplo:

zac bl

### <span id="page-149-2"></span>**bundle-props (bp) <nome de exibição do bundle>**

Exibe o status, a versão, o GUID e as informações de requisitos para o bundle especificado. Use o comando bundle-list para obter uma lista dos bundles disponíveis e seus nomes de exibição.

Exemplo:

zac bln bundle1

### <span id="page-149-3"></span>**bundle-refresh (br) <nome de exibição ou guid do bundle>**

Atualiza as informações sobre o bundle especificado.

Exemplo:

zac br bundle1

#### <span id="page-149-4"></span>**bundle-uninstall (bu) <nome de exibição do bundle>**

Desinstala o bundle especificado. Use o comando bundle-list para obter uma lista dos bundles instalados e seus nomes de exibição.

Exemplo:

zac bu bundle1

## <span id="page-149-5"></span>**bundle-verify (bv) <nome de exibição do bundle>**

Verifica um bundle instalado (especificado pelo nome de exibição do bundle) para garantir que nenhum arquivo tenha sido removido ou corrompido. Use o comando bundlelist para obter uma lista dos bundles instalados e seus nomes de exibição.

Exemplo:

zac bv bundle1

# <span id="page-149-0"></span>**Comandos de certificado**

- "[cert-info \(ci\) \[caminho do arquivo de certificado de ca\] \[-u](#page-150-1)  [<nome\\_do\\_usuário> -p <senha>\]" na página 151](#page-150-1)
- "[zac certificate-verify / cv" na página 151](#page-150-2)

### <span id="page-150-1"></span>**cert-info (ci) [caminho do arquivo de certificado de ca] [-u <nome\_do\_usuário> -p <senha>]**

Lista informações de certificados de chave pública para cada servidor ZENworks conhecido ou adiciona um certificado raiz confiável ao armazenamento confiável de dispositivos. O arquivo pode estar em formato DER ASN.1 ou codificado com base 64 delimitado por ----BEGIN CERTIFICATE---- e ----END CERTIFICATE--.

Exemplo:

Para listar o certificado para cada servidor ZENworks conhecido:

zac ci

Para adicionar um certificado raiz confiável ao armazenamento confiável de dispositivos:

zac ci c:\certs\mytrustcacert.der -u meu\_usuário -p minha\_senha

#### <span id="page-150-2"></span>**zac certificate-verify / cv**

Verifica se a certificação do servidor e o arquivo de chave copiado para o repositório de recriação são válidos e atualiza os resultados para o servidor.

# <span id="page-150-0"></span>**Comandos de roll-up de coleção**

- "[collection-point \(cp\)" na página 151](#page-150-3)
- "[collection-upload-orphans \(cuo\)" na página 151](#page-150-4)

### <span id="page-150-3"></span>**collection-point (cp)**

Mostra o status e a configuração da função de coleção.

Exemplo:

```
collection-point [wake]
```
wake: Aciona os módulos que fazem coleta (Inventário, Status de MD, Remetente da mensagem)

#### <span id="page-150-4"></span>**collection-upload-orphans (cuo)**

Encontra arquivos órfãos no dispositivo Satélite e fará o roll-up deles para o servidor de coleção pai ou os apagará, se o roll-up já tiver sido executado.

Esse comando constrói uma lista dos arquivos nas pastas em

%zenworks\_home%\work\collection e tenta encontrar as informações de upload originais para cada entrada no banco de dados de estatísticas da coleção.

Se houver uma entrada para um arquivo no banco de dados, e parecer que o roll-up do arquivo não foi executado, o roll-up desse arquivo será feito. Se a entrada mostrar que o roll-up do arquivo já foi feito, o arquivo no dispositivo Satélite será apagado. Se não houver nenhuma entrada para um arquivo no banco de dados, o roll-up do arquivo será feito. Esse comando também lista os arquivos que não foram carregados, nem apagados.

Antes de executar esse comando, execute zac crw para enviar os arquivos pendentes para o servidor pai.

Exemplo:

zac cuo

# <span id="page-151-0"></span>**Comandos de distribuição de conteúdo**

- "[cdp-checksum \(cchk\) \[-l:<caminho para o registro>\]" na página 152](#page-151-1)
- "[cdp-verify-content \(cvc\) \[-c\] \[-l:<caminho para o registro>\]" na](#page-151-2)  [página 152](#page-151-2)
- "[cdp-import-content \(cic\) <caminho do conteúdo> \[-l:<caminho para o](#page-151-3)  [registro>\]" na página 152](#page-151-3)
- "[wake-cdp \(cdp\) \[replicate | cleanup\]" na página 152](#page-151-4)

#### <span id="page-151-1"></span>**cdp-checksum (cchk) [-l:<caminho para o registro>]**

Valida o conteúdo do satélite calculando o checksum de cada arquivo.

O arquivo de registro opcional mostra os detalhes dos resultados da comparação de checksum. Exemplo:

```
zac cchk -l:"C:\Arquivos de Programas\Novell\ZENworks\logs\cchk.log"
```
#### <span id="page-151-2"></span>**cdp-verify-content (cvc) [-c] [-l:<caminho para o registro>]**

Compara a lista de IDs de conteúdo e seus estados de sincronização neste CDP com os valores pressupostos pelo Servidor Principal.

Você pode usar as seguintes opções:

-c – Calcula o checksum do conteúdo local.

Exemplo:

```
zac cvc -l:"C:\Arquivos de Programas\Novell\ZENworks\logs\cvc.log"
```
<span id="page-151-3"></span>**cdp-import-content (cic) <caminho do conteúdo> [-l:<caminho para o registro>]**

Importa o conteúdo ausente do diretório especificado pelo caminho do conteúdo, registrando no arquivo especificado pelo caminho do registro.

Exemplo:

```
zac cic c:\diretório_de_origem_da_importação -l:"C:\Arquivos de 
Programas\Novell\ZENworks\logs\cic.log"
```
### <span id="page-151-4"></span>**wake-cdp (cdp) [replicate | cleanup]**

Aciona o thread do worker do ponto de distribuição de conteúdo. Você pode usar uma das seguintes opções:

replicate – Faz o download de qualquer conteúdo novo ou alterado do Ponto de Distribuição de Conteúdo do servidor pai do ZENworks.

cleanup – Remove qualquer conteúdo que não deve ser mais armazenado no Ponto de Distribuição de Conteúdo.

Exemplos:

zac cdp

zac cdp replicate

Esse comando aplica-se apenas quando o agente é promovido como um satélite.

# <span id="page-152-0"></span>**Comandos de banco de dados**

```
 "statussender RollUp" na página 153
```
### <span id="page-152-3"></span>**statussender RollUp**

Faz roll-up para o banco de dados MDStatus de status que foi atualizado desde o último roll-up com êxito. Por padrão, o remetente do status faz roll-up de status automaticamente a cada 5 minutos.

O banco de dados MDStatus é usado para transferir o status dos bundles e políticas do dispositivo gerenciado para o Servidor ZENworks.

# <span id="page-152-1"></span>**Comandos de criação de imagens**

```
 "file-system-guid (fsg)[-d] [-r]" na página 153
```
# <span id="page-152-4"></span>**file-system-guid (fsg)[-d] [-r]**

Exibe, remove ou restaura o GUID da estação de trabalho no sistema de arquivos em preparação para criar a imagem.

Por exemplo:

Para exibir o valor de GUID:

zac fsg

Para remover o GUID e também o conninfo.dat do sistema de arquivos:

```
zac file-system-guid -d
```
Para restaurar o GUID no sistema de arquivos:

```
zac file-system-guid -r
```
Para exibir o valor de GUID:

zac fsg

# <span id="page-152-2"></span>**Comandos de inventário**

"[inventory \[scannow | cdf | -f scannow\]" na página 153](#page-152-5)

<span id="page-152-5"></span>**inventory [scannow | cdf | -f scannow]**

Executa uma exploração de inventário ou abre o Formulário de Dados de Coleção.

Exemplo: para executar uma exploração de inventário:

zac inv scannow

Exemplo: para abrir o Formulário de Dados de Coleção:

zac inv cdf

Exemplo de execução de exploração completa:

zac inv -f scannow

# <span id="page-153-0"></span>**Comandos de local**

- "[config-location \(cl\)" na página 154](#page-153-2)
- "[\(location preferred protocol communication | lppc\) <nome do local>](#page-153-3)  [\[opções\]" na página 154](#page-153-3)

### <span id="page-153-2"></span>**config-location (cl)**

Exibe o local de configuração. O local de configuração determina a qual servidor (ou servidores) ZENworks o dispositivo vai se conectar para fins de autenticação, configuração, conteúdo e coleção.

Exemplos:

zac config-location

zac cl

<span id="page-153-3"></span>**(location preferred protocol communication | lppc) <nome do local> [opções]**

Edita um local existente.

<nome do local>: Especifique o nome do local.

Aceita as seguintes opções:

**IPv4:** Especifique IPv4 para que os dispositivos neste local tentem se comunicar com os servidores usando URLs IPv4 antes de tentar os URLs IPv6.

**IPv6:** Especifique IPv6 para que os dispositivos neste local tentem se comunicar com os servidores usando URLs IPv6 antes de tentar os URLs IPv4.

# <span id="page-153-1"></span>**Comandos de registro**

 "[logger \(registro\) \[resetlog | level \[MANAGED|ERROR|WARN|INFO|DEBUG\]](#page-153-4)  [| managedlevel\]" na página 154](#page-153-4)

<span id="page-153-4"></span>**logger (registro) [resetlog | level [MANAGED|ERROR|WARN|INFO|DEBUG] | managedlevel]**

Muda ou exibe a configuração do registrador para o Agente do ZENworks.

Você pode usar as seguintes opções:

resetlog – Redefine o registro.

level – Se essa opção for usada sem nível, exibirá o nível de registro gerenciado atual. Se for usada com um dos níveis, mudará o nível de registro para o nível especificado.

managedlevel – Exibe o nível de Registro Global da zona.

Exemplo para redefinir o arquivo de registro:

zac logger resetlog

Exemplo para mostrar o nível de registro atual:

zac logger level

Exemplo para definir o nível de registro para DEBUG e acima:

zac logger level DEBUG

# <span id="page-154-0"></span>**Comando de destino do OS**

### **ostarget (os)**

Exibe o registro de ostarget associado ao sistema operacional da estação de trabalho ou a uma string de versão especificada.

Exemplos:

Para exibir a string de versão e as informações correspondentes de ostarget para a estação de trabalho:

zac ostarget

Para exibir as informações correspondentes de ostarget para uma string de versão específica:

zac ostarget "Windows XP Professional Service Pack 2 (Build 2600)"

# <span id="page-154-1"></span>**Comandos para gerenciamento de patches**

- "[patch-scan \(ps\)" na página 155](#page-154-2)
- "[patch-scan --quick \(ps --quick\)" na página 155](#page-154-3)
- "[patch-apply-policy \(pap\)" na página 155](#page-154-4)
- "[patch-quarantine-release \(pqr\)" na página 155](#page-154-5)

### <span id="page-154-2"></span>**patch-scan (ps)**

Explora o dispositivo para verificar se há patches não aplicados, usando o arquivo de assinatura do patch atual (DAU) do dispositivo. Em seguida, é feito upload dos resultados no servidor.

Exemplo de como executar uma verificação de patch:

zac ps

#### <span id="page-154-3"></span>**patch-scan --quick (ps --quick)**

Faz upload dos resultados da última exploração para o servidor. Esse comando não executa uma nova exploração de detecção.

Exemplo de como executar uma verificação rápida de patch:

zac ps --quick

# <span id="page-154-4"></span>**patch-apply-policy (pap)**

Atualiza os dispositivos com a versão mais recente de todas as políticas de patch.

Exemplo de como executar uma política de aplicação de patch:

zac pap

# <span id="page-154-5"></span>**patch-quarantine-release (pqr)**

Libera da quarentena todos os patches em quarentena no dispositivo em que o comando é executado, de modo que uma única tentativa de instalação possa ser realizada, seja de uma programação de política de patch ou de uma programação de correção.

Exemplo de como executar uma liberação de quarentena de patch:

zac pqr

# <span id="page-155-0"></span>**Comandos de políticas**

- "[policy-list \(pl\)" na página 156](#page-155-2)
- "[policy-refresh \(pr\)" na página 156](#page-155-3)

# <span id="page-155-2"></span>**policy-list (pl)**

Lista as políticas cujo uso obrigatório está sendo assegurado no momento no dispositivo (políticas efetivas). Para listar todas as políticas (efetivas ou não efetivas) use a opção --all.

Exemplos:

zac pl

zac pl --all

### <span id="page-155-3"></span>**policy-refresh (pr)**

Aplica todas as políticas atribuídas ao dispositivo e ao usuário.

Exemplo:

zac pr

# <span id="page-155-1"></span>**Comandos de registro**

- "[add-reg-key \(ark\) <chave de registro>" na página 156](#page-155-4)
- "[register \(reg\) \[-g\] \[-k <chave>\] \[-u <nome do usuário> -p <senha\]](#page-155-5)  [<endereço do Servidor ZENworks:porta>" na página 156](#page-155-5)
- "[reregister \(rereg\)\[-u <nome de usuário> -p <senha>\] <novo guid>" na](#page-156-0)  [página 157](#page-156-0)
- "[unregister \(unr\) \[-f\] \[-s\] \[-a\] \[-u <nome de usuário> -p <senha>\]"](#page-156-1)  [na página 157](#page-156-1)
- "[reestablish-trust \(retr\) \[-u <nome\\_de\\_usuário> -p <senha>\]" na](#page-157-2)  [página 158](#page-157-2)

### <span id="page-155-4"></span>**add-reg-key (ark) <chave de registro>**

Registra o dispositivo usando a chave especificada. Registro com chaves que são adicionáveis. Se o dispositivo foi registrado anteriormente com uma chave e você registrá-lo com uma nova chave, o dispositivo receberá todas as designações de grupo associadas as duas chaves.

Exemplo:

zac ark key12

<span id="page-155-5"></span>**register (reg) [-g] [-k <chave>] [-u <nome do usuário> -p <senha] <endereço do Servidor ZENworks:porta>**

Registra o dispositivo em uma zona de gerenciamento.

Para executar esse comando, você deve ter direitos para **Criar/Apagar** dispositivos na pasta em que você está tentando registrar.

Você pode usar as seguintes opções:

g – Permite criar um novo objeto Dispositivo com um novo GUID e senha para o dispositivo se você tiver vários dispositivos com o mesmo GUID. Quando você registrar um dispositivo usando esse switch, todas as associações (políticas e bundles) atribuídas ao objeto

Dispositivo original serão removidas. Você não pode usar essa opção para criar um novo GUID para um Servidor Principal ou um dispositivo Satélite. O usuário local deverá ter direitos de Administrador Local para utilizar essa opção.

k – Permite registrar o dispositivo usando a chave de registro especificada.

p – Permite especificar a senha do administrador da Zona de Gerenciamento.

u – Permite especificar o nome do usuário do administrador da Zona de Gerenciamento.

Exemplos:

zac reg -k key1 https://123.456.78.90

zac reg -k key1 -u administrator -p novell https:// zenserver.novell.com:8080

O número da porta é requerido somente se o Servidor ZENworks não estiver usando a porta HTTP padrão (80). Se um nome de usuário e senha não forem fornecidos, eles serão solicitados a você.

### <span id="page-156-0"></span>**reregister (rereg)[-u <nome de usuário> -p <senha>] <novo guid>**

Registra um dispositivo na zona atual e atribui a ele o GUID de um objeto Dispositivo existente. O objeto Dispositivo associado no momento é apagado.

Para executar esse comando, você deve ter direitos para **Criar/Apagar** dispositivos na pasta em que você está tentando registrar novamente.

Por exemplo, se você criar a imagem de um dispositivo após substituir o disco rígido, o dispositivo poderá receber um novo GUID. Entretanto, com o comando reregister, você poderá atribuir o GUID anterior do dispositivo antes da substituição do disco rígido.

Exemplos:

Para registrar novamente, especifique um nome de usuário e uma senha:

zac reregister -u meu\_usuário -p minha\_senha eaa6a76814d650439c648d597280d5d4

Para registrar novamente e receber uma solicitação de nome de usuário e senha:

zac reregister eaa6a76814d650439c648d597280d5d4

**Observação:** As opções -g e -k não serão aplicadas se o objeto Dispositivo correspondente já estiver presente no servidor e a reconciliação for feita com esse objeto Dispositivo.

<span id="page-156-1"></span>**unregister (unr) [-f] [-s] [-a] [-u <nome de usuário> -p <senha>]**

Remove o registro do dispositivo da zona de gerenciamento.

Para executar esse comando, você deve ter direitos para **Criar/Apagar** dispositivos na pasta em que você está tentando cancelar o registro.

Exemplo:

Para forçar que o registro de um dispositivo seja anulado localmente quando não for possível contatar um servidor:

zac unr -f -u myuser -p mypassword

Para anular o registro localmente e suprimir o prompt que solicita nome de usuário e senha:

zac unr -s

Use a opção -a para anular o registro de forma assíncrona. Com essa opção, o servidor apaga o dispositivo de forma assíncrona.

Os parâmetros  $-a$ ,  $-f$ ,  $-u$  e  $-p$  são opcionais. Se não usar os parâmetros  $-u$  e  $-p$ , você será solicitado a digitar um nome de usuário e uma senha. O parâmetro -f ignora o banco de dados do ZENworks e força a anulação de registro do dispositivo localmente; essa opção somente será necessária se o objeto Dispositivo já tiver sido apagado do banco de dados do ZENworks ou se o dispositivo não puder se conectar ao banco de dados. Se a opção -a for especificada, o servidor ZENworks retornará a chamada de anulação de registro rapidamente, mas apagará o objeto Dispositivo do banco de dados de forma assíncrona, em algum momento futuro. Se a exclusão do dispositivo não for concluída e houver uma nova tentativa de registrar o dispositivo, o servidor ZENworks exibirá um erro. Se houver uma grande quantidade de dados associados ao dispositivo no banco de dados, poderá levar bastante tempo para apagar o dispositivo. Use a opção -a quando a exclusão do dispositivo real no servidor levar muito tempo e esgotar o tempo de espera do comando de anulação de registro do agente.

**Observação:** A execução do comando UNR pode provocar alta utilização do banco de dados. Isso pode ocorrer por qualquer um dos seguintes motivos:

- O comando UNR está em execução no servidor.
- A zona contém um grande número de dispositivos gerenciados.
- Os dispositivos gerenciados têm um histórico enorme.
- O Patch Management está habilitado.

#### <span id="page-157-2"></span>**reestablish-trust (retr) [-u <nome\_de\_usuário> -p <senha>]**

Restabelece a confiança com a Zona de Gerenciamento atual. O nome de usuário e senha usados devem ser do Administrador da Zona.

Exemplo:

zac retr -u meu\_usuário -p minha\_senha

Os parâmetros  $-u e$  -  $p$  são opcionais. Se não usar os parâmetros  $-u e$  -  $p$ , você será solicitado a digitar um nome de usuário e uma senha.

# <span id="page-157-0"></span>**Comandos de gerenciamento remoto**

#### **request-remote-session, rrs**

Solicita uma sessão de gerenciamento remoto do dispositivo gerenciado, mesmo na ausência do ícone Z. Esse comando está disponível em dispositivos gerenciados com a versão 11.3.1 e posterior.

Exemplos:

```
zac request-remote-session
```
zac rrs

# <span id="page-157-1"></span>**Comandos de status**

- "[cache-clear \(cc\)" na página 159](#page-158-0)
- "[dump-prop-pages \(dpp\) <diretório de destino>" na página 159](#page-158-1)
- "[get-settings \(gs\) <chave>" na página 159](#page-158-2)
- "[refresh \(ref\)\[general | partial bundle <Nome de Exibição do Bundle>](#page-159-0)  [\[bypasscache\]" na página 160](#page-159-0)
- "[set-proxy \(sp\) \[opções\] <endereço IP/Nome de host:porta>" na](#page-159-1)  [página 160](#page-159-1)
- "[winproxy-refresh \(wpr\)" na página 160](#page-159-2)
- "[zenhttp-status\(zhs\)" na página 160](#page-159-3)
- "[info-collect \(zeninfo\) \[<arquivo\\_de\\_destino>\] \[-q\]" na página 161](#page-160-0)
- "[zone-config \(zc\) \[-l\]" na página 161](#page-160-1)
- "[statussender \(sts\)" na página 161](#page-160-2)

## <span id="page-158-0"></span>**cache-clear (cc)**

Limpa o cache do ZENworks no dispositivo. Isso remove todas as entradas no banco de dados do cache e apaga qualquer arquivo de cache associado a essas entradas.

Exemplo:

zac cc

**Observação:** Caso o administrador do ZENworks tenha habilitado o recurso de autodefesa no Agente do ZENworks, você deverá informar uma senha de substituição antes de executar o comando zac cc. Do contrário, você receberá a seguinte mensagem:

You do not have permission to clear the cache. Please contact your ZENworks administrator.

Solicite a senha de substituição ao administrador do ZENworks. Se não tiver definido uma senha de substituição, ele deverá fazer isso para você usar o comando. Após receber a senha:

- 1. Clique duas vezes no ícone do ZENworks (ícone z) na bandeja do sistema, clique em **Agente** (em **Status**) e clique no link **Substituição de Política** na seção **Configurações de Segurança do Agente** para exibir a caixa Sobre.
- 2. Clique em **Anular Política**, digite a senha de substituição e clique em **Anular**.
- 3. Vá para um prompt de linha de comando e execute o comando zac cc.
- 4. Após limpar o cache com êxito, retorne à caixa Sobre e clique em **Carregar Política** para desabilitar a substituição de senha.

#### <span id="page-158-1"></span>**dump-prop-pages (dpp) <diretório de destino>**

Envia as páginas HTML exibidas nas páginas de propriedade do ícone do ZENworks para arquivos no diretório de destino especificado.

Exemplo:

zac dpp c:\temp

#### <span id="page-158-2"></span>**get-settings (gs) <chave>**

O download das configurações é feito pelo Módulo de Configurações para o cache local a cada atualização. Esse procedimento retornará as configurações efetivas associadas à chave especificada.

Exemplo:

zac gs key1

Todas as chaves de configurações válidas do ZENworks são armazenadas no diretório %ZENWORKS HOME%\cache\zmd\settings.

Exemplo para listar as configurações do Gerenciamento Remoto:

zac gs RemoteManagement

# <span id="page-159-0"></span>**refresh (ref)[general | partial bundle <Nome de Exibição do Bundle> [bypasscache]**

Inicia uma atualização geral para todas as definições de bundles, políticas, registro e configuração; inicia uma atualização parcial para todas as definições de políticas, registro e configuração.

Use bypasscache para evitar o uso de dados do cache do servidor durante a atualização. Essa opção é útil para testes ou solução de problemas.

Exemplos:

```
zac ref general bypasscache
zac ref partial bypasscache
```
#### <span id="page-159-1"></span>**set-proxy (sp) [opções] <endereço IP/Nome de host:porta>**

Especifica um proxy para contato em vez de contatar um Servidor ZENworks diretamente.

As opções são:

--default – Define um proxy que pode ser anulado por configurações de proxy da Zona de Gerenciamento.

--clear – Limpa o proxy atual, mas usará as configurações de proxy da Zona de Gerenciamento. --ipv6 – Define um proxy IPv6.

Exemplos:

### **IPv4:**

```
zac sp 123.456.78.90:2349 administrator novell
```

```
zac sp /default 123.456.78.90:2349
```
zac sp /clear

# **IPv6:**

```
zac sp /ipv6 [2001:db8:0:1:1:1:1:1]:2349 administrator novell
zac sp /default /ipv6 [2001:db8:0:1:1:1:1:1]:2349
zac sp /clear /ipv6
```
Se não for especificado um nome de usuário e uma senha, você será solicitado a digitá-los.

#### <span id="page-159-2"></span>**winproxy-refresh (wpr)**

Consulta a zona de gerenciamento sobre o trabalho de proxy atribuído a esse dispositivo. Exemplo:

zac wpr

### <span id="page-159-3"></span>**zenhttp-status(zhs)**

Lista a porta e as tags das sub-rotinas registradas.

Exemplo:

zac zhs

Esse comando aplica-se apenas quando o agente é promovido como um satélite.

### <span id="page-160-0"></span>**info-collect (zeninfo) [<arquivo\_de\_destino>] [-q]**

Coleta informações de suporte do ZENworks, incluindo dados de cache, dados de configuração, registros de depuração, informações sobre a instalação do produto, atualizações, eventos de status e informações básicas sobre o sistema. As informações são compactadas em um arquivo ZIP e incluídas no local especificado. Se você não especificar um local, será usado \${TEMP}\zeninfo-\${DateTime}.zip para Windows e \${TMPDIR}\zeninfo- \${DateTime}.zip para Linux. Se você tiver problemas com um dispositivo gerenciado, o Suporte da Micro Focus poderá pedir que você execute esse comando e envie o arquivo ZIP resultante a eles para ajudar a solucionar seu problema.

É possível usar a seguinte opção:

q – Não inicia o Explorer após a coleta.

O comando zeninfo pode ser executado pelos administradores locais. Se você não for um administrador local e executar o comando, o sistema solicitará as credenciais do administrador. É possível também definir o valor da string AllowZenInfoWithoutAdminPwd como True, permitindo a qualquer usuário executar o comando zeninfo. Para definir o valor da string AllowZenInfoWithoutAdminPwd, faça o seguinte:

- 1. Abra o Editor de Registro.
- 2. Vá para HKLM\Software\Novell\ZCM\.
- 3. Defina o valor da string AllowZenInfoWithoutAdminPwd como True.

**Aviso:** Se o valor da string AllowZenInfoWithoutAdminPwd estiver definido como True, as definições importantes do ZENworks Configuration Management e as informações de configuração ficarão visíveis também aos usuários que não são administradores locais.

# <span id="page-160-1"></span>**zone-config (zc) [-l]**

Exibe informações sobre o Servidor ZENworks que o dispositivo está acessando para obter informações de configuração (o servidor de configuração) ou lista as informações sobre o servidor de configuração.

Exemplos:

zac zc

zac zc -l

# <span id="page-160-2"></span>**statussender (sts)**

Esse comando faz roll-up das informações de status para o Servidor Principal. Você pode fazer roll-up das informações que foram atualizadas desde o último roll-up de status ou pode fazer roll-up de todas as informações de status.

Exemplos:

Para fazer roll-up das informações de status que foram atualizadas desde o último roll-up de status bem-sucedido:

zac sts rollup

Para fazer roll-up das informações de status do mesmo thread:

zac sts rollup syn

Para fazer roll-up de todas as informações de status:

zac sts rollup full

**Observação:** A partir da versão do ZENworks 2020, o comando zac bsr foi descontinuado. Execute o comando zac sts para fazer roll-up das informações de status do bundle.

# <span id="page-161-0"></span>**Comandos de atualização do sistema**

### **zac zeus-refresh / zeus-ref**

Recupera a atualização do sistema quando ela é atribuída a um dispositivo.

# <span id="page-161-1"></span>**Comandos do ZENworks Endpoint Security Management**

# **zac zesm-refresh / zesm-ref**

Redefine o cache do ZENworks Endpoint Security Management nos dispositivos gerenciados.

# **zac para Linux(1)**

# **Nome**

zac - A interface de gerenciamento de linha de comando do Agente do Micro Focus ZENworks que está instalada e em execução nos dispositivos gerenciados pelo Linux.

# **Sintaxe**

```
zac command options
```
# **Descrição**

O utilitário zac executa funções de gerenciamento de linha de comando no dispositivo gerenciado ZENworks, incluindo a instalação e remoção de bundles de software, aplicação de políticas e registro e cancelamento de registro do dispositivo.

# **Guia de utilização**

Esta seção contém um guia para as convenções e a formatação gerais de comandos.

A maioria dos comandos tem uma forma extensa e uma forma abreviada:

Forma extensa: add-reg-key Forma abreviada: ark

Quando ambos os formatos estão disponíveis, o comando é listado da seguinte forma:

add-reg-key (ark) *opções*

Ao usar o comando, insira apenas a forma por extenso ou a forma abreviada:

zac add-reg-key *opções*

zac ark *opções*

Se uma opção incluir um espaço, coloque-a entre aspas:

zac ark *"opção 1"*

# **Argumentos obrigatórios e opcionais**

Os argumentos delimitados por parênteses ( ) são obrigatórios, e os delimitados por colchetes [ ] são opcionais.

# **Reticências (…)**

As reticências indicam que um comando aceita várias entradas do último tipo de argumento. Os argumentos devem ser separados por espaço ou vírgulas, dependendo do comando. Por exemplo:

zac <comando> [opções] (servidor) (bundle) [...]

As reticências indicam que <comando> pode aceitar vários bundles. Na ajuda no nível do comando, o argumento de várias entradas é indicado como [(bundle) (bundle) ... (bundle)] para ficar mais claro.

# **Comandos de ajuda**

- "[/? ou --help" na página 164](#page-163-0)
- "[COMMAND /?" na página 164](#page-163-1)
- "[/g ou --group" na página 164](#page-163-2)

### <span id="page-163-0"></span>**/? ou --help**

Exibe a ajuda referente ao sistema.

### <span id="page-163-1"></span>**COMMAND /?**

Exibe a descrição de um comando especificado.

<span id="page-163-2"></span>**/g ou --group**

Exibe comandos do grupo especificado.

# **Lista de comandos**

- ["Comandos do servidor satélite de autenticação" na página 165](#page-164-0)
- ["Comandos de bundles" na página 165](#page-164-1)
- ["Comandos de certificado" na página 169](#page-168-0)
- ["Comandos de roll-up de coleção" na página 169](#page-168-1)
- ["Comandos de distribuição de conteúdo" na página 170](#page-169-0)
- ["Comandos básicos" na página 172](#page-171-0)
- ["Comandos de atualização do sistema" na página 173](#page-172-0)
- ["Comandos de serviços externos" na página 173](#page-172-1)
- ["Comandos de criação de imagens" na página 175](#page-174-0)
- ["Comandos de inventário" na página 175](#page-174-1)
- ["Comandos apenas inventário" na página 176](#page-175-0)
- ["Comandos de gerenciamento de usuários locais" na página 176](#page-175-1)
- ["Comandos de local" na página 178](#page-177-0)
- ["Comandos de registro" na página 179](#page-178-0)
- ["Comandos de gerenciamento de pacotes" na página 180](#page-179-0)
- ["Comandos para gerenciamento de patches" na página 185](#page-184-0)
- ["Comandos de políticas" na página 185](#page-184-1)
- ["Comandos de registro" na página 186](#page-185-0)
- ["Comandos de função do satélite" na página 188](#page-187-0)
- ["Comandos de status" na página 189](#page-188-0)

# <span id="page-164-0"></span>**Comandos do servidor satélite de autenticação**

- "[authentication server reconfigure \(asr\) \[-t all|config|jetty|casa\]](#page-164-2)  [\[-u nome\\_do\\_usuário\] \[-p senha\]" na página 165](#page-164-2)
- "[import-authentication-cert\(iac\)\[-pk <private-key.der>\] \[-c <signed](#page-164-3)server-certificate.der>] [-ca <signing-authority-public[certificate.der>\] \[-ks <keystore.jks>\] \[-ksp <keystore-pass-phrase>\]](#page-164-3)  [-a <signed-cert-alias>] [-ks <signed-cert-passphrase>] [-u [nome\\_do\\_usuário\] \[-p senha\] \[-rc\]" na página 165](#page-164-3)

<span id="page-164-2"></span>**authentication server reconfigure (asr) [-t all|config|jetty|casa] [-u nome\_do\_usuário] [-p senha]**

Reconfigura um Satélite de Autenticação habilitado.

Exemplos:

Para buscar os arquivos de configuração do servidor:

```
zac asr -t config
```
Para reconfigurar o certificado de assinatura do CASA:

zac asr -t casa

Para reconfigurar o servidor Web Jetty:

zac asr -t jetty -u *Administrador* -p *senha*

Para reconfigurar todo o Satélite:

```
zac asr -t all -u Administrador -p senha
```
Se forem obrigatórios um nome de usuário e uma senha, mas eles não forem fornecidos na linha de comando, será emitido um aviso.

```
import-authentication-cert(iac)[-pk <private-key.der>] [-c <signed-server-
certificate.der>] [-ca <signing-authority-public-certificate.der>] [-ks 
<keystore.jks>] [-ksp <keystore-pass-phrase>] [-a <signed-cert-alias>] [-
ks <signed-cert-passphrase>] [-u nome_do_usuário] [-p senha] [-rc]
```
Configura um dispositivo Satélite de Autenticação com certificados assinados externamente.

rc – Confirma a reconfiguração do Servidor Satélite de Autenticação para que não seja emitido um aviso ao administrador para a reconfiguração.

Cada Satélite deve ter seu próprio certificado de servidor e chave privada individual. Para obter mais informações sobre como gerar certificados externos, consulte a *Instalação do Servidor ZENworks*.

# <span id="page-164-1"></span>**Comandos de bundles**

- "[bundle-install \(bin\) \[opções\] \[nome do bundle | GUID | Padrão\]" na](#page-165-0)  [página 166](#page-165-0)
- "[bundle-launch \(bln\) \[nome de exibição do bundle\] \[-noSelfHeal\]" na](#page-165-1)  [página 166](#page-165-1)
- "[bundle-list \(bl\) \[opções\]" na página 166](#page-165-2)
- "[bundle-lock-add \(bla\) \[opções\] \[nome do bundle\] \[…\]" na página 167](#page-166-0)
- "[bundle-lock-list \(bll\)" na página 167](#page-166-1)
- "[bundle-lock-remove \(blr\) \[opções\] \[índice de bundle\] \[…\]" na](#page-166-2)  [página 167](#page-166-2)
- "[bundle-refresh \(br\) \[nome de exibição do bundle | guid\]" na](#page-167-0)  [página 168](#page-167-0)
- "[bundle-search \(bse\) \[opções\] pattern" na página 168](#page-167-1)
- "[bundle-uninstall \(bu\) \[nome de exibição do bundle | guid\]" na](#page-167-2)  [página 168](#page-167-2)
- "[bundle-verify \(bv\) \[nome de exibição do bundle\]" na página 169](#page-168-2)

### <span id="page-165-0"></span>**bundle-install (bin) [opções] [nome do bundle | GUID | Padrão]**

Instala os bundles determinados com base no nome de exibição que corresponde à expressão regular ou string especificada, ou ao GUID do bundle. Use o comando bundle-list para obter uma lista dos bundles disponíveis e seus nomes de exibição.

As seguintes expressões regulares são suportadas:

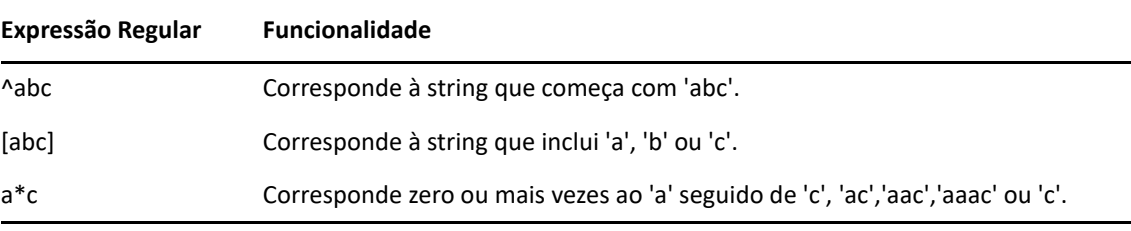

Aceita a seguinte opção:

-N, --dryrun – Faz o teste e exibe, mas não executa realmente a ação solicitada. É possível executar dry run na versão do bundle apenas uma vez. Essa opção aplica-se apenas às ações Instalar RPM do bundle.

Veja a seguir um exemplo de instalação do bundle com base no nome do bundle:

zac bin bundle1

### <span id="page-165-1"></span>**bundle-launch (bln) [nome de exibição do bundle] [-noSelfHeal]**

Inicia o bundle especificado. As ações no conjunto de Ações de Inicialização são executadas.

Se você tentar iniciar um bundle que não esteja instalado, o bundle primeiro será instalado e depois iniciado.

Use o comando bundle-list para obter uma lista dos bundles disponíveis e seus nomes de exibição.

Um exemplo para iniciar um bundle com base no nome de exibição:

zac bln bundle1

Exemplo de como iniciar um bundle com base no nome de exibição e de como desativar a autorreparação se houver falha na ação de inicialização (por padrão, a autorreparação está ativada):

```
zac bln bundle1 -noSelfHeal
```
### <span id="page-165-2"></span>**bundle-list (bl) [opções]**

Exibe a lista de bundles atribuídos ao dispositivo e ao usuário conectado.

O resultado desse comando aparece nas colunas e mostram os detalhes de cada bundle atribuído ou disponível ao dispositivo gerenciado. As colunas Nome de Exibição, Versão e Tipo de Bundle representam o nome de exibição, a versão ou área de segurança (se o bundle for uma versão de área de segurança) e o tipo do bundle, respectivamente. A coluna Status mostra os seguintes estados:

Disponível: exibe esse estado quando o bundle está instalado.

Não Instalado: exibe esse estado quando determinada versão do bundle não está instalada.

Descarregado: exibe esse estado quando o conteúdo foi descarregado, mas a ação no conjunto de Ações de Instalação não foi executada.

Esse comando aceita as seguintes opções:

-a, --all – Lista os bundles filtrados e não filtrados. Bundles filtrados são bundles de cadeia. Por padrão, os bundles não filtrados são exibidos.

-g, --show-guid – Exibe o GUID do bundle.

Veja um exemplo para listar todos os bundles:

zac bl -a

### <span id="page-166-0"></span>**bundle-lock-add (bla) [opções] [nome do bundle] […]**

Bloqueia os bundles determinados que correspondem à expressão regular ou string especificada contra upgrade ou remoção.

As seguintes expressões regulares são suportadas:

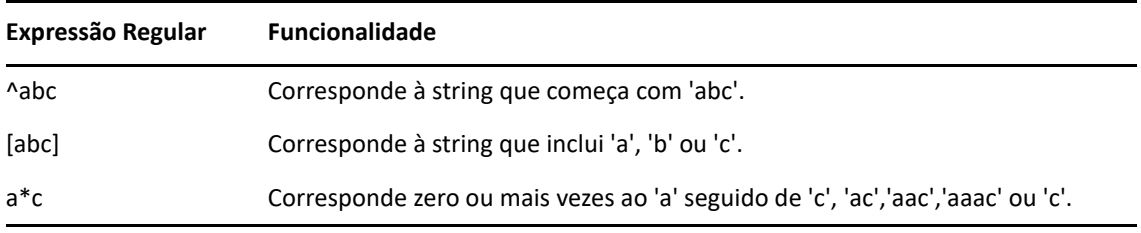

Aceita as seguintes opções:

-li, --lock-install – Bloqueia o bundle e impede a instalação do bundle especificado no bloqueio.

**Observação:** Os bloqueios de bundle aplicam-se apenas ao conjunto de ações de Instalação.

-t, --type – Especifique o tipo de bundle a ser bloqueado. Os tipos disponíveis são linux e patch. Se nenhum tipo for especificado, o tipo bundle será selecionado.

### <span id="page-166-1"></span>**bundle-lock-list (bll)**

Lista os bloqueios de bundle. Os bloqueios de bundle são classificados pelo número de ID.

Exemplo:

zac bll

### <span id="page-166-2"></span>**bundle-lock-remove (blr) [opções] [índice de bundle] […]**

Remove o bloqueio do bundle especificado por seu número. Você pode encontrar o número de cada bloqueio usando o comando bundle-lock-list (bll).

Aceita as seguintes opções:

-n – Remove os bloqueios de bundle especificados por nome. Verifique se o nome não inclui nenhum padrão.

--remove-all – Remove todos os bloqueios de bundle.

Um exemplo para remover um bloqueio de bundle abc:

zac blr -n abc

Um exemplo para remover todos os bloqueios de bundle:

zac blr --remove-all

### <span id="page-167-0"></span>**bundle-refresh (br) [nome de exibição do bundle | guid]**

Atualiza as informações sobre o bundle especificado.

Exemplo:

zac br bundle1

#### <span id="page-167-1"></span>**bundle-search (bse) [opções] pattern**

Procura bundles que correspondam à string ou expressão regular especificada.

As seguintes expressões regulares são suportadas:

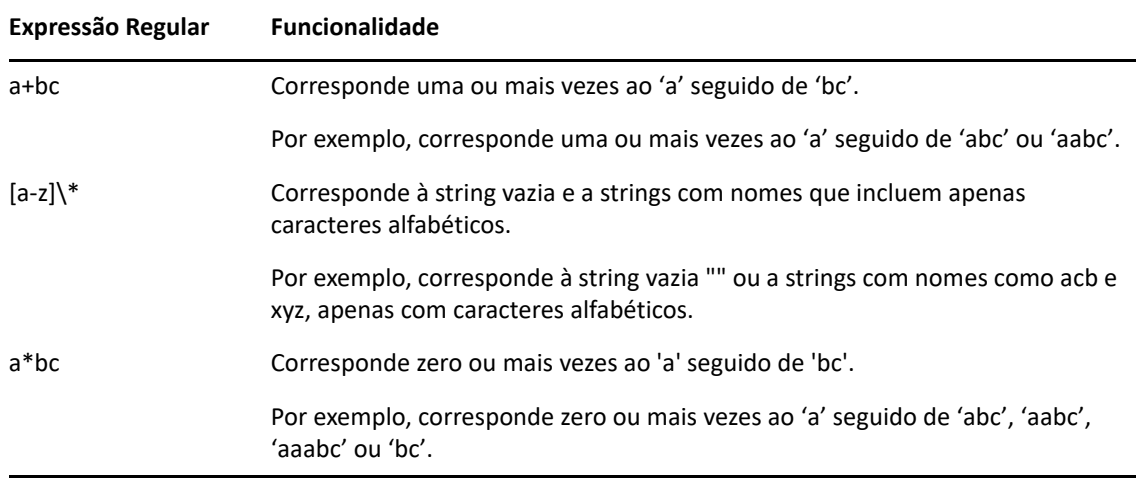

O resultado desse comando é semelhante ao resultado do comando zac bl.

Aceita a seguinte opção:

-i,--installed-only – Pesquisa apenas a lista de bundles instalados.

### <span id="page-167-2"></span>**bundle-uninstall (bu) [nome de exibição do bundle | guid]**

Desinstala o bundle especificado. As ações que suportam a ação Desfazer são executadas durante a desinstalação do bundle. Após o término da desinstalação do bundle, o estado do bundle aparece como Não Instalado.

Use o comando bundle-list para obter uma lista dos bundles instalados e seus nomes de exibição.

Exemplo:

zac bu bundle1

### <span id="page-168-2"></span>**bundle-verify (bv) [nome de exibição do bundle]**

Reinstala o bundle e executa os conjuntos de Ações de Verificação para verificar se nenhum arquivo foi removido ou corrompido. Use o comando bundle-list para obter uma lista dos bundles instalados e seus nomes de exibição.

Exemplo:

zac bv bundle1

# <span id="page-168-0"></span>**Comandos de certificado**

- "[cert-info \(ci\) \[caminho do arquivo de certificado de ca\] \[-u](#page-168-3)  [<nome\\_do\\_usuário> -p <senha>\]" na página 169](#page-168-3)
- "[zac certificate-verify / cv" na página 169](#page-168-4)

# <span id="page-168-3"></span>**cert-info (ci) [caminho do arquivo de certificado de ca] [-u <nome\_do\_usuário> -p <senha>]**

Lista informações de certificados de chave pública para cada servidor ZENworks conhecido ou adiciona um certificado raiz confiável ao armazenamento confiável de dispositivos. O arquivo pode estar em formato DER ASN.1 ou codificado com base 64 delimitado por ----BEGIN CERTIFICATE---- e ----END CERTIFICATE--.

Exemplo:

Para listar o certificado para cada servidor ZENworks conhecido:

zac ci

Para adicionar um certificado raiz confiável ao armazenamento confiável de dispositivos:

zac ci c:\certs\mytrustcacert.der -u meu\_usuário -p minha\_senha

#### <span id="page-168-4"></span>**zac certificate-verify / cv**

Verifica se a certificação do servidor e o arquivo de chave copiado para o repositório de recriação são válidos e atualiza os resultados para o servidor.

# <span id="page-168-1"></span>**Comandos de roll-up de coleção**

- "[collection-clients \(crc\)" na página 169](#page-168-5)
- "[collection-point \(cp\)" na página 169](#page-168-6)
- "[collection-queued \(crq\)" na página 170](#page-169-1)
- "[collection-state \(crs\)" na página 170](#page-169-2)
- "[collection-upload-orphans \(cuo\)" na página 170](#page-169-3)
- "[collection-wake \(crw\)" na página 170](#page-169-4)

### <span id="page-168-5"></span>**collection-clients (crc)**

Exibe dispositivos que fizeram upload de arquivos para esta Coleção.

Exemplo:

zac crc

#### <span id="page-168-6"></span>**collection-point (cp)**

Mostra o status e a configuração da função de coleção.

Exemplo:

collection-point [wake]

wake: Aciona os módulos que fazem coleta (Inventário, Status de MD, Remetente da mensagem)

### <span id="page-169-1"></span>**collection-queued (crq)**

Exibe arquivos coletados ainda sem roll-up.

Exemplo:

zac crq

### <span id="page-169-2"></span>**collection-state (crs)**

Exibe o estado atual da função Coleção do Satélite.

Exemplo:

zac crs

### <span id="page-169-3"></span>**collection-upload-orphans (cuo)**

Encontra arquivos órfãos no dispositivo Satélite e fará o roll-up deles para o servidor de coleção pai ou os apagará, se o roll-up já tiver sido executado.

Esse comando constrói uma lista dos arquivos nas pastas em /var/opt/novell/zenworks/ work/collection (exceto a pasta collectionStatsDB) e tenta encontrar as informações de upload originais para cada entrada no banco de dados de estatísticas da coleção.

Se houver uma entrada para um arquivo no banco de dados, e parecer que o roll-up do arquivo não foi executado, o roll-up desse arquivo será feito. Se a entrada mostrar que o roll-up do arquivo já foi feito, o arquivo no dispositivo Satélite será apagado. Se não houver nenhuma entrada para um arquivo no banco de dados, o roll-up do arquivo será feito. Esse comando também lista os arquivos que não foram carregados, nem apagados.

Antes de executar esse comando, execute zac crw para enviar os arquivos pendentes para o servidor pai.

Exemplo:

zac cuo

#### <span id="page-169-4"></span>**collection-wake (crw)**

Envia os arquivos coletados ao servidor pai.

Exemplo:

zac crw

# <span id="page-169-0"></span>**Comandos de distribuição de conteúdo**

- "[cdp-checksum \(cchk\) \[-l:<caminho para o registro>\]" na página 171](#page-170-0)
- "[cdp-verify-content \(cvc\) \[-c\] \[-l:<caminho para o registro>\]" na](#page-170-1)  [página 171](#page-170-1)
- "[cdp-import-content \(cic\) <caminho do conteúdo> \[<caminho para o](#page-170-2)  [registro>\]" na página 171](#page-170-2)
- "[distribution-info \(cdi\) \[opção\]" na página 171](#page-170-3)
- "[distribution-state \(cds\)" na página 171](#page-170-4)
- "[distribution-wake \(cdp\) \[replicate | cleanup\]" na página 172](#page-171-1)

### <span id="page-170-0"></span>**cdp-checksum (cchk) [-l:<caminho para o registro>]**

Valida o conteúdo do satélite calculando o checksum de cada arquivo.

O arquivo de registro opcional mostra os detalhes dos resultados da comparação de checksum. Exemplo:

zac cchk -l:"/var/opt/novell/zenworks/logs/cchk.log"

### <span id="page-170-1"></span>**cdp-verify-content (cvc) [-c] [-l:<caminho para o registro>]**

Compara a lista de IDs de conteúdo e seus estados de sincronização neste CDP com os valores pressupostos pelos Servidores Principais.

Você pode usar as seguintes opções:

c – Calcula o checksum do conteúdo local.

Exemplo:

zac cvc -l:"/var/opt/novell/zenworks/logs/cvc.log"

<span id="page-170-2"></span>**cdp-import-content (cic) <caminho do conteúdo> [<caminho para o registro>]** Importa o conteúdo ausente do diretório especificado pelo caminho do conteúdo, registrando

no arquivo especificado pelo caminho do registro.

Exemplo:

zac cic */usr/content\_Dir* /var/opt/novell/zenworks/logs/cic.log

#### <span id="page-170-3"></span>**distribution-info (cdi) [opção]**

Exibe informações estatísticas sobre a função Conteúdo. Você pode usar as seguintes opções:

- all Executa todas as opções marcadas com \*.
- ss Mostra o status da sincronização \*.
- rs Obtém o tamanho do Repositório de Conteúdo \*.
- da Lista dispositivos que recuperaram dados deste dispositivo \*.
- ne Obtém o número de erros de distribuição de conteúdo \*.
- ds Obtém o tamanho dos dados armazenados no servidor por este dispositivo \*.
- fs Obtém o número de arquivos armazenados no servidor \*.
- ah [n] Exibe *n* entradas (padrão: todas) do histórico de acessos.
- ch Limpa o histórico.
- eh <*arquivo*> Exporta o histórico de acessos para <*arquivo*>, no qual o caminho está incluído e o arquivo em si não deve existir.

Exemplos:

zac cdi

zac cdi rs

#### <span id="page-170-4"></span>**distribution-state (cds)**

Exibe o estado atual da função Conteúdo do Satélite. Exibe se a função está habilitada/ desabilitada, o status (Iniciando, Ativa, Parando, Parada), os URLs Pai e a programação de replicação.

Exemplo:

zac cds

```
distribution-wake (cdp) [replicate | cleanup]
```
Aciona o thread do worker do ponto de distribuição de conteúdo. Você pode usar uma das seguintes opções:

replicate – Faz o download de qualquer conteúdo novo ou alterado do Ponto de Distribuição de Conteúdo do servidor pai do ZENworks.

cleanup – Remove qualquer conteúdo que não deve ser mais armazenado no Ponto de Distribuição de Conteúdo.

Exemplos:

zac cdp

zac cdp replicate

# <span id="page-171-0"></span>**Comandos básicos**

- "[get-settings \(gs\) <chave>" na página 172](#page-171-2)
- "[get-pref \(get\) <nome de preferência>" na página 172](#page-171-3)
- "[set-pref \(definir\) <nome de preferência> <valor de preferência>" na](#page-171-4)  [página 172](#page-171-4)
- "[set-proxy \(sp\) \[opções\] <endereço IP/Nome de host:porta>" na](#page-172-2)  [página 173](#page-172-2)

### <span id="page-171-2"></span>**get-settings (gs) <chave>**

O download das configurações é feito pelo Módulo de Configurações para o cache local a cada atualização. Esse procedimento retornará as configurações efetivas associadas à chave especificada.

Exemplo:

zac gs key1

Exemplo para listar as configurações do Gerenciamento Remoto:

zac gs RemoteManagement

Todas as chaves de configurações do ZENworks são armazenadas no diretório /var/opt/ novell/zenworks/zmd/cache/settings/.

#### <span id="page-171-3"></span>**get-pref (get) <nome de preferência>**

Exibe as preferências definidas.

Exemplo para exibir todas as preferências definidas:

zac get-pref

Exemplo para exibir todas as preferências que tenham nomes começando com abc:

zac get-pref abc

<span id="page-171-4"></span>**set-pref (definir) <nome de preferência> <valor de preferência>** Define o valor de uma preferência.

Exemplo para definir o valor de preferência abc como 123:

zac set-pref abc 123

**Observação:** Para configurar um servidor proxy para o dispositivo gerenciado, verifique se o dispositivo gerenciado tem estas duas preferências configuradas: proxy-host e proxyport. Se o servidor proxy exigir autenticação, o dispositivo gerenciado deverá ter também as seguintes preferências configuradas: proxy-username e proxy-password.

```
set-proxy (sp) [opções] <endereço IP/Nome de host:porta>
```
Especifica um proxy para contato em vez de contatar um Servidor ZENworks diretamente. As opções são:

--default – Define um proxy que pode ser anulado por configurações de proxy da Zona de Gerenciamento.

--clear – Limpa o proxy atual, mas usará as configurações de proxy da Zona de Gerenciamento. --ipv6 - define um proxy IPv6.

Exemplos:

**IPv4:** 

zac sp 123.456.78.90:2349 administrator novell

zac sp /default 123.456.78.90:2349

zac sp /clear

### **IPv6:**

```
zac sp /ipv6 [2001:db8:0:1:1:1:1:1]:2349 administrator novell
zac sp /default /ipv6 [2001:db8:0:1:1:1:1:1]:2349
zac sp /clear /ipv6
```
Se não for especificado um nome de usuário e uma senha, você será solicitado a digitá-los.

# <span id="page-172-0"></span>**Comandos de atualização do sistema**

```
zac zeus-refresh / zeus-ref
```
Recupera a atualização do sistema quando ela é atribuída a um dispositivo.

```
zac system-update-report-status / surs
```
Permite que os administradores reenviem imediatamente o status da atualização de sistema para o servidor.

# <span id="page-172-1"></span>**Comandos de serviços externos**

Esses comandos são usados para gerenciar serviços externos.

- "[external-service-add \(esa\) --type \(tipo\) \(url\) \(Nome do Serviço\)](#page-173-0)  [\[Propriedades\]" na página 174](#page-173-0)
- "[external-service-delete \(esd\) \(index | name | url | --all\)" na](#page-174-2)  [página 175](#page-174-2)
- "[external-service-list \(esl\)" na página 175](#page-174-3)
- "[external-service-refresh \(esr\) \(index | name | url | --all\)" na](#page-174-4)  [página 175](#page-174-4)
- "[external-service-state \(ess\) \(enable | disable\) \(index | name | url](#page-174-5)  [| --all\)" na página 175](#page-174-5)
- "[external-service-types \(est\)" na página 175](#page-174-6)

<span id="page-173-0"></span>**external-service-add (esa) --type (tipo) (url) (Nome do Serviço) [Propriedades]**

Adiciona repositórios de pacotes externos como YUM, ZYPP ou o diretório Local que contém os RPMs. Todas as propriedades específicas ao tipo devem começar com -D.

É possível listar os tipos de serviço que podem ser adicionados usando o comando zac est.

Ele suporta os seguintes tipos:

- YUM: adiciona repositório do tipo YUM. Aceita as seguintes propriedades:
	- -Dusername=value -Dpassword=value Essa propriedade é opcional e usada durante a adição de um repositório autenticado YUM.
	- -DsyncExternal=true Essa propriedade é opcional e usada para sincronização com a ferramenta de Gerenciamento de Pacote Local.

Por exemplo, execute o seguinte comando para adicionar um tipo de serviço YUM:

zac esa --type YUM -Dusername=*nome\_de\_usuário* -Dpassword=*senha https://nu.novell.com/sles11 sles11-yum-repo*

ZYPP: adiciona repositório do tipo ZYPP. Aceita as seguintes propriedades:

-DsyncExternal=true – Essa propriedade é opcional e usada para sincronização com a ferramenta de Gerenciamento de Pacote Local.

Por exemplo, execute o seguinte comando para adicionar um tipo de serviço ZYPP:

```
zac esa --type ZYPP http://zypp.source.com/sles11/x86_64 sles11-
zypp-repo
```
- Mount: adiciona um repositório do tipo Mount. O tipo Mount adiciona um serviço do diretório Local que contém os RPMs. Aceita as seguintes propriedades:
	- -Drecursive=(Valor) Essa propriedade é opcional. Os valores válidos são true (verdadeiro) ou false (falso). Se verdadeiro, os RPMs serão adicionados recursivamente de todos os diretórios no caminho absoluto especificado.
	- -DsyncExternal=true Essa propriedade é opcional e usada para sincronização com a ferramenta de Gerenciamento de Pacote Local.

Por exemplo, execute o seguinte comando para adicionar pacotes recursivamente de todos os diretórios, usando o tipo de serviço Mount:

```
zac esa --type mount -Drecursive=true file:///mnt/sles11-cd/i586 
sles11-rpms
```
**Observação:** Os serviços ZYPP ou Mount não são sincronizados com a Ferramenta de Gerenciamento de Pacote YUM nos dispositivos Red Hat.

### <span id="page-174-2"></span>**external-service-delete (esd) (index | name | url | --all)**

Remove os serviços externos especificados.

A opção --all apaga todos os serviços externos.

### <span id="page-174-3"></span>**external-service-list (esl)**

Lista todos os serviços externos.

A coluna Origem exibe os Agentes do ZENworks que foram adicionados por meio do comando zac e o Servidor ZENworks que foi adicionado pela Política de Serviço Externo.

A coluna Status mostra se o serviço externo está ativo ou inativo. Impossível atualizar os serviços externos com status Inativo.

A coluna Estado mostra se o serviço externo está habilitado ou desabilitado.

```
external-service-refresh (esr) (index | name | url | --all)
```
Atualiza os serviços externos especificados.

A opção --all atualiza todos os serviços.

```
external-service-state (ess) (enable | disable) (index | name | url | --
all)
```
Habilita ou desabilita os serviços externos especificados.

A opção --all muda o estado de todos os serviços.

```
external-service-types (est)
```
Lista os tipos de serviços disponíveis.

# <span id="page-174-0"></span>**Comandos de criação de imagens**

"[file-system-guid \(fsg\)\[-d\] \[-r\]" na página 175](#page-174-7)

### <span id="page-174-7"></span>**file-system-guid (fsg)[-d] [-r]**

Remove e restaura o GUID de estação de trabalho no sistema de arquivos como preparação para obter uma imagem.

Exemplo para remover o GUID do sistema de arquivos:

zac file-system-guid -d

Exemplo para restaurar o GUID do sistema de arquivos:

```
zac file-system-guid -r
```
Exemplo para imprimir o valor do GUID:

zac fsg

# <span id="page-174-1"></span>**Comandos de inventário**

```
 "inventory (inv) [scannow | cdf]" na página 175
```
#### <span id="page-174-8"></span>**inventory (inv) [scannow | cdf]**

Executa uma exploração de inventário ou abre o Formulário de Dados de Coleção.

Exemplo: para executar uma exploração de inventário:

zac inv scannow Exemplo: para abrir o Formulário de Dados de Coleção: zac inv cdf

# <span id="page-175-0"></span>**Comandos apenas inventário**

Esses comandos só são usados para agentes Apenas Inventário (IOA, Inventory-Only Agents).

```
zac ioa cfg <IP do servidor>
```
Configura o dispositivo Linux IOA como o IP do servidor mencionado.

Exemplo de execução de exploração Apenas Inventário:

zac ioa cfg 10.70.13.124

```
zac ioa version
```
Exibe a versão do agente Apenas Inventário (IOA).

```
inventory (inv) [scannow]
```
Executa a exploração de um inventário. Exemplo de como executar a exploração de um inventário: zac inv scannow

# <span id="page-175-1"></span>**Comandos de gerenciamento de usuários locais**

Estes comandos são usados para gerenciar usuários locais e seus privilégios.

- "[user-add \(ua\) \(nome\\_de\\_usuário\)" na página 176](#page-175-2)
- "[user-delete \(ud\) \(nome\\_de\\_usuário\)" na página 176](#page-175-3)
- "[user-list \(ul\)" na página 176](#page-175-4)
- "[user-edit \(ue\) \(nome\\_de\\_usuário\) \[+/-Privilege\]" na página 177](#page-176-0)
- "[user-privilege-export \(upe\) \(nome do arquivo .xml\)" na página 177](#page-176-1)
- "[user-privilege-import \(upi\) \(nome do arquivo .xml\)" na página 177](#page-176-2)

#### <span id="page-175-2"></span>**user-add (ua) (nome\_de\_usuário)**

Adiciona o usuário local ao armazenamento de privilégios do ZENworks.

Exemplo:

zac ua *nome\_de\_usuário*

```
user-delete (ud) (nome_de_usuário)
```
Apaga o usuário local do armazenamento de privilégios do ZENworks.

Exemplo:

zac ud *nome\_de\_usuário*

<span id="page-175-4"></span>**user-list (ul)**

Lista o seguinte:

- Nomes de usuário e privilégios para os usuários locais adicionados ao armazenamento de privilégios do ZENworks.
- Privilégios para os usuários locais que não foram adicionados ao armazenamento de privilégios do ZENworks (usuário padrão). O usuário padrão é representado por \* (asterisco).

Exemplo:

zac ul

### <span id="page-176-0"></span>**user-edit (ue) (nome\_de\_usuário) [+/-Privilege]**

Edita os privilégios dos usuários locais. Use o sinal + (adição) para adicionar um novo privilégio, e – (subtração) para remover um privilégio existente.

Por padrão, o usuário local recém-criado tem o privilégio Ver. Os usuários locais que não foram adicionados ao armazenamento de privilégios do ZENworks herdam o privilégio atribuído ao usuário padrão, que é representado por \* (asterisco). É possível mudar os privilégios atribuídos a qualquer usuário local e atribuir ao usuário os seguintes privilégios:

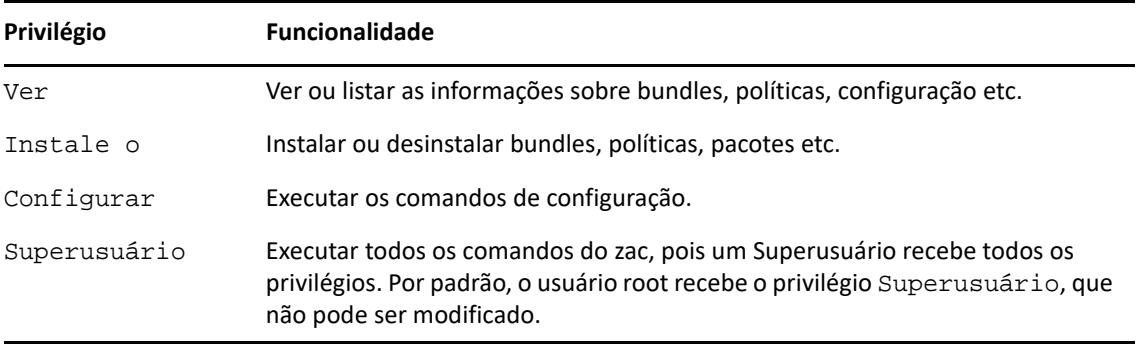

### Exemplos:

Se quiser permitir que os usuários locais no armazenamento de privilégios do ZENworks vejam, instalem e desinstalem bundles e políticas, é possível atribuir os privilégios Ver e Instalar a esses usuários executando o seguinte comando:

```
zac ue nome_de_usuário +Install
```
Se quiser permitir que os usuários locais que não foram adicionados ao armazenamento de privilégios do ZENworks vejam, instalem ou desinstalem bundles e políticas, é possível atribuir os privilégios Ver e Instalar ao usuário \* executando o seguinte comando:

```
zac ue '*' +Install
```
### <span id="page-176-1"></span>**user-privilege-export (upe) (nome do arquivo .xml)**

Exporta uma lista de usuários locais e seus privilégios para um arquivo . xml especificado, a fim de reutilizar essa lista em outros dispositivos gerenciados.

Exemplo:

```
zac upe /tmp/privileges.xml
```
Após exportar a lista, é possível importá-la para outros dispositivos gerenciados executando o comando user-privilege-import (upi).

### <span id="page-176-2"></span>**user-privilege-import (upi) (nome do arquivo .xml)**

Importa uma lista de usuários locais e seus privilégios para outros dispositivos gerenciados de um arquivo .xml especificado. Essa lista pode ser exportada para o arquivo .xml executando o comando user-privilege-export (upe).

Exemplo:

zac upi /tmp/privileges.xml

# <span id="page-177-0"></span>**Comandos de local**

- "[config-location \(cl\)" na página 178](#page-177-1)
- "[location-create \(lc\) \(nome do local\) \[-d|--desc=<descrição>\] \[nome](#page-177-2)  [do ambiente de rede\] \[...\]" na página 178](#page-177-2)
- "[location preferred protocol communication | lppc <nome do local>](#page-178-1)  [\[opções\]" na página 179](#page-178-1)

# <span id="page-177-1"></span>**config-location (cl)**

Exibe o local de configuração. O local de configuração determina a qual servidor (ou servidores) ZENworks o dispositivo vai se conectar para fins de autenticação, configuração, conteúdo e coleção.

Exemplos:

```
zac config-location
zac cl
```

```
location-create (lc) (nome do local) [-d|--desc=<descrição>] [nome do 
ambiente de rede] [...]
```
Cria um local e (opcionalmente) atribui ambientes de rede ao local.

(nome do local) – O nome que deseja atribuir ao novo local.

[nome do ambiente de rede] – O nome de um ambiente de rede existente que deseja atribuir ao local. É possível adicionar vários ambientes de rede. A adição de ambientes de rede durante a criação de um local é opcional. É possível usar o comando location-nwenv-assign para adicionar ambientes de rede após a criação.

[nome do ambiente de rede] – O nome de um ambiente de rede existente que deseja atribuir ao local. É possível adicionar vários ambientes de rede. A adição de ambientes de rede durante a criação de um local é opcional. É possível usar o comando location-nwenv-assign para adicionar ambientes de rede após a criação.

Aceita as seguintes opções:

**-d |--desc=descrição:** Especifique uma descrição para o local.

**-t | -- downloadThrottle=Taxa de Obstrução de Download:** Especifique uma taxa de obstrução de download.

**-u | -- uploadThrottle=Taxa de Obstrução de Upload:** Especifique uma taxa de obstrução de upload.

**-a | -- auditUpload=Dados de upload de auditoria:** Especifique 0 para habilitar ou 1 para desabilitar os dados de upload de auditoria.

**-e | -- Protocolo preferencial para comunicação:** Com base em seu protocolo preferencial para comunicação, especifique IPv4 ou IPv6.

Especifique IPv4 para que os dispositivos neste local tentem se comunicar com os servidores usando URLs IPv4 antes de tentar os URLs IPv6.

Especifique IPv6 para que os dispositivos neste local tentem se comunicar com os servidores usando URLs IPv6 antes de tentar os URLs IPv4.

**C | -- cifsServer=Servidor CIFS:** Especifique um servidor CIFS que permite oferecer acesso de compartilhamento.

**-i | --proxyAddress=Endereço do Proxy HTTP IPv4:** Especifique um endereço de proxy IPv4.

**-p | --proxyPort= Porta do Proxy HTTP IPv4:** Especifique o número da porta em que o servidor proxy escutará.

**-r | --proxyCidr=CIDR do Proxy HTTP IPv4:** Especifique a faixa de endereços IPv4 usando a notação CIDR.

**-x | --ipv6ProxyAddress=Endereço do Proxy HTTP IPv6:** Especifique um endereço de proxy IPv6.

**-y –ipv6ProxyPort=Porta do Proxy HTTP IPv6:** Especifique o número da porta em que o servidor proxy escutará.

**-z | -- ipv6ProxyCidr=CIDR do Proxy HTTP IPv6:** Especifique a faixa de endereços IPv6 usando a notação CIDR.

<span id="page-178-1"></span>**location preferred protocol communication | lppc <nome do local> [opções]**

Edita um local existente.

<nome do local>: Especifique o nome do local.

Aceita as seguintes opções:

**IPv4:** Especifique IPv4 para que os dispositivos neste local tentem se comunicar com os servidores usando URLs IPv4 antes de tentar os URLs IPv6.

**IPv6:** Especifique IPv6 para que os dispositivos neste local tentem se comunicar com os servidores usando URLs IPv6 antes de tentar os URLs IPv4.

# <span id="page-178-0"></span>**Comandos de registro**

 "[logger \[resetlog | level \[MANAGED|ERROR|WARN|INFO|DEBUG\]](#page-178-2)  [|managedlevel\]" na página 179](#page-178-2)

```
logger [resetlog | level [MANAGED|ERROR|WARN|INFO|DEBUG] |managedlevel]
```
Muda a configuração do registrador.

Você pode usar as seguintes opções:

resetlog – Redefine o registro.

nível – Se usado sem um nível, exibe o nível de registro atual gerenciado. Se usado com um dos níveis, altera o nível de registro para o nível especificado.

managedlevel – Exibe o nível de Registro Global da zona.

Exemplo para redefinir o arquivo de registro:

zac logger resetlog

Exemplo para mostrar o nível de registro atual:

zac logger level

Exemplo para definir o nível de registro para DEBUG e acima:

zac logger level DEBUG

# <span id="page-179-0"></span>**Comandos de gerenciamento de pacotes**

- "[checkpoint-add \(cpa\) \(nome\) \[data\]" na página 180](#page-179-1)
- "[checkpoints-list" na página 180](#page-179-2)
- "[checkpoint-remove \(cpr\) \(nome\) \[…\]" na página 180](#page-179-3)
- "[dist-upgrade \(dup\) \[opções\] \[nome do bundle|nome do serviço\] \[…\]"](#page-179-4)  [na página 180](#page-179-4)
- "[info \(info\) \[opção\] pattern" na página 181](#page-180-0)
- "[install \(in\) \[opções\] \(nome do pacote\) \[…\]" na página 181](#page-180-1)
- "[list-updates \(lu\) \[opções\] \[nome do bundle|nome do serviço\] \[…\]" na](#page-181-0)  [página 182](#page-181-0)
- "[lock-add \(la\) \(nome ou padrão\)\[versão\]" na página 182](#page-181-1)
- "[lock-delete \(ld\) \(número do bloqueio\) \[…\]" na página 183](#page-182-0)
- "[lock-list \(ll\)" na página 183](#page-182-1)
- "[packagehistory \(ph\) \[opções\] \[…\]" na página 183](#page-182-2)
- "[remove \(rm\) \[opções\] \(nome do pacote\) \[…\]" na página 183](#page-182-3)
- "[rollback \(ro\) \[opções\] \[data ou ponto de verificação\]" na](#page-182-4)  [página 183](#page-182-4)
- "[search \(se\) \[opções\] \[padrão\]" na página 184](#page-183-0)
- "[update \(up\) \[opções\] \[nome do bundle|nome do serviço\] \[…\]" na](#page-183-1)  [página 184](#page-183-1)
- "[what-provides \(wp\) pattern" na página 184](#page-183-2)
- "[what-requires \(wr\) pattern" na página 185](#page-184-2)

#### <span id="page-179-1"></span>**checkpoint-add (cpa) (nome) [data]**

Adiciona um ponto de verificação. Se a data não for especificada, adicionará um ponto de verificação com a data atual.

### <span id="page-179-2"></span>**checkpoints-list**

Lista os pontos de verificação gravados.

### <span id="page-179-3"></span>**checkpoint-remove (cpr) (nome) […]**

Remove os pontos de verificação especificados.

# <span id="page-179-4"></span>**dist-upgrade (dup) [opções] [nome do bundle|nome do serviço] […]**

Realiza um upgrade de distribuição. Esse comando realiza uma atualização de todos os pacotes com um algoritmo especial do Resolver, que cuida da alteração na arquitetura do pacote, das divisões do pacote, das atualizações de padrão e produto etc. Se nenhum argumento for especificado, os pacotes de todos os bundles do ZENworks e serviços externos serão considerados no upgrade da distribuição.

Aceita as seguintes opções:

-d, --download-only – Faz download apenas de pacotes.

-N, --dry-run – Testa e exibe as ações solicitadas, porém, não as executa.
-y, --no-confirm – Não solicita confirmação.

Por exemplo, é possível fazer upgrade da distribuição do SLES 10 SP2 para o SLES 10 SP3.

#### **info (info) [opção] pattern**

Exibe as informações do pacote especificado que corresponde ao padrão determinado. As seguintes expressões regulares são suportadas:

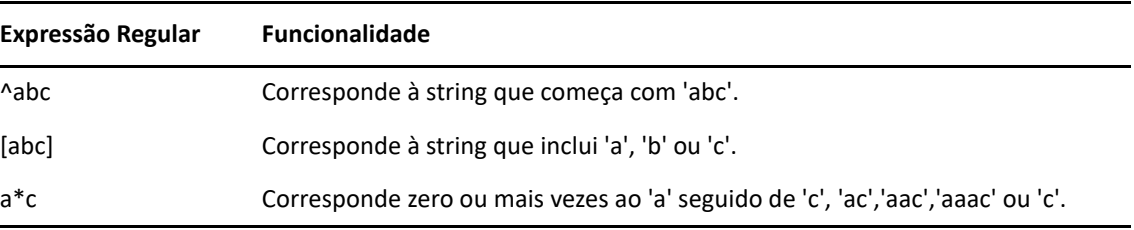

O comando exibe o Nome, a Versão, a Arquitetura e a Descrição dos pacotes.

Aceita as seguintes opções:

- --provides Lista os pacotes e arquivos fornecidos pelo pacote que corresponde ao padrão especificado.
- --requires Lista os pacotes e arquivos que são exigidos pelo pacote correspondente ao padrão especificado.

#### **install (in) [opções] (nome do pacote) […]**

Instala os pacotes especificados. Se você especificar um pacote com uma versão, a versão exata do pacote será instalada. Se você especificar um pacote com um nome, a melhor versão do pacote será instalada.

**Observação:** Para instalar uma versão menos eficiente do pacote, especifique a versão desejada para executar essa ação.

Aceita as seguintes opções:

- -b, --bundle [nome do bundle] Instala um pacote do bundle especificado. O bundle que você especificar também pode ser um Bundle de Dependência do Linux. No entanto, para instalar um Bundle de Dependência do Linux, a opção Publicar Pacotes deve estar definida como Verdadeiro. Para obter mais informações sobre Publicação de Pacotes, consulte Creating Linux Dependency Bundles (Criando bundles de dependência do Linux).
- -d, --download-only Faz download dos pacotes no diretório de cache zen. Por padrão, o diretório de cache zen fica em /var/opt/novell/zenworks/zmd/cache.
- -N, --dry-run Testa e exibe as ações solicitadas, porém, não as executa.
- -y, --no-confirm Não solicita confirmação.
- -f, --freshen Instala os pacotes somente quando existe uma versão anterior desses pacotes.
- -s, --service [nome do serviço] Instala um pacote a partir do serviço especificado.
- -p, --pattern [nome do padrão] Instala um pacote de determinado padrão. No entanto, apenas os pacotes obrigatórios que fazem parte do padrão são instalados.
- --entire-bundle [nome do bundle] […] Instala todos os pacotes a partir dos bundles especificados. Você pode especificar um único bundle ou vários.
- --ignore-dependency Não verifica dependências. Os pacotes dependentes são ignorados e apenas os pacotes são instalados.

-r, --regex-pattern <padrão de expressão regular> [<padrão de expressão regular>]- Instala todos os pacotes que correspondem à expressão regular especificada.

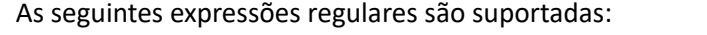

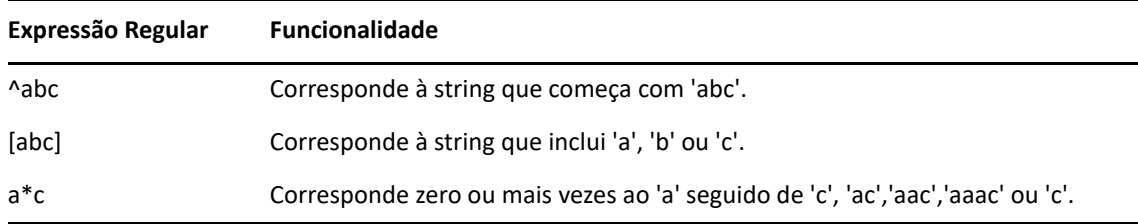

Além disso, o comando lista também os pacotes dependentes que concluíram sua instalação com êxito.

#### **list-updates (lu) [opções] [nome do bundle|nome do serviço] […]**

Exibe as atualizações disponíveis nos bundles e serviços especificados. Você pode especificar um único bundle ou serviço, ou vários bundles ou serviços, para os quais deseja exibir as atualizações. Se nenhum bundle ou serviço for especificado, o comando exibirá todas as atualizações disponíveis.

Aceita a seguinte opção:

-t, --type [tipo] – Lista as atualizações do tipo de serviço especificado.

#### **lock-add (la) (nome ou padrão)[versão]**

Adiciona uma regra de bloqueio de pacote. Esse comando bloqueia os pacotes especificados que, se corresponderem à expressão regular ou string determinada, não serão atualizados nem removidos. O nome do pacote pode ser especificado individualmente, com padrões de caractere curinga ou até mesmo com relações de número de versão. O número da versão deve ser especificado entre aspas simples ou duplas.

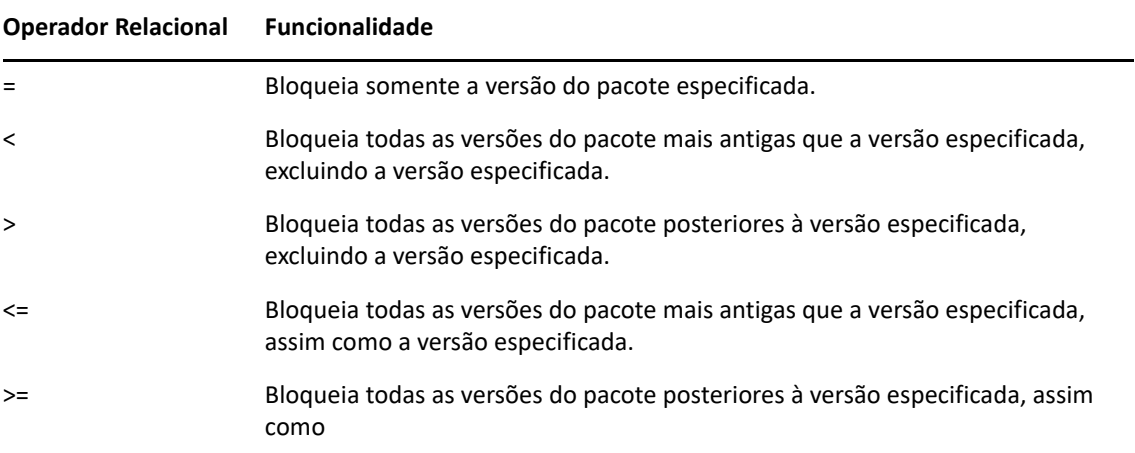

Para instalar uma versão específica do pacote, esse comando primeiro verificará se a versão do pacote está bloqueada e, depois, instalará a versão do pacote apenas se não estiver bloqueada. Por exemplo, suponha que todas as versões posteriores do pacote "X 1.7" tenham sido bloqueadas por meio do comandozac  $\text{la} \times \text{A}$   $\text{A}$   $\text{A}$   $\text{B}$   $\text{A}$   $\text{C}$   $\text{A}$   $\text{C}$   $\text{A}$   $\text{C}$   $\text{A}$   $\text{C}$   $\text{A}$   $\text{D}$   $\text{A}$   $\text{D}$   $\text{A}$   $\text{D}$   $\text{A}$   $\text{D}$   $\text{A}$   $\text{D}$   $\text{$ o comando zac in X (1.9), haverá falha na instalação.

#### **lock-delete (ld) (número do bloqueio) […]**

Apaga o bloqueio do pacote que você especificar pelo seu número. Para encontrar o número de cada bloqueio, use o comando lock-list (ll).

```
lock-list (ll)
```
Lista os bloqueios de pacote.

#### **packagehistory (ph) [opções] […]**

Lista o histórico de transações do pacote realizadas pelo ZENworks. Esse comando exibe o nome, a data, a operação, a versão e o lançamento do pacote.

Aceita os seguintes flags de opção:

- -n, --search-name [nome do pacote] Pesquisa por nome do pacote.
- -a, --search-action [nome da ação] Pesquisa por nome da ação. Os nomes de ação válidos são Nenhum, Instalar, Remoção e Upgrade.
- -d, --days-back [dias] Número máximo de dias para pesquisa no passado (o padrão é 30).
- -c, --clean-history Limpa o histórico do pacote.
- -o, --search-operation [operação] Pesquisa com base na operação realizada. A operação realizada pode ser Instalação, Remoção ou Upgrade.

```
remove (rm) [opções] (nome do pacote) […]
```
Remove os pacotes especificados.

Aceita as seguintes opções:

--entire-bundle [nome do bundle] – Remove todos os pacotes do bundle especificado.

-N, --dry-run – Testa e exibe as ações solicitadas, porém, não as executa.

-y, --no-confirm – Não solicita confirmação.

-r, --regex-pattern <padrão de expressão regular> [<padrão de expressão regular>] – Remove todos os pacotes que correspondem à expressão regular especificada.

As seguintes expressões regulares são suportadas:

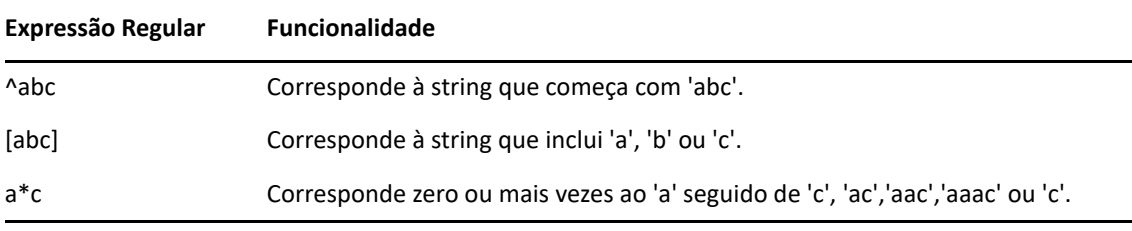

Além disso, esse comando lista também os pacotes dependentes para concluir com êxito a remoção do pacote especificado.

#### **rollback (ro) [opções] [data ou ponto de verificação]**

Volta as transações do pacote à data e hora que você especificar, se a preferência de rollback estiver definida. Por padrão, a preferência de rollback fica desabilitada. Você pode habilitar a preferência de rollback executando o comando zac set rollback true.

Se quiser voltar para determinada versão do pacote, essa versão do pacote e suas dependências deverão estar disponíveis como parte do serviço ou do bundle atribuído. Se a versão do pacote ou suas dependências não estiverem disponíveis, ocorrerá falha no rollback.

Além disso, esse comando lista também os pacotes dependentes obrigatórios para um rollback bem-sucedido.

Aceita as seguintes opções:

- -d, --download-only Faz download apenas de pacotes.
- -N, --dry-run Testa e exibe as ações solicitadas, porém, não as executa.
- -y, --no-confirm Não solicita confirmação.
- -p, --package (nome do pacote) Nome do pacote que precisa passar por rollback.

#### **search (se) [opções] [padrão]**

Procura os pacotes que correspondem ao padrão especificado. Se nenhum argumento for especificado, todos os pacotes serão exibidos. Esse comando mostra nome de origem, tipo de origem, nome do pacote, versão e arquitetura.

Aceita as seguintes opções:

- -b, --bundle [nome do bundle] Pesquisa pacotes no bundle especificado.
- -d, --search-in-description Pesquisa nas descrições de pacotes, mas não nos nomes de pacotes.
- -i, --installed-only Mostra apenas os pacotes instalados.
- -u, --uninstalled-only Mostra apenas os pacotes desinstalados.
- -s, --service [nome do serviço] Pesquisa os pacotes no serviço especificado.
- -t, --type [tipo do serviço] Pesquisa os pacotes com base no tipo de serviço especificado.
- -p, --pattern [nome do padrão] Mostra os padrões disponíveis.
- --sort-by-bundle Classifica os pacotes pelo bundle, e não pelo nome. A classificação padrão é pelo nome do pacote.
- --show-nevra Mostra os detalhes de NEVRA dos pacotes.

#### **update (up) [opções] [nome do bundle|nome do serviço] […]**

Atualiza os pacotes instalados. Você pode especificar um único nome de bundle ou de serviço, ou vários nomes de bundles ou de serviços, para os quais atualizar os pacotes. Se nenhum nome de bundle ou de serviço for especificado, todos os pacotes serão atualizados.

Se houver pacotes instalados com o mesmo nome e arquitetura, mas versões diferentes, apenas os pacotes com a versão maior serão atualizados.

Aceita as seguintes opções:

- -d, --download-only Faz download apenas de pacotes.
- -N, --dry-run Testa e exibe as ações solicitadas, porém, não as executa.
- -y, ---no-confirm Não solicita confirmação.
- -t, --type [tipo de serviço] Atualiza os pacotes do tipo de serviço externo especificado.

#### **what-provides (wp) pattern**

Mostra os pacotes que incluem biblioteca, programa ou pacote correspondente ao padrão especificado. Apenas o padrão de caractere curinga \* é suportado.

Exemplo de como exibir pacotes que terminam com a:

zac wp \*a

#### **what-requires (wr) pattern**

Lista os pacotes que requerem biblioteca, programa ou pacote correspondente ao padrão especificado.

Um exemplo de como exibir pacotes que começam com a:

zac wr a\*

### **Comandos para gerenciamento de patches**

- "[patch-scan \(ps\)" na página 185](#page-184-0)
- "[patch-scan --quick \(ps --quick\)" na página 185](#page-184-1)
- "[patch-apply-policy \(pap\)" na página 185](#page-184-2)
- "[patch-quarantine-release \(pqr\)" na página 185](#page-184-3)

#### <span id="page-184-0"></span>**patch-scan (ps)**

Explora o dispositivo para verificar se há patches não aplicados, usando o arquivo de assinatura do patch atual (DAU) do dispositivo. Em seguida, é feito upload dos resultados no servidor.

Exemplo de como executar uma verificação de patch:

zac ps

#### <span id="page-184-1"></span>**patch-scan --quick (ps --quick)**

Faz upload dos resultados da última exploração para o servidor. Esse comando não executa uma nova exploração de detecção.

Exemplo de como executar uma verificação rápida de patch:

zac ps --quick

#### <span id="page-184-2"></span>**patch-apply-policy (pap)**

Atualiza os dispositivos com a versão mais recente de todas as políticas de patch.

Exemplo de como executar uma política de aplicação de patch:

zac pap

#### <span id="page-184-3"></span>**patch-quarantine-release (pqr)**

Libera da quarentena todos os patches em quarentena no dispositivo em que o comando é executado, de modo que uma única tentativa de instalação possa ser realizada, seja de uma programação de política de patch ou de uma programação de correção.

Exemplo de como executar uma liberação de quarentena de patch:

zac pqr

### **Comandos de políticas**

- "[policy-list \(pl\)" na página 185](#page-184-4)
- "[policy-refresh \(pr\)" na página 186](#page-185-0)

```
policy-list (pl)
```
Lista as políticas cujo uso obrigatório está sendo assegurado no momento no dispositivo (políticas efetivas). Para listar todas as políticas (efetivas ou não efetivas) use a opção --all. Exemplos:

zac pl zac pl --all

<span id="page-185-0"></span>**policy-refresh (pr)**

Aplica todas as políticas atribuídas ao dispositivo e ao usuário.

Exemplo:

zac pr

## **Comandos de registro**

- "[add-reg-key \(ark\) <chave de registro>" na página 186](#page-185-1)
- "[register \(reg\) \[-k <chave>\] \[-u <nome\\_do\\_usuário> -p <senha\]](#page-185-2)  [<endereço do Servidor ZENworks:porta>" na página 186](#page-185-2)
- "[reregister \(rereg\)\[-u <nome de usuário> -p <senha>\] <novo guid>" na](#page-186-0)  [página 187](#page-186-0)
- "[unregister \(unr\) \[-f\] \[-s\] \[-a\] \[-u <nome de usuário> -p <senha>\]"](#page-186-1)  [na página 187](#page-186-1)
- "[reestablish-trust \(retr\) \[-u <nome\\_de\\_usuário> -p <senha>\]" na](#page-187-0)  [página 188](#page-187-0)

#### <span id="page-185-1"></span>**add-reg-key (ark) <chave de registro>**

Registra o dispositivo usando a chave especificada. Registro com chaves é adicionável. Se o dispositivo foi registrado anteriormente com uma chave e você registrá-lo com uma nova chave, o dispositivo receberá todas as designações de grupo associadas as duas chaves.

Exemplo:

zac ark key12

#### <span id="page-185-2"></span>**register (reg) [-k <chave>] [-u <nome\_do\_usuário> -p <senha] <endereço do Servidor ZENworks:porta>**

Registra o dispositivo em uma zona de gerenciamento. Para executar esse comando, você deve ter direitos para **Criar/Apagar** dispositivos na pasta em que você está tentando registrar.

Exemplos:

zac reg -k key1 https://123.456.78.90

zac reg -k key1 https://zenserver.novell.com:8080

O número da porta é requerido somente se o Servidor ZENworks não estiver usando a porta HTTP padrão (80). Se um nome de usuário e senha não forem fornecidos, eles serão solicitados a você.

**Observação:** A opção -k não será aplicada se o objeto Dispositivo correspondente já estiver presente no servidor e a reconciliação for feita com esse objeto Dispositivo.

#### <span id="page-186-0"></span>**reregister (rereg)[-u <nome de usuário> -p <senha>] <novo guid>**

Registra um dispositivo na zona atual e atribui a ele o GUID de um objeto Dispositivo existente. O objeto Dispositivo associado no momento é apagado. Para executar esse comando, você deve ter direitos para **Criar/Apagar** dispositivos na pasta que você está tentando registrar novamente.

Por exemplo, se você criar a imagem de um dispositivo após substituir o disco rígido, o dispositivo poderá receber um novo GUID. Entretanto, com o comando reregister, você poderá atribuir o mesmo GUID que já existia antes da substituição do disco rígido.

Exemplos:

Para registrar novamente, especifique um nome de usuário e uma senha:

zac reregister -u meu\_usuário -p minha\_senha eaa6a76814d650439c648d597280d5d4

Para registrar novamente e receber uma solicitação de nome de usuário e senha:

zac reregister eaa6a76814d650439c648d597280d5d4

<span id="page-186-1"></span>**unregister (unr) [-f] [-s] [-a] [-u <nome de usuário> -p <senha>]**

Remove o registro do dispositivo da zona de gerenciamento. Para executar esse comando, você deve ter direitos para **Criar/Apagar** dispositivos na pasta cujo registro você está tentando cancelar.

Exemplo:

Para forçar que o registro de um dispositivo seja anulado localmente quando não for possível contatar um servidor:

zac unr -f -u myuser -p mypassword

Para anular o registro localmente e suprimir o prompt que solicita nome de usuário e senha:

zac unr -s

Use a opção -a para anular o registro de forma assíncrona. Com essa opção, o servidor apaga o dispositivo de forma assíncrona.

Os parâmetros  $-a$ ,  $-f$ ,  $-u$  e  $-p$  são opcionais. Se não usar os parâmetros  $-u$  e  $-p$ , você será solicitado a digitar um nome de usuário e uma senha. Se a opção -a for especificada, o servidor ZENworks retornará a chamada de anulação de registro rapidamente, mas apagará o objeto Dispositivo do banco de dados de forma assíncrona, em algum momento futuro. Se a exclusão do dispositivo não for concluída e houver uma nova tentativa de registrar o dispositivo, o servidor ZENworks exibirá um erro. Se houver uma grande quantidade de dados associados ao dispositivo no banco de dados, poderá levar bastante tempo para apagar o dispositivo. Use a opção -a quando a exclusão do dispositivo real no servidor levar muito tempo e esgotar o tempo de espera do comando de anulação de registro do agente.

**Observação:** A execução do comando UNR pode provocar alta utilização do banco de dados. Isso pode ocorrer por qualquer um dos seguintes motivos:

- O comando UNR está em execução no servidor.
- A zona contém um grande número de dispositivos gerenciados.
- Os dispositivos gerenciados têm um histórico enorme.
- O Patch Management está habilitado.

#### <span id="page-187-0"></span>**reestablish-trust (retr) [-u <nome\_de\_usuário> -p <senha>]**

Restabelece a confiança com a Zona de Gerenciamento atual. O nome de usuário e senha usados devem ser do Administrador da Zona.

Exemplo:

zac retr -u meu\_usuário -p minha\_senha

Os parâmetros  $-u e$  -  $p$  são opcionais. Se não usar os parâmetros  $-u e$  -  $p$ , você será solicitado a digitar um nome de usuário e uma senha.

## **Comandos de função do satélite**

- "[remint-satellite-cert \(rsc\)" na página 188](#page-187-1)
- "[satellite-cachecfg \(satcfg\)" na página 188](#page-187-2)
- "[satellite-clearcache \(satcc\)" na página 188](#page-187-3)
- "[satellite-refreshcfg \(satrc\)" na página 188](#page-187-4)
- "[satellite-roles \(satr\)" na página 188](#page-187-5)
- "[imgsatserver status \(status do iss\)" na página 188](#page-187-6)

#### <span id="page-187-1"></span>**remint-satellite-cert (rsc)**

Recria o certificado SSL do Satélite.

Exemplo: zac rsc

#### <span id="page-187-2"></span>**satellite-cachecfg (satcfg)**

Lê funções do Satélite do cache.

Exemplo:

zac satcfg

#### <span id="page-187-3"></span>**satellite-clearcache (satcc)**

Remove informações de configuração do Satélite do cache.

Exemplo:

zac satcc

#### <span id="page-187-4"></span>**satellite-refreshcfg (satrc)**

Atualiza funções do Satélite.

Exemplo:

zac satrc

#### <span id="page-187-5"></span>**satellite-roles (satr)**

Informa sobre as funções atuais do Satélite e seus estados.

Exemplo:

zac satr

#### <span id="page-187-6"></span>**imgsatserver status (status do iss)**

Exibe as propriedades da função criação de imagens do dispositivo, incluindo seu status atual, o status do serviço PXE, arquivos de imagem e estatísticas de criação de imagens.

**Status Atual:** Mostra se o seu dispositivo está atualmente configurado para executar operações de criação de imagens. O status atual será **Ativo** quando o dispositivo for elevado a satélite com a função Criação de Imagens.

**Status do Serviço PXE:** Mostra se o serviço DHCP Proxy está habilitado no dispositivo.

**Solicitações de PXE:** O número de solicitações de criação de imagens de qualquer tipo recebido pelo Imaging Server desde que ele foi iniciado. Esse número inclui as solicitações que apresentaram falha, que foram negadas ou que foram encaminhadas a outros Imaging Servers. As informações sobre cada uma dessas solicitações, como origem, tipo, data/horário e resultados, são registradas no Imaging Server.

**Imagens Enviadas:** O número de imagens que o Imaging Server enviou aos clientes de criação de imagens desde que foi iniciado. Isso inclui apenas as imagens recuperadas nesse Imaging Server.

**Imagens Recebidas:** O número de novas imagens que foram recebidas e armazenadas no Imaging Server desde que ele foi iniciado. Esse número inclui as imagens que foram recebidas por redirecionamentos de clientes.

Exemplo:

zac iss status

## **Comandos de status**

- "[agent-properties \(agp\)" na página 189](#page-188-0)
- "[cache-clear \(cc\)" na página 190](#page-189-0)
- "[info-collect \(zeninfo\) \[<targetfile>\]" na página 190](#page-189-1)
- "[refresh \(ref\)\[general \[bypasscache\] | partial \[bypasscache\] |](#page-189-2)  [bypasscache\]" na página 190](#page-189-2)
- "[zenhttp-status\(zhs\)" na página 190](#page-189-3)
- "[zone-config \(zc\)" na página 190](#page-189-4)
- "[get-settings \(gs\) <chave>" na página 191](#page-190-0)
- "[statussender \(sts\)" na página 191](#page-190-1)

#### <span id="page-188-0"></span>**agent-properties (agp)**

Fornece informações sobre o Agente do ZENworks. Os campos a seguir fornecem informações sobre o Agente do ZENworks:

**Endereço do Dispositivo.** O endereço IP do seu dispositivo.

**Nome do Dispositivo.** O nome do computador do seu dispositivo.

**Estado do Dispositivo.** O estado do dispositivo – Gerenciado, Não Gerenciado, Desativado ou Desconhecido. O estado Desconhecido é exibido apenas se há erro.

**Último Contato com o Servidor.** A última vez que o Agente do ZENworks contatou o Servidor ZENworks.

**Próximo Contato com o Servidor.** O horário programado para o Agente do ZENworks contatar o Servidor ZENworks.

**Usuário Principal.** O usuário conectado.

Exemplo:

```
zac agp
zac agent-properties
```
#### <span id="page-189-0"></span>**cache-clear (cc)**

Limpa o cache do ZENworks no dispositivo. Isso remove todas as entradas no banco de dados do cache e apaga qualquer arquivo de cache associado a essas entradas.

Exemplo:

zac cc

#### <span id="page-189-1"></span>**info-collect (zeninfo) [<targetfile>]**

Coleta informações de suporte do ZENworks, incluindo dados de cache, dados de configuração, registros de depuração, informações sobre a instalação do produto, atualizações, eventos de status e informações básicas sobre o sistema. As informações são compactadas em um arquivo ZIP e incluídas no local especificado. Se você não especificar um local, será usado o \${TMPDIR}\zeninfo-\${DateTime}.zip. Se você tiver problemas com um dispositivo gerenciado, o Suporte da Micro Focus poderá pedir que você execute esse comando e envie o arquivo ZIP resultante a eles para ajudar a solucionar seu problema.

Para realizar o processo zeninfo em segundo plano, execute o seguinte comando:

zac zeninfo /tmp/zeninfo/ & echo \$! > /tmp/zeninfo/zeninfo.pid

Para interromper o processo zeninfo, execute o seguinte comando:

kill `cat /tmp/zeninfo/zacinfo.pid`

#### <span id="page-189-2"></span>**refresh (ref)[general [bypasscache] | partial [bypasscache] | bypasscache]**

Inicia uma atualização geral para todas as definições de registro e configuração; ou inicia uma atualização parcial para todas as definições de registro e configuração.

Use bypasscache para evitar o uso de dados do cache do servidor durante a atualização. Essa opção é útil para testes ou solução de problemas.

Exemplos:

zac ref general bypasscache

zac ref partial bypasscache

zac ref bypasscache

#### <span id="page-189-3"></span>**zenhttp-status(zhs)**

Lista a porta e as tags das sub-rotinas registradas.

Exemplo:

zac zhs

#### <span id="page-189-4"></span>**zone-config (zc)**

Exibe informações sobre o Servidor ZENworks que o dispositivo está acessando para obter informações de configuração (o servidor de configuração) ou lista as informações sobre o servidor de configuração.

Exemplos:

zac zc

#### <span id="page-190-0"></span>**get-settings (gs) <chave>**

O download das configurações é feito pelo Módulo de Configurações para o cache local a cada atualização. Esse procedimento retornará as configurações efetivas associadas à chave especificada.

Exemplo:

zac gs key1

Todas as chaves de configurações válidas do ZENworks estão armazenadas no diretório /var/ opt/novell/zenworks/cache/zmd/settings.

Exemplo para listar as configurações do Gerenciamento Remoto:

zac gs RemoteManagement

#### <span id="page-190-1"></span>**statussender (sts)**

Esse comando faz roll-up das informações de status para o Servidor Principal. Você pode fazer roll-up das informações que foram atualizadas desde o último roll-up de status ou pode fazer roll-up de todas as informações de status.

Exemplos:

Para fazer roll-up das informações de status que foram atualizadas desde o último roll-up de status bem-sucedido:

zac sts rollup

Para fazer roll-up de todas as informações de status:

zac sts rollup full

## **zac para Macintosh(1)**

## **Nome**

zac - A interface de gerenciamento de linha de comando do Agente do Micro Focus ZENworks que está instalado e em execução nos dispositivos gerenciados pelo Macintosh.

## **Sintaxe**

```
zac command options
```
## **Descrição**

O utilitário zac executa funções de gerenciamento de linha de comando no dispositivo gerenciado ZENworks, incluindo a instalação e remoção de bundles de software, aplicação de políticas e registro e cancelamento de registro do dispositivo.

## **Guia de utilização**

Esta seção contém um guia para as convenções e a formatação gerais de comandos.

A maioria dos comandos tem uma forma extensa e uma forma abreviada:

Forma extensa: add-reg-key Forma abreviada: ark

Quando ambos os formatos estão disponíveis, o comando é listado da seguinte forma:

add-reg-key (ark) *opções*

Ao usar o comando, insira apenas a forma por extenso ou a forma abreviada:

zac add-reg-key *opções*

zac ark *opções*

Se uma opção incluir um espaço, coloque-a entre aspas:

zac ark *"opção 1"*

#### **Argumentos obrigatórios e opcionais**

Os argumentos delimitados por parênteses ( ) são obrigatórios, e os delimitados por colchetes [ ] são opcionais.

#### **Reticências (...)**

As reticências indicam que um comando aceita várias entradas do último tipo de argumento. Os argumentos devem ser separados por espaço ou vírgulas, dependendo do comando. Por exemplo:

zman server-add-bundle [opções] (servidor) (bundle) [...]

As reticências indicam que server-add-bundle pode aceitar vários bundles. Na ajuda no nível do comando, o argumento de várias entradas é indicado como [(bundle) (bundle) ... (bundle)] para ficar mais claro.

## **Lista de comandos**

- ["Comandos de bundles" na página 193](#page-192-0)
- ["Comandos básicos" na página 195](#page-194-0)
- ["Comandos de inventário" na página 199](#page-198-0)
- ["Comandos apenas inventário" na página 199](#page-198-1)
- ["Comandos para gerenciamento de patches" na página 199](#page-198-2)
- ["Comandos de funções Satélite" na página 200](#page-199-0)
- ["Comandos de status" na página 201](#page-200-0)
- ["Comandos de atualização do sistema" na página 201](#page-200-1)
- ["Comandos de certificado do ZENworks" na página 201](#page-200-2)

### <span id="page-192-0"></span>**Comandos de bundles**

- "[bundle-install \(bin\)" na página 193](#page-192-1)
- "[bundle-launch \(bln\)" na página 193](#page-192-2)
- "[bundle-list \(bl\)" na página 194](#page-193-0)
- "[bundle-lock-add \(bla\) \[opções\] \[nome do bundle\] \[...\]" na](#page-193-1)  [página 194](#page-193-1)
- "[bundle-lock-list \(bll\)" na página 194](#page-193-2)
- "[bundle-lock-remove \(blr\)" na página 194](#page-193-3)
- "[bundle-props \(bp\)" na página 194](#page-193-4)
- "[bundle-refresh \(br\)" na página 194](#page-193-5)
- "[bundle-search \(bse\)" na página 195](#page-194-1)
- "[bundle-uninstall \(bu\)" na página 195](#page-194-2)
- "[bundle-verify \(bv\)" na página 195](#page-194-3)

#### <span id="page-192-1"></span>**bundle-install (bin)**

Instala os bundles determinados com base no nome de exibição que corresponde à expressão regular ou string especificada, ou ao GUID do bundle.

Use o comando bundle-list para obter uma lista dos bundles disponíveis e seus nomes de exibição.

Exemplo de como instalar um bundle:

zac bin MacBundle

#### <span id="page-192-2"></span>**bundle-launch (bln)**

Inicia o bundle especificado. As ações no conjunto de Ações de Inicialização são executadas. Se você tentar iniciar um bundle que não esteja instalado, o bundle primeiro será instalado e depois iniciado.

Use o comando bundle-list para obter uma lista dos bundles disponíveis e seus nomes de exibição.

Um exemplo para iniciar um bundle com base no nome de exibição:

zac bln MacBundle

#### <span id="page-193-0"></span>**bundle-list (bl)**

Exibe a lista de bundles atribuídos ao dispositivo e ao usuário conectado.

O resultado desse comando aparece nas colunas e mostram os detalhes de cada bundle atribuído ou disponível ao dispositivo gerenciado. As colunas Nome de Exibição, Versão e Tipo de Bundle representam o nome de exibição, o número da versão ou a área de segurança do bundle (se for da versão de área de segurança) e o tipo de bundle, respectivamente.

A coluna Status exibe os seguintes estados:

Disponível: exibe esse estado quando o bundle está instalado.

Não Instalado: exibe esse estado quando determinada versão do bundle não está instalada.

Descarregado: exibe esse estado quando o conteúdo foi descarregado, mas a ação no conjunto de Ações de Instalação não foi executada.

Veja um exemplo para listar todos os bundles:

zac bl

#### <span id="page-193-1"></span>**bundle-lock-add (bla) [opções] [nome do bundle] [...]**

Bloqueia os bundles determinados que correspondem à expressão regular ou string especificada contra upgrade ou remoção.

Os bloqueios de bundle aplicam-se apenas ao conjunto de ações de Instalação.

Aceita as seguintes opções:

-li, --lock-install – Bloqueia o bundle e impede a instalação do bundle especificado no bloqueio.

-t, --type – Especifique o tipo de bundle a ser bloqueado. Os tipos disponíveis são **MAC** e **Patch**. Se nenhum tipo for especificado, o tipo bundle será selecionado.

#### <span id="page-193-2"></span>**bundle-lock-list (bll)**

Lista os bloqueios de bundle. Os bloqueios de bundle são classificados pelo número de ID.

Exemplo de como listar os bundles bloqueados:

zac bll

#### <span id="page-193-3"></span>**bundle-lock-remove (blr)**

Remove o bloqueio do bundle especificado por seu número. Você encontra o número de cada bloqueio usando o comando bundle-lock-list.

Um exemplo para remover todos os bloqueios de bundle:

```
zac blr --remove-all
```
#### <span id="page-193-4"></span>**bundle-props (bp)**

Retorna as informações de propriedade de um bundle.

Exemplo de como obter as propriedades de determinado bundle:

zac bp MacBundle

#### <span id="page-193-5"></span>**bundle-refresh (br)**

Atualiza as informações sobre o bundle especificado.

Exemplo de como atualizar um bundle:

zac br MacBundle

#### <span id="page-194-1"></span>**bundle-search (bse)**

Pesquisa por bundles que correspondam à string ou expressão regular java especificada.

#### <span id="page-194-2"></span>**bundle-uninstall (bu)**

Desinstala o bundle especificado. As ações que suportam a ação **Desfazer** são executadas na desinstalação do bundle. Após o término da desinstalação do bundle, o estado do bundle aparece como Não Instalado.

Use o comando bundle-list para obter uma lista dos bundles instalados e seus nomes de exibição.

Exemplo de como desinstalar um bundle:

zac bu MacBundle

#### <span id="page-194-3"></span>**bundle-verify (bv)**

Reinstala o bundle e executa os conjuntos de ações **Verificar** para garantir que nenhum arquivo tenha sido removido ou corrompido. Use o comando bundle-list para obter uma lista dos bundles instalados e seus nomes de exibição.

Exemplo de como verificar um bundle:

zac bv MacBundle

## <span id="page-194-0"></span>**Comandos básicos**

- "[add-reg-key \(ark\)" na página 196](#page-195-0)
- "[agent-properties \(agp\)" na página 196](#page-195-1)
- "[cache-clear \(cc\)" na página 196](#page-195-2)
- "[cert-info \(ci\)" na página 196](#page-195-3)
- "[config-location \(cl\)" na página 196](#page-195-4)
- "[file-system-guid \(fsg\)" na página 196](#page-195-5)
- "[get-pref \(get\)" na página 196](#page-195-6)
- "[get-settings \(gs\)" na página 197](#page-196-0)
- "[logger \[resetlog | level \[MANAGED|ERROR|WARN|INFO|DEBUG\]](#page-196-1)  [|managedlevel\]" na página 197](#page-196-1)
- "[reestablish-trust \(retr\)" na página 197](#page-196-2)
- "[refresh \(ref\)\[general | partial bundle <Nome de Exibição do Bundle>](#page-196-3)  [\[bypasscache\]" na página 197](#page-196-3)
- "[register \(reg\)" na página 198](#page-197-0)
- "[reregister \(rereg\)" na página 198](#page-197-1)
- "[set-pref \(set\)" na página 198](#page-197-2)
- "[set-proxy \(sp\) \[opções\] <endereço IP/Nome de host:porta>" na](#page-197-3)  [página 198](#page-197-3)
- "[unregister \(unr\)" na página 198](#page-197-4)
- "[zone-config \(zc\)" na página 199](#page-198-3)

#### <span id="page-195-0"></span>**add-reg-key (ark)**

Esse comando registra um dispositivo usando a chave de registro especificada.

Exemplo: zac add-reg-key

#### <span id="page-195-1"></span>**agent-properties (agp)**

Esse comando mostra informações sobre o Agente do ZENworks.

Exemplo: zac agent-properties

#### <span id="page-195-2"></span>**cache-clear (cc)**

Limpa o cache do dispositivo.

Exemplo: zac cc

#### <span id="page-195-3"></span>**cert-info (ci)**

Lista as informações do certificado da chave pública de cada servidor ZCM conhecido e adiciona um certificado raiz confiável ao armazenamento da máquina.

Exemplo:

Para listar o certificado de cada usuário conhecido do ZENworks:

zac ci

Para adicionar um certificado raiz confiável ao armazenamento confiável de dispositivos:

zac ci <local> -u meu\_usuário -p minha\_senha

#### <span id="page-195-4"></span>**config-location (cl)**

Exibe o local atual.

Exemplo:

zac config-location

#### <span id="page-195-5"></span>**file-system-guid (fsg)**

Remove e restaura o GUID de estação de trabalho no sistema de arquivos como preparação para obter uma imagem.

Exemplo:

Para exibir o valor de GUID:

zac fsg

Para remover o GUID e também o conninfo.dat do sistema de arquivos:

zac file-system-guid -d

Para restaurar o GUID no sistema de arquivos:

zac file-system-guid -r

Não especifique uma opção para imprimir o valor de GUID:

zac fsg

#### <span id="page-195-6"></span>**get-pref (get)**

Exibe as preferências definidas.

Exemplo para exibir todas as preferências que tenham nomes começando com abc:

zac get-pref abc

#### <span id="page-196-0"></span>**get-settings (gs)**

O download das configurações é feito pelo Módulo de Configurações para o cache local a cada atualização. Esse procedimento retornará as configurações efetivas associadas à chave especificada.

Exemplo:

zac gs key1

Você também pode usar o comando get-settings (gs) para listar as configurações usando várias chaves. Para obter mais informações, consulte get-settings (gs) <chave> na seção [Comandos de status](#page-157-0).

#### <span id="page-196-1"></span>**logger [resetlog | level [MANAGED|ERROR|WARN|INFO|DEBUG] |managedlevel]**

Muda a configuração do registrador.

Você pode usar as seguintes opções:

resetlog – Redefine o registro.

nível – Se usado sem um nível, exibe o nível de registro atual gerenciado. Se usado com um dos níveis, altera o nível de registro para o nível especificado.

managedlevel – Exibe o nível de Registro Global da zona.

Exemplo para redefinir o arquivo de registro:

zac logger resetlog

Exemplo para mostrar o nível de registro atual:

zac logger level

Exemplo para definir o nível de registro para DEBUG e acima:

zac logger level DEBUG

#### <span id="page-196-2"></span>**reestablish-trust (retr)**

Esse comando restabelece a confiança com a zona atual.

Restabelece a confiança com a Zona de Gerenciamento atual. O nome de usuário e senha usados devem ser do Administrador da Zona.

Exemplo:

zac retr -u meu\_usuário -p minha\_senha

Os parâmetros  $-u e$  -  $p$  são opcionais. Se não usar os parâmetros  $-u e$  -  $p$ , você será solicitado a digitar um nome de usuário e uma senha.

#### <span id="page-196-3"></span>**refresh (ref)[general | partial bundle <Nome de Exibição do Bundle> [bypasscache]**

Inicia uma atualização geral para todas as definições de bundles, políticas, registro e configuração; inicia uma atualização parcial para todas as definições de políticas, registro e configuração.

Use bypasscache para evitar o uso de dados do cache do servidor durante a atualização. Essa opção é útil para testes ou solução de problemas.

Exemplos:

zac ref general bypasscache zac ref partial bypasscache

#### <span id="page-197-0"></span>**register (reg)**

Esse comando registra um dispositivo em determinada zona.

Para executar esse comando, você deve ter direitos para **Criar/Apagar** dispositivos na pasta em que você está tentando registrar.

Exemplo:

zac reg -k key1 https://123.456.78.90

#### <span id="page-197-1"></span>**reregister (rereg)**

Esse comando registra um dispositivo na zona atual e o atribui ao GUID de um objeto Dispositivo existente. O objeto Dispositivo associado no momento é apagado. Para executar esse comando, você deve ter direitos para **Criar/Apagar** dispositivos na pasta em que você está tentando registrar novamente.

Para registrar novamente, especifique um nome de usuário e uma senha:

```
zac reregister -u meu_usuário -p minha_senha 
eaa6a76814d650439c648d597280d5d4
```
#### <span id="page-197-2"></span>**set-pref (set)**

Define o valor de uma preferência.

Exemplo para definir o valor de preferência abc como 123:

zac set-pref abc 123

```
set-proxy (sp) [opções] <endereço IP/Nome de host:porta>
```
Especifica um proxy para contato em vez de contatar um Servidor ZENworks diretamente. As opções são:

--default – Define um proxy que pode ser anulado por configurações de proxy da Zona de Gerenciamento.

--clear – Limpa o proxy atual, mas usará as configurações de proxy da Zona de Gerenciamento. --ipv6 – Define um proxy IPv6.

Exemplos:

#### **IPv4:**

zac sp 123.456.78.90:2349 administrator novell

zac sp /default 123.456.78.90:2349

```
zac sp /clear
```
#### **IPv6:**

zac sp /ipv6 [2001:db8:0:1:1:1:1:1]:2349 administrator novell

Se não for especificado um nome de usuário e uma senha, você será solicitado a digitá-los.

#### <span id="page-197-4"></span>**unregister (unr)**

Esse comando cancela o registro de um dispositivo da zona atual.

Para executar esse comando, você deve ter direitos para **Criar/Apagar** dispositivos na pasta em que você está tentando cancelar o registro

```
Exemplo:
```

```
zac unr -u administrator -p novell
```
**Observação:** A execução do comando UNR pode provocar alta utilização do banco de dados. Isso pode ocorrer por qualquer um dos seguintes motivos:

- O comando UNR está em execução no servidor.
- A zona contém um grande número de dispositivos gerenciados.
- Os dispositivos gerenciados têm um histórico enorme.
- O Gerenciamento de Patch está habilitado.

#### <span id="page-198-3"></span>**zone-config (zc)**

Esse comando exibe o servidor de Configuração de Zona ou lista a configuração da zona atual. zac zc

## <span id="page-198-0"></span>**Comandos de inventário**

```
 "inventory (inv) [scannow]" na página 199
```
#### <span id="page-198-4"></span>**inventory (inv) [scannow]**

Executa a exploração de um inventário. Exemplo de como executar a exploração de um inventário:

zac inv scannow

## <span id="page-198-1"></span>**Comandos apenas inventário**

Esses comandos só são usados para agentes Apenas Inventário (IOA, Inventory-Only Agents).

#### **zac ioa cfg <IP do servidor>**

Configura o dispositivo MAC IOA como o IP do servidor mencionado.

Um exemplo para registrar um dispositivo MAC Apenas Inventário no servidor <10.70.13.124>

zac ioa cfg 10.70.13.124

#### **zac ioa version**

Exibe a versão do agente Apenas Inventário (IOA).

#### **inventory (inv) [scannow]**

Executa a exploração de um inventário.

Exemplo de como executar a exploração de um inventário:

zac inv scannow

## <span id="page-198-2"></span>**Comandos para gerenciamento de patches**

- "[patch-scan \(ps\)" na página 200](#page-199-1)
- "[patch-scan --quick \(ps --quick\)" na página 200](#page-199-2)
- "[patch-apply-policy \(pap\)" na página 200](#page-199-3)
- "[patch-quarantine-release \(pqr\)" na página 200](#page-199-4)

#### <span id="page-199-1"></span>**patch-scan (ps)**

Explora o dispositivo para verificar se há patches não aplicados, usando o arquivo de assinatura do patch atual (DAU) do dispositivo. Em seguida, é feito upload dos resultados no servidor.

Exemplo de como executar uma verificação de patch:

zac ps

#### <span id="page-199-2"></span>**patch-scan --quick (ps --quick)**

Faz upload dos resultados da última exploração para o servidor. Esse comando não executa uma nova exploração de detecção.

Exemplo de como executar uma verificação rápida de patch:

zac ps --quick

#### <span id="page-199-3"></span>**patch-apply-policy (pap)**

Atualiza os dispositivos com a versão mais recente de todas as políticas de patch.

Exemplo de como executar uma política de aplicação de patch:

zac pap

#### <span id="page-199-4"></span>**patch-quarantine-release (pqr)**

Libera da quarentena todos os patches em quarentena no dispositivo em que o comando é executado, de modo que uma única tentativa de instalação possa ser realizada, seja de uma programação de política de patch ou de uma programação de correção.

Exemplo de como executar uma liberação de quarentena de patch:

zac pqr

### <span id="page-199-0"></span>**Comandos de funções Satélite**

- "[satellite-cachecfg \(satcfg\)" na página 200](#page-199-5)
- "[satellite-clearcache \(satcc\)" na página 200](#page-199-6)
- "[satellite-refreshcfg \(satrc\)" na página 201](#page-200-3)
- "[satellite-roles \(satr\)" na página 201](#page-200-4)

#### <span id="page-199-5"></span>**satellite-cachecfg (satcfg)**

Lê funções do Satélite do cache.

Exemplo de como ler funções Satélite no cache:

zac satcfg

#### <span id="page-199-6"></span>**satellite-clearcache (satcc)**

Remove informações de configuração do Satélite do cache.

Exemplo de como limpar as informações de configuração de Satélite do cache:

zac satcc

#### <span id="page-200-3"></span>**satellite-refreshcfg (satrc)**

Atualiza funções do Satélite.

Exemplo de como atualizar funções Satélite:

zac satrc

#### <span id="page-200-4"></span>**satellite-roles (satr)**

Informa sobre as funções atuais do Satélite e seus estados. Exemplo de como relatar as funções Satélite atuais e seu estado: zac satr

## <span id="page-200-0"></span>**Comandos de status**

"[zenhttp-status\(zhs\)" na página 201](#page-200-5)

#### <span id="page-200-5"></span>**zenhttp-status(zhs)**

Lista a porta e as tags das sub-rotinas registradas.

Exemplo de como listar portas e tags de gerenciadores registrados:

zac zhs

Esse comando aplica-se apenas quando o agente é promovido como um satélite.

## <span id="page-200-1"></span>**Comandos de atualização do sistema**

"[zac zeus-refresh / zeus-ref" na página 201](#page-200-6)

#### <span id="page-200-6"></span>**zac zeus-refresh / zeus-ref**

Recupera a atualização do sistema quando ela é atribuída a um dispositivo.

## <span id="page-200-2"></span>**Comandos de certificado do ZENworks**

```
zac certificate-verify / cv
```
Verifica se a certificação do servidor e o arquivo de chave copiado para o repositório de recriação são válidos e atualiza os resultados para o servidor.

# 2 <sup>2</sup> **ZENworks Diagnostic Center**

O ZENworks inclui uma ferramenta chamada ZENworks Diagnostic Center (ZDC), que ajuda você a verificar a saúde dos Servidores Principais e da Zona de Gerenciamento antes de implantar uma atualização de sistema.

O ZENworks Diagnostic Center (ZDC) executa uma série de testes de diagnóstico nos Servidores Principais e determina o estado desses servidores e da zona de Gerenciamento. O ZDC contém os seguintes verificadores:

- **Verificador de Arquivos de Sistema ZENworks:** Verifica a existência e consistência de arquivos de sistema críticos necessários para o ZENworks.
- **Verificador de Esquema de Banco de Dados ZENworks:** Valida a exatidão do esquema (tabelas, índices, procedimentos do banco de dados etc.) dos bancos de dados usados pelo ZENworks.
- **Verificador de Conteúdo ZENworks:** Valida a existência e consistência do conteúdo hospedado no Servidor Principal que possui o ZDC instalado e em execução.

Para verificar o esquema de banco de dados antes de fazer upgrade para o ZENworks 2017, é necessário usar a ferramenta ZENworks Diagnostic Center disponível na mídia de Instalação do ZENworks 2017. Para verificar a saúde dos Servidores Principais e da Zona de Gerenciamento após o upgrade para o 2017, faça download e use a ferramenta ZENworks Diagnostic Center do ZENworks Control Center do ZENworks Para obter mais informações, consulte as seguintes seções:

- ["Coletando a linha de base do ZDC" na página 203](#page-202-0)
- ["Fazendo download e extraindo o ZDC" na página 204](#page-203-0)
- ["Executando o ZDC" na página 204](#page-203-1)

## <span id="page-202-0"></span>**Coletando a linha de base do ZDC**

Quando você executa algumas atividades de manutenção do banco de dados, os objetos do banco de dados, como índices, podem estar ausentes. Por esse motivo, problemas como a degradação do desempenho podem ser observados. Portanto, antes de realizar qualquer atividade de manutenção do banco de dados, é recomendado executar o ZDC e coletar uma linha de base do banco de dados. Após a conclusão da atividade de manutenção, execute o ZDC novamente para identificar e recriar os objetos de esquema ausentes. Veja a seguir as etapas que devem ser executadas:

1. Faça download da versão relevante do ZDC do Atendimento ao Cliente da Micro Focus.

Por exemplo, se você usa o ZENworks 2017 Update 4, faça download do ZDC para ZENworks 2017 Update 4.

- 2. Execute os seguintes comandos em um Servidor Principal para coletar o esquema de linha de base:
	- **Banco de Dados do ZENworks:** ./zdc collect -v zendatabase -b mybaseline.zdc

 **Banco de Dados de Auditoria:** ./zdc collect -v auditdatabase -b mybaseline.zdc

O arquivo de linha de base (mybaseline.zdc) é gravado no mesmo local.

3. Realize a atividade de manutenção do banco de dados necessária.

Após a realização da atividade de manutenção necessária, execute os seguintes comandos para verificar o esquema do banco de dados:

- **Banco de Dados do ZENworks:** ./zdc verify -v zendatabase -b mybaseline.zdc
- **Banco de Dados de Auditoria:** ./zdc verify -v auditdatabase -b mybaseline.zdc

## <span id="page-203-0"></span>**Fazendo download e extraindo o ZDC**

Você precisa fazer download e extrair o ZENworks Diagnostic Center no Servidor Principal no qual deseja executar a ferramenta.

**1** Abra um browser da Web com o seguinte endereço:

Site de *[downloads da Novell](https://download.novell.com/index.jsp)*.

**2** Na página do arquivo executável padrão do ZENworks Diagnostic Center do ZCM <versão>, faça download do arquivo ZENworksDiagnosticCenter.zip em um local temporário e extraia seu conteúdo.

Os arquivos do sistema do ZENworks e o esquema de banco de dados do ZENworks exigem que os dados de linha de base sejam coletados de implantações confiáveis para comparar e avaliar a saúde dos dados da implantação atual.

O arquivo ZIP inclui o arquivo de dados de linha de base, zdc\_*<versão>*.zdc, disponível no diretório data. Esse arquivo inclui os dados de linha de base coletados de implantações confiáveis do ZENworks Configuration Management.

O ZDC requer os arquivos de configuração e executáveis para funcionar. O diretório que contém o ZENworks Diagnostic Center é chamado de \$ZDC\_Home.

## <span id="page-203-1"></span>**Executando o ZDC**

- **1** No prompt do console do Servidor Principal, vá para o diretório \$ZDC\_Home.
- **2** Execute o comando apropriado.
	- Para verificar os arquivos de sistema, o esquema de banco de dados e o conteúdo do ZENworks:

**No Windows:** zdc.bat verify -v systemfiles,zendatabase,zencontent -b *<caminho\_completo\_do\_arquivo\_de\_dados\_de\_linha\_de\_base\_ZDC>*

```
No Linux: ./zdc verify -v systemfiles,zendatabase,zencontent -b 
<caminho_completo_do_arquivo_de_dados_de_linha_de_base_ZDC>
```
Para verificar apenas os arquivos de sistema do ZENworks:

```
No Windows: zdc.bat verify -v systemfiles -b 
<caminho_completo_do_arquivo_de_dados_de_linha_de_base_do_ZDC>
```
**No Linux:** ./zdc verify -v systemfiles -b *<caminho\_completo\_do\_arquivo\_de\_dados\_de\_linha\_de\_base\_do\_ZDC>*

Para verificar apenas o esquema de banco de dados do ZENworks:

**No Windows:** zdc.bat verify -v zendatabase -b <*caminho\_completo\_do\_arquivo\_de\_dados\_de\_linha\_de\_base\_do\_ZDC>*

**No Linux:** ./zdc verify -v zendatabase -b *<caminho\_completo\_do\_arquivo\_de\_dados\_de\_linha\_de\_base\_do\_ZDC>*

Para verificar apenas o conteúdo do ZENworks:

**No Windows:** zdc.bat verify -v zencontent

**No Linux:** ./zdc verify -v zencontent

É possível também especificar as seguintes opções de comando durante a execução do ZDC.

- -s: nome da sessão
- -l: caminho completo do nome de arquivo de registro do ZDC
- -r: caminho completo do diretório reports do ZDC

O ZDC executa os testes de diagnóstico e gera os relatórios no formato HTML. Os relatórios são armazenados no diretório \$ZDC\_Home\reports\*marcação\_de\_horário* em um Servidor Principal Windows e no diretório \$ZDC\_Home/reports/*marcação\_de\_horário* em um Servidor Principal Linux. Para ver os relatórios, abra o index.html localizado no diretório report.

O registro completo dos testes de diagnóstico está armazenado em \$ZDC\_HOME\logs\*marcação\_de\_horário.log* em um Servidor Principal Windows e em \$ZDC\_HOME/logs/*marcação\_de\_horário.log* em um Servidor Principal Linux.

**Importante:** Se o banco de dados do ZENworks estiver no Microsoft SQL Server, verifique se há diferenças de esquema executando o ZDC. Se não for criada a restrição exclusiva na coluna de número de série da tabela zDevice, talvez sejam atribuídos números de série duplicados aos dispositivos que estiverem conectados à Zona de Gerenciamento. Para obter informações, consulte *Solucionando problemas de falha de migração do banco de dados e duplicação de números de série na tabela zDevice*.

#### **Verificando o banco de dados de auditoria**

Para verificar o esquema do Banco de Dados de Auditoria no ZENworks usando a ferramenta ZDC:

- **No Windows:** Execute o comando zdc.bat verify -v auditdatabase -b <*caminho\_completo\_do\_arquivo\_de\_dados\_de\_linha\_de\_base\_ZDC*>.
- **No Linux:** Execute o comando /zdc verify -v auditdatabase -b <*caminho\_completo\_do\_arquivo\_de\_dados\_de\_linha\_de\_base\_ZDC*>.

Não é possível verificar bancos de dados de Auditoria e do ZENworks executando o comando em uma instância. É necessário verificá-los separadamente.

Os relatórios do ZDC para Auditoria são armazenados no diretório reports\timestamp. É possível ver os relatórios no arquivo index.html.

## 3 <sup>3</sup> **Solução de problemas de utilitários de linha de comando do ZENworks**

As seções a seguir apresentam soluções para os problemas que você pode encontrar ao trabalhar com os utilitários de linha de comando do Micro Focus ZENworks:

- ["Quando você executa o comando zman db, pode ocorrer o erro de espaço de heap do Java" na](#page-207-0)  [página 208](#page-207-0)
- ["zman trava quando a saída de um comando é redirecionada para um arquivo usando os](#page-208-0)  [operadores de redirecionamento de linha de comando como > ou >>" na página 209](#page-208-0)
- ["Uma mensagem de êxito incorreta é exibida quando o argumento opcional "nome de grupo](#page-208-1)  [provisório" não é passado ao comando system-update-staging-group-create" na página 209](#page-208-1)
- ["A função de Criação de Imagens adicionada a um Satélite com o comando zman ssaimg não é](#page-208-2)  [imediatamente aplicada ao servidor" na página 209](#page-208-2)
- ["Os comandos zman não funcionam para usuários não root em um servidor ZENworks Linux" na](#page-209-0)  [página 210](#page-209-0)
- ["Um usuário não root não pode configurar uma função do Satélite usando o comando zman](#page-209-1)  [ssc" na página 210](#page-209-1)
- ["O comando zac cuo não faz upload dos arquivos de auditoria do agente do Servidor Satélite](#page-210-0)  [para o Servidor Principal quando o banco de dados collectionStatsDB está corrompido." na](#page-210-0)  [página 211](#page-210-0)
- ["Há falha em alguns comandos zman com OutOfMemoryError" na página 211](#page-210-1)
- ["Falha no comando zman ssd usado para remover uma função de satélite" na página 212](#page-211-0)
- ["Comandos zac travam nos servidores satélite RHEL quando a programação de replicação de](#page-211-1)  [conteúdo é configurada para curta duração" na página 212](#page-211-1)
- ["Quando você executa o comando zman db, pode ocorrer o erro de espaço de heap do Java" na](#page-207-0)  [página 208](#page-207-0)
- ["zman trava quando a saída de um comando é redirecionada para um arquivo usando os](#page-208-0)  [operadores de redirecionamento de linha de comando como > ou >>" na página 209](#page-208-0)
- ["Uma mensagem de êxito incorreta é exibida quando o argumento opcional "nome de grupo](#page-208-1)  [provisório" não é passado ao comando system-update-staging-group-create" na página 209](#page-208-1)
- ["A função de Criação de Imagens adicionada a um Satélite com o comando zman ssaimg não é](#page-208-2)  [imediatamente aplicada ao servidor" na página 209](#page-208-2)
- ["Os comandos zman não funcionam para usuários não root em um servidor ZENworks Linux" na](#page-209-0)  [página 210](#page-209-0)
- ["Um usuário não root não pode configurar uma função do Satélite usando o comando zman](#page-209-1)  [ssc" na página 210](#page-209-1)
- ["O comando zac cuo não faz upload dos arquivos de auditoria do agente do Servidor Satélite](#page-210-0)  [para o Servidor Principal quando o banco de dados collectionStatsDB está corrompido." na](#page-210-0)  [página 211](#page-210-0)
- ["Há falha em alguns comandos zman com OutOfMemoryError" na página 211](#page-210-1)
- ["Falha no comando zman ssd usado para remover uma função de satélite" na página 212](#page-211-0)
- ["Comandos zac travam nos servidores satélite RHEL quando a programação de replicação de](#page-211-1)  [conteúdo é configurada para curta duração" na página 212](#page-211-1)

## <span id="page-207-0"></span>**Quando você executa o comando zman db, pode ocorrer o erro de espaço de heap do Java**

Origem: ZENworks 2017 Update 2

- Explicação: Quando você executa o comando zman db, pode ocorrer o erro de espaço de heap do Java OutOfMemoryError:.
- Causa possível: Memória de heap do Java limitada configurada para o processo do zman.
	- Ação: Usando a nova ação de configuração UpdateZManConfigPropertiesConfigureAction, é possível configurar o tamanho de heap. Por padrão, o tamanho máximo de heap está definido como 512.

Para aumentar o tamanho de heap:

No prompt de comando, execute o comando a seguir:

novell-zenworks-configure -c UpdateZManConfigPropertiesConfigureAction - Dzman.jvm.max.heapSize=<entrada do usuário>

Em que <entrada do usuário> pode ser entre max.heapsize: 512 (padrão) e 1024 (limite superior)

Além do max.heapsize, é possível configurar outros parâmetros, como min.heapSize, scrollSize e debugLevel.

```
novell-zenworks-configure -c 
UpdateZManConfigPropertiesConfigureAction -
Dzman.jvm.max.heapSize=<entrada do usuário> -
Dzman.jvm.min.heapSize=<entrada do usuário> -
Dzman.renderer.scrollSize=<entrada do usuário> -
Dzman.debugLevel=<entrada do usuário>
```
Em que <entrada do usuário> para min.heapSize pode ser entre 64 (padrão) e 512 (limite superior)

scrollSize aceita qualquer valor de número inteiro (-1 é o padrão)

debugLevel aceita os valores 1, 2, 3 (padrão) e 4

**Observação:** Se o arquivo zman-config.property estiver corrompido ou for apagado, execute o comando novell-zenworks-configure -c UpdateZManConfigPropertiesConfigureAction sem parâmetros para obter os valores padrão no arquivo.

## <span id="page-208-0"></span>**zman trava quando a saída de um comando é redirecionada para um arquivo usando os operadores de redirecionamento de linha de comando como > ou >>**

Origem: ZENworks; zman.

- Causa possível: O zman requer o nome de usuário e a senha do administrador do ZENworks para executar cada comando. Se as credenciais não forem fornecidas com o comando, você será solicitado a digitá-las. Entretanto, se a saída do comando for redirecionada para o arquivo, você não será solicitado a digitar as credenciais, pois os prompts de nome de usuário e senha também serão redirecionados para o arquivo. Consequentemente, o zman travará, aguardando a inserção das credenciais.
	- Ação: Especifique as credenciais como parte do comando usando as opções  $-U$  $---$ User  $e - P$ | --Password.
	- Ação: Armazene as credenciais usando o comando admin-store-credential e depois execute o comando.
	- Ação: Redirecione a saída para um arquivo usando a opção  $-R$   $\vert$  --Redirect, em vez do operador de redirecionamento > ou >>.

## <span id="page-208-1"></span>**Uma mensagem de êxito incorreta é exibida quando o argumento opcional "nome de grupo provisório" não é passado ao comando systemupdate-staging-group-create**

Origem: ZENworks; zman.

Explicação: O zman exibirá a mensagem incorreta a seguir se o argumento opcional de nome de grupo provisório não for passado para o comando system-updatestaging-group-create:

Successfully created the object "null"

Ação: Para ver a lista de grupos provisórios que incluiriam o grupo provisório recémcriado, execute o comando system-update-staging-group-list (susgl)no prompt do console.

## <span id="page-208-2"></span>**A função de Criação de Imagens adicionada a um Satélite com o comando zman ssaimg não é imediatamente aplicada ao servidor**

Origem: ZENworks; zman.

Explicação: Se você configurar a função de criação de imagens usando o comando zman ssaimg, a função será imediatamente adicionada ao dispositivo. Se a função não for imediatamente adicionada, ela será incluída somente durante a próxima programação de atualização do dispositivo.

- Ação: Se quiser aplicar a função imediatamente ao dispositivo, você deverá atualizá-lo manualmente de uma das seguintes maneiras:
	- No prompt de comando, execute o comando zman workstationrefresh|wrf. Se o dispositivo gerenciado for um servidor, execute o comando zman server-refresh|srf.
	- No dispositivo gerenciado, clique o botão direito do mouse no ícone do ZENworks e clique em **Atualizar**.

## <span id="page-209-0"></span>**Os comandos zman não funcionam para usuários não root em um servidor ZENworks Linux**

Origem: ZENworks; zman.

Explicação: Caso um usuário não root execute os comandos zman em um servidor ZENworks Linux, a seguinte mensagem de erro será exibida:

> Você não tem privilégios suficientes para executar os comandos zman. Como usuário não root no Linux, você deve fazer parte do grupo zmanusers para executar os comandos zman.

- Ação: Adicione o usuário não root ao grupo zmanusers antes de executar os comandos zman.
	- **1** Efetue login no servidor ZENworks como root.
	- **2** No prompt do console do servidor:
		- Se o usuário já existir no dispositivo Linux, execute o seguinte comando:

groupmod -A non-rootusername zmanusers

 Se o usuário não existir no dispositivo Linux, execute o seguinte comando:

useradd -G zmanusers non-rootusername

**3** Faça login no servidor ZENworks como usuário não root.

## <span id="page-209-1"></span>**Um usuário não root não pode configurar uma função do Satélite usando o comando zman ssc**

Origem: ZENworks; zman.

Explicação: Se um usuário não root tentar configurar uma função do Satélite usando o comando zman ssc em um Servidor Principal Linux, a seguinte mensagem de erro será exibida:

> The role you specified (*Satellite\_role\_name*) is not a valid satellite server role. Valid roles are:

ZoneConfig.ROLE\_COLLECTION ZoneConfig.ROLE\_CONTENT ZoneConfig.ROLE\_AUTHENTICATION Ação: Faça o seguinte:

- **1** Verifique se o usuário não root foi adicionado ao grupo zmanusers.
	- 1a Efetue login no servidor ZENworks como root.
	- **1b** No prompt do console do servidor:
		- Se o usuário já existir no dispositivo Linux, execute o seguinte comando:
			- groupmod -A non-rootusername zmanusers
		- Se o usuário não existir no dispositivo Linux, execute o seguinte comando:

useradd -G zmanusers non-rootusername

**2** Adicione o usuário não root ao grupo de usuários do ZENworks usando o comando usermod -A nome\_do\_usuário\_não\_root. Depois disso, o usuário não root poderá configurar funções do Satélite.

## <span id="page-210-0"></span>**O comando zac cuo não faz upload dos arquivos de auditoria do agente do Servidor Satélite para o Servidor Principal quando o banco de dados collectionStatsDB está corrompido.**

Origem: ZENworks; zac.

- Explicação: Quando é feito upload dos arquivos de auditoria do agente para o Servidor Satélite, o servidor mantém as referências aos arquivos de auditoria no banco de dados collectionStatsDB. Se o banco de dados estiver corrompido, todas as referências serão perdidas e os arquivos ficarão órfãos. Portanto, ao executar o comando zac cuo para fazer upload dos arquivos de auditoria do agente para o Servidor Principal, você receberá um erro.
	- Ação: Para fazer upload dos arquivos de auditoria do agente para o Servidor Principal, você deve executar as seguintes etapas no Servidor Satélite:
		- **1** Pare o serviço do agente.
		- **2** Apague a pasta /var/opt/novell/zenworks/work/collection/ collectionStatsDB que possui referências aos arquivos de auditoria órfãos.
		- **3** Inicie o serviço do agente.
		- **4** Execute o comando zac cuo.

#### <span id="page-210-1"></span>**Há falha em alguns comandos zman com OutOfMemoryError**

Origem: ZENworks; zman.

- Explicação: Alguns comandos zman podem falhar com o erro OutOfMemory.
	- Ação: Aumente o tamanho máx. de heap do zman:

Windows: No arquivo %ZENWORKS\_HOME%\conf\zman\properties\zmanconfig.properties, aumente o valor do tamanho máx. de heap em JVM\_STARTUP\_OPTIONS de 128m para 512m.

**Linux:** No arquivo /opt/novell/zenworks/bin/zman, aumente o tamanho máx. de heap em MEM\_OPTS de 256m para 512m.

### <span id="page-211-0"></span>**Falha no comando zman ssd usado para remover uma função de satélite**

Origem: ZENworks; zman

Explicação: Falha no comando zman ssd com o seguinte erro:

Erro interno. Verifique o registro de zman para obter mais informações

Quando você usa o ssd, o comando zman de remoção de função do satélite, esse comando remove a função, mas não envia a tarefa rápida de atualização do satélite.

- Causa possível: Isso acontece porque a tarefa rápida de atualização do satélite já está em andamento ou prestes a ser processada no satélite.
	- Ação: Nenhuma

## <span id="page-211-1"></span>**Comandos zac travam nos servidores satélite RHEL quando a programação de replicação de conteúdo é configurada para curta duração**

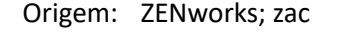

- Explicação: Quando você executa comandos zac em um Servidor Satélite RHEL, o processo trava por tempo indefinido.
- Causa possível: A programação de replicação de conteúdo está configurada para uma curta duração. Por exemplo, 5 minutos.

**Observação:** É recomendado configurar a programação de replicação de conteúdo para 12 horas.

Ação: Efetue login no ZENworks Control Center e adicione uma variável de sistema da zona, enable.cdp.cleanup.thread.wait.time, e defina o valor como True (Verdadeiro).

<sup>4</sup>**Diretrizes para trabalhar com o Zman**

Siga estas diretrizes ao trabalhar com o utilitário de linha de comando zman do Micro Focus ZENworks:

- \* Se um arquivo XML exportado com os comandos zman, como bundle-create ou policycreate, contiver caracteres ASCII diacríticos ou estendidos, por exemplo, ñ, ë e Ä, você deverá abrir o arquivo em um editor usando a codificação UTF-8. Se fizer mudanças no arquivo, graveo no formato UTF-8.
- Para redirecionar a saída de um comando contendo caracteres ASCII estendidos para um arquivo no Windows, não use o operador de redirecionamento de linha de comando (>), pois a página de código de um prompt do MS-DOS é diferente da página de código usada para a gravação em arquivos na maioria dos idiomas.

Por exemplo, no caso de idiomas da Europa Ocidental, como inglês, francês, alemão e espanhol, a página de código do prompt do DOS é cp437 ou cp850, mas o restante do sistema operacional Windows usa cp1252.

Para redirecionar a saída para um arquivo e manter corretos os caracteres ASCII estendidos, use a opção global -R|--Redirect.

 Ao se conectar a servidores Linux de uma máquina Windows usando clientes como PuTTY, defina o conjunto de caracteres usado na conversão em UTF-8. Isso garante uma tradução correta de caracteres em vez de caracteres ASCII padrão.

Para definir o conjunto de caracteres para tradução em UTF-8 em PuTTY:

1. Abra o cliente PuTTY.

4

- 2. Na janela PuTTY Configuration (Configuração do PuTTY), clique em **Windows** > **Translation** (Tradução).
- 3. Na lista suspensa **Received Data Assumed to be in Which Character Set** (Dados Recebidos Considerados como parte de Qual Conjunto de Caracteres), selecione **UTF-8**.

**Observação:** Isso não será necessário se a entrada para o comando ou sua saída contiver apenas os caracteres a-z ou A-Z.

- Por padrão, o zman usa o idioma padrão do servidor. Você pode determinar que o zman use um idioma específico:
	- No Windows, especifique o idioma de usuário e a codificação de arquivo apropriada como um valor da propriedade JVM\_STARTUP\_OPTIONS em *Diretório\_de\_instalação\_do\_ZENworks*\Novell\ZENworks\conf\zman \properties\zman-config.properties.

Por exemplo, para executar o zman em inglês, defina o valor de JVM\_STARTUP\_OPTIONS como -Duser.language=en -Dfile.encoding=cp850. Após editar o arquivo, mude a página de código do prompt de comando para cp850 usando o comando chcp 850.

 No Linux, edite /opt/novell/zenworks/bin/zman para adicionar-Duser.language=<idioma> após /opt/novell/zenworks/lib/java/ bin/java.

Por exemplo, para executar zman em inglês, mude o arquivo de script da seguinte maneira:

 /opt/novell/zenworks/lib/java/bin/java -Duser.language=en - Djava.library.path="\${LD\_LIB\_PATH}" .....